License Use Management

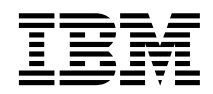

# Using License Use Management Runtime for AIX

*Version 4.6*

License Use Management

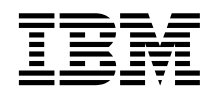

# Using License Use Management Runtime for AIX

*Version 4.6*

#### **Note**

Before using this information and the product it supports, be sure to read the general information under "Notices".

#### **ISO 9001 Certification**

This product was developed using an ISO 9001 certified quality system. Certification has been awarded by the Italian quality system certification group, CSQ (Certification No. CISQ/CSQ 9150.IBM7). CSQ is a member of the mutually recognized organization of European assessors, ITQS, which assesses and certifies quality systems in the field of information technology enterprises.

#### **Fourth Edition (November 2000)**

This major revision obsoletes and replaces SH19-4346-02. The major changes are described in ″Summary of Changes″. Technical changes are marked by a vertical line in the left margin.

This edition applies to Version 4.6 of IBM License Use Management Runtime for AIX, a part of AIX Version 4.3.3, Program Number 5765-C34, and to all subsequent releases and modifications until otherwise indicated in new editions. Make sure you are using the correct edition for the level of the product.

Order publications through your IBM representative or the IBM branch office serving your locality. Publications are not stocked at the address given below.

IBM welcomes your comments.

Address your comments to:

License Use Management Information Development Rome Tivoli Lab IBM Italia S.p.A. Via Sciangai, 53 00144 Rome Italy

Fax Number : (+39) 06 5966 2077

Internet ID: ROMERCF at VNET.IBM.COM

When you send information to IBM, you grant IBM a non-exclusive right to use or distribute the information in any way it believes appropriate without incurring any obligation to you.

© Copyright 1994, 1997 Isogon Corp.

#### **© Copyright International Business Machines Corporation 1995, 2000. All rights reserved.**

US Government Users Restricted Rights – Use, duplication or disclosure restricted by GSA ADP Schedule Contract with IBM Corp.

# **Contents**

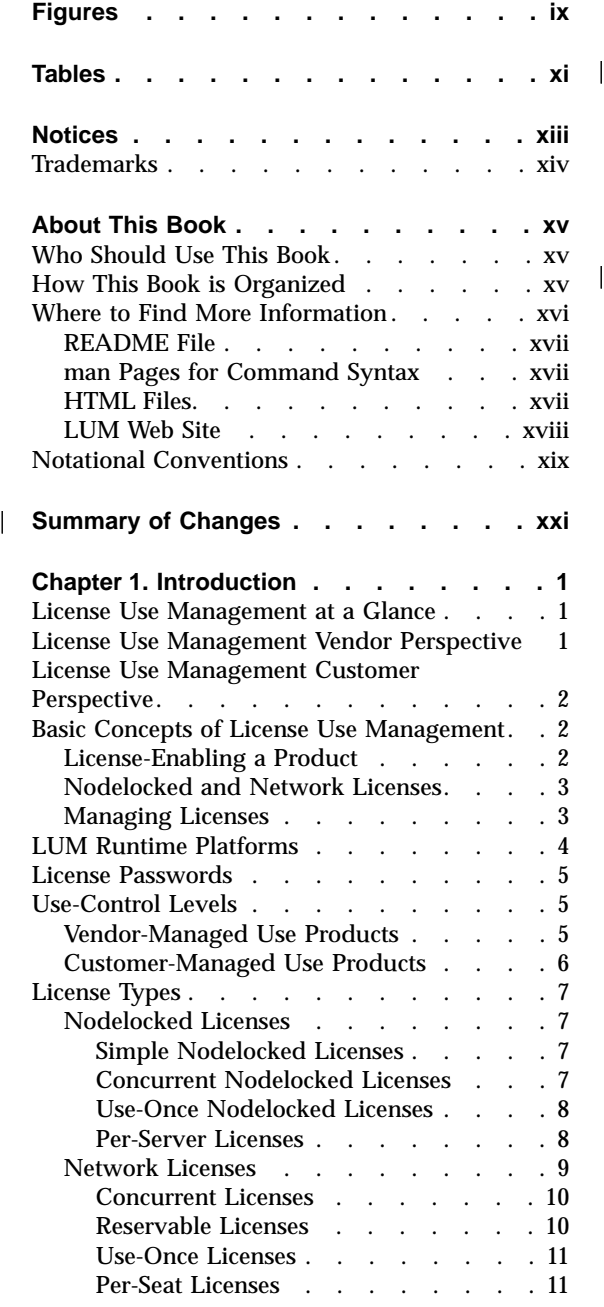

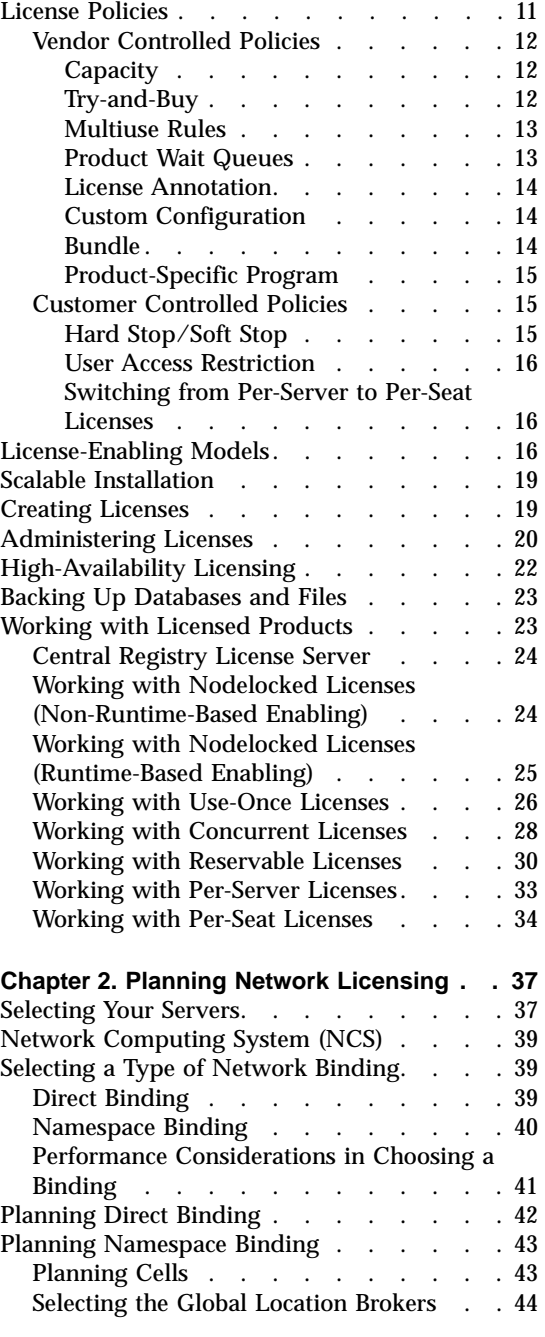

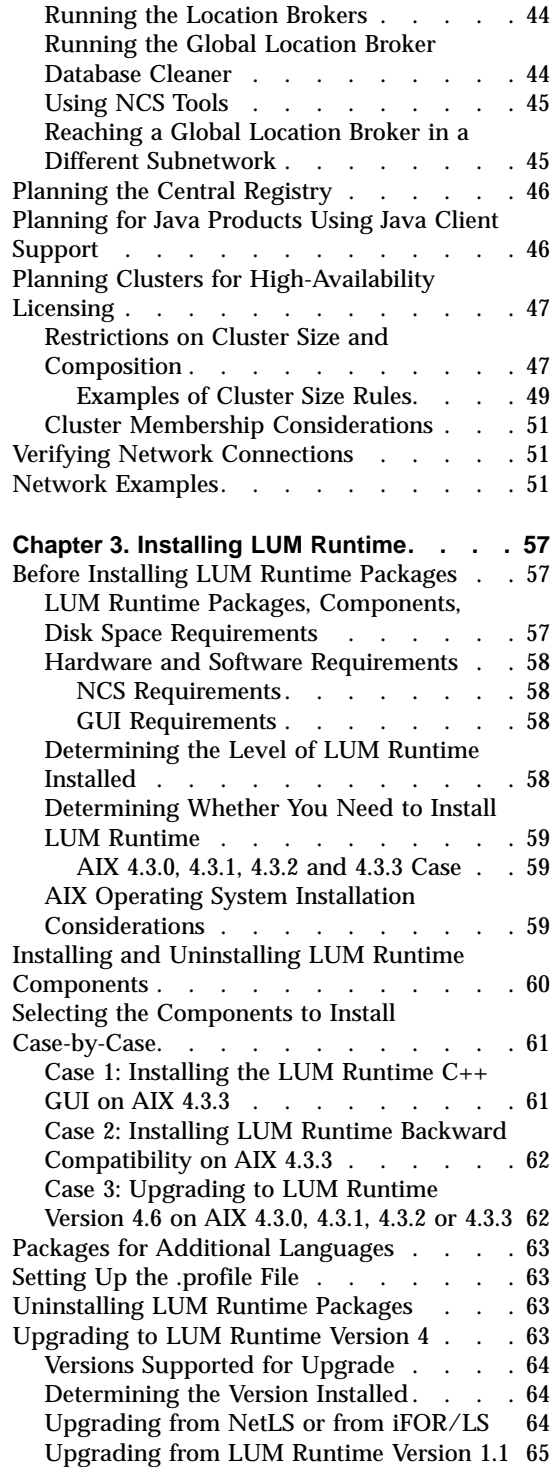

| |

 $\overline{\phantom{a}}$ 

| | | | | | | |

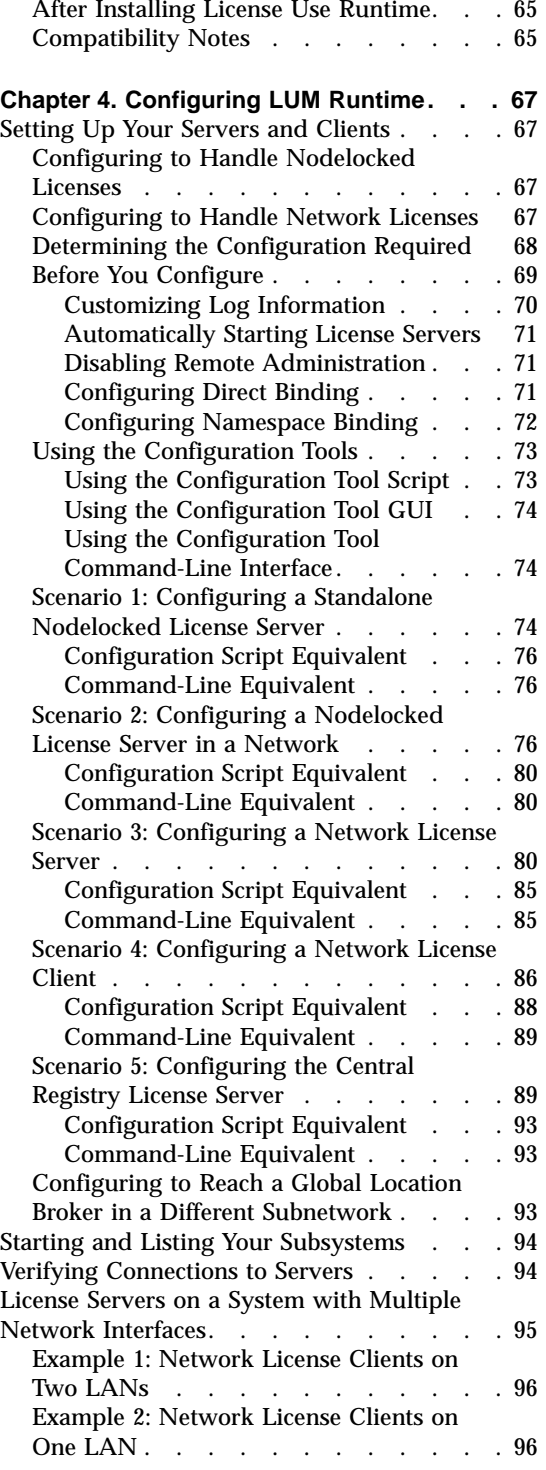

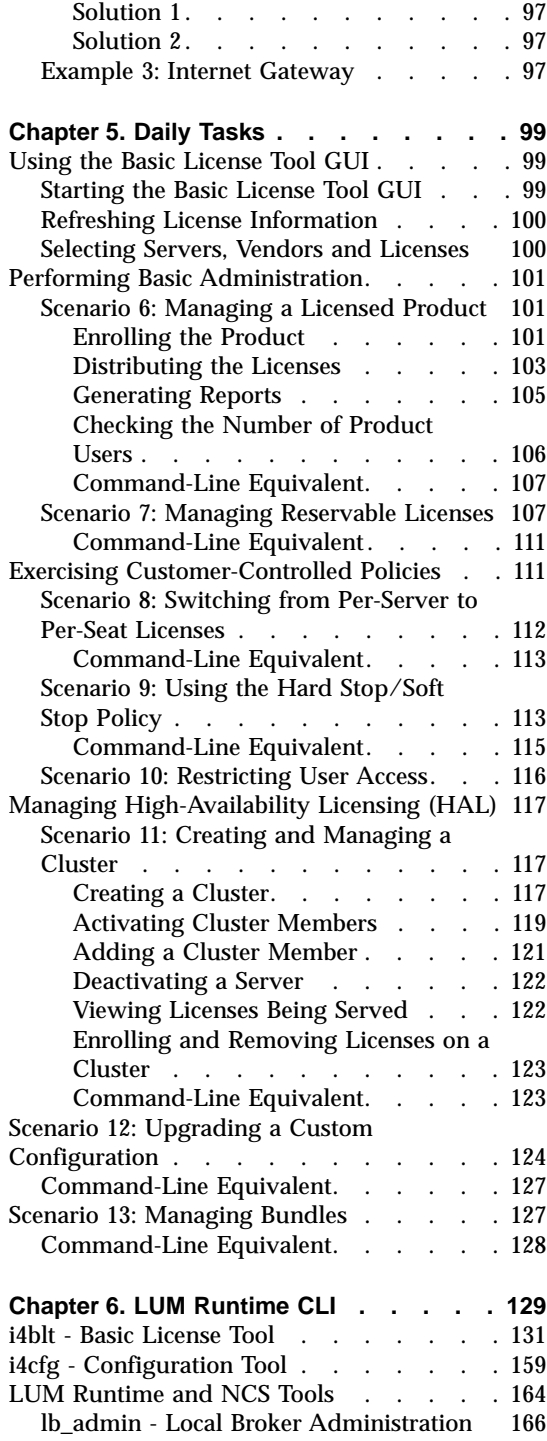

 $\overline{\phantom{a}}$ || $\begin{array}{c} \hline \end{array}$ 

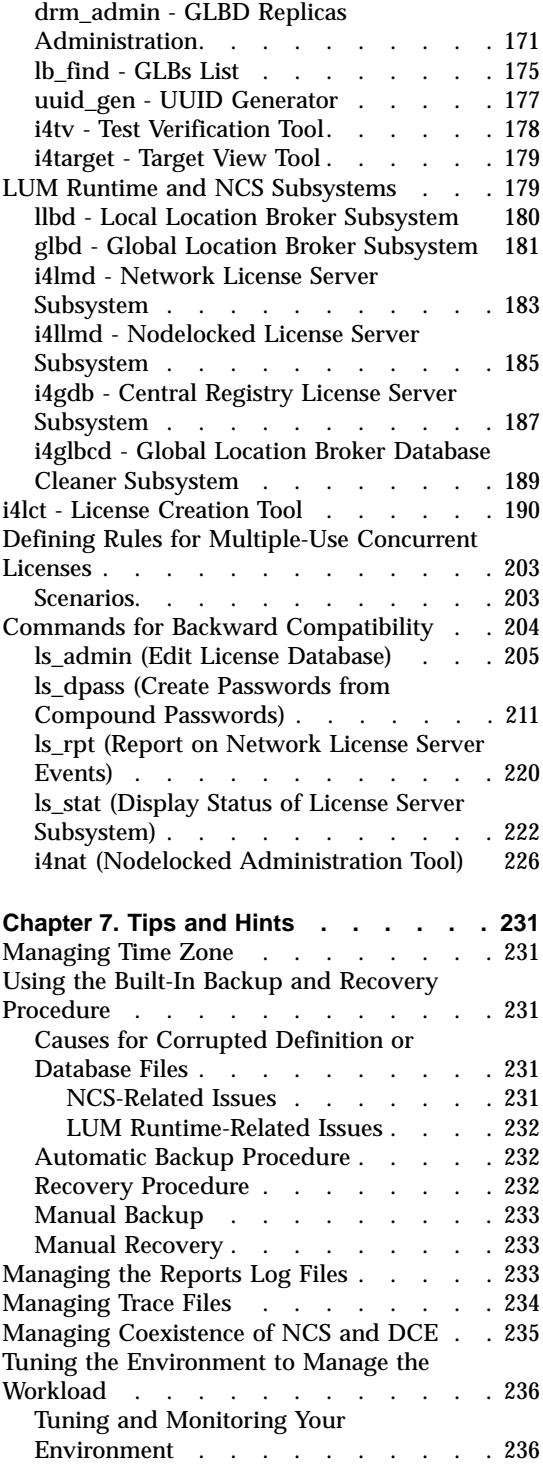

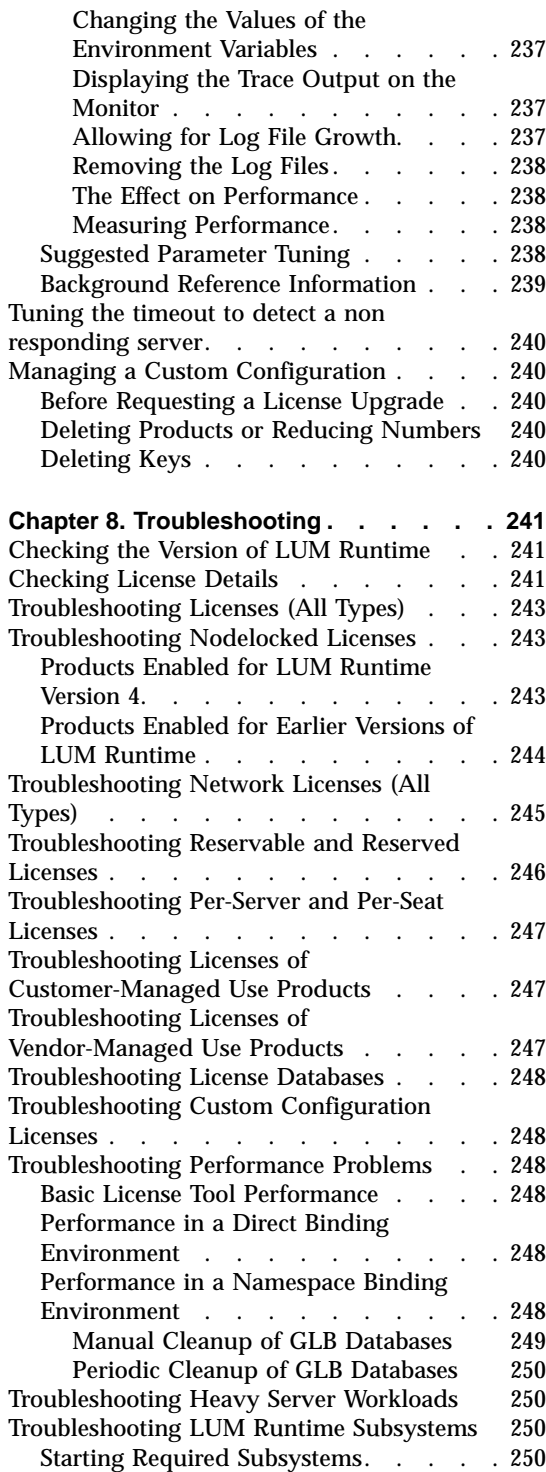

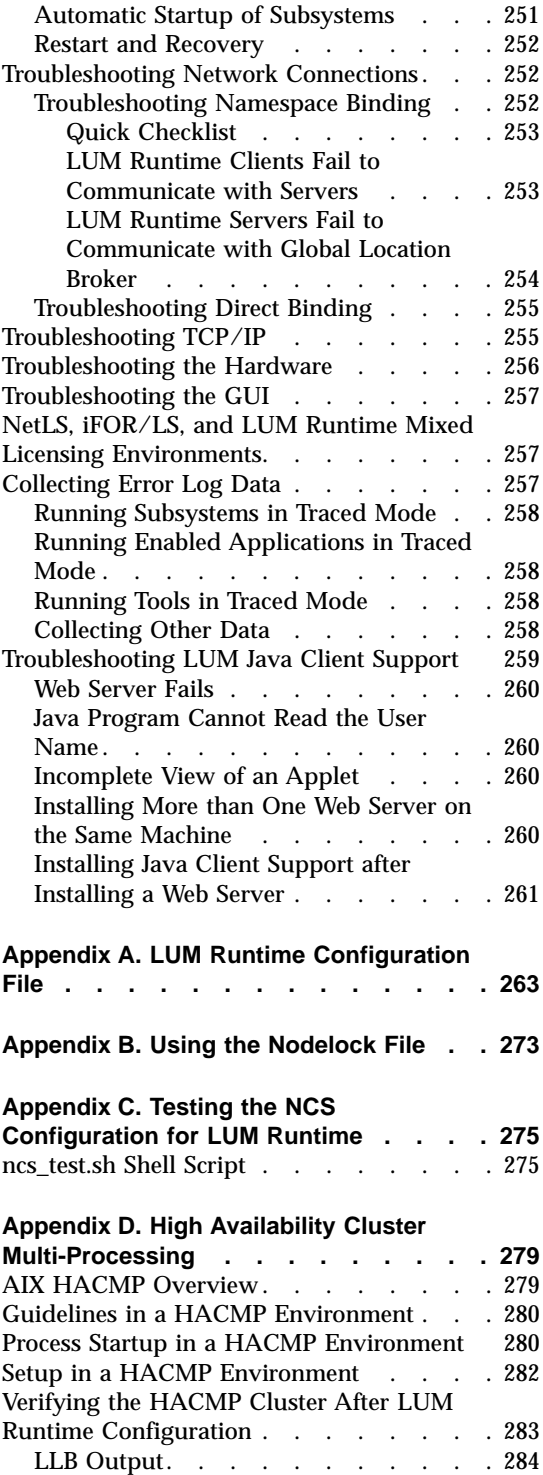

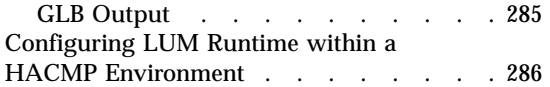

# **[Appendix E. LUM Runtime and Load](#page-316-0)**

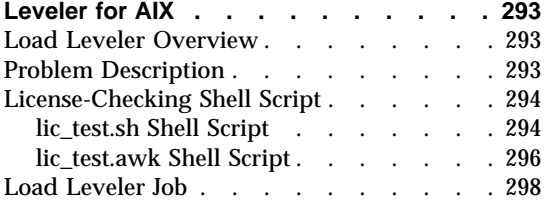

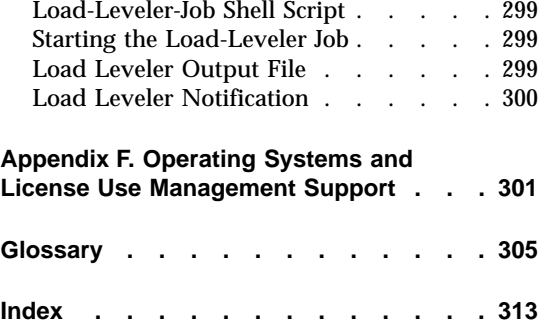

| |

**viii** License Use Management: Using License Use Management Runtime for AIX

# <span id="page-10-0"></span>**Figures**

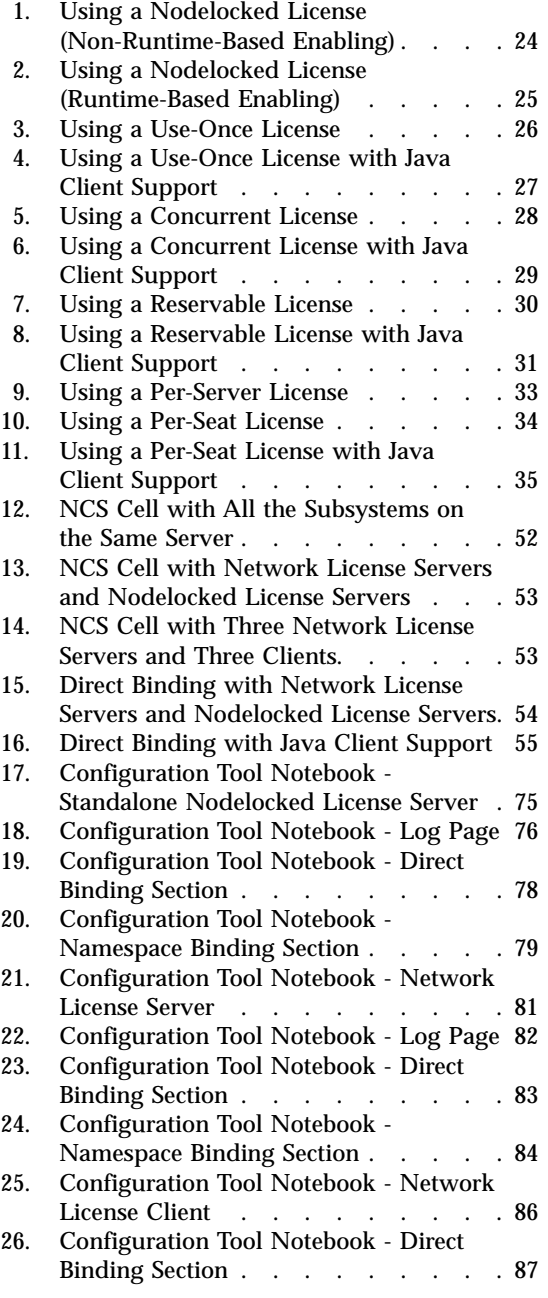

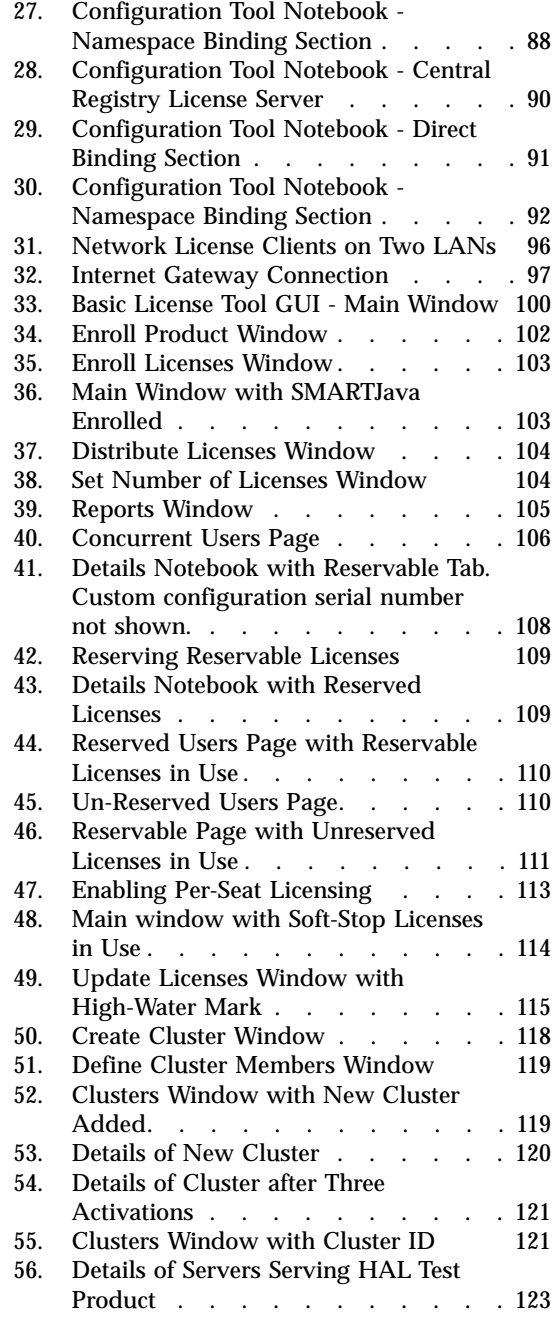

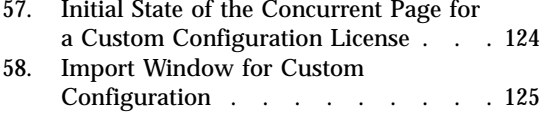

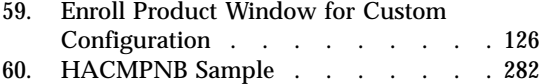

# <span id="page-12-0"></span>**Tables**

| |

| |

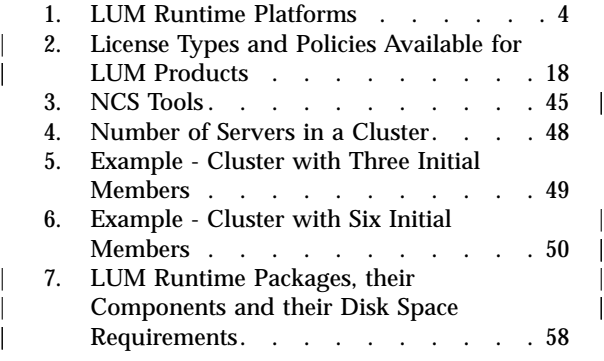

| | | |

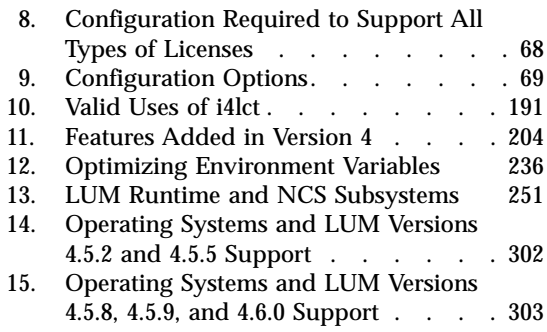

**xii** License Use Management: Using License Use Management Runtime for AIX

# <span id="page-14-0"></span>**Notices**

References in this publication to IBM products, programs, or services do not imply that IBM intends to make these available in all countries in which IBM operates. Any reference to an IBM product, program, or service is not intended to state or imply that only IBM's product, program, or service may be used. Any functionally equivalent product, program, or service that does not infringe any of IBM's intellectual property rights may be used instead of the IBM product, program, or service. Evaluation and verification of operation in conjunction with other products, except those expressly designated by IBM, is the user's responsibility.

IBM may have patents or pending patent applications covering subject matter in this document. The furnishing of this document does not give you any license to these patents. You can send license inquiries, in writing, to:

IBM Director of Licensing IBM Corporation North Castle Drive Armonk, NY 10504-1785 U.S.A.

Licensees of this program who wish to have information about it for the purpose of enabling: (i) the exchange of information between independently created programs and other programs (including this one) and (ii) the mutual use of the information which has been exchanged, should contact:

IBM Corporation P.O. Box 12195 3039 Cornwallis Research Triangle Park, NC 27709-2195 U.S.A.

Such information may be available, subject to appropriate terms and conditions, including in some cases, payment of a fee.

# <span id="page-15-0"></span>**Trademarks**

The following terms are trademarks of the IBM Corporation in the United States or other countries or both:

AIX AIXwindows AIX/6000 HACMP/6000 IBM LoadLeveler NetView  $OS/2$ 

LicensePower and iFOR are registered trademarks of Isogon Corp.

UNIX is a registered trademark in the United States and other countries licensed exclusively through X/Open Company Limited.

Microsoft, Windows, Windows NT, and the Windows logo are registered trademarks, and Authenticode a trademark, of Microsoft Corporation in the U.S. and other countries.

Java and all Java-based trademarks and logos are trademarks or registered trademarks of Sun Microsystems, Inc. in the U.S. and other countries.

Other company, product, and service names may be trademarks or service marks of others.

# <span id="page-16-0"></span>**About This Book**

This book describes License Use Management Runtime for AIX (*LUM Runtime)*. It contains information about how to set up:

- The servers where product licenses are to be installed
- The clients that use the products
- An environment that can support network licensing

It also explains how to manage the licenses for the products you install. Before reading this guide, read the documentation supplied with the licensed product.

#### **Who Should Use This Book**

This book is intended for:

- The system administrator who is responsible for setting up and administering the license management environment. This person must have general knowledge of:
	- AIX
	- The TCP/IP transport protocol
	- The network environment
- v The end users who run the software products and the LUM Runtime product. End users require only general knowledge of the AIX operating environment.

#### **How This Book is Organized**

This book is organized into the following sections:

["Chapter 1. Introduction"](#page-24-0) on page 1, provides an overview of License Use Runtime features and benefits, describes supported license types, license policies, and license-enabling models, and presents some simple scenarios of the use of licensed products.

["Chapter 2. Planning Network Licensing"](#page-60-0) on page 37, provides the basic NCS concepts you need to set up your network and manage licenses.

["Chapter 3. Installing LUM Runtime"](#page-80-0) on page 57, explains how to install, uninstall, and upgrade License Use Runtime components.

<span id="page-17-0"></span>["Chapter 4. Configuring LUM Runtime"](#page-90-0) on page 67, provides scenarios for configuring License Use Runtime, administering product licenses, and exercising customer-controlled policies, using the License Use Runtime tools.

["Chapter 5. Daily Tasks"](#page-122-0) on page 99, describes daily tasks such as administering product licenses, and exercising customer-controlled policies.

["Chapter 6. LUM Runtime CLI"](#page-152-0) on page 129, documents the LUM Runtime command line interface (CLI).

["Chapter 7. Tips and Hints"](#page-254-0) on page 231, explains how to better take advantage of LUM Runtime.

["Chapter 8. Troubleshooting"](#page-264-0) on page 241, explains how to improve performance and handle problems, should they arise when you use license-enabled products.

["Appendix A. LUM Runtime Configuration File"](#page-286-0) on page 263, provides reference information on the configuration file.

["Appendix B. Using the Nodelock File"](#page-296-0) on page 273, explains how to edit a nodelock file.

["Appendix C. Testing the NCS Configuration for LUM Runtime"](#page-298-0) on page 275, explains how to test whether all definitions in the NCS environment are set up correctly under AIX 4.3.

["Appendix D. High Availability Cluster Multi-Processing"](#page-302-0) on page 279, explains how to prepare for a high-availability cluster multiprocessing environment.

["Appendix E. LUM Runtime and Load Leveler for AIX"](#page-316-0) on page 293, describes how to use Load Leveler to automatically start applications within a LUM Runtime licensing system.

["Appendix F. Operating Systems and License Use Management Support"](#page-324-0) on [page 301,](#page-324-0) identifies the operating systems supported by License Use Management and, where appropriate, the conditions of their support.

The glossary explains terms used in this manual.

# **Where to Find More Information**

This section lists other sources of information for LUM Runtime.

# <span id="page-18-0"></span>**README File**

For changes to LUM Runtime that were made after the book went to press, see the README.ARK file in the download package from the LUM Web site.

In AIX 4.3.3, see the file README.ARK in the directory

/usr/opt/ifor/ls/os/aix/doc

# **man Pages for Command Syntax**

To display the man pages, you may need to add an entry to the MANPATH environmental variable in the .profile . The new entry must specify the directory

```
/usr/opt/ifor/ls/os/aix/doc/en_US
```
To get help with the syntax of a particular command, type:

man command\_name

This displays the command syntax. For example, to get help with the command i4blt, type:

man i4blt

### **HTML Files**

To view an HTML file, open it in your Web browser.

The files are in the directory: /usr/opt/ifor/ls/os/aix/doc/en\_US

There are HTML versions of:

- LUM Runtime for AIX Message Reference: lummsg.htm
- v This book (*Using LUM Runtime for AIX*): lumusg.htm

A PDF version of this book is available for download from the IBM LUM Web site.

v *Using Application Developer's Toolkit* (if Application Developer's Toolkit is installed in your environment):

lumtkt.htm

This book describes how to license-enable software products for use with License Use Management.

# <span id="page-19-0"></span>**LUM Web Site**

For information and news about IBM License Use Management, and to download LUM Runtime publications and code, visit the IBM LUM Web site at:

http://www.software.ibm.com/is/lum

# <span id="page-20-0"></span>**Notational Conventions**

This book uses the following notation in text:

- **Bold** Bold print indicates something you click, select, or type, such as a menu option, field, or push button.
- *Italics* Italics are used for variables, for new terms in the text, and for emphasis.
- **Monospacing** Monospacing is used for system messages and examples.

**xx** License Use Management: Using License Use Management Runtime for AIX

# **Summary of Changes**

<span id="page-22-0"></span>|

|

| | |

| | | | | | | | | | | | | | | | | | | | | | | | | | | | | | | The fourth edition of this book incorporates changes to Versions 4.5.5 through 4.5.9 of LUM Runtime, which were documented in the README.ARK and README.JCS files for those versions.

This section summarizes the changes made to this book to reflect new and changed function and support.

#### **Additional operating systems supported**

LUM Runtime supports the additional operating systems:

- IBM AIX Version 5.0 for IA-64
- Microsoft Windows 2000
- v Sun Solaris 2.8

#### **Operating systems no longer supported**

OS/2 and Windows NT for Alpha are no longer supported.

#### **New application programming interface for Java applications**

A new application programming interface enables Java clients to interact directly with the license server without using the Java Client Support.

#### **Administering groups of licenses**

You can group license-enabled products and administer the group as a unique entity. Such a group is called a ″bundle.″

#### **Pricing products by system capacity**

Product pricing can be based on the number of users or on the characteristics of the system on which the products run, such as the number of processors or disks.

#### **Displaying licenses and license user databases**

You can run the basic license tool to display lists (i4blt -1) and product license status (i4blt -s), and can generate reports (i4blt -r) without having administrator privileges. These options are also available through the equivalent GUI actions.

#### **Detecting a nonresponding server**

You can modify the amount of time that a license-enabled application is to wait before a connection is lost.

#### **Automatically cleaning up stale licenses**

Stale licenses on configured servers are automatically cleaned up at start-up and during each refresh. The automatic clean-up is triggered by a configurable tag in the i4ls.ini file.

#### **Testing high-availability licensing clusters**

You can test a high-availability licensing (HAL) cluster that has been configured and activated by means of the i4tv command. This command tries to contact all servers that are in serving state, to request all 10 000 licenses of the HAL Test Product.

#### **Improved cluster reliability**

| | | | | | | | | | | | | | | | | | | | | | | | | | |

When a network fails and is then resumed, any cluster it contains is automatically restarted after a brief interval.

#### **Improved reliability of license server databases**

To improve the reliability of license server operations, the structure of the server databases has been modified, so that license information is separated from user information.

#### **Annotation extension for simple nodelocked licenses**

The length of the annotation field for simple nodelocked licenses enrolled in the nodelock file is extended to 255 characters.

#### **Defining multiuse rules for the same accessor ID**

Vendors can define their own multiuse rule based on a generic string that identifies the requestor of the license.

#### **Enrolling multiple license certificates simultaneously**

Using the basic license tool, you can now enroll more than one license certificate at a time.

#### **Product-specific program**

Vendors can specify in the license password the name of a program that is to run automatically when a license is enrolled.

#### **Additional language support**

LUM Runtime 4.6.0 supports only U.S. English. LUM Runtime 4.5.5 information files are not compatible with LUM Runtime 4.6.0.

# **Chapter 1. Introduction**

<span id="page-24-0"></span>|

License Use Management Runtime (referred to here as *LUM Runtime)* is part of IBM License Use Management, a combination of tools for software asset protection. The License Use Management tools enable software vendors and their customers to ensure that customers comply with the terms and conditions of license agreements. They check compliance through runtime monitoring of the usage of software assets.

#### **License Use Management at a Glance**

License Use Management consists of two products:

**License Use Management Application Developer's Toolkit (LUM ADK)** Enables vendors to implement license management in an application. To implement license management, vendors embed API calls and API code in their products. The product is then described as *license-enabled*. Vendors can license-enable C-language programs, Java applications, and Java applets.

The LUM ADK offers the vendor great flexibility in:

- Level of control exercised by the license-enabled application
- Type of customer licensing environment for which the application is intended
- Implementation of policies

The LUM ADK is a priced product of IBM. The vendor who acquires the kit receives a copy of the License Use Management software, and gets royalty-free rights to redistribute License Use Management Runtime within the license-enabled application.

#### **LUM Runtime**

Enables users of license-enabled software to manage the licensing environment. The LUM Runtime software is free of charge and is available for download from the IBM License Use Management Web site:

http://www.software.ibm.com/is/lum

#### **License Use Management Vendor Perspective**

License Use Management benefits software vendors by enabling them to:

- v Ensure that customers use software licenses within entitled limits
- Base product prices on actual usage
- Protect intellectual property from unauthorized use
- Increase overall revenue as customers acquire all the licenses they need

v Distribute software for a trial period with trial licenses that can be replaced by production licenses, thus minimizing distribution cost

#### <span id="page-25-0"></span>**License Use Management Customer Perspective**

License Use Management benefits the customers of software vendors by enabling them to:

- v Ensure that they have enough licenses to satisfy their business requirements and, at the same time, that they are not paying for more licenses than they need
- Base software charges within the enterprise on actual usage
- v Demonstrate license use compliance to internal and external auditors
- Protect organizations from inadvertent violations of license agreements
- v Change software assets to alternative pricing policies that the vendor offers

# **Basic Concepts of License Use Management**

A *license*, in the context of License Use Management, is permission to use an instance of a licensed software product or service, according to the basis on which the vendor charges for the product or service. The term *license* in this context does not refer to the license agreement that governs use of and rights to a product.

# **License-Enabling a Product**

Vendors deliver licenses to customers in the form of a *license password*. The password contains encrypted terms of the usage of the software product, such as:

- v The number of licenses or concurrent copies of the product the customer can use
- The expiration date of the licenses
- The license type (see ["License Types"](#page-30-0) on page 7)

In the license-enabling process, the vendor can:

- Select among the various license types
- v Decide to distribute licenses one-by-one or in packages of multiple licenses from which individual licenses can be extracted (see ["License Passwords"](#page-28-0) [on page 5](#page-28-0))
- v Implement direct controls over the use of licenses, or make it possible for the customer to control use of licenses (see ["Use-Control Levels"](#page-28-0) on page 5)
- Impose, or allow the user to impose, various types of control over administration of licenses (see ["License Policies"](#page-34-0) on page 11)

When the product is installed, LUM Runtime checks that a license is available each time the product is run.

#### <span id="page-26-0"></span>**Nodelocked and Network Licenses**

Vendors can supply licenses in two forms: *nodelocked* licenses or *network* licenses.

A *nodelocked* license is a license for a specified workstation (node). It is stored on the specified workstation, and the license-enabled product will run on only that workstation.

A *network* license is a license, stored on a server, that can be used by any client workstation. Many LUM Runtime clients can share the licenses for enabled products. The licenses are stored on one or more network license servers. Each client workstation must be connected to a server. When the user at a client starts a licensed program, LUM Runtime at the license server determines whether a license is available.

License-enabled Java products can have network licenses or nodelocked licenses. For network licenses that use Java Client Support, a Web server computer, rather than the end-user workstation on which the application or applet runs, can also serve as a client. See ["Planning for Java Products Using](#page-69-0) [Java Client Support"](#page-69-0) on page 46.

#### **Managing Licenses**

LUM Runtime includes the *basic license tool*, which manages both nodelocked and network licenses. The basic license tool enables you to:

- Add licenses to or delete licenses from the server database
- Display information about the licenses installed
- Distribute the licenses among the license servers available on the network
- v Reserve licenses for the exclusive use of certain users
- Generate reports on license usage and server events

The basic license tool has a graphical user interface (GUI) and a command-line interface (CLI). For more information about what the basic license tool does, see ["Chapter 5. Daily Tasks"](#page-122-0) on page 99.

# <span id="page-27-0"></span>**LUM Runtime Platforms**

| | | | | | | | |

| | | | | | | | | | |

|

Table 1 shows which platforms LUM Runtime supports, and where to get the LUM Runtime code.

Table 1. LUM Runtime Platforms

| AIX 5 for IA-64                                                                              |                                                                                                    |
|----------------------------------------------------------------------------------------------|----------------------------------------------------------------------------------------------------|
|                                                                                              | LUM Runtime 4.6 base code is part of the base<br>operating system, and is installed on every<br>workstation when the operating system is<br>installed.                     |
|                                                                                              | You can install Version 4.6 from the product<br>package downloaded from the IBM LUM Web<br>site:                                                                           |
|                                                                                              | http://www.software.ibm.com/is/lum                                                                                                    |
| AIX 4.3.3<br>AIX 4.3.2<br>AIX 4.3.1<br>AIX 4.3.0                                             | The following levels of LUM Runtime are part of<br>their associated level of the AIX operating<br>system. They are installed on each workstation<br>when AIX is installed. |
|                                                                                              | LUM Runtime Level<br>AIX Level<br>4.3.3<br>4.5.5<br>4.3.2<br>4.5.0<br>4.3.1<br>4.0.1<br>4.3.0<br>4.0.0                                                                     |
|                                                                                              | Optional packages and filesets can be installed<br>from the AIX installation media.                                                                                        |
|                                                                                              | To upgrade to LUM Runtime Version 4.6,<br>download the code from the IBM LUM Web site:                                                                                     |
|                                                                                              | http://www.software.ibm.com/is/lum                                                                                                    |
| Windows® 2000<br>Windows NT® 4.0<br>Windows NT Server 4.0,<br><b>Terminal Server Edition</b> | LUM Runtime Version 4.6 can either be<br>redistributed with the license-enabled product or<br>be downloaded from the IBM LUM Web site:                                     |
| Windows NT Server 4.0<br>Windows 98                                                          | http://www.software.ibm.com/is/lum                                                                                                    |
| Windows 95                                                                                   |                                                                                                    |
| Sun Solaris 2.6, 2.7, and 2.8<br>HP-UX 10.20 and 11.0                                        |                                                                                                    |
| Silicon Graphics IRIX 6.3, 6.4,<br>and $6.5$                                                 |                                                                                                    |

# <span id="page-28-0"></span>**License Passwords**

Vendors provide license passwords (also known as *license keys*) with their products.

A license password is an encrypted character string. It contains information about the license, such as:

- The type of license (see ["License Types"](#page-30-0) on page 7)
- The date when the licenses become active
- The date when the licenses expire

There are two types of password: simple and compound. A *simple password* represents one or more licenses. A *compound password* contains multiple simple passwords, each of which represents one or more licenses.

**Note:** The expiration date of simple licenses that are contained in a compound password must fall on or before the expiration date of their compound password.

Compound passwords can be used as follows:

- Vendors use compound passwords to distribute multiple licenses to their customers.
- The customer installs the compound password on the assigned license server. The customer extracts the licenses and distributes them, as required, to different license servers. (These servers are not specified in the compound password.)
- v A sales representative extracts the licenses from the compound password and distributes them to customers.

The vendor includes the password, along with other information about the application, in the *enrollment certificate file* (ECF). You then make licenses available to users of the product by *enrolling* the product using the license password. See ["Enrolling the Product"](#page-124-0) on page 101.

# **Use-Control Levels**

Products can have one of the following predefined use control levels:

- Vendor-managed use control
- v Customer-managed use control

# **Vendor-Managed Use Products**

With vendor-managed use (VMU) products, the vendor manages compliance with the terms of the acquisition of the software product.

When you request licenses for a vendor-managed use product, the product vendor asks you to supply the unique identifier (target ID) of each

<span id="page-29-0"></span>workstation where you intend to install the product licenses. For nodelocked licenses, this is the identification of the workstation where the enabled product is to be installed; for network licenses, this is the network license server. You must also supply the number of licenses that you want to acquire. The vendor uses this information to create the password that you use to install and activate the licenses.

Vendors ship a vendor-managed use product typically with a simple password. They can also use compound passwords for this purpose.

If you want to change the terms and conditions of the contract (for example, to increase the number of licenses), you provide the vendor with similar information for each of the workstations on which you intend to install the licenses and get a new password.

A vendor can produce a vendor-managed use license password with target ID set to ANY, so that you can install it on any workstation. The vendor can deliver such a password with the product package without your specifying how many licenses you want to acquire. Instead, the vendor sets an upper limit, possibly very large, on the number of licenses you can install on each license server. By generating and delivering such a password, the vendor has decided not to perform the checks that are normally associated with vendor-managed use.

#### **Customer-Managed Use Products**

To provide vendors with greater flexibility in the way they deliver licensed software, LUM Runtime supports customer-managed use (CMU) control. With products that are enabled in this way, the vendor does not directly associate licenses with a particular license server (or group of license servers). The vendor does not set an upper limit on the number of licenses that you are entitled to use. Instead, it is your responsibility to set that upper limit, depending on the terms of the software product acquisition.

LUM Runtime provides you with the information on the usage of the enabled products, thereby helping you stay within the boundaries of the acquisition agreement. Transactions, such as enrollment, distribution of licenses, updates, and deletions, are logged in a tamper-proof LUM Runtime database.

Vendors typically ship a customer-managed use product with a compound password that you can use to extract and distribute the number of licenses you have acquired. They can also use simple passwords for certain types of licenses.

# <span id="page-30-0"></span>**License Types**

This section describes the types of license the vendor can select. When you receive a license-enabled product, check the product documentation to determine the license type.

# **Nodelocked Licenses**

A nodelocked license restricts the use of a product to the workstation specified in the license. Vendors typically use nodelocked licenses for standalone applications, rather than for client/server applications.

For nodelocked licenses there are two license-enabling models: *non-runtime-based* and *runtime-based*. If a vendor chooses non-runtime-based enabling, the license-enabled product itself, rather than LUM Runtime manages use of the nodelocked license. The password for such a product is stored in a *nodelock file*. When you start the application, it checks the nodelock file to ensure you have a valid license. If the vendor chooses runtime-based enabling, management of the nodelocked license is performed by the nodelocked license server on the local workstation. You then use the basic license tool to view and update information about the nodelocked licenses. See ["License-Enabling Models"](#page-39-0) on page 16 for more information about license-enabling models.

Vendors can enable their products to use the following kinds of nodelocked licenses:

- Simple nodelocked licenses
- Concurrent nodelocked licenses
- Use-once nodelocked licenses
- Per-server licenses

# **Simple Nodelocked Licenses**

A simple nodelocked license allows an unlimited number of simultaneous uses of the licensed application on the local workstation. Simple nodelocked licenses are valid only for vendor-managed use products. A word processor is a typical example of a product that uses nodelocked licenses.

# **Concurrent Nodelocked Licenses**

The concurrent nodelocked license is local to the node where the application has been installed. It allows a limited number of simultaneous uses of the licensed application. A typical example of a concurrent nodelocked license is a client/server application. The application server is able to recognize the number of clients connected to it and ask for a license for each of them.

Vendors can use concurrent nodelocked licenses for both vendor-managed and customer-managed products.

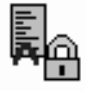

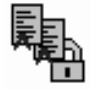

<span id="page-31-0"></span>When you enroll a customer-managed product, you must specify how many concurrent nodelocked licenses you have acquired for the product. The administrator can modify this number at any time.

#### **Use-Once Nodelocked Licenses**

A use-once nodelocked license permits a single use of a licensed product on a particular workstation. Every time the product is started, one license is consumed.

A typical use of use-once nodelocked licenses is to distribute promotional or demonstration versions of software.

Vendors also provide use-once nodelocked licenses to supplement concurrent nodelocked licenses during times when user demand for those products exceeds the number of available concurrent nodelocked licenses.

Vendors can use use-once nodelocked licenses for both vendor-managed and customer-managed products.

When you enroll the licenses for a customer-managed product, you must specify how many use-once nodelocked licenses you have acquired for the product. The administrator can modify this number at any time.

#### **Per-Server Licenses**

Per-server licenses are similar to concurrent nodelocked licenses, except that at any time, you can change them into per-seat licenses (see ["Scenario 8:](#page-135-0) [Switching from Per-Server to Per-Seat Licenses"](#page-135-0) on page 112).

Vendors use per-server/per-seat licenses to enable client/server applications constructed for multiple-server solutions. With both per-server and per-seat licenses, the server of a licensed client/server application can request licenses for its clients. The application clients need not be license-enabled.

With per-server licensing, each application server license is associated with a specific number of application clients. This represents the maximum number of application clients that may concurrently request services from that application server. The application client licenses are stored locally on the application server workstation and are granted temporarily to requesting application clients. Multiple application servers grant licenses independently of one another; if the same application client connects to more than one application server, the application client is granted more than one license. You should therefore probably use per-server licenses only in an environment where:

- v Each application client connects to only a single application server, or
- Each application client uses the application infrequently for brief periods

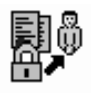

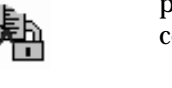

<span id="page-32-0"></span>When your environment grows in such a way that application clients are connecting to multiple application servers, you can convert your per-server licenses to per-seat. With per-seat licensing, unused application client licenses are kept in a central repository, which all the application servers share. They also share a central list of application clients to which a license has been assigned. When a license is assigned to an application client, the license remains assigned to the application client even when it is not using the product. If an application client connects to multiple application servers, it is assigned only one license.

Per-server licenses are valid only for customer-managed use products.

#### **Network Licenses**

Network licenses, rather than being restricted to a single workstation, are stored on a network license server and shared among multiple network license clients.

<span id="page-33-0"></span>Vendors can enable their products to use the following kinds of network licenses:

- v Concurrent licenses
- Reservable licenses
- Use-once licenses
- Per-seat licenses

#### **Concurrent Licenses**

A concurrent license is a network license that can be temporarily granted to run the licensed application on a client.

When the product is running, that license remains unavailable to other users of the product. When the product stops running, the license is returned to the server, where it becomes available to other users.

Concurrent licenses allow as many users to run a licensed application simultaneously as there are valid licenses for the product available from the network license servers in your licensing environment.

A typical use of concurrent licenses is for products with relatively expensive licenses that each user will use only some of the time. The customer orders fewer licenses than there are users to optimize use of the licenses. Such applications may be either client/server applications, for which the client is enabled, or non-client/server applications.

Vendors can use concurrent licenses for both vendor-managed and customer-managed products.

#### **Reservable Licenses**

A reservable license is a network license that you can reserve for the exclusive use of a user, a group, or a node. The reservation is for a specified time period. A reservable license that has been reserved is called a reserved license. A reservable license that has not been reserved is called an unreserved license.

When a reserved license is granted from the network, the license is stored on the workstation where the licensed application is running. Thereafter, the license can be used on the workstation, even if the workstation is disconnected from the network, until the reservation expires.

A typical use of reservable licenses is for the client part of a client/server application that is likely to run on a portable computer that is often disconnected from the network. Another typical use is for a compiler being used in software development. During a build process involving many compilations, it is more efficient to reserve a compiler license for a day or two than to make a separate request for a compiler license for every compilation

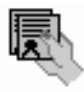

<span id="page-34-0"></span>You can reserve some of the reservable licenses for an application and leave others unreserved. Unreserved licenses are treated like concurrent licenses.

Vendors can use reservable licenses for both vendor-managed and customer-managed products.

#### **Use-Once Licenses**

A use-once license is a network license that permits a single use of a licensed product during the time the license is valid. Every time the product is started, one license is consumed.

A typical use of use-once licenses is to distribute promotional or demonstration versions of software.

Vendors also provide use-once licenses to supplement concurrent licenses when user demand for those products exceeds the number of available concurrent licenses.

Vendors can use use-once licenses for both vendor-managed and customer-managed products.

#### **Per-Seat Licenses**

Vendors use per-server/per-seat licenses to enable client/server applications constructed for multiple-server solutions. With both per-server and per-seat licenses, the server of a licensed client/server application can request licenses for its clients. The application clients need not be license-enabled.

For per-seat licensing, unused application client licenses are kept in a central repository, which all the application servers share. They also share a central list of application clients to which a license has been assigned. When a license for a C or C++ application or for a Java application that uses the Java native interface is assigned to an application client, that assignment is permanent. If an application client connects to multiple application servers, it is assigned only one license.

You will probably want to use per-seat, rather than per-server, licenses in an environment where application clients connect to multiple application servers. (See also ["Per-Server Licenses"](#page-31-0) on page 8.)

Per-seat licenses are valid only for customer-managed use products.

### **License Policies**

Vendors can enable their products to implement various policy decisions regarding how licenses are managed.

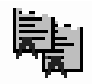

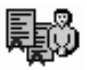

| | | | | | |

#### **Vendor Controlled Policies**

The vendor can implement the license policies: capacity, try-and-buy, multiuse rules, product wait queues, license annotation, custom configuration, bundle, and product-specific program.

#### **Capacity**

<span id="page-35-0"></span>| | |

| | | | | |

| | | | |

| | | | |

| | | | | | | | |

| |

|

With this policy vendors can comply with the terms and conditions of products that are priced based on certain characteristics of the system on which the product is running, not only on the number of users who are using the product. This includes, for example, the number of processors on which the application can run or the maximum size of the physical memory.

In such cases the vendor can specify a "capacity type" that defines the unit of measure for the internal counter ("capacity units") associated to the license password. The capacity type is an integer value between 1 and 255; some of these values have a predefined value, others may have any vendor specific meaning.

The current predefined capacity types are:

- Online processors
- Configured processors
- Physical disks
- Physical memory (in MB)

When you use one of the predefined capacity types, the LUM library embedded in the license application can calculate the number of capacity units that are consumed by the application itself. In the other cases the vendor must calculate them before passing the results to the LUM library. In either case, the license is granted only if the capacity type of the password matches the capacity type specified in the request, and the capacity units are not exceeded. This applies to simple nodelock, concurrent nodelock, and concurrent network license types, under either vendor-managed or customer-managed use control.

**Note:** Not all the above capacity types are supported on all the platforms (see *Using License Use Management Application Developer's Toolkit*).

#### **Try-and-Buy**

The vendor can enable a product with a special simple nodelocked license for customers to use during an evaluation period. The evaluation period (with duration set by the vendor) starts either when the product is enrolled or when the product is run for the first time.
### **Multiuse Rules**

| | | | | Multiuse rules define the conditions under which multiple invocations of a product require only a single license. These rules are applicable only to concurrent network, concurrent nodelocked, and per-server licenses.

The vendor can enable a product so that after a license has been granted to a particular user, group, node, job ID, or accessor ID, a second invocation of the product does not require a second license. An accessor ID is a generic string that can be used by the vendor to further identify the caller of the license request.

For example, if a user invokes a compiler repeatedly, a multiuse rule might specify that the second and subsequent invocations do not require additional licenses. Multiuse rules may be based on any combination of the following tests that the server performs when a concurrent license is requested:

- The request for a license is associated with the same user as a previous request.
- The request for a license is associated with the same group as a previous request. The vendor can also change the meaning of the "same group" rule to implement a vendor rule. For example, the vendor might implement a multiuse rule that applies when a request is associated with the same display as a previous request. Vendors can also modify the meaning of "same group" in other ways, to implement whatever multiuse rules they design. Any vendor-specific rule overrides the "same group" rule.
- v The request for a license is associated with the same node as a previous request (applicable to concurrent licenses only).
- v The request for a license is associated with the same job ID as a previous request.
- v The request for a license is associated with the same accessor ID as a previous request.

### **Product Wait Queues**

Some products with concurrent licenses may use wait queues.

When a user invokes such a product, and there are no licenses available, the product can be enabled to ask if the user wants to wait for a license. If the user responds affirmatively, the user is added to the wait queue on each LUM Runtime network license server that provides concurrent licenses for the product. User names are added to the wait queue in chronological sequence. When a license becomes available, it is granted to the first user in the queue.

### **License Annotation**

License annotation is data that is defined and included as part of the license information when a license is created. When the license is granted, the data is passed to the enabled application for its own use. Licenses of any type can be annotated.

A typical use of license annotation is to create licenses that correspond to different configurations of the same product. Consider an application that has several optional priced features, all delivered as part of the product package. The vendor can create license annotations to define which options the customer has bought and, therefore, which features are accessible to the end user.

### **Custom Configuration**

Vendors who want to offer selected combinations of products, tailored more precisely to the needs of users, can define custom configurations by adding functions and products to a base configuration.

You specify the required content of a custom configuration when you order the configuration. You can order a custom configuration for one *seat* or for a block of any number of identical seats. If you order a configuration for a block of seats, the quantity of each add-on function or product must equal the number of seats in the block.

Each custom configuration, whether for a single seat or for a block of two or more seats, is assigned a separate custom configuration license. A custom configuration license is a special case of a concurrent network license or a concurrent or simple nodelocked license that contains a unique serial number identifying that custom configuration. The single serial number and license for a block configuration helps you to manage your installed licenses more easily.

After initial installation of a custom configuration, you can better manage the evolution and growth of your configurations, by ordering additional "add-on" functions and products, as necessary. To retain a single serial number and license, however, any changes made to the custom configuration must be applied to all seats under that serial number.

### **Bundle**

Sometimes it may be useful to treat a set of products as a unique entity. By defining *bundles*, licensing system administrators can manage the licenses referring to products as a unit.

The licensing system administrator can view all the bundles in a licensing system and see the licenses that are in bundles. You cannot delete individual licenses in a bundle, but you can delete the bundle.

Also, it is possible to verify the consistency of a bundle if all the licenses in the bundle have been enrolled.

Products in the bundle are linked by a common serial number, but each product is still represented by its own license password. The custom configuration policy, however, provides a way of bundling in which all the products are represented by a single license.

### **Product-Specific Program**

Vendors who need to perform some product-specific actions at the moment of the license enrollment can define in the license password the name and path of a program that LUM Runtime will run as part of the enrollment process. The product is responsible for the existence of such a program on the workstation where the enrollment takes place. If LUM does not find the program the enrollment fails. This policy is only available for simple nodelock licenses under a non-runtime-based enabling (see ["License-Enabling Models"](#page-39-0) [on page 16\)](#page-39-0).

### **Customer Controlled Policies**

| | | | | | | | |

> The customer can exercise the license policies: hard stop/soft stop, user access restriction, and per-server/per-seat switch.

#### **Hard Stop/Soft Stop**

The vendor can enable a product so that you can choose the behavior of the product when the end user starts it and no licenses are available.

If no license is available, one of two things can happen:

- The product does not start, and there is no way for the end user to go on (hard stop policy).
- The product starts (soft stop policy).

When you enroll a product enabled for hard stop/soft stop, the default is hard stop. To use soft-stop, you must enable a network license server with the correct option. You can use the basic license tool to change the policy to soft stop and back again. For details, see ["Scenario 9: Using the Hard Stop/Soft](#page-136-0) [Stop Policy"](#page-136-0) on page 113.

When the soft stop policy is set, LUM Runtime keeps track of the high-water mark. The high-water mark is the maximum number of licenses ever granted for a given product beyond the number of licenses that are enrolled for that product. You can see this number through the basic license tool, and you can reset it to 0. Use this number to help you decide the number of additional license keys you need. When the hard stop policy is selected, the number of in-use licenses cannot exceed the number of enrolled licenses, so the high-water mark is not maintained.

<span id="page-39-0"></span>While for CMU policies the user can exploit the LUM Runtime hard stop/soft stop policy, VMU application vendors can decide to have a soft stop policy that is under the full control of the enabled application itself.

### **User Access Restriction**

You can use the user file to control which users have access to licenses for specific products. The user file is a flat ASCII file that you create using a text editor. For each product in the file, there is a list of users. It lists either those who are allowed to use the product (in which case no one else can use it) or those who are not allowed to use it (in which case anyone else can use it).

For details, see ["Scenario 10: Restricting User Access"](#page-139-0) on page 116.

### **Switching from Per-Server to Per-Seat Licenses**

Vendors of client/server applications who choose per-server/per-seat licensing provide you with two enrollment certificates:

- The per-server certificate, containing a per-server password
- The per-seat certificate, containing a per-seat password

You have the option to start in per-server mode, and switch at any time to per-seat mode, or start directly in per-seat mode. Once the per-seat mode has been activated, it is not possible to go back to per-server mode.

For information to help you decide between per-server and per-seat, see ["Per-Server Licenses"](#page-31-0) on page 8 and ["Per-Seat Licenses"](#page-34-0) on page 11. For information about how to perform the switch, see ["Scenario 8: Switching from](#page-135-0) [Per-Server to Per-Seat Licenses"](#page-135-0) on page 112.

# **License-Enabling Models**

The product vendor can create license-enabled products that use nodelocked or network licenses. The enablement of nodelocked licenses can be either non-runtime-based or runtime-based.

If the vendor chose non-runtime-based enabling (nodelocked licenses only), the product does not make use of LUM Runtime on the workstation where the product runs. Following the vendor's installation instructions, you may be required to store the password for such a product in a vendor-selected nodelock file. When you start the application, it checks the nodelock file to ensure you have a valid license. It is not necessary for the nodelocked license server to be running for the license to be granted. Information about use of the product is not logged. You cannot use the basic license tool to view information or get reports about the product and its usage.

If the vendor chose runtime-based enabling for a product with nodelocked licenses, the product makes use of LUM Runtime on the workstation where the product runs. It does not require configuration unless the end user has special requirements. The password for such a product is stored in the nodelocked license database. When you start the application, it contacts the nodelocked license server, which checks its database to ensure you have a valid license. Information about use of the product is logged. You can use the basic license tool to view information or get reports about the product and its usage.

A network license-enabled product makes use of LUM Runtime on the workstation where the product runs and requires some limited configuration on that workstation. The licenses are stored on one or more network license servers. When the user at a client starts a licensed program, LUM Runtime at the license server determines whether or not a license is available.

[Table 2 on page 18](#page-41-0) summarizes the license-enabling models, license types, and license policies.

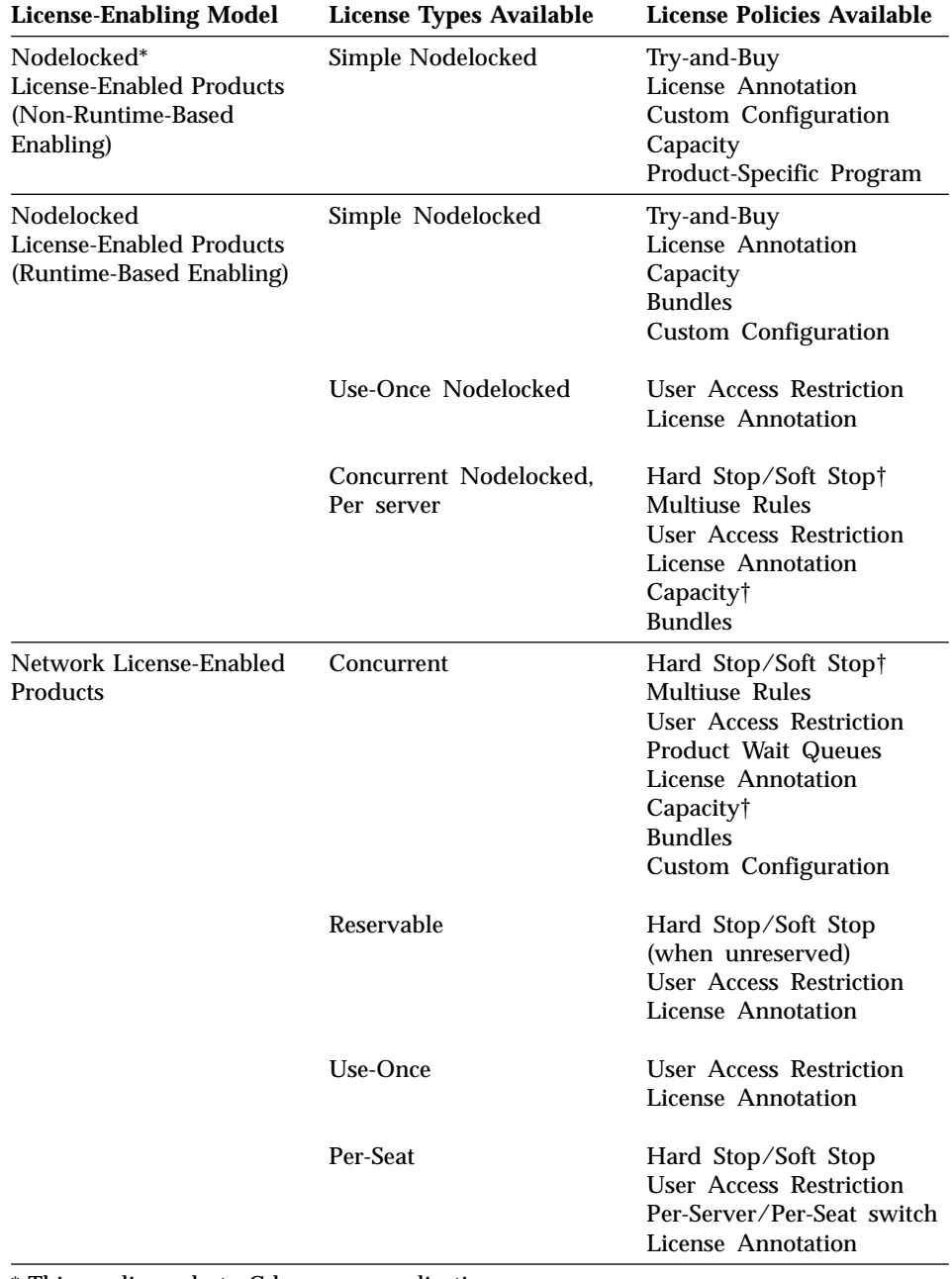

Table 2. License Types and Policies Available for LUM Products

<span id="page-41-0"></span>| | | | | | | | | | | | | | | | | | | | | | | | | | | | | | | | | | | | | | | | | | | | | |

\* This applies only to C-language applications.

† Soft-stop does not work with capacity for customer-managed use licenses.

# **Scalable Installation**

| | | |

| | | | | | |

| | | LUM Runtime consists of separate installable features, so that you can install exactly what you need on each workstation.

For example, in AIX 5.0 for IA-64, all required LUM Runtime features are automatically installed on every AIX workstation as part of AIX 5.0 for IA-64 installation. You can install optional features, such as the graphical user interface, either when you install AIX or later.

On Windows, you can select the appropriate features depending on the role the workstation is to play in your licensing environment. There are features for runtime, communications and online documentation. Vendors can, optionally, incorporate the communications feature into the installation images of their license-enabled products at the minimum level of installation and configuration the products require. Alternatively, they can specify that you download and install LUM Runtime.

When you configure LUM Runtime, the configuration tool recognizes which features are installed and presents only the options consistent with the installed feature.

The tool for configuring LUM Runtime license servers and clients (i4cfg) has a command-line interface and a graphical user interface on all platforms, and an alternative, interactive script interface on all UNIX platforms.

## **Creating Licenses**

LUM Runtime includes a tool that creates product licenses for the use of vendors who create license-enabled products. Two uses of the license creation tool are:

- The tool enables vendors to create these kinds of passwords:
	- Test passwords, for use in testing while enabling a product
	- Production passwords, to deliver to customers

Distribution of production passwords to customers depends on the use control level of the license-enabled products:

For customer-managed use control products, the customer receives the license password together with the product package.

For vendor-managed use control products, for IBM license-enabled products, the customer requests the license password from the IBM country software password distribution center. For non-IBM license-enabled products, the customer requests the license password from the vendor software password distribution center.

To create production passwords, vendors must acquire the license for this tool from IBM or from Isogon Corp. The address of Isogon Corp. is:

Isogon Corporation 330 Seventh Avenue New York, New York 10001  $U.S.A$ Tel: (+1) 212-376-3200 Fax: (+1) 212-376-3280

• The tool is also useful for vendor sales representatives, who can be provided by the vendor with a production compound password for a vendor-managed use product. The compound password contains many licenses, from which the sales representative extracts licenses for individual customers.

For details about how to use this tool, see ["i4lct - License Creation Tool"](#page-213-0) on [page 190.](#page-213-0)

# **Administering Licenses**

| | The *basic license tool* is used to administer licenses.

The basic license tool has a command-line interface and a graphical user interface on all platforms.

It enables you to:

• Manage all types of licenses.

The administrator can use the basic license tool to manage nodelocked and network licenses.

• Add, update, or delete licenses.

Add licenses to or delete licenses from the network license server or nodelocked licensed server database; update information about existing customer-managed use licenses.

- Display information about licenses. Display a notebook of information about the licenses installed for each product.
- Distribute licenses.

Extract licenses from a compound password and distribute them among the network license servers available on the network.

• Reserve licenses

Manage the reservation of reservable licenses for the exclusive use of certain users.

• Manage multiple network and nodelocked license servers.

From any properly configured workstation, you can view and manage licenses that are installed on any network license server and on any nodelocked license server in the network. Working at a single administration site, you can manage all kinds of licenses on all workstations. The capability to manage licenses on nodelocked license servers is particularly useful for per-server and concurrent nodelocked licenses.

• Generate reports.

**Standard Event Report**. Displays detailed information about significant events that occur on the license servers that you specify.

**License Request by Product Report**. Displays statistical information about the use of the licenses of a product in the time interval that you specify. For each product, it reports the licenses that were requested, the licenses that were granted, and the percentage of rejections.

**License Request by User Report**. Displays statistical information about the use of products by users in the time interval that you specify. For each user, it reports the licenses that were requested, the licenses that were granted, and the percentage of rejections.

**License Use by Product Report**. Displays statistical information about the use of the licenses of a product in a specified time interval. For each product, it reports:

- The maximum number of nodes that used licenses for the product at the same time
- The maximum number of users that used licenses for the product at the same time
- The average time the licenses were in use

**License Use by User Report**. Displays statistical information about the use of the licenses by each user in a specified time interval. For each user, it reports the times the user requested licenses and the length of time the user kept the licenses in use.

**Customer-Managed Use Audit**. Reports the following information for customer-managed use product transactions:

- Vendor name
- Product name
- Product version
- Administrator information
- Time stamp
- Number of licenses
- Transaction type (for example, product enrolled, license distributed, license deleted, license updated, per-server/per-seat license migrated)
- Signature stamp (user, group, and node)
- Signature information
- Use the high-water mark.

When the soft-stop policy is in effect, the high-water mark is recorded in the licensing database. The high-water mark is the maximum number of licenses ever granted for a given product beyond the number of licenses that are enrolled for that product. You can see this number through the basic license tool and can reset it to 0. This number assists you in deciding how many additional licenses (when customer-managed) or license keys (when vendor-managed) you need. When the hard stop policy is selected, the number of in-use licenses cannot exceed the number of enrolled licenses, so the high-water mark is not maintained.

• Set the threshold.

You can set a threshold percentage of licenses. If more than the threshold percentage of licenses for a product are in use, messages about the level of usage are logged. There is a single threshold that applies to all vendor-managed products. You can change that threshold, and you can also set a separate threshold for each product.

v Exercise customer-controlled policies.

You can switch between hard stop and soft stop, switch from per-server to per-seat, and manage the identifiers of application clients using per-seat licenses.

- v Administer high-availability licensing (see "High-Availability Licensing"). Create clusters, activate and deactivate members of clusters, and show cluster status.
- Administer bundles.

Display a list of bundles, display a list of bundle features, and delete bundles.

For help on using the basic license tool, see ["Performing Basic](#page-124-0) [Administration"](#page-124-0) on page 101.

# **High-Availability Licensing**

| | |

> High-availability licensing enables you to set up an environment in which there is a very high degree of certainty that concurrent licenses will be available, even if a network license server goes down.

When you use this option, you create a cluster of network license servers. A cluster is a group of from 3 to 12 network license servers that jointly serve vendor-managed concurrent licenses that are enrolled on the cluster rather than on an individual server.

You can create and administer a cluster, and administer high-availability licenses, from any workstation. However, no Windows 95 or Windows 98 network license server can be a member of a cluster.

While some servers in the cluster are serving licenses, one or more servers remain in reserve, ready to take over should an active server fail.

Each active server serves an equal share of the licenses enrolled on the cluster. When a server becomes unavailable and another server takes its place, responsibility for the licenses is automatically redistributed among active servers.

For high-availability licensing to work for a particular product, the product vendor must supply a password tied to a cluster rather than to an individual target server.

High-availability licensing works only with the IP protocol and does not support the product wait queue policy. Before you decide to use high-availability licensing for a product, make sure such a password is available from the product's vendor.

High-availability licensing is recommended only for users who are already experienced with managing individual license servers and who already have a stable licensing environment working.

For planning information, se[e"Planning Clusters for High-Availability](#page-70-0) Licensing" [on page 47](#page-70-0). For an example, see ["Scenario 11: Creating and](#page-140-0) [Managing a Cluster"](#page-140-0) on page 117.

### **Backing Up Databases and Files**

| | |

|

On license servers, there is an automatic backup procedure for LUM Runtime databases and files. See ["Using the Built-In Backup and Recovery Procedure"](#page-254-0) [on page 231.](#page-254-0)

### **Working with Licensed Products**

This section explains what happens when a user starts a licensed product, depending on how the product is enabled.

Only C, C++, and Java programs can be license-enabled.

In the figures and text in this section, references to the *enabled application* or *enabled applet* refer to the application or applet itself (which contains API calls) plus the embedded code that services the API calls (which carries out the described steps).

This section assumes that, if required:

- LUM Runtime is installed properly.
- LUM Runtime is configured properly.
- A Web server computer is set up properly for Java applications and applets that use Java Client Support (JCS).
- The network is running properly.

If not, what happens depends on how the vendor enabled the product. See the product documentation for details.

# **Central Registry License Server**

| |

> Some of the scenarios in this section show the use of a *central registry license server*. The central registry is a repository of information that all the other network license servers can use. If you plan to install customer-managed use products with network licenses, or products with reservable licenses, you must identify one (and only one) central registry. Otherwise, the central registry license server is not required.

The central registry can contain:

- A record of all per-seat licenses
- The list of application clients to which per-seat licenses have been granted
- v A record of soft stop license use
- The high-water mark
- Reserved licenses that have not yet been granted

# **Working with Nodelocked Licenses (Non-Runtime-Based Enabling)**

Figure 1 shows what happens when an end user invokes a C or C++ application with nodelocked licenses for which the vendor chose non-runtime-based enabling. The licenses must be simple nodelocked licenses.

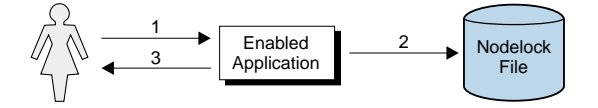

Figure 1. Using a Nodelocked License (Non-Runtime-Based Enabling)

- 1. The end user invokes the application.
- 2. The application checks the nodelock file to ensure a license is stored on the local system.
- 3. If there is a valid license in the nodelock file, the application runs. If not, depending on how the vendor enabled the application, it may return information to the end user, or it may run even with no license available.

For information about how to edit a nodelock file, see ["Appendix B. Using the](#page-296-0) [Nodelock File"](#page-296-0) on page 273.

# **Working with Nodelocked Licenses (Runtime-Based Enabling)**

Figure 2 shows what happens when an end user invokes an application with nodelocked licenses for which the vendor chose runtime-based enabling. The licenses can be simple nodelocked, use-once nodelocked, or concurrent nodelocked licenses.

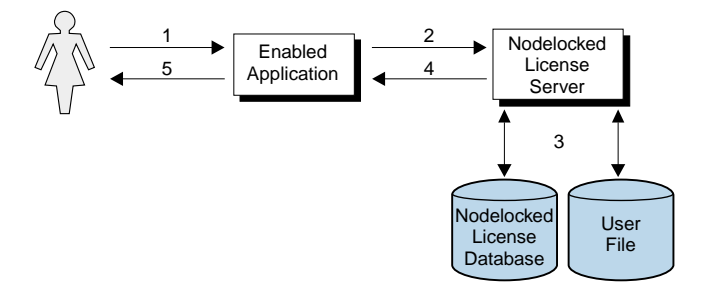

Figure 2. Using a Nodelocked License (Runtime-Based Enabling)

- 1. The end user invokes the application.
- 2. The application requests a license from the nodelocked license server on the local system.
- 3. The nodelocked license server checks that there is a valid license on the workstation and that this user is authorized to use it.

If there is no nodelocked license but the application uses concurrent nodelocked licenses and implements the soft stop policy, the nodelocked license server checks for a soft stop license and checks the user file for authorization.

- 4. The nodelocked license server returns the status of the license request to the application.
- 5. If a license was found and granted, or if a soft stop license was granted, the application runs. If no license can be granted, depending on how the vendor enabled the product, the application may return information to the end user, or it may run even with no license available.

# **Working with Use-Once Licenses**

Figure 3 shows what happens when an end user invokes an application with use-once licenses.

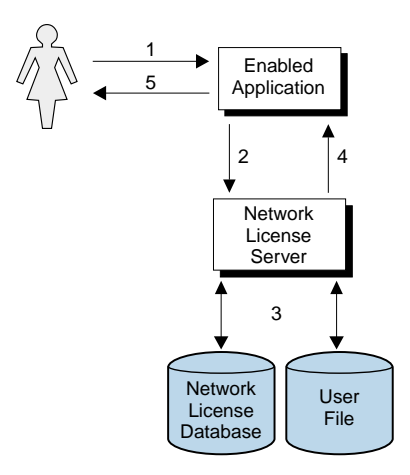

Figure 3. Using a Use-Once License

- 1. The user invokes the application.
- 2. The application requests a license from the network license server.
- 3. The network license server checks its license database for an available license and the user file for authorization.
- 4. The network license server returns the status of the request to the application. If a license was found and granted, the application runs, and one license is subtracted from the number of available use-once licenses.
- 5. If no license can be granted, depending on how the vendor enabled the product, the application may return information to the end user, or it may run even with no license available.

Figure 4 shows what happens when an end user invokes a Java application or applet with use-once licenses, using Java Client Support. In this case, the Web server computer, rather than the end user's workstation, serves as the network license client.

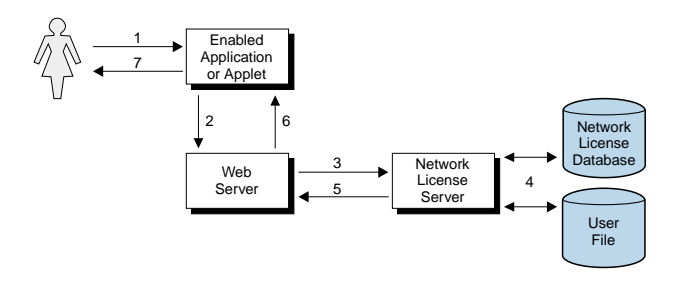

Figure 4. Using a Use-Once License with Java Client Support

- 1. The user invokes the application or downloads the applet through a Web browser.
- 2. The application or applet sends a license request to the Web server using the http protocol.
- 3. The Web server requests a license for the application or applet from the network license server.
- 4. The network license server checks its license database for an available license and the user file for authorization.
- 5. The network license server returns the status of the request to the Web server. If a license was found and granted, one license is subtracted from the number of available use-once licenses.
- 6. The Web server returns the status of the request to the application or applet, using the http protocol. If the status is OK, the application or applet runs.
- 7. If no license can be granted, depending on how the vendor enabled the application or applet, it may return information to the end user, or it may run even with no license available.

# **Working with Concurrent Licenses**

Figure 5 shows what happens when an end user invokes an application with concurrent licenses.

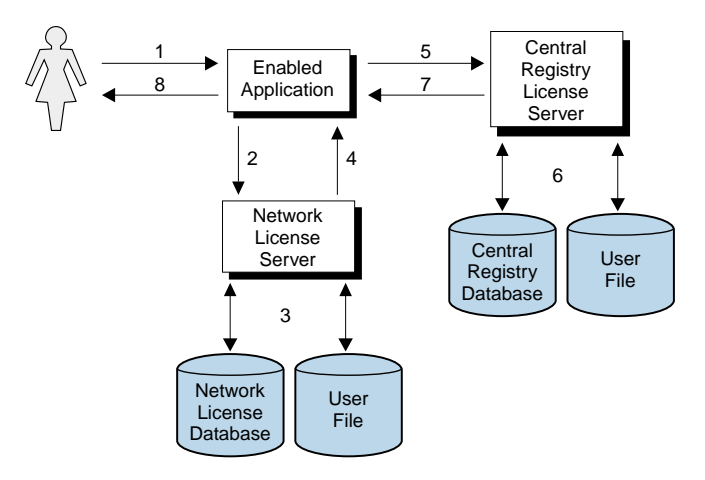

Figure 5. Using a Concurrent License

- 1. The user invokes the application.
- 2. The application requests a license from the network license server.
- 3. The network license server checks its license database for an available license and the user file for authorization.
- 4. The network license server returns the status of the request to the application. If a license was found and granted, the application runs.
- 5. If a network license was not found, and the application implements the soft stop policy, the application requests a soft stop license from the central registry license server.
- 6. The central registry license server checks its database for a soft stop license and the user file for authorization.
- 7. The central registry license server returns the status of the request to the application. If a soft stop license was granted, the application runs.
- 8. If no license can be granted, depending on how the vendor enabled the product, the application may return information to the end user, or it may run even with no license available.

Figure 6 shows what happens when an end user invokes a Java application or applet that has concurrent licenses using Java Client Support. In this case, the Web server computer, rather than the end user's workstation, serves as the network license client.

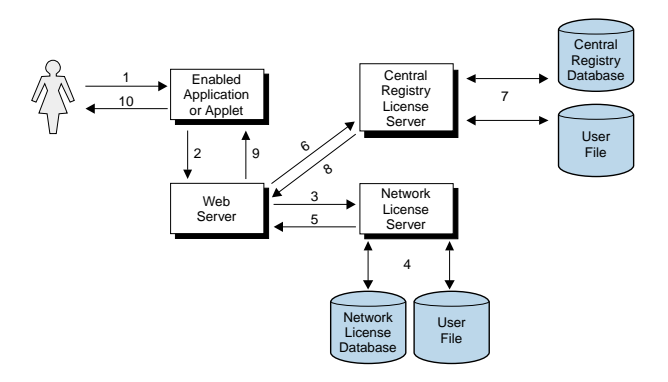

Figure 6. Using a Concurrent License with Java Client Support

- 1. The user invokes the application or downloads the applet through a Web browser.
- 2. The application or applet sends a license request to the Web server using the http protocol.
- 3. The Web server requests a license for the application or applet from the network license server.
- 4. The network license server checks its license database for an available license and the user file for authorization.
- 5. The network license server returns the status of the request to the Web server. If a license was found and granted, the Web server returns a positive status to the application or applet, and it runs.
- 6. If no concurrent license was found, the Web server requests a soft-stop license from the central registry license server.
- 7. The central registry license server checks its database for a soft-stop license and the user file for authorization.
- 8. The central registry license server returns the status of the request to the Web server.
- 9. The Web server returns the status of the request to the application or applet, using the http protocol. If the status is OK, the application or applet runs.
- 10. If no license can be granted, depending on how the vendor enabled the application or applet, it may return information to the end user, or it may run even with no license available.

# **Working with Reservable Licenses**

Figure 7 shows what happens when an end user invokes an application with reservable licenses.

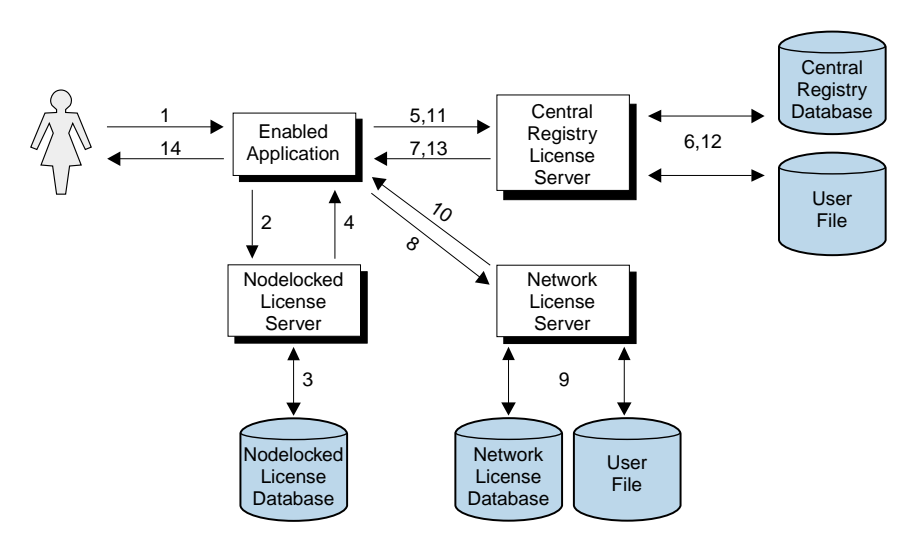

Figure 7. Using a Reservable License

- 1. The user invokes the application.
- 2. The application requests a reserved license from the nodelocked license server.
- 3. The nodelocked license server checks its database for a reserved license. This is a license that you reserved for the user. It was granted to the user and stored on the local workstation, in response to a previous request.
- 4. The nodelocked license server returns the status of the request to the application. If a license was found, the application runs.
- 5. If the nodelocked license server does not find a license, the application requests a reserved license from the central registry license server. This is a license that you have reserved for this user, group, or workstation.
- 6. The central registry license server checks its database for a reserved license and the user file for authorization.
- 7. The central registry license server returns the status of the request to the application. If a reserved license was found and granted, it is stored in the nodelocked license server's database, and the application runs.
- 8. If a reserved license was not found, the application requests a reservable license from the network license server. This is a reservable license that you have not reserved for anyone.
- 9. The network license server checks its license database for a reservable license and the user file for authorization.
- 10. The network license server returns the status of the request to the application. If a reservable license was found and granted, the application runs.
- 11. If a reservable license was not found, and the application implements the soft stop policy, it requests a soft stop reservable license from the central registry license server.
- 12. The central registry license server checks its database for a soft stop reservable license and the user file for authorization.
- 13. The central registry license server returns the status of the request to the application. If a soft stop license was granted, the application runs.
- 14. If no license can be granted, depending on how the vendor enabled the product, the application may return information to the end user, or it may run even with no license available.

Figure 8 shows what happens when an end user invokes a Java application or applet with reservable licenses using Java Client Support. In this case:

- v The Web server computer, rather than the end user's workstation, serves as the network license client.
- v Reserved licenses, when granted, are not moved to the nodelocked license server.

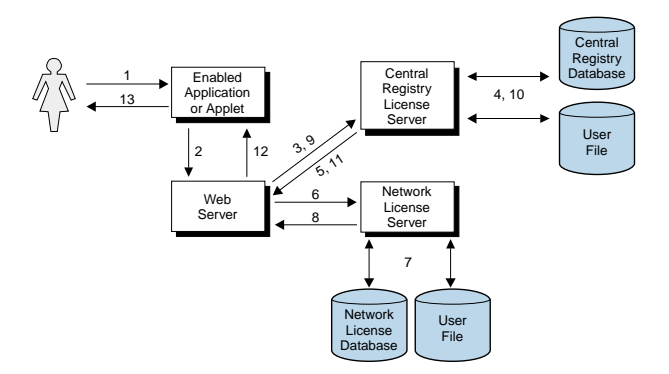

Figure 8. Using a Reservable License with Java Client Support

- 1. The user invokes the application or downloads the applet through a Web browser.
- 2. The application or applet requests a reserved license from the Web server using the http protocol.
- 3. The Web server requests a reserved license for the application or applet from the central registry license server. This is a license that you have reserved for this user, group, or workstation.
- 4. The central registry license server checks its database for a reserved license and the user file for authorization.
- 5. The central registry license server returns the status of the request to the Web server. If a reserved license was found and granted, the Web server returns a positive status to the application or applet, and it runs.
- 6. If a reserved license was not found, the Web server requests a reservable license from the network license server. This is a reservable license that has not been reserved.
- 7. The network license server checks its database for a reservable license and the user file for authorization.
- 8. The network license server returns the status of the request to the Web server.
- 9. If no reservable license was found, the Web server requests a soft-stop license from the central registry license server.
- 10. The central registry license server checks its database for a soft-stop license and the user file for authorization.
- 11. The central registry license server returns the status of the request to the Web server.
- 12. The Web server returns the status of the request to the application or applet, using the http protocol. If the status is OK, the application or applet runs.
- 13. If no license can be granted, depending on how the vendor enabled the application or applet, it may return information to the end user, or it may run even with no license available.

# **Working with Per-Server Licenses**

Figure 9 shows what happens when an end user invokes an application with per-server licenses when per-seat has not been enabled. In the figure, the application server is license-enabled.

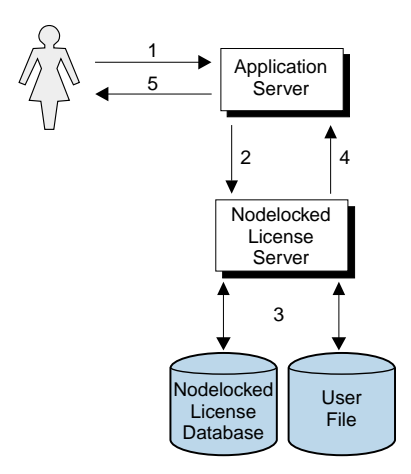

Figure 9. Using a Per-Server License

- 1. The application client user invokes the application.
- 2. The application server requests a per-server license from the nodelocked license server. This is a license that you have stored on the nodelocked license server.
- 3. The nodelocked license server checks the nodelocked license database for such a license and the user file for authorization. If no license is found, but the application implements the soft stop policy, the nodelocked license server checks for a soft stop license.
- 4. The nodelocked license server returns the status of the request to the application server. If a license was found, or if a soft stop license was granted, the application runs.
- 5. If no license can be granted, depending on how the vendor enabled the product, the application may return information to the end user, or it may run even with no license available.

# **Working with Per-Seat Licenses**

Figure 10 shows what happens when an end user invokes an application with per-server/per-seat licenses when per-seat has been enabled. In the figure, the application server is license-enabled.

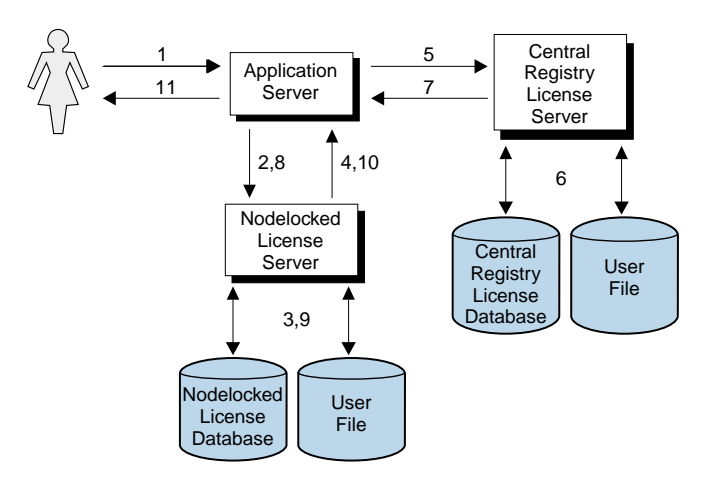

Figure 10. Using a Per-Seat License

- 1. The application client user invokes the application.
- 2. The application server requests a per-seat license from the nodelocked. license server. This is a license that has already been granted to the user on a previous request and stored on the local workstation.
- 3. The nodelocked license server checks the nodelocked license database for such a license.
- 4. The nodelocked license server returns the status of the request to the application server. If a per-seat license was found, the application runs.
- 5. If no per-seat license was found on the nodelocked license server, the application server requests a per-seat license from the central registry license server.
- 6. The central registry license server checks whether a license is already being used by the requesting application client, possibly granted through another application server. In such a case the application can start without having a new license granted. Otherwise, the central registry license server checks whether a per-seat license is available. If so, it grants the license and records the application client identifier. If no per-seat license is found, but the application implements the soft stop policy, the central registry license server checks for a soft stop license.
- 7. The central registry license server returns the status of the request to the application server.
- 8. If a per-seat or soft stop license was granted, the application sends a shadow copy of the granted per-seat license to the nodelocked license server.
- 9. The nodelocked license server adds the shadow copy to the nodelocked license database.
- 10. The nodelocked license server returns the status of the request to the application server, and the application runs.
- 11. If no license can be granted, depending on how the vendor enabled the product, the application may return information to the end user, or it may run even with no license available.

Figure 11 shows what happens when an end user invokes a Java application or applet with per-server/per-seat licenses using Java Client Support, when per-seat has been enabled. In this case:

- v The Web server computer, rather than the end user's workstation, serves as the network license client.
- When a per-seat license is granted no shadow copy is stored on the nodelocked license server.

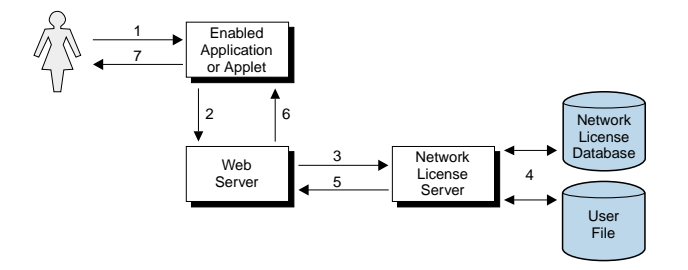

Figure 11. Using a Per-Seat License with Java Client Support

- 1. The user invokes the application or downloads the applet through a Web browser.
- 2. The application or applet sends a license request to the Web server. It requests a per-seat license from the Web server, using the http protocol.
- 3. The Web server requests a license for the application or applet from the central registry license server.
- 4. The central registry license server checks whether a license is already being used by the requesting application client, possibly granted through another application server. In such a case the application can start without having a new license granted. Otherwise, the central registry license server checks whether a per-seat license is available. If so, it grants the license and records the application client identifier. If no per-seat license is found,

but the application implements the soft-stop policy, the central registry license server checks for a soft-stop license. If a soft-stop license is available, it is granted.

- 5. The central registry license server returns the status of the request to the Web server.
- 6. The Web server returns the status of the request to the application or applet, using the http protocol. If the status is OK, the application or applet runs.
- 7. If no license can be granted, depending on how the vendor enabled the application or applet, it may return information to the end user, or it may run even with no license available.

# **Chapter 2. Planning Network Licensing**

This chapter is for the administrator who is setting up an environment to allow multiple client machines to share licenses stored on one or more network license servers. Skip this chapter if:

- v You are using only applications with nodelocked licenses, *and*
- v You do not intend to use the Basic License Tool from one machine to administer licenses on other machines

Designing the network licensing environment that provides the best solution for your business requires careful and thoughtful planning. This chapter will assist you, as the system administrator, to plan the environment for network licensed products and to decide on the configuration options you need.

It is important that you allow enough time for planning, especially when using LUM Runtime in large networks or across subnetworks.

The decisions you need to make include:

- How many network license servers you will set up
- Which machines, if any, will be the network license servers
- v How you will distribute product licenses among the network license servers
- Which clients will have access to which servers
- How clients will locate the servers
- Whether all servers will serve all clients, or whether you will set up independent groups of servers and clients
- Which machine will be the central registry (if required)
- Whether you will make use of LUM Runtime high-availability licensing; and, if so, which network license servers will be part of a cluster
- Whether and how you will make use of remote administration to administer from one machine the network and nodelocked licenses on other machines
- v Which machines will be used as Web servers for Java applications and applets

## **Selecting Your Servers**

The license server system depends on a stable network. If name resolution and routing in a network are not running properly, then the network license servers, network license clients, and central registry license server may be unable to communicate properly.

In designating machines to be network license servers or the central registry license server, keep the following criteria in mind:

- v A license server should be a computer that stays on at all times. Machines that are frequently unavailable or unreliable, such as those that are brought down often for testing or maintenance, are not good candidates.
- v It is important to keep license servers for production environments separate from those for test environments.
- If you have multiple subnetworks, then ideally, the servers should be on the same subnetwork as the majority of clients that will run the licensed products. Accessing in another subnetwork, across a bridge or router, may not be quite as fast.

If the network spans subnetworks, you need to spread the licenses out among network license servers. Also, inside the same network, each client request for a license generates network traffic. Therefore, it can be useful to spread the application licenses across more than one network license server, and across multiple platforms. When a computer is down, the licenses assigned to the network license server on that system are unavailable, but licenses assigned to other network license servers remain available. Having several license servers on the network will help to prevent bottlenecks that result when many clients communicate with a single network license server.

The number of network license servers in the network should be proportional to the frequency of license requests rather than to the number of users. For example, suppose that a compiler and a word processor are both license-enabled. A single user running many short compilations will place a heavier load on the license server than many users each starting the word processor once.

Computers that function as network license servers or as the central registry can also run the license-enabled products. The license server software does not have a noticeable effect on the performance of products.

When you have identified the network license servers, and before you configure them, you must organize the servers into one or more groups. The servers in a group form an independent licensing environment and serve a common set of clients. You must also identify a central registry license server for the group, if it requires one. ″Selecting a Type of Network Binding″ will help you to group your servers.

# <span id="page-62-0"></span>**Network Computing System (NCS)**

The network computing system (NCS) is a set of tools for distributed computing. Some of its tools are included in the LUM Runtime components.

## NCS includes:

v Remote Procedure Call (RPC) Runtime Library.

The backbone of the network computing system. It provides the calls that enable local programs to execute procedures on remote hosts. These calls transfer requests and responses between clients (the programs that call the procedures), and servers (the programs that execute the procedures). The RPC that is embedded in all license servers and in enabled products provides a common mechanism to support the request and acquisition of licenses.

• Location Broker.

The location broker processes, as discussed under ["Namespace Binding"](#page-63-0) on [page 40](#page-63-0), and tools to administer them.

After configuration, these mechanisms are transparent to the end user of the software product.

# **Selecting a Type of Network Binding**

LUM Runtime provides two types of network configuration to enable clients to locate (or *bind to*) the network license servers and the central registry. They are direct binding and namespace binding.

# **Direct Binding**

Direct binding is the simpler binding mechanism, suitable for small networks and for networks that do not change frequently. For environments, with one or two network license servers, direct binding provides a simple, effective licensing environment.

With direct binding, you make a list of your network license servers and the central registry. The list is called the *direct binding servers list* in this chapter and in the configuration scenarios in ["Setting Up Your Servers and Clients"](#page-90-0) on [page 67.](#page-90-0)

During configuration of servers and clients, you specify the network addresses of all the servers on the list. The network addresses are stored on every server and every client in a configuration file.

All network license servers, and the central registry license server, listen for incoming communications on well-known ports.

<span id="page-63-0"></span>All network license servers, and the central registry license server, listen for incoming communications on well-known ports (1515 and 10999). The network license client uses these port numbers, together with the network addresses of the server systems that are specified in the configuration file, to locate and connect to the servers.

In addition to enabling clients to locate license servers, the direct binding mechanism makes it possible, from any license server, to use the Basic License Tool remotely to administer licenses on all the servers in the direct binding list. By adding nodelocked license servers to the direct binding servers list, you can administer licenses that are on remote nodelocked license servers.

Nodelocked license servers that are configured for remote administration listen on port 12999. The Basic License Tool uses this port number, together with the network addresses of the nodelocked license servers, to locate and connect to the servers for remote administration.

In the same way, you can enable remote administration from a machine configured only as a nodelocked license server. When you configure a nodelocked license server, you can create a direct binding servers list that contains all the license servers (both network and nodelocked) whose licenses you want to administer remotely.

### **Namespace Binding**

As the licensing environment increases, keeping the direct binding environment up-to-date becomes more complex, and namespace binding becomes the better way to manage the license use management environment. Namespace binding is a powerful method of administering large client/server networks and networks that change frequently.

With namespace binding, one or more network license servers must run a subsystem called the *global location broker*. All the network license servers register themselves with the global location broker. The global location broker maintains a database of all the network license servers and the license-enabled products for which they have licenses. When a client requests a license, the global location broker locates a server for the client.

The client machine does not need to have a list of all the network license servers. It needs only the address of a server on which the global location broker runs.

The global location broker dynamically updates network location information for each license server. If you configure new license servers, or move existing license servers to new locations on the network, licensed applications will always be able to find them.

You may want to set up your namespace binding environment so that some of the servers serve only some of the clients. Such a grouping of clients and servers is called an NCS cell, or just a cell.

When a network license client requests a license, only a license server in the same cell as the client can satisfy the request.

If multiple servers in the cell have licenses for the product, the servers are checked for an available license in random sequence. This automatically balancing the workload of the servers.

The cell is analogous to the direct binding servers list (see ["Direct Binding"](#page-62-0) on [page 39\)](#page-62-0). You should configure each server as part of a direct binding servers list or a namespace binding cell, but not both.

Network license servers configured using namespace binding cells can support clients that locate the server through either namespace binding or direct binding.

In addition to enabling clients to locate license servers, the namespace binding mechanism makes it possible to use the Basic License Tool to do remote administration of licenses on all the servers in the cell.

# **Performance Considerations in Choosing a Binding**

Assuming that licenses are equally spread over all the license servers and that all servers belong to the same licensing environment, then:

- If namespace binding is used the license workload is automatically balanced between the different servers.
- v If direct binding is used then the workload balance is not automatic. The license system administrator must simulate it arranging the clients' Direct Binding list so that each license server occupies different positions on the same number of clients.

The same concept applies to the list of servers running a global location broker listed in the glb site.txt file when using namespace binding and clients or servers are located in more than two subnetworks.

In all cases in which there is a certain level of discretion in deciding the order of the servers, some further points must be considered:

- v What has to be balanced is not the number of client machines but the number of application clients: if more than one enabled application runs on a certain machine this must be taken into account.
- The frequency of license requests and license checks is relevant i.e. applications that frequently request and check licenses impact server

performance more than applications that request and check licenses in longer time intervals. To this category belong also fast applications that are frequently run.

v In a normal environment, clients reach more quickly servers on the same subnetwork.

On the client side it is possible to distinguish 2 scenarios:

v Some clients are configured in namespace binding only and some other clients are configured in direct binding only.

For the clients configured in namespace binding, workload balancing is automatic. For the clients configured in direct binding, workload balancing over multiple servers is not automatic but must be simulated by the licensing system administrator varying the order of the servers in the clients' direct binding list so that the servers occupy different positions on the same number of clients. This scenario makes sense if some clients need to contact only a subset of the license servers in the licensing system: these clients may be configured in direct binding to see only the servers they actually need to reach.

• Namespace binding and direct binding coexist in the same client.

In this case the same client is configured both in namespace binding and in direct binding. If all license servers listed in the direct binding list are located in the same NCS cell, it makes no difference to configure the client in direct binding mode. The only difference is that the servers in the direct binding list are contacted before contacting the global location broker, and this may impact the workload balancing.

## **Planning Direct Binding**

Before you begin configuring machines to use direct binding, be sure you have identified all the servers in your direct binding servers list. Then go to the configuration scenarios in ["Setting Up Your Servers and Clients"](#page-90-0) on [page 67.](#page-90-0) As you configure direct binding at each server and at each client, be sure you enter exactly the same list of servers.

Performance Notes:

- v It is important that the direct binding servers list include all the servers, and that it exclude machines that will not function as servers. If there are any extra machines in the list, there will be a noticeable effect on performance.
- When a network license client configured for direct binding requests a license, and multiple servers have licenses for the product, the servers are checked for an available license in the sequence they were entered into the direct binding servers list during configuration of the client. Therefore, if you know how frequently specific network license clients will request

licenses for specific products, you may be able to balance the workload of the servers by varying the sequence in which servers are defined at different clients.

v If you are certain that all the licenses requested by a particular network license client will be supplied by a subset of the servers, when you configure the client you may configure direct binding with just those servers, rather than all servers in the direct binding servers list, to improve performance. If you configure the client in this way, make sure that it is configured to communicate with the necessary servers; otherwise, it will not be able to get licenses.

# **Planning Namespace Binding**

In setting up namespace binding, you need to decide:

- How you will group the servers and clients
- Within each group, which servers will run the location brokers and other NCS tools

## **Planning Cells**

In namespace binding, all nodes belonging to a cell are identified by a single universal unique identifier (UUID). The UUID is a 36-byte string that identifies the host on which it was created and the time at which it was created.

A node cannot be in more than one cell.

You can, optionally, place servers in the default cell, which has a default UUID. If a network license client is configured for namespace binding and is not configured as part of another cell, it joins the default cell.

You can create alternate cells to isolate individual departments or other groups of users. Be careful that different NCS users at your location do not inadvertently create two or more default cells. Because the cells would have the same UUID, they would not be isolated from one another, and results would be unpredictable.

Because cells cannot overlap, it is important to understand who should have access to which licenses before you configure your servers. In a production environment, you may want to configure all your license servers to run in the default cell. This simplifies the task of managing servers and allows a central administrator to control all the license servers. However, if some licenses are to be restricted to a certain group of users, you may choose to install those licenses on servers running in an alternate cell, and make the clients that use the licenses part of that cell.

You should establish alternate cells for test environments, because the unstable nature of the test environment could negatively affect regular production users.

When you have decided which servers and clients will belong to each cell, go to the configuration scenarios in ["Setting Up Your Servers and Clients"](#page-90-0) on [page 67.](#page-90-0) As you configure namespace binding at each server and at each client, place it in the selected cell.

If you are setting up LUM Runtime on a machine that is not on a network, but you plan to use license-enabled products with network licenses, you need to have a network license server running on this machine. In this case, it is best to configure NCS to be in its own alternate cell.

## **Selecting the Global Location Brokers**

If the network is small to medium in size with high-speed connections throughout, one global location broker is probably sufficient. Choose one of the network license servers to run the global location broker. If the network is large, it may be best to set up one server that runs the global location broker on each LAN.

When you are deciding which machines should run the global location broker, keep in mind that the process runs continuously in the background, waiting for a request for the function it provides. The function it provides is called infrequently. It is usually in wait state and has little effect on system performance.

In a namespace binding environment, each network license server and the central registry license server, including systems that run the global location broker, runs a process called the *local location broker*. The local location broker handles communication with the global location broker. When you configure a network license server, you specify whether it is to run just the local location broker or also the global location broker.

# **Running the Location Brokers**

To configure your network and start the location broker processes, see ["Setting Up Your Servers and Clients"](#page-90-0) on page 67. LUM Runtime provides tools to administer the location brokers. To use them, see ["Using NCS Tools"](#page-68-0) [on page 45,](#page-68-0) and ["Chapter 6. LUM Runtime CLI"](#page-152-0) on page 129.

## **Running the Global Location Broker Database Cleaner**

The global location broker database cleaner is a process that should always be active; it automatically and periodically cleans up the global location broker databases.

When a license server starts up, it registers itself to the global location broker. When the server stops, it deletes itself from the global location broker

database. Should the server accidentally go down without being able to deregister itself, invalid entries remain in the global location broker database. The global location broker database cleaner deletes them.

# <span id="page-68-0"></span>**Using NCS Tools**

NCS provides tools that you can optionally use to administer your namespace binding environment.

| <b>Tool</b>                                         | <b>Description</b>                                                                                                    |  |
|-----------------------------------------------------|----------------------------------------------------------------------------------------------------|--|
| <b>Local Broker Administration</b><br>(lb admin)    | Administers the registration of the servers in global<br>location broker or local location broker databases. It<br>can be used to look up information, add new<br>entries, and delete existing entries in a specified<br>database.        |  |
| <b>GLBD Replicas Administration</b><br>(drm admin)  | Monitors and modifies the list of the replicated<br>versions of the global location broker databases. It<br>can be used to modify, or merge databases to force<br>convergence among replicas, to stop servers, and to<br>delete replicas. |  |
| GLBDs List (lb_find)                                | Lists the servers running the global location broker<br>in the network.                                                                                                    |  |
| Universal Unique Identifier<br>generator (uuid gen) | Generates the UUID for an NCS cell.                                                                                                    |  |

Table 3. NCS Tools

For a detailed explanation of how to use these tools, see ["Chapter 6. LUM](#page-152-0) [Runtime CLI"](#page-152-0) on page 129.

# **Reaching a Global Location Broker in a Different Subnetwork**

Normally, products on network license clients contact a global location broker by broadcasting on the local network. If your system does not support broadcasting, or if the global location broker is running on a license server in a separate subnetwork, you need to set up an alternate mechanism to enable the machine to locate a global location broker. The mechanism is the file glb site.txt, which you create on the machine that needs to reach a global location broker.

The glb site.txt file lists the network addresses of servers where a global location broker may be running. A machine that has a glb site.txt file tries these addresses in order. Once it locates a server that is running the global location broker, it can locate network license servers. If it does not locate a server that is running the global location broker, the machine does not broadcast.

For information about how to create the glb site.txt file, see ["Configuring](#page-116-0) [to Reach a Global Location Broker in a Different Subnetwork"](#page-116-0) on page 93.

# **Planning the Central Registry**

The central registry license server subsystem provides a mechanism for storing licensing information in a database common to all the servers. It is used for the administration of customer-managed use products and products with reservable licenses. For namespace binding, only one central registry subsystem must be running in a cell. For direct binding, only one central registry subsystem must be running in a direct binding servers list. This ensures that the data is accurate and complete.

## **Notes:**

- 1. You use the configuration tool to specify where to start the central registry.
- 2. Select the node where you will run the central registry carefully. After you place the central registry on a node, it cannot be moved.
- 3. The machine running the central registry must be up and running in order to perform administration tasks on network customer-managed products or on products using reservable licenses.

# **Planning for Java Products Using Java Client Support**

If you plan to use license-enabled Java products using Java Client Support, you will need to set up one or more Web server machines. License-enabled Java applications and applets request licenses from the Web server. The Web server machine, in turn, serves as the network license client.

On the Web server machine, you must:

- Run one of the following operating systems:
	- AIX 4.3.1, 4.3.2, or 4.3.3
	- Windows NT 4.0 (x86 processor) or Windows 2000
	- $-$  OS/2 Warp 4.0

| | | | |

- Solaris 2.6 (with the native threads package), 2.7 or 2.8
- Install LUM Runtime Version 4.6.
- v Configure the machine as a network license client, to communicate with network license servers where the licenses for the Java applications and applets are stored.

On each machine where license-enabled Java applications run, in the Java home directory, you must create a file named LicenseClient.properties. The contents of this file must be:

url=http://hostname

where hostname is the TCP/IP hostname of the Web server machine. This file identifies the Web server to which license requests are to be directed.

# <span id="page-70-0"></span>**Planning Clusters for High-Availability Licensing**

High-availability licensing is recommended only for users who are already experienced with managing individual license servers and who already have a stable licensing environment working.

For high-availability licensing, you set up clusters of network license servers connected through TCP/IP. For concurrent licenses with vendor-managed use control only, the software vendor generates passwords that are bound to the cluster rather than to a single server. Some of the servers in a cluster serve licenses, while others wait in reserve to take over in case a serving server goes down. The servers that are serving at any time share equally the responsibility for the licenses that are bound to the cluster, and keep one another informed about the status of the licenses.

You can create and administer a cluster, and administer high-availability licenses, from any machine. However, an OS/2, Windows 95, or Windows 98 network license server can **not** be a member of a cluster.

A network license server that is a member of a cluster can serve licenses that are bound to the server and participate as a member of a cluster at the same time.

## **Restrictions on Cluster Size and Composition**

For security reasons, it is necessary to impose strict rules on the size and composition of clusters. Be very careful when you decide how many and which servers to put in a cluster. You will not be able to change your decisions after the fact and they will affect the size and composition of the cluster as long as it exists.

When you create a cluster, you specify the initial number of servers in the cluster, and which servers they are. The initial number must be in the range 3 through 10. The first server assigned to the cluster is automatically activated; that is, it is available to participate in serving licenses as part of the cluster. You must explicitly activate the other members.

The initial number of servers dictates two important attributes of the cluster:

- v The minimum number of servers that must be activated in the cluster for the cluster to work
- v The maximum number of servers that can be added to the cluster in addition to the initial number

If you want to replace a server machine that is one of the initial minimum number, to upgrade the hardware or to replace failing hardware, add a new server to the cluster. The number of new servers you can add, even to replace other servers, is limited.

**Attention**: The initial minimum number of servers must always be in the cluster; they must not be deactivated. If any is deactivated, the cluster ceases to serve licenses.

Passwords that are bound to a cluster are usable on only that cluster. If you find it necessary to delete a cluster and create a new one, or to create additional clusters, you will not be able to use existing passwords on the new cluster.

### **Notes:**

- 1. To delete a cluster, deactivate all its members. When you deactivate a server, it must be up and running.
- 2. After a cluster has been created and its members have been activated, the number of activated members determines how many servers must be up and running for the cluster to function.
- 3. The relationships between these cluster attributes is shown in Table 4.
- 4. The minimum number of servers up and running, as shown in the table, is the number of servers that serve licenses. All servers beyond that number are in reserve, waiting to take over if a serving server goes down.

| <b>Initial Number</b> | Min. no. Activated Max no. Added<br>for Cluster to<br>Work | after Cluster<br><b>Creation</b> | Actual no.<br><b>Activated</b> | Min no. Up and<br><b>Running for</b><br><b>Cluster to Work</b> |
|-----------------------|------------------------------------------------------------|----------------------------------|--------------------------------|----------------------------------------------------------------|
| 3<br>$\overline{2}$   |                                                            |                                  | 2                              | 2                                                              |
|                       |                                                            |                                  |                                |                                                                |
|                       |                                                            |                                  | 4                              | 3                                                              |
| 4<br>4                |                                                            | 2                                | 4                              | 3                                                              |
|                       |                                                            |                                  |                                |                                                                |
|                       |                                                            |                                  | 6                              |                                                                |
| $\overline{5}$<br>4   |                                                            | 1                                | 4                              | 3                                                              |
|                       |                                                            |                                  |                                |                                                                |
|                       |                                                            | 6                                |                                |                                                                |
| $6\phantom{1}6$<br>6  |                                                            | $\boldsymbol{2}$                 | ĥ                              |                                                                |
|                       |                                                            |                                  |                                |                                                                |
|                       |                                                            |                                  | 8                              | 5.                                                             |
| 7                     | 6                                                          | 1                                |                                |                                                                |
|                       |                                                            |                                  |                                |                                                                |
|                       |                                                            |                                  | 8                              | 5                                                              |

Table 4. Number of Servers in a Cluster
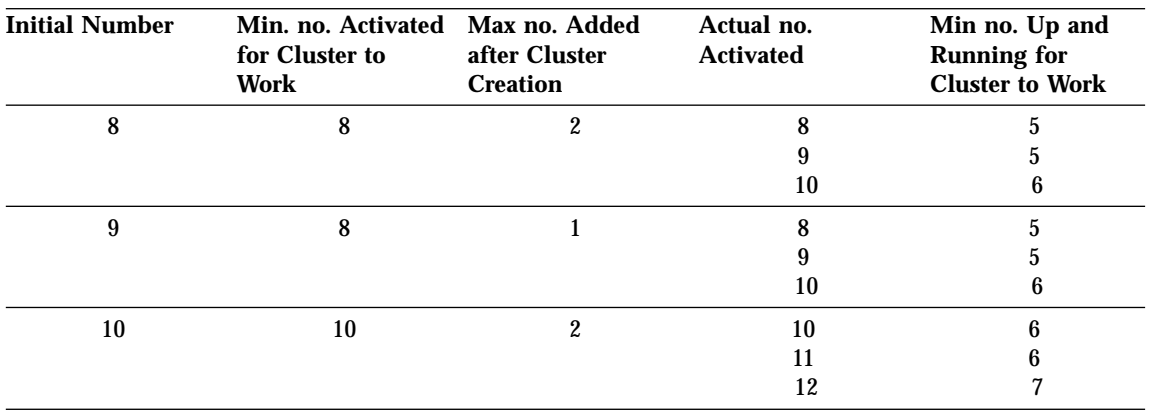

Table 4. Number of Servers in a Cluster (continued)

## **Examples of Cluster Size Rules**

**Example 1:** Initial number of servers is 3

The following rules apply:

- v During the life of the cluster, you can add only one server to the cluster. This means you can add a new server with upgraded hardware, and deactivate one of the original three servers, only once during the life of the cluster. This scenario has the effect of replacing a server with an upgraded machine. Alternatively, you can add a fourth server to the cluster without deactivating any of the original three, thus increasing the cluster size to four servers. Again, you can add a server only once.
- No matter whether the cluster has three or four members, at least two members must be activated for the cluster to work.
- More than half of the activated servers must be up and running for the cluster to work.

Table 5 shows how the servers are deployed, depending on how many are activated, and how many are up and running.

| Number of<br><b>Activated Members Members Up and</b> | Number of<br>Running | Number of<br><b>Number of Servers</b><br><b>Members Serving</b><br>In Reserve<br><b>Licenses</b> |  |
|------------------------------------------------------|----------------------|--------------------------------------------------------------------------------------------------|--|
|                                                      |                      |                                                                                                  |  |
|                                                      |                      |                                                                                                  |  |
|                                                      |                      |                                                                                                  |  |

Table 5. Example - Cluster with Three Initial Members

| Number of<br><b>Activated Members</b> Members Up and | Number of<br>Running | Number of<br><b>Members Serving</b><br><b>Licenses</b>                                | <b>Number of Servers</b><br>In Reserve |  |
|------------------------------------------------------|----------------------|---------------------------------------------------------------------------------------|----------------------------------------|--|
|                                                      |                      |                                                                                       |                                        |  |
|                                                      |                      |                                                                                       |                                        |  |
|                                                      |                      | * When the number of servers in reserve is 0, there is no high-availability advantage |                                        |  |

Table 5. Example - Cluster with Three Initial Members (continued)

# **Example 2:** Initial number of servers is 6

The following rules apply:

- During the life of the cluster, you can add two servers to the cluster. This means you can add two new servers with upgraded hardware, in effect replacing two servers with upgraded machines. Alternatively, you can add one or two servers to the cluster without deactivating any of the original six, thus increasing the cluster size to seven or eight servers.
- Whether the cluster has six, seven, or eight members, at least six members must be activated for the cluster to work.
- More than half of the activated servers must be up and running for the cluster to work.

Table 6 shows how the servers are deployed, depending on how many are activated and how many are up and running.

| Number of<br><b>Activated Members Members Up and</b>                                  | Number of<br><b>Running</b> | Number of<br><b>Members Serving</b><br><b>Licenses</b> | <b>Number of Servers</b><br>In Reserve |  |
|---------------------------------------------------------------------------------------|-----------------------------|--------------------------------------------------------|----------------------------------------|--|
| 6                                                                                     |                             |                                                        |                                        |  |
|                                                                                       |                             |                                                        |                                        |  |
|                                                                                       |                             |                                                        |                                        |  |
|                                                                                       |                             |                                                        |                                        |  |
|                                                                                       |                             |                                                        |                                        |  |
|                                                                                       |                             |                                                        |                                        |  |
|                                                                                       |                             |                                                        |                                        |  |
| 8                                                                                     |                             |                                                        |                                        |  |
|                                                                                       |                             |                                                        |                                        |  |
|                                                                                       |                             |                                                        |                                        |  |
|                                                                                       |                             |                                                        |                                        |  |
| * When the number of servers in reserve is 0, there is no high-availability advantage |                             |                                                        |                                        |  |

Table 6. Example - Cluster with Six Initial Members

# **Cluster Membership Considerations**

If you use direct binding, be sure all network license clients that will use licenses bound to the cluster, and all servers that are members of the cluster, have all the servers of the cluster in their direct binding server list in order to exploit fully the high availability of licenses.

If you use namespace binding, all the servers in a cluster and all their network clients must be in the same cell in order to exploit fully the high availability of licenses.

A server can be activated in only one cluster at any time. If you assign a server to a cluster and never activate it, or explicitly deactivate it, it can join a second cluster and be activated there. But in this case, the server cannot be activated in its original cluster, and no other server can be substituted in the original cluster. To reactivate the server in its original cluster, you must first deactivate it in the second cluster.

**Note:**

Do not disable remote administration on a server that is part of a cluster. If you do, you may have problems enrolling and removing licenses bound to the cluster.

# **Verifying Network Connections**

LUM Runtime provides the i4tv tool to verify that license servers are running properly. For a detailed explanation of how to start the tool and how to use it, see ["i4tv - Test Verification Tool"](#page-201-0) on page 178.

## **Network Examples**

This section shows some of the possible network configurations you can have in your environment. For simplicity, the examples show an environment with at most five network license clients, three network license servers, and two nodelocked license servers.

[Figure 12 on page 52](#page-75-0) shows a configuration where all the required NCS subsystems run on the same server.

<span id="page-75-0"></span>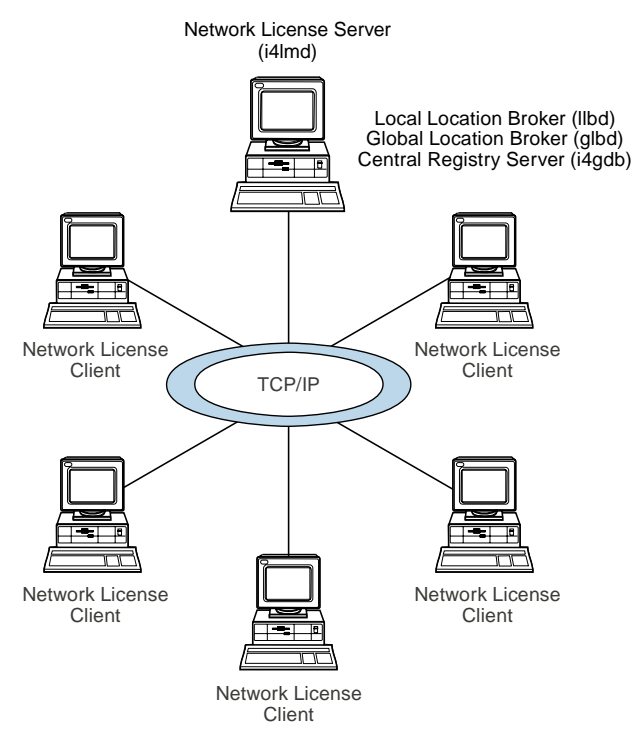

Figure 12. NCS Cell with All the Subsystems on the Same Server

[Figure 13 on page 53](#page-76-0) shows a network with two network license servers (A and D) and two nodelocked license servers (B and C). One network license server, and both nodelocked license servers, run only the local location broker, which is mandatory on all servers. One network license server also runs the central registry and the global location broker. From any of the license servers, it is possible to administer licenses on all the license servers.

<span id="page-76-0"></span>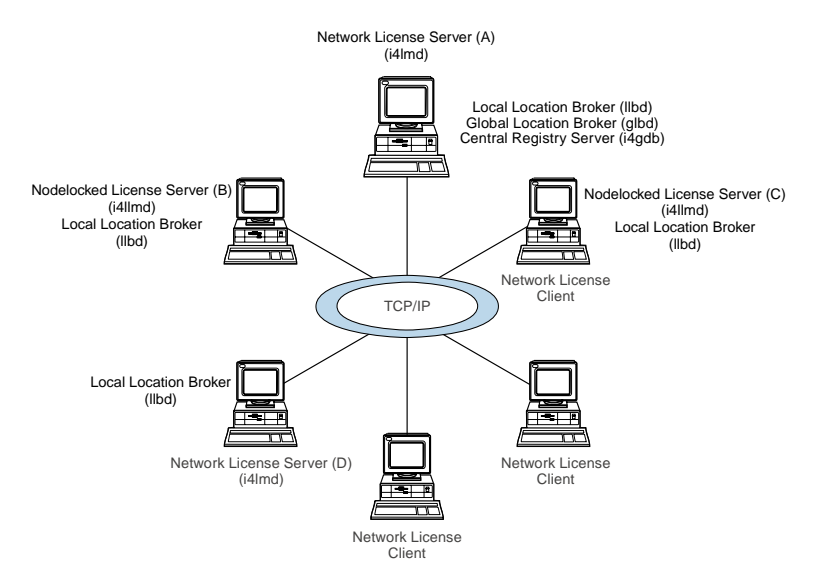

Figure 13. NCS Cell with Network License Servers and Nodelocked License Servers

Figure 14 shows a network with three network license servers. This example shows that more than one license server in the network can run the global location broker, but with only one central registry. Server C runs a global location broker that is a replica of the first one that was started on server B.

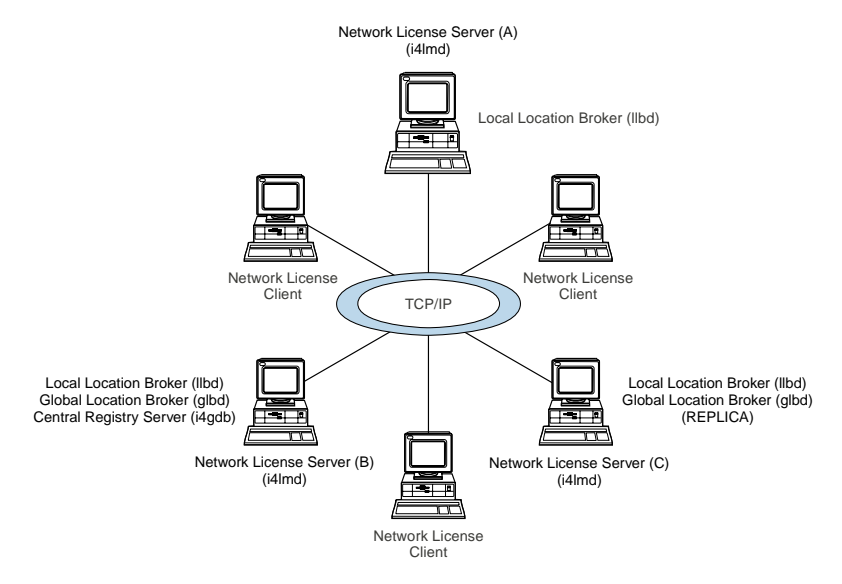

Figure 14. NCS Cell with Three Network License Servers and Three Clients

Figure 15 shows an example of a network configuration that uses direct binding. The example shows a network license server and two nodelocked license servers in a network. From any of the license servers, it is possible to administer licenses on all the license servers.

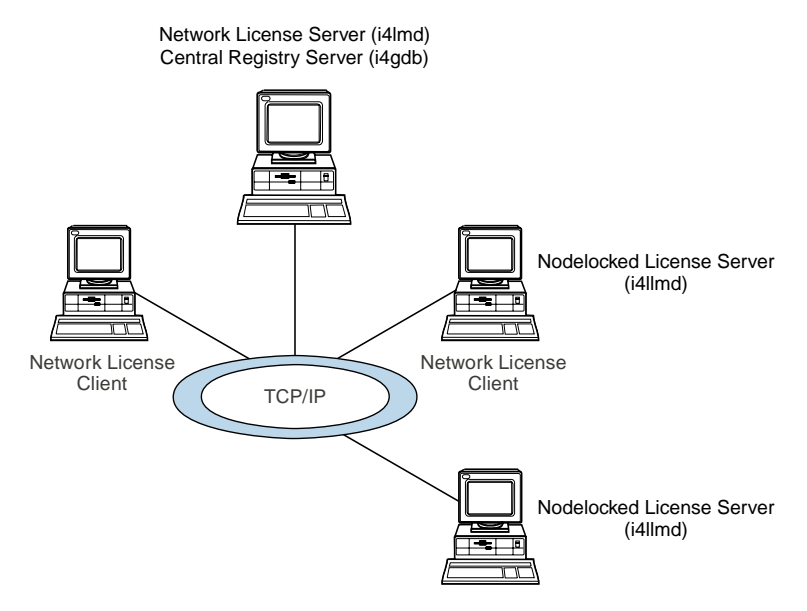

Figure 15. Direct Binding with Network License Servers and Nodelocked License Servers

[Figure 16 on page 55](#page-78-0) shows an example of a Java configuration. The example shows two network license servers, a network license client, and a network application client in a Java-enabled network. Server A communicates with the Java-enabled applet or application using the http protocol, if necessary being protected by a firewall.

<span id="page-78-0"></span>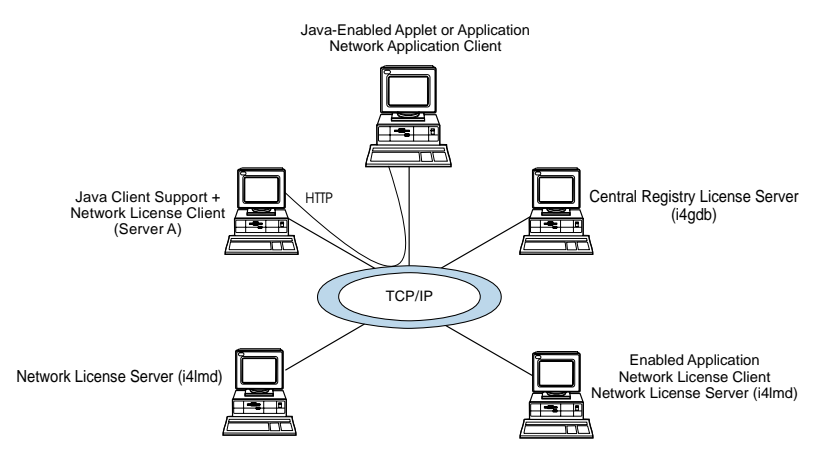

Figure 16. Direct Binding with Java Client Support

License Use Management: Using License Use Management Runtime for AIX

# **Chapter 3. Installing LUM Runtime**

This chapter is intended for administrators who use license-enabled products and for software developers who license-enable products.

**Note:** If the LUM Runtime code is incorporated in the license-enabled product, you can install LUM Runtime packages as part of the installation of the licensed product, rather than by using the procedures in this chapter.

Use this chapter to:

| | | | |

- Install the LUM Runtime  $C_{++}$  GUI on AIX 4.3.x.
- Install LUM Runtime Version 4.6 on AIX 4.3.x. If you already have an AIX machine with a version of LUM Runtime earlier than Version 4.6 installed, and you want to upgrade to LUM Runtime Version 4.6, you must install LUM Runtime Version 4.6.
- v Install and uninstall LUM Runtime components.
- Upgrade to LUM Runtime Version 4 from Net/LS for AIX, iFOR/LS for AIX, or LUM Runtime Version 1.1 for AIX.

For more information about installing and uninstalling in general, see the AIX Installation Guide.

# **Before Installing LUM Runtime Packages**

This section identifies the components of LUM Runtime and gives their disk space requirements. It also gives the hardware and software requirements for LUM Runtime, and explains how to determine the level of LUM Runtime installed on a system and how to determine whether you need to install LUM Runtime.

## **LUM Runtime Packages, Components, Disk Space Requirements**

Before installing LUM Runtime, allocate sufficient disk space in the /usr filesystem. [Table 7 on page 58](#page-81-0) identifies the components of LUM Runtime and gives their disk space requirements.

| Package                                                                 | <b>LUM Runtime Component</b>                              | <b>Disk Space</b> |  |
|-------------------------------------------------------------------------|-----------------------------------------------------------|-------------------|--|
| ifor ls.base.cli                                                        | Base code and command-line interface                      | 13 MB             |  |
| ifor_ls.base.gui                                                        | Base GUI                                                  | 12 MB             |  |
| ifor_ls.libraries                                                       | Libraries                                                 | $0.6$ MB          |  |
| ifor_ls.compat.cli                                                      | Backward compatibility code and command-line<br>interface | $1.5$ MB          |  |
| ifor Is.compat.gui                                                      | Backward compatibility GUI                                | 1.5 MB            |  |
| Note: The default directory for these packages is /usr/sys/inst.images. |                                                           |                   |  |

Table 7. LUM Runtime Packages, their Components and their Disk Space **Requirements** 

LUM Runtime also requires space in the /var filesystem for databases, log files, and trace output. If you are using several licensed products and there is extensive activity on your system, LUM Runtime may need 10 MB or more in /var.

For an overview of the packages, see ["Installing and Uninstalling LUM](#page-83-0) [Runtime Components"](#page-83-0) on page 60.

## **Hardware and Software Requirements**

LUM Runtime requires no hardware other than a system that can run your version of AIX.

## **NCS Requirements**

<span id="page-81-0"></span>| | | | | | | | | | |

> Before you install LUM Runtime, Network Computing System (*NCS*) 1.5.1 must be installed on your system.

On AIX 4.3 and AIX 5.0 for IA-64 systems, NCS 1.5.1 is installed automatically. You can also get NCS 1.5.1 from the LUM Runtime Web site:

http://www.software.ibm.com/is/lum

## **GUI Requirements**

If you plan to install the LUM Runtime GUI filesets, you must first install IPF/X Runtime Support. In AIX 4.3, this is in the package ipfx.rte shipped with the AIX installation media.

# **Determining the Level of LUM Runtime Installed**

If you need to determine the level of LUM Runtime Version 4 already installed on your machine, check the file:

/var/ifor/VERSION

<span id="page-82-0"></span>Alternatively, use the smitty List Installed Software panel. Next to each LUM Runtime fileset:

- v 4.3.0.0 indicates LUM Runtime Version 4.0, which is installed automatically in AIX 4.3.0
- v 4.3.1.0 indicates LUM Runtime Version 4.0.1, which is installed automatically in AIX 4.3.1
- v 4.3.1.1 indicates LUM Runtime Version 4.0.2
- v 4.3.1.2 indicates LUM Runtime Version 4.0.3
- v 4.3.2.0 indicates LUM Runtime Version 4.5, which is installed automatically in AIX 4.3.2
- v 4.3.2.1 indicates LUM Runtime Version 4.5.1 from the License Use Management Web site
- v 4.3.2.2 indicates LUM Runtime Version 4.5.1 from AIX APAR IX89182 (PTF U463916)
- v 4.3.2.3 indicates LUM Runtime Version 4.5.2
- v 4.3.3.0 indicates LUM Runtime Version 4.5.5, which is installed automatically in AIX 4.3.3
- v 4.3.3.1 indicates LUM Runtime Version 4.5.5 with AIX APAR IY04970 (October 1999)
- v 4.3.3.11 indicates LUM Runtime Version 4.5.8

| | | | | |

| | | | |

- v 4.3.3.12 indicates LUM Runtime Version 4.5.8 with AIX APAR IY11233
- v 4.3.3.25 indicates LUM Runtime Version 4.5.9
- 5.0.0.1 indicates LUM Runtime Version 4.6

## **Determining Whether You Need to Install LUM Runtime**

You need to install or upgrade LUM Runtime packages in the following cases. Each case is dealt with in a separate section, under ["Selecting the Components](#page-84-0) [to Install Case-by-Case"](#page-84-0) on page 61, that explains what you need to install.

#### **AIX 4.3.0, 4.3.1, 4.3.2 and 4.3.3 Case**

You have one of the following releases of the AIX operating system installed:

- AIX 4.3.0, on which LUM Runtime Version 4.0 is automatically installed
- v AIX 4.3.1, on which LUM Runtime Version 4.0.1 is automatically installed
- AIX 4.3.2, on which LUM Runtime Version 4.5.0 is automatically installed
- AIX 4.3.3, on which LUM Runtime Version 4.5.5 is automatically installed

You want to upgrade to LUM Runtime Version 4.6.

## **AIX Operating System Installation Considerations**

If you are using LUM Runtime Version 4.6 on AIX Version 4.3, and you upgrade to AIX 5.0, on the AIX installation menu select Migration Install. (Do not select Overwrite Install or Preservation Install.) This maintains your license database and your configuration information.

# <span id="page-83-0"></span>**Installing and Uninstalling LUM Runtime Components**

This section outlines the content of the LUM Runtime packages, summarizes the installation procedure, and provides instructions on what to install from which package.

**Note:** You cannot uninstall LUM Runtime if Universal Database Version 5 is installed.

You can install LUM Runtime from the AIX installation media. Before you install LUM Runtime packages, make a backup copy of the originals.

Log in with root authority, and use the smit command to install LUM Runtime from the following packages. See ["Selecting the Components to](#page-84-0) [Install Case-by-Case"](#page-84-0) on page 61 for details of the LUM Runtime components and other software you need to install.

• ifor ls.base

This package contains these filesets:

**ifor\_ls.base.cli**

The runtime code and the command line interface for the Basic License Tool and the Configuration Tool.

**ifor\_ls.base.gui**

The C++ graphical user interface for the Basic License Tool and the Configuration Tool.

• ifor ls.client

| | |

> A dummy package, containing no code, that makes it impossible to install an older version of LUM Runtime over this version.

- Note: The ifor ls.client and ifor ls.base.cli packages must be downloaded at the same time to the same directory. When you install ifor\_ls.base, the installation program automatically installs ifor\_ls.client. You therefore do not need to select ifor\_ls.client for explicit installation. You must also uninstall ifor ls.base and ifor ls.client together. Do not install or uninstall the ifor\_ls.client package separately.
- ifor ls.libraries

A replacement for the LUM Runtime libraries in AIX 4.3. On AIX 4.3.0, 4.3.1, 4.3.2, and 4.3.3, this fileset updates the libraries shipped in bos.rte.ifor\_ls. This fileset is available only from the License Use Management Web site:

http://www.software.ibm.com/is/lum

• ifor\_ls.compat

A package required on AIX 4.3 only if you run a license-enabled product that uses LUM Runtime Version 1.0 concurrent nodelocked licenses. It is

<span id="page-84-0"></span>provided only for backward compatibility. To determine whether you need to install it, check the documentation of your license-enabled products, to see what kinds of licenses they use.

This package contains two filesets:

## **ifor\_ls.compat.cli**

The runtime code and command-line interface for the Nodelocked Administration Tool

## **ifor\_ls.compat.gui**

The graphical user interface for the Nodelocked Administration Tool

The sequence of smit panels to follow is:

- 1. Software Installation and Maintenance
- 2. Install and Update Software
- 3. Install/Update Selectable Software
- 4. Install Software Product at Latest Level
- 5. Install New Software Product at Latest Level

If you do not have a graphical terminal, use the smitty command.

If you are using LUM Runtime Version 4 on AIX 4.3.x, and you upgrade to a new modification level of AIX (for example, from AIX 4.3.2 to 4.3.3), use smit to upgrade. Choose **Install and Update Software**, and then the **Install/Update From All Available Software** option. This will maintain your license database and your configuration information.

# **Selecting the Components to Install Case-by-Case**

| | | | | | |

| | | | The following sections specify which LUM Runtime filesets, and which other software, you need to install in each of the cases listed under ["Determining](#page-82-0) [Whether You Need to Install LUM Runtime"](#page-82-0) on page 59.

# **Case 1: Installing the LUM Runtime C++ GUI on AIX 4.3.3**

In this case, you have AIX 4.3.3 and you want to use the LUM Runtime  $C_{++}$ graphical user interface.

Install the following:

- 1. IPF/X Runtime Support. This is in the package ipfx.rte, which is shipped with the AIX installation media.
- 2. LUM Runtime Filesets: ifor\_ls.base.gui and ifor\_ls.client.gui.

# **Case 2: Installing LUM Runtime Backward Compatibility on AIX 4.3.3**

In this case, you have AIX 4.3.3, and you need to install the LUM Runtime backward compatibility package. You must install the base compatibility package.

**Note:** You can optionally install the compatibility package GUI.

Install the following:

<span id="page-85-0"></span>| | | |

|

| | | | | |

| | | | | | | | | | | |

|

| | | | | | | | | | | |

- 1. IPF/X Runtime Support. This is required if you install the backward compatibility GUI. It is in the package ipfx.rte, which is shipped with the AIX installation media.
- 2. LUM Runtime Filesets: ifor\_ls.compat.cli and, optionally, ifor\_ls.compat.gui.

If you had installed the backward compatibility package on AIX 4.3.0, 4.3.1, or 4.3.2, and then migrated to AIX 4.3.3, the backward compatibility package is automatically upgraded to LUM Runtime Version 4.6 level. You do not need to do any additional installation.

# **Case 3: Upgrading to LUM Runtime Version 4.6 on AIX 4.3.0, 4.3.1, 4.3.2 or 4.3.3**

In this case, you have one of the following releases of the AIX operating system installed:

- v AIX 4.3.0, on which LUM Runtime Version 4.0 is automatically installed
- v AIX 4.3.1, on which LUM Runtime Version 4.0.1 is automatically installed
- v AIX 4.3.2, on which LUM Runtime Version 4.5.0 is automatically installed
- AIX 4.3.3, on which LUM Runtime Version 4.5.5 is automatically installed

You want to upgrade to LUM Runtime Version 4.6.

You must upgrade all the parts of LUM Runtime that you have installed.

1. If only the LUM Runtime base and command line interface are installed, install the LUM Runtime filesets and packages ifor\_ls.base.cli and ifor ls.libraries.

When you install ifor ls.base, the installation program automatically installs ifor\_ls.client.

- 2. If the LUM Runtime GUI is also installed, install ifor\_ls.base.gui.
- 3. If the backward compatibility package is installed, install ifor\_ls.compat.cli and ifor\_ls compat.gui.
- 4. The first time you install either GUI (base or compatibility), you must install IPF/X Runtime Support. This is in the package ipfx.rte, which is shipped with the AIX installation media.

# **Packages for Additional Languages**

LUM Runtime 4.6.0 is available in only US English. Additional language packages that were made available in LUM Runtime 4.5.5 are not compatible with LUM Runtime 4.6.0.

## **Setting Up the .profile File**

| | | | |

> After installation, and before starting LUM Runtime, log in with root authority and check that there is a .profile file. If there is not, create it and add the following path to the .profile:

PATH=/usr/opt/ifor/ls/os/aix/bin:\$PATH

You may also need to add a path for the man pages. For details, see ["man](#page-18-0) [Pages for Command Syntax"](#page-18-0) on page xvii.

Exit and log in again for the changes to take effect.

# **Uninstalling LUM Runtime Packages**

This section describes how to remove the LUM Runtime packages from your machines:

The GUI filesets can be removed without removing the base filesets. Removal of the base filesets requires the removal of the GUI filesets.

Uninstall the packages and filesets in the following sequence:

- 1. The backward compatibility package, ifor\_ls.compat.
- 2. The LUM Runtime base, ifor ls.base.

At the same time that you uninstall the ifor\_ls.base.cli fileset, which is part of ifor\_ls.base, you must uninstall the ifor\_ls.client package.

3. NCS.

The uninstallation procedure does not delete the LUM Runtime databases, which are in the /var/ifor directory.

Use the smit command to uninstall LUM Runtime. If you do not have a graphical terminal, use the smitty command.

## **Upgrading to LUM Runtime Version 4**

This section contains information you must be aware of if you are upgrading to LUM Runtime Version 4 from previous versions.

# **Versions Supported for Upgrade**

You can upgrade to LUM Runtime Version 4 from the following versions:

- NetLS for AIX
- $\cdot$  iFOR/LS for AIX
- LUM Runtime Version 1.1 for AIX

## **Determining the Version Installed**

To determine which version of LUM Runtime is already installed on a machine, follow these steps:

1. Check for the file:

/usr/lib/netls/ark/VERSION.ARK

If this file exists and the contents are ″GRI 1.1.5″, then the version installed is NetLS for AIX (on AIX 3.2.5), or iFOR/LS for AIX (on AIX 4.1).

2. Check for the file:

/var/ifor/VERSION

If the contents are: SystemView License Use Management for AIX Version 4.1 & 4.2

the version installed is LUM Runtime Version 1.1 for AIX. If the contents are:

License Use Management Runtime Version 4 for AIX Version 4.1 & 4.2 & 4.3

the version installed is LUM Runtime for AIX Version 4.0.

# **Upgrading from NetLS or from iFOR/LS**

At installation time the license database, the nodelock file, and the user file used by NetLS or iFOR/LS are moved to LUM Runtime directories. Before they are converted to the new Version 4 format, they are preserved in the /usr/lib/netls/conf directory, with the extension V2.

The NCS files are not changed. The netlsd subsystem is removed from the system.

The i4ls.ini file is created, based on the information found in the old startup files /etc/rc.netls and /etc/rc.ncs. As a result, the machine will continue to work with the same NCS namespace binding configuration. Direct binding is disabled by default. The nodelocked license server starts by default.

The automatic startup files are replaced by the new /etc/i4ls.rc

# **Upgrading from LUM Runtime Version 1.1**

When you install LUM Runtime Version 4 the old administration server database, if any, and the license database are saved in the  $\sqrt{var/$ ifor directory, with the following names:

- v gdb db.old
- lic db.old
- log file.old

They are then converted to the new format for central registry database, network license server database, and network license server log file, respectively. The existing configuration file, i4ls.ini, is reused, with new Version 4-specific tags added.

# **After Installing License Use Runtime**

After installation, before starting License Use Runtime, login with root authority and check that there is a .profile file. If there is not, create it and add the following path in the .profile:

```
PATH=/usr/opt/ifor/li/os/aix/bin:$PATH
```
You may also need to add a path for the man pages. For details, see ["man](#page-18-0) [Pages for Command Syntax"](#page-18-0) on page xvii.

Exit and login again to allow changes to take effect.

# **Compatibility Notes**

The LUM Runtime Version 4 network license server will manage your old clients (clients running NetLS for AIX, iFOR/LS for AIX, or LUM Runtime Version 1.1 for AIX).

An optional backward compatibility package provided with LUM Runtime Version 4 enables you to continue to manage a license-enabled product that uses LUM Runtime Version 1.1 concurrent nodelocked licenses. See ["Case 2:](#page-85-0) [Installing LUM Runtime Backward Compatibility on AIX 4.3.3"](#page-85-0) on page 62 for information about how to install the backward compatibility package.

Because LUM Runtime Version 4 added extensive function to the network license server, the Basic License Tool, and the central registry license server, you should not mix Version 4 servers and servers running earlier versions in the same environment. If you create a mixed environment:

- You will not be able to administer the LUM Runtime Version 1.1 Administration server (called the central registry in Version 4) from the Version 4 Basic License Tool, so make sure the server where you have the central registry and the server where you run the Basic License Tool are at Version 4 level.
- v Functions introduced in Version 4 are not supported in old license servers, clients, and administration tools.

• NetLS and iFOR/LS did not support configuration with direct binding, so namespace binding is the only common binding mechanism between machines.

# **Chapter 4. Configuring LUM Runtime**

The scenarios in this chapter describe how to set up your LUM Runtime environment.

LUM Runtime is not required for non-runtime nodelocked workstations (see ["License Use Management at a Glance"](#page-24-0) on page 1).

## **Setting Up Your Servers and Clients**

After you install LUM Runtime, you must configure the program on each machine.

The configuration tool has a GUI, a script interface, and a command line interface. The information you provide is saved in a configuration file. When you start LUM Runtime, it uses the information in this file to direct the behavior of the local system in the licensing environment. See ["Appendix A.](#page-286-0) [LUM Runtime Configuration File"](#page-286-0) on page 263 for reference information on the configuration file.

## **Configuring to Handle Nodelocked Licenses**

To handle only products with nodelocked licenses, you need only configure the machine as a nodelocked license server [\("Scenario 1: Configuring a](#page-97-0) [Standalone Nodelocked License Server"](#page-97-0) on page 74) and have the nodelocked license server up and running. Every machine is automatically configured as a nodelocked license server when LUM Runtime is installed. You do not have to do any configuration unless you want to change the default configuration.

If a machine configured as a nodelocked license server is in a network, instances of the Basic License Tool on other machines can administer licenses on the nodelocked license server. With a little additional configuration [\("Scenario 2: Configuring a Nodelocked License Server in a Network"](#page-99-0) on [page 76\)](#page-99-0), you can run the Basic License Tool on the nodelocked license server machine and administer licenses stored on remote network license servers, nodelocked license servers, and the central registry.

## **Configuring to Handle Network Licenses**

To handle products with network licenses, you must configure at least one network license server [\("Scenario 3: Configuring a Network License Server"](#page-103-0) [on page 80\)](#page-103-0) and configure each client as a network license client (["Scenario 4:](#page-109-0) [Configuring a Network License Client"](#page-109-0) on page 86). If you use products with

customer-managed or reservable licenses, you must also configure one server as the central registry [\("Scenario 5: Configuring the Central Registry License](#page-112-0) Server" [on page 89\)](#page-112-0).

# <span id="page-91-0"></span>**Determining the Configuration Required**

You can configure a machine to play more than one role in your licensing environment. For example, if you configure the same machine as a nodelocked license server, a network license server, and the central registry license server, that machine can handle all types of licensed products.

If you know the types of licenses used by the license-enabled products in your environment, Table 8 will help you to determine how to configure:

- The license servers for the application
- The machines that will request licenses for the application

See the application documentation for information that might affect your configuration. The *enrollment certificate file* that you receive from the vendor shows the type of license.

| <b>License Type</b>                                           | <b>License Requester</b>                                            | <b>License Server</b>                                                               |
|---------------------------------------------------------------|---------------------------------------------------------------------|-------------------------------------------------------------------------------------|
| Simple Nodelocked<br>(Non-Runtime-Based Enabling)<br>(note 1) | License-Enabled Application                                         | None                                                                                |
| Simple Nodelocked<br>(Runtime-Based Enabling) (note<br>1)     | License-Enabled Application                                         | Nodelocked License Server on the<br>Same Machine as the Application                 |
| Use-Once Nodelocked                                           | License-Enabled Application                                         | Nodelocked License Server on the<br>Same Machine as the Application                 |
| <b>Concurrent Nodelocked</b>                                  | License-Enabled Application                                         | Nodelocked License Server on the<br>Same Machine as the Application                 |
| Per-Server                                                    | License-Enabled Application                                         | Nodelocked License Server on the<br>Same Machine as the Application                 |
| Use-Once                                                      | <b>Network License Client</b>                                       | Network License Server (note 2),<br>and Central Registry License<br>Server (note 3) |
| Concurrent                                                    | Network License Client                                              | Network License Server (note 2)<br>and Central Registry License<br>Server (note 3)  |
| Per-Seat                                                      | Network License Client and<br>Nodelocked License Server             | Central Registry License Server<br>(note 3)                                         |
| Reservable                                                    | Network License Client and<br>Nodelocked License Server (note<br>4) | Network License Server (note 2)<br>and Central Registry License<br>Server (note 3)  |

Table 8. Configuration Required to Support All Types of Licenses

Table 8. Configuration Required to Support All Types of Licenses (continued)

| <b>License Type</b> | <b>License Requester</b> | License Server |
|---------------------|--------------------------|----------------|
|                     |                          |                |

#### **Notes**

- 1. If the vendor enabled the product with simple nodelocked licenses and delivered the licenses to you in a compound network password, you must also:
	- v Configure a network license server, where you will install the compound password, and
	- v Configure the local machine (where the nodelocked license is to be installed) as a network license client of that server
- 2. You can configure one or more network license servers.
- 3. You can configure only one central registry license server. For customer-managed use products, the central registry is required. It enables you to update the count of product licences, implement the hard stop or soft stop policy, or track the high-water mark. Note that because per-seat licenses are always customer-managed, they require the central registry. For reservable licenses, the central registry is required if you want to be able to reserve licenses for specific users.
- 4. For reservable licenses, the nodelocked license server is required for the end user to get a reserved license.

# **Before You Configure**

Before you begin the configuration process, for every machine you are going to configure, you need to decide which roles it will play and how you plan to set up direct binding or namespace binding. You might also decide to override some of the configuration defaults. The actions you can take during configuration are summarized in Table 9. Check the table for all the roles your machine will play, and make all the indicated decisions before you start configuration.

| <b>Configuration Options</b>                                                                                                   | Nodelocked<br>License<br><b>Server</b> | <b>Network</b><br>License<br><b>Client</b> | <b>Network</b><br>License<br><b>Server</b> | <b>Central</b><br><b>Registry</b><br><b>License</b><br><b>Server</b> |
|----------------------------------------------------------------------------------------------------|----------------------------------------|--------------------------------------------|--------------------------------------------|----------------------------------------------------------------------|
| Customize selection of information logged or<br>accept default? ("Customizing Log Information"<br>on page 70)                  | Yes.                                   |                                            | Yes                                        | <b>Yes</b>                                                           |
| Customize selection of information logged or<br>accept default? ("Customizing Log Information"<br>on page 70)                  | Yes                                    |                                            | <b>Yes</b>                                 | <b>Yes</b>                                                           |
| Start license servers at system startup (default is<br>no)? ("Automatically Starting License Servers" on<br>page 71)           | Yes                                    |                                            | <b>Yes</b>                                 | <b>Yes</b>                                                           |
| Disable remote administration of network license<br>servers (default is no)? ("Disabling Remote<br>Administration" on page 71) |                                        |                                            | Yes                                        |                                                                      |

Table 9. Configuration Options

| <b>Configuration Options</b>                                                                                                    | Nodelocked<br>License<br><b>Server</b> | Network<br>License<br><b>Client</b> | <b>Network</b><br>License<br><b>Server</b> | <b>Central</b><br><b>Registry</b><br><b>License</b><br><b>Server</b> |
|----------------------------------------------------------------------------------------------------|----------------------------------------|-------------------------------------|--------------------------------------------|----------------------------------------------------------------------|
| Disable remote administration of nodelocked<br>license servers (default is no)? ("Disabling<br>Remote Administration" on page 71)                          | Yes                                    |                                     |                                            |                                                                      |
| Set up direct binding                                                                                                    | Yes (note 1)                           | <b>Yes</b>                          | <b>Yes</b>                                 | <b>Yes</b>                                                           |
| ("Configuring Direct Binding" on page 71)                                                                                                    | Yes $(note 1)$                         | <b>Yes</b>                          | <b>Yes</b>                                 | <b>Yes</b>                                                           |
| Prepare a list of nodelocked license servers for Yes (note 1)                                                                                              |                                        | Yes                                 | <b>Yes</b>                                 | <b>Yes</b>                                                           |
| remote administration<br>Have your direct binding servers list ready<br>Know which machine is the central registry<br>Change default direct binding ports? | Yes (note 1)                           | <b>Yes</b>                          | Yes                                        | <b>Yes</b>                                                           |
| Set up namespace binding                                                                                                    | Yes (note 1,2) Yes                     |                                     | <b>Yes</b>                                 | <b>Yes</b>                                                           |
| ("Configuring Namespace Binding" on page 72)                                                                                                    | Yes (note $1,2$ ) Yes                  |                                     | <b>Yes</b>                                 | <b>Yes</b>                                                           |
| Join an existing alternate cell?                                                                                                    | Yes (note $1,2$ )                      |                                     | <b>Yes</b>                                 | <b>Yes</b>                                                           |
| Know the name of a server already there                                                                                                    | Yes (note $1,2$ ) Yes                  |                                     | <b>Yes</b>                                 | <b>Yes</b>                                                           |
| Run a replica GLB?                                                                                                    | Yes (note $1,2$ )                      |                                     | <b>Yes</b>                                 | <b>Yes</b>                                                           |
| Join the default cell?<br>Run a replica GLB?<br>Start a new cell?                                                                                          | Yes (note $1,2$ )                      |                                     | Yes                                        | <b>Yes</b>                                                           |

<span id="page-93-0"></span>Table 9. Configuration Options (continued)

Notes

- 1. Applicable if you plan to run the Basic License Tool and administer licenses on other machines from this nodelocked license server
- 2. Applicable if you plan to run the Basic License Tool and administer licenses on other machines from this nodelocked license server, or if you want instances of the Basic License Tool on other machines to be able to administer licenses on his machine.

## **Customizing Log Information**

For any license server, you can customize the selection of events that are logged, and the location of the log file. Note that if you want to change the location of the log from the default to a path you choose, the directory you specify must already exist. Otherwise, you will lose the logging function.

The following events can be logged:

**All events** Includes all the events in the list.

**Errors** Describes server errors that do not stop the server, but return a status code and a message. This is logged by default.

#### <span id="page-94-0"></span>**License timeout**

Tells you that the server has canceled the request for a license because the check period expired. This is not logged by default.

**License wait** Tells you when a license request cannot be satisfied because no licenses are available, and the user is added to a queue. This is not logged by default.

#### **License checkin**

Tells you when a licensed product has sent a check-in call to the server to notify that the product is running. This is not logged by default.

#### **License grant/release**

Tells you when a license was granted or released. This is not logged by default.

#### **Vendor added/deleted**

Tells you when a product of a new vendor was registered or deleted. This is logged by default.

#### **Vendor messages**

Provides the log messages the vendor inserted in the enabled product. This is logged by default.

## **Product added/deleted**

Tells you when a new product was registered or deleted. This is logged by default.

#### **Server start/stop**

Logs the successful start or stop of the license server. This is not logged by default.

#### **Automatically Starting License Servers**

During configuration of any license server, you can specify that license servers should start automatically when you start the machine. Otherwise, you must remember to start the services manually after configuration and before using the Basic License Tool or any enabled applications.

#### **Disabling Remote Administration**

When you configure a network or nodelocked license server, you can specify that licenses stored on that server cannot be administered from any other license server.

#### **Configuring Direct Binding**

When you configure a network license server, network license client, or central registry license server that is to be part of a direct binding

<span id="page-95-0"></span>environment, you must have your direct binding servers list ready. If you configure in this way, clients will be able to locate the server only through direct binding.

When you configure a nodelocked license server, network license server, or central registry license server that is to be part of a direct binding environment, you must also have ready a list of nodelocked license servers whose licenses you want to administer remotely from this machine.

You will enter the hostnames or network addresses of all the servers in the list, except for the nodelocked license server on the local machine, which is added to the list automatically. You will also designate which server, if any, is the central registry.

When you configure the servers in the direct binding servers list, and the clients that will use them, be sure you define exactly the same set of servers on each.

You can change the default port numbers for nodelocked license servers, network license servers, and the central registry license server. Do not change the defaults unless they are already in use by other applications.

If you are running Java Client Support on the same machine and want to change the direct binding list:

- 1. Stop LUM Runtime and the Web server.
- 2. Change the direct binding list.
- 3. Restart LUM Runtime and the Web server.

## **Configuring Namespace Binding**

When you configure a nodelocked license server, network license server, network license client, or central registry license server to be part of a namespace binding environment, clients will be able to locate the server, and the Basic License Tool will be able to locate remote servers, through either namespace binding or direct binding.

You must know which cell this machine is to be part of (see ["Planning Cells"](#page-66-0) [on page 43](#page-66-0) and ["Selecting the Global Location Brokers"](#page-67-0) on page 44). If the machine is to join an existing cell, other than the default cell, you must be able to identify a server that is already in the cell.

If there are other users of NCS at your location who might create a default cell, it is safer to configure only alternate cells. Since the default cell always has the same UUID, results would be unpredictable.

In the case of a server joining an existing cell, you must decide whether the server is to run a replica of the global location broker.

If your machine is on a subnetwork different from that of the server that starts the global location broker, or if your system does not support broadcasting, further configuration steps are needed after you do the basic configuration (see ["Configuring to Reach a Global Location Broker in a](#page-116-0) [Different Subnetwork"](#page-116-0) on page 93).

# **Using the Configuration Tools**

To configure LUM Runtime, you can use one of the following tools:

- Configuration Tool script
- Configuration Tool graphical user interface
- Configuration Tool command line interface

## **Using the Configuration Tool Script**

LUM Runtime provides a configuration script you can use if you want to perform a guided configuration of your machine without using the graphical user interface.

Login with root authority and issue the following command:

i4cfg -script

You are then offered the choice of four configuration scenarios:

- v If the machine you are configuring is the central registry license server, select **4**. During the question-and-answer session that follows, the machine will automatically be configured as a network license client, and you can optionally configure as a nodelocked license server or a network license server, or both.
- v If the machine you are configuring is not the central registry license server, but is a network license server, select **3**. During the question-and-answer session that follows, the machine will automatically be configured as a network license client, and you can optionally configure as a nodelocked license server.
- v If the machine you are configuring is a nodelocked license server and is neither the central registry license server nor a network license server, select **2**. During the question-and-answer session that follows, you can optionally configure as a network license client.
- v If the machine is a network license client only, select **1**.

If you run the script more than once, the latest information entered takes effect.

## <span id="page-97-0"></span>**Using the Configuration Tool GUI**

If the LUM Runtime graphical user interface is installed on your machine, you can use it to configure your machine.

Login with root authority and issue the command: i4cfg

A configuration tool notebook appears. Follow the steps of one or more of the configuration scenarios in this section, depending on the role of your machine in your licensing environment.

Each of the configuration scenarios in this chapter shows how to configure a machine to play only one role in the licensing environment. If the machine is to play two or more roles, check all the applicable roles on the **Configure As** page of the configuration tool notebook.

If you configure a specific page of the notebook more than once, the most recent configuration takes effect.

## **Using the Configuration Tool Command-Line Interface**

You can use the i4cfg command to accomplish the same configuration tasks explained in the scenarios in this chapter. At the end of each scenario, a section named ″Command-Line Equivalent″ shows the i4cfg commands that correspond to the GUI scenario.

For details of the i4cfg command, see ["i4cfg - Configuration Tool"](#page-182-0) on [page 159.](#page-182-0)

# **Scenario 1: Configuring a Standalone Nodelocked License Server**

Use this scenario to configure a nodelocked license server without setting up any network connections to other LUM Runtime servers. Use ["Scenario 2:](#page-99-0) [Configuring a Nodelocked License Server in a Network"](#page-99-0) on page 76 if you want to:

- v Run the Basic License Tool and administer licenses on other license servers from this machine
- v Administer nodelocked licenses on this machine from instances of the Basic License Tool on other machines, using namespace binding to connect

A nodelocked license server can use licenses of the types shown in [Table 8 on](#page-91-0) [page 68.](#page-91-0) By default, every machine is configured as a nodelocked license server. You need to perform this configuration only if you want to change the default configuration.

To configure a machine as a standalone nodelocked license server after installation, perform the following steps:

- <span id="page-98-0"></span>1. Login with root authority and issue the i4cfg command. The Configuration Tool notebook is displayed.
- 2. On the **Configure As** page, select **Nodelocked License Server** and **Advanced Configuration**. The notebook is shown in Figure 17.

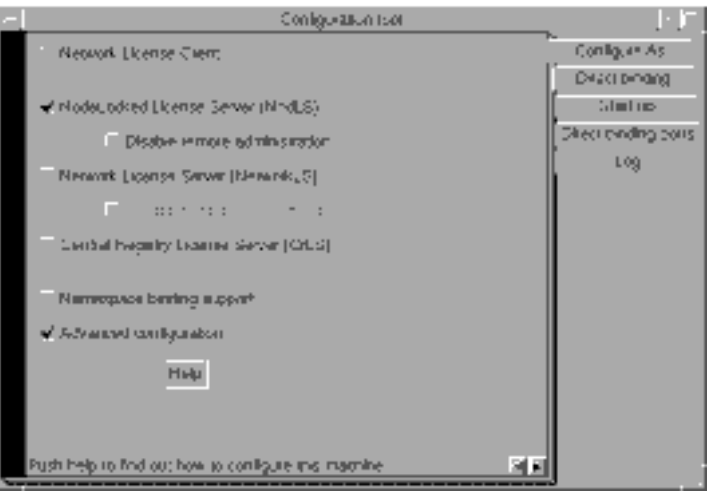

Figure 17. Configuration Tool Notebook - Standalone Nodelocked License Server

For the type of configuration you are doing, ignore the **Direct binding** and **Direct binding ports** pages and the **Disable Remote Administration** check box, and do not check **Namespace Binding Support**.

- 3. On the **Start up** page, select **Start services at system startup** to start the nodelocked license server when you power on the machine.
- 4. On the **Log** page, select the events you want to be logged and specify where you want the log to be kept, as shown in [Figure 18 on page 76](#page-99-0).

<span id="page-99-0"></span>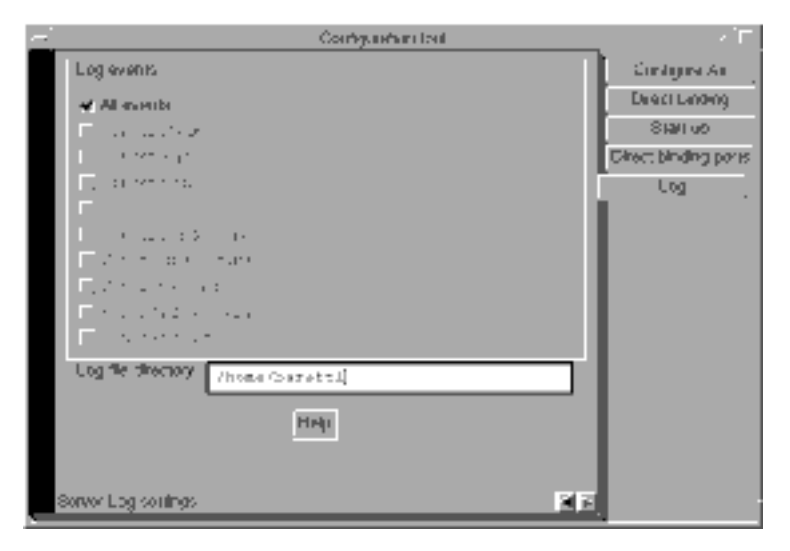

Figure 18. Configuration Tool Notebook - Log Page

If you change the location of the log from the default directory to a directory of your own choice, that directory must already exist. Otherwise, the logging function will be lost. The logged events are stored in the files llmlgnn, where nn assumes values from 00 to 99. When a file is full, according to a maximum number of lines fixed in the configuration file, a new log file is started.

5. Select **Close** from the system menu at the upper left corner of the notebook. A message is displayed to confirm that you are ready to save your choices.

#### **Configuration Script Equivalent**

To configure the standalone nodelocked license server using the configuration script, enter the command:

i4cfg -script

In response to the first question, select **2**; then respond to the questions as they are asked.

#### **Command-Line Equivalent**

To configure the standalone nodelocked license server:

i4cfg -a n -S a -e a -l /home/baratti

## **Scenario 2: Configuring a Nodelocked License Server in a Network**

Use this scenario to configure a nodelocked license server, making it part of a direct binding server list or a namespace binding cell. Configuring in this way, you can:

- v Run the Basic License Tool and administer licenses on other license servers from this machine
- v Allow instances of the Basic License Tool on other machines to administer nodelocked licenses on this machine

A nodelocked license server can use licenses of the types shown in [Table 8 on](#page-91-0) [page 68.](#page-91-0)

To configure a machine as a nodelocked license server with remote administration, after installation, perform the following steps:

- 1. Login with root authority and issue the i4cfg command. The Configuration Tool notebook is displayed.
- 2. On the **Configure As** page, select **Nodelocked License Server** and **Advanced Configuration**.
- 3. Leave the **Disable remote administration** box unchecked, to enable instances of the Basic License Tool on other machines to administer nodelocked licenses on this machine. The completed **Configure As** page is the same as the one shown in [Figure 17 on page 75.](#page-98-0)
- 4. If you want to change the defaults, complete the **Start up** and **Log** pages, as explained in ["Scenario 1: Configuring a Standalone Nodelocked License](#page-97-0) Server" [on page 74.](#page-97-0)

Use the remaining pages of the notebook to establish remote connections between this server and other LUM Runtime license servers. From this machine, you will be able to use the Basic License Tool to administer licenses on those servers.

5. If you have decided that this server is to use direct binding to connect to other servers, select the **Direct binding** tab. In this case, skip the next step (**Namespace binding** page).

The Direct binding section is displayed, as shown in [Figure 19 on page 78](#page-101-0).

<span id="page-101-0"></span>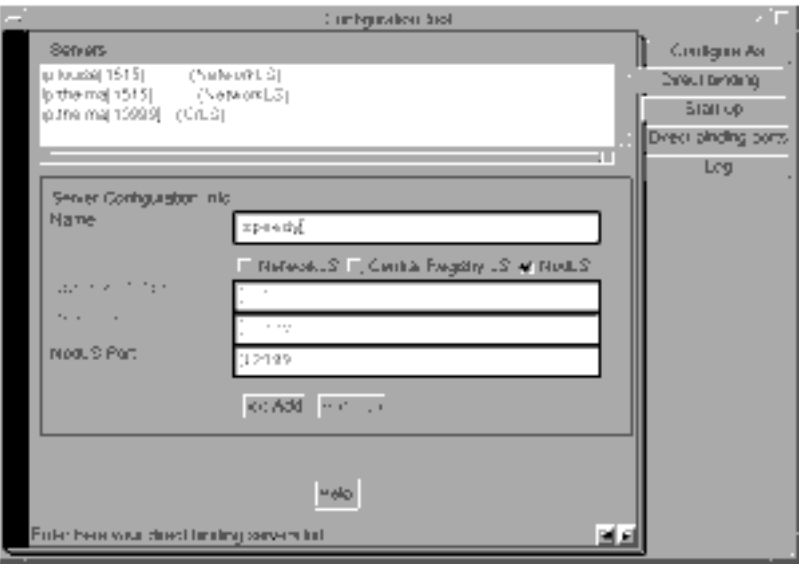

Figure 19. Configuration Tool Notebook - Direct Binding Section

On this page you specify all the network license servers and nodelocked license servers whose licenses you will administer remotely from this machine. Do not include this nodelocked license server itself. If the central registry license server, a network license server, and a nodelocked license server run on the same machine, include all the servers whose licenses you want to administer. In this example, the administrator performs the following steps for each server:

- a. In the **Name** field, enter the TCP/IP host name of the machine you are adding to the Servers list. Note that the server name is case-sensitive.
- b. Check **NodLS**, **NetworkLS**, or **Central Registry LS**, or any combination, depending on the roles the machine plays in the network.
- c. Leave the default values in the **NetworkLS Port, CrLS Port**, and **NodLS Port** fields.
- d. Select the **<<Add** push button to add the server to the Servers list.
- 6. If you have decided that this server is to communicate with other servers through namespace binding rather than direct binding, check the **Namespace binding support** check box on the **Configure As** page. This adds the **Namespace binding** page to the notebook. Select the **Namespace binding** tab. The Namespace binding page is displayed, as shown in [Figure 20 on page 79](#page-102-0).

<span id="page-102-0"></span>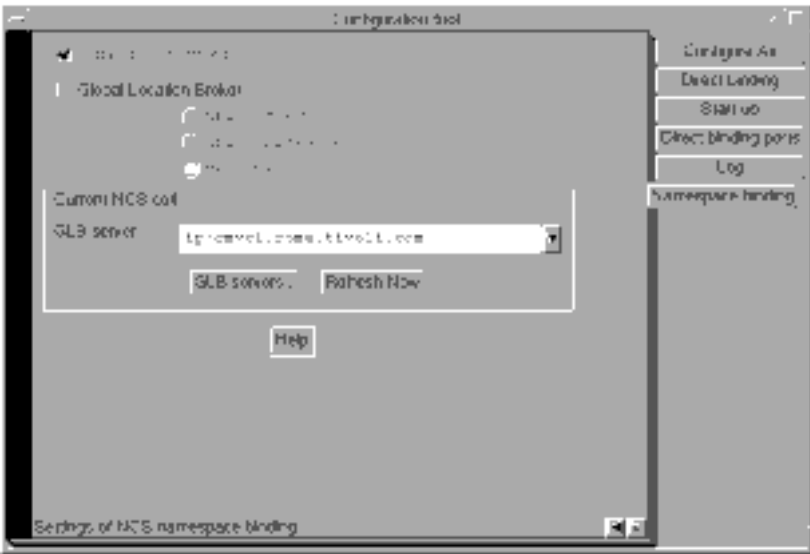

Figure 20. Configuration Tool Notebook - Namespace Binding Section

If this is the first server (including nodelocked license servers, network license servers and the central registry license server) to be configured in the cell, then select the **Global Location Broker** check box to start the global location broker on the server. Select either **New - default cell** or **New - alternate cell** to start the global location broker in a new cell.

If there are other users of NCS at your location who might create a default cell, it is safer to configure only alternate cells. Because there can be only one default cell, results would be unpredictable.

If, alternatively, other servers have already been configured in the cell, follow these steps:

- a. If you want the server being configured to have a copy of the global location broker, select the **Global Location Broker** check box and the **Replicated** radio button. If you do not want to run a copy of the global location broker, do not check **Global Location Broker**.
- b. In the **GLB Server** field, choose the address of a server in the cell that has the global location broker.
- c. Check that there is no glb site.txt file, or, if the file exists, that it includes a server that is in the cell being joined. Otherwise, use the i4cfg -G null command to delete the existing site list.
- d. If the selected GLB server is on a machine that has multiple network adapters, make sure the GLB server has been started on the adapter to which the machine being configured is connected.

<span id="page-103-0"></span>If your machine is on a subnetwork different from the one of the server that starts the global location broker, or if your system does not support broadcasting, further configuration steps are needed (see ["Configuring to](#page-116-0) [Reach a Global Location Broker in a Different Subnetwork"](#page-116-0) on page 93).

7. Select **Close** from the system menu in the upper left corner of the notebook. A message is displayed to confirm that you are ready to save your choices.

Now the workstation can be used as a nodelocked license server. The administrator can run the Basic License Tool on the workstation and can administer licenses on remote LUM Runtime servers.

#### **Configuration Script Equivalent**

To configure the nodelocked license server in a network using the configuration script, enter the command:

i4cfg -script

In response to the first question, select 2; then respond to the questions as they are asked.

#### **Command-Line Equivalent**

To configure the nodelocked license server in a network:

• With direct binding:

```
i4cfg -a n -S a,n -e a -l /home/baratti -b "'network ip:thelma ip:louise'
'nodelocked ip:speedy' 'registry ip:thelma'" -n n
```
• With namespace binding, joining an existing cell that has UUID 456b91c50000.0d.00.00.87.84.00.00.00:

```
i4cfg -a n -S a,n -e a -l /home/baratti -b null -n l
-c 456b91c50000.0d.00.00.87.84.00.00.00
```
Note that to achieve the same result as the direct binding example, **louise**, **speedy**, and **thelma** must join the same cell.

## **Scenario 3: Configuring a Network License Server**

This scenario shows how the administrator configures LUM Runtime as a network license server (in this example, **louise**), making it part of a direct binding server list or a namespace binding cell.

When you configure a machine as a network license server, you can use licenses of the types shown in [Table 8 on page 68](#page-91-0). You can also use the Basic License Tool to administer licenses on remote license servers in the network.

To configure the network license server, after installation of LUM Runtime:

1. Login with root authority and issue the i4cfg command. The Configuration Tool notebook is displayed.

2. On the **Configure As** page, select **Network License Server**. Note that **Network License Client** is then automatically checked. Leave **Disable Remote Administration** unchecked. Check **Advanced Configuration**, which adds the **Direct binding ports** and **Log pages** to the notebook. The **Configure As** page is shown in Figure 21.

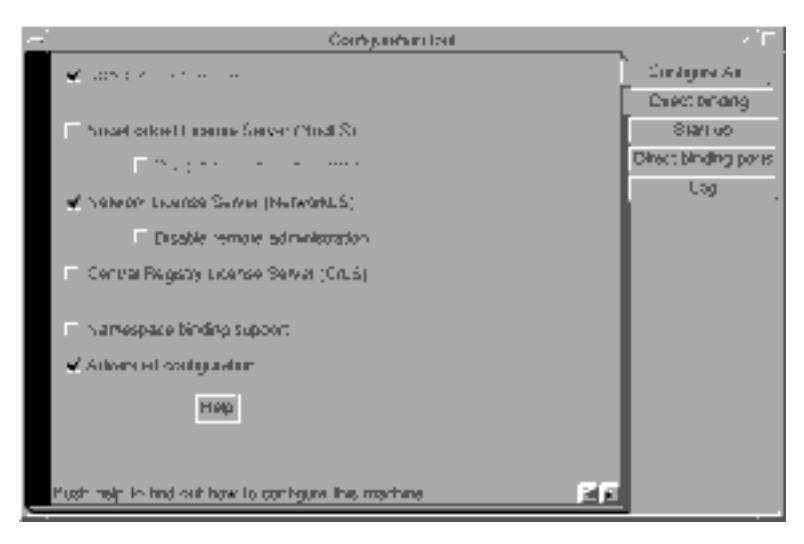

Figure 21. Configuration Tool Notebook - Network License Server

- 3. On the **Start up** page, select **Start services at system startup** to start the network license server when you power on the machine.
- 4. On the **Log** page, select the events you want to be logged and specify where you want the log to be kept, as shown in [Figure 22 on page 82](#page-105-0).

<span id="page-105-0"></span>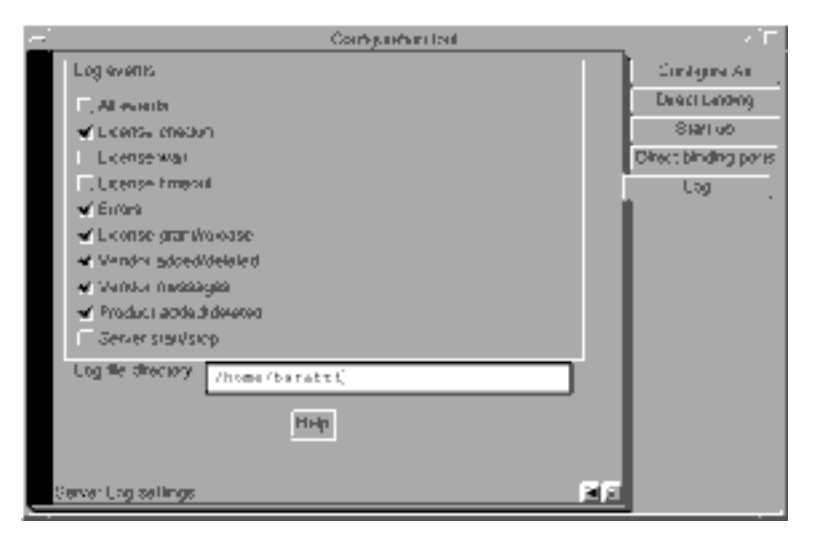

Figure 22. Configuration Tool Notebook - Log Page

The logged events are stored in the files logdb*nn*\_, where *nn* assumes values from 00 to 99. When a file is full, according to a maximum number of lines fixed in the configuration file, a new one is started.

5. If you have decided that this server is to be part of a direct binding servers list, select the **Direct binding** tab. If you configure in this way, clients will be able to locate the server only through direct binding. In this case, skip the next step (**Namespace binding** page). The **Direct binding** section is displayed, as shown in [Figure 23 on page 83.](#page-106-0)

<span id="page-106-0"></span>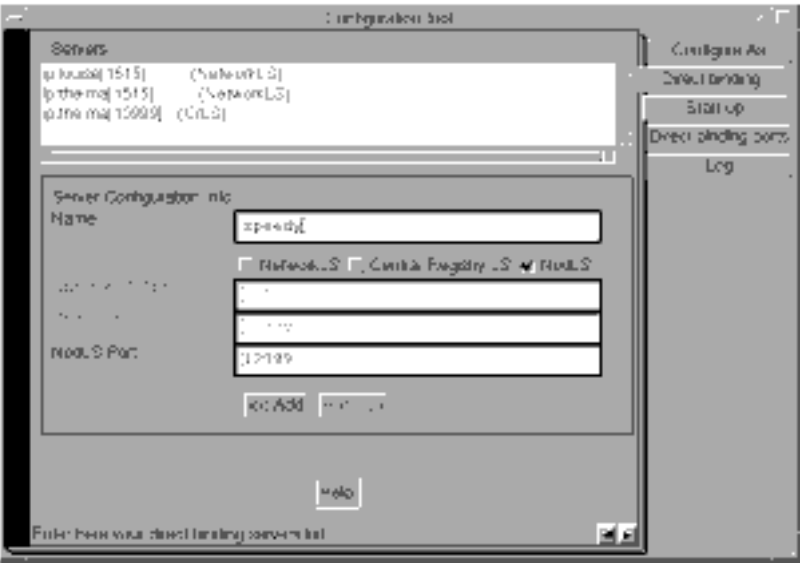

Figure 23. Configuration Tool Notebook - Direct Binding Section

On this page you specify all the network license servers in the direct binding servers list. You must include this network license server that you are configuring, and the central registry license server, if any. If the central registry license server and a network license server run on the same machine, be sure you include both servers in the list.

As you configure the servers in the direct binding servers list, be sure you define exactly the same set of servers on each.

In addition to specifying the direct binding servers list, use this page to specify any remote nodelocked license servers whose licenses you want to administer from this machine. Do not include the nodelocked license server on this machine. You can administer local nodelocked licenses automatically, without specifying direct binding.

In this example, the administrator performs the following steps for each server:

- a. In the **Name** field, enter the TCP/IP host name of the machine you are adding to the Servers list. Note that the server name is case-sensitive.
- b. If the server being added is a network license server, leave only the **NetworkLS** check box selected.
- c. Check **NodLS**, **NetworkLS**, or **Central Registry LS**, or any combination, depending on the roles the machine plays in the network.
- d. Leave the default values in the **NetworkLS Port**, **CrLS Port,** and **NodLS Port** fields.
- e. Select the **<<Add** push button to add the server to the **Servers** list.
- 6. If you have decided that this server is to be part of a namespace binding cell rather than a direct binding servers list, check the **Namespace binding support** check box on the **Configure As** page. This adds the Namespace binding page to the notebook. If you configure in this way, clients will be able to locate the server through either namespace binding or direct binding. Select the **Namespace binding** tab. The **Namespace binding** page is displayed, as shown in Figure 24.

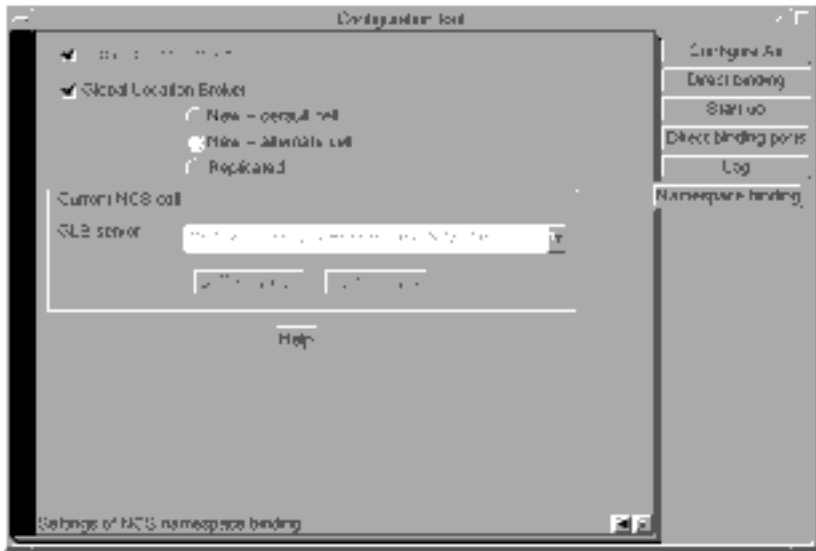

Figure 24. Configuration Tool Notebook - Namespace Binding Section

If this is the first server (including nodelocked license servers, and the central registry license server) to be configured in the cell, then select the **Global Location Broker** check box to start the global location broker on the server. Select either **New - default cell** or **New - alternate cell** to start the global location broker in a new cell.

If there are other users of NCS at your location who might create a default cell, it is safer to configure only alternate cells. Since the two default cells would have the same UUID, results would be unpredictable.

If, alternatively, other network license servers or the central registry license server, or both, have already been configured in the cell, follow these steps:
- a. If you want the server being configured to have a copy of the global location broker, select the **Global Location Broker** check box and the **Replicated** radio button. If you do not want to run a copy of the global location broker, do not check **Global Location Broker**.
- b. In the **GLB Server** field, choose the address of a server in the cell that has the global location broker.
- c. Check that there is no glb\_site.txt file, or, if the file exists, that it includes a server that is in the cell being joined. Otherwise, use the i4cfg -G null command to delete the existing site list.
- d. If the selected GLB server is on a machine that has multiple network adapters, be sure the GLB server has been started on the adapter to which the machine being configured is connected.

If your machine is on a subnetwork different from the one of the server that starts the global location broker, or if your system does not support broadcasting, further configuration steps are needed (see ″Configuring to Reach a Global Location Broker in a Different Subnetwork″).

7. Select **Close** from the system menu in the upper left corner of the notebook. A message is displayed to confirm that you are ready to save your choices.

Now the workstation can be used as a network license server, to install and grant product licenses and monitor their usage.

#### **Configuration Script Equivalent**

To configure the network license server using the configuration script, enter the command:

i4cfg -script

In response to the first question, select 3; then respond to the questions as they are asked.

#### **Command-Line Equivalent**

To configure the network license server:

• With direct binding:

```
i4cfg -a s -S a -e cegvmp -l /home/baratti -b "'network ip:thelma
ip:louise' 'nodelocked ip:speedy' 'registry ip:thelma'" -n n
```
• With namespace binding, starting a new alternate cell:

i4cfg -a s -S a -e cegvmp -l /home/baratti -b null -n g -r first

To achieve the same result as the direct binding example, **speedy** and **thelma** must join this new cell.

# **Scenario 4: Configuring a Network License Client**

This scenario shows how the administrator or the end user configures LUM Runtime as a client of the network license servers configured in ["Scenario 3:](#page-103-0) [Configuring a Network License Server"](#page-103-0) on page 80, and of the central registry license server configured in ["Scenario 5: Configuring the Central Registry](#page-112-0) [License Server"](#page-112-0) on page 89. Configuring a machine as a network license client makes it possible to use licenses of the types shown in [Table 8 on page 68](#page-91-0).

This scenario shows the steps the end user follows to configure the network license client after installation of LUM Runtime.

1. Login with root authority and issue the i4cfg command. The Configuration Tool notebook is displayed, as shown in Figure 25.

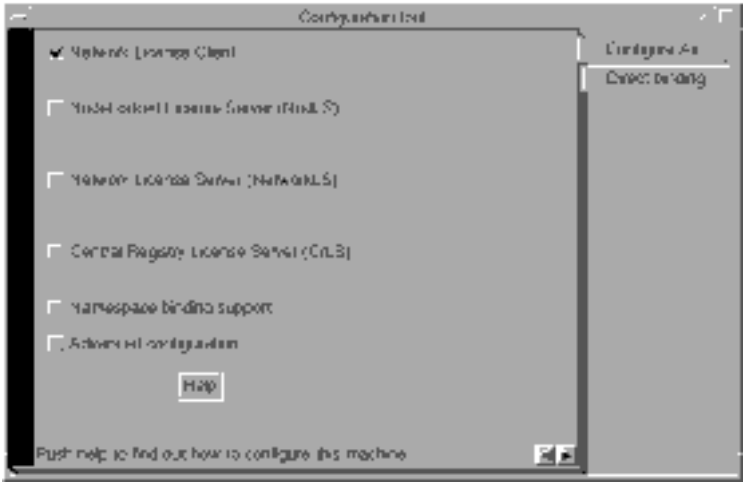

Figure 25. Configuration Tool Notebook - Network License Client

2. If the network license client is to locate network license servers using direct binding, select the **Direct binding** tab. In this case, skip the next step (**Namespace binding** page). The Direct binding section is displayed, as shown in [Figure 26 on page 87.](#page-110-0)

<span id="page-110-0"></span>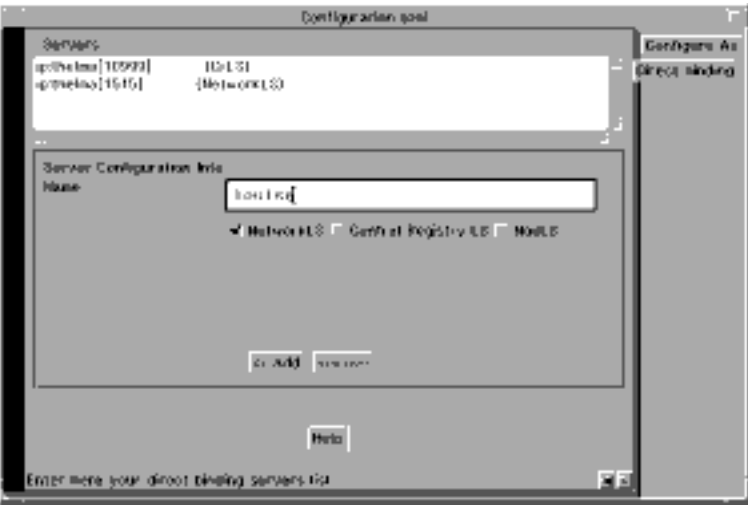

Figure 26. Configuration Tool Notebook - Direct Binding Section

On this page you specify all the license servers with which this client will communicate. Before you begin specifying the servers, be sure you have read the performance notes under ["Planning Direct Binding"](#page-65-0) on page 42.

In this example, for each license server, the administrator does the following:

- a. Enter the TCP/IP host name of the license server in the **Name** field. (Note that the server name is case-sensitive.)
- b. Check **NodLS**, **NetworkLS**, **Central Registry LS**, or any combination, depending on the roles the server plays in the network.
- c. Leave the default values in the **NetworkLS Port**, **CrLS Port,** and **NodLS** fields.
- d. Select the **<<Add** push button to add the server to the Servers list.
- 3. If the network license client is to locate the server using namespace binding rather than direct binding, select the **Namespace binding support** check box on the **Configure As** page, and then select the **Namespace binding** tab. The **Namespace binding** section is displayed, as shown in [Figure 27 on page 88](#page-111-0).

<span id="page-111-0"></span>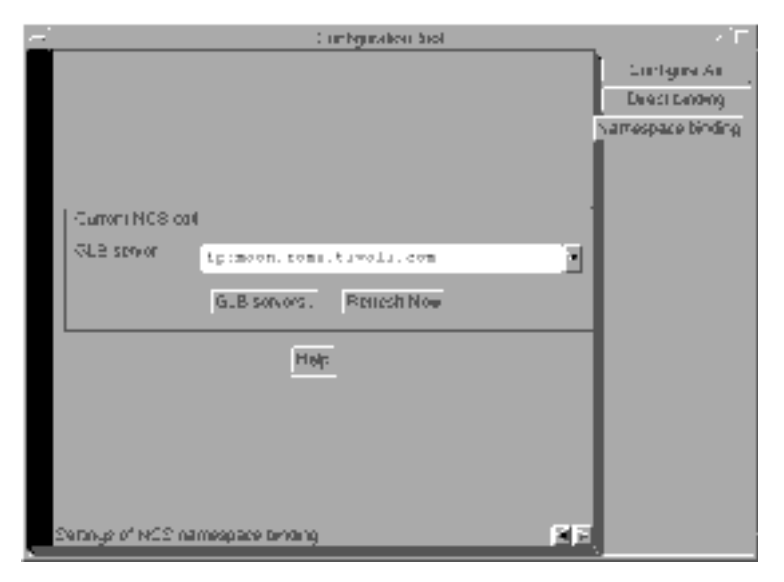

Figure 27. Configuration Tool Notebook - Namespace Binding Section

In the **Namespace binding** section, select the down arrow on the right of the **GLB server** field to see the list of servers where the global location broker runs in each existing cell, and select a server from the list. The client workstation joins the same cell as the selected server. If the selected server is on a machine that has multiple network adapters, be sure the server has been started on the adapter to which your client is connected.

If your machine is on a subnetwork different from the one of the server that starts the global location broker, or if your system does not support broadcasting, further configuration steps are needed (see ″Configuring to Reach a Global Location Broker in a Different Subnetwork″).

4. Select **Close** from the system menu at the upper left corner of the notebook. A message is displayed to confirm that you are ready to save your choices.

The end user can now use products that have network licenses.

#### **Configuration Script Equivalent**

To configure the network license client using the command-line script, enter the command:

i4cfg -script

In response to the first question, select **1**; then respond to the questions as they are asked.

# <span id="page-112-0"></span>**Command-Line Equivalent**

To configure the network license client:

• With direct binding:

```
i4cfg -a c -b "'network ip:thelma ip:louise'
'registry ip:thelma'" -n n
```
• With namespace binding, joining an existing cell that has UUID 456b91c50000.0d.00.00.87.84.00.00.00:

i4cfg -a c -b null -n c -c 456b91c50000.0d.00.00.87.84.00.00.00

To achieve the same result as the direct binding example, **louise** and **thelma** must join the same cell.

# **Scenario 5: Configuring the Central Registry License Server**

This scenario shows how the administrator configures the central registry license server (in this example, **thelma**), making it part of a direct binding servers list or a namespace binding cell.

Be sure you configure only one central registry license server. Plan carefully where to configure it; once you start it, you cannot move it. (See ["Planning](#page-69-0) [the Central Registry"](#page-69-0) on page 46.)

Configuring a machine as the central registry license server makes it possible to use licenses of the types shown in [Table 8 on page 68.](#page-91-0) It also makes it possible to use the Basic License Tool to administer licenses on remote license servers in the network.

To configure the central registry license server after installation of LUM Runtime:

- 1. Login with root authority and issue the i4cfg command. The Configuration Tool notebook is displayed.
- 2. On the Configure As page, select **Central Registry License Server**. **Network License Client** is then automatically checked. The **Configure As** page is shown in [Figure 28 on page 90](#page-113-0).

<span id="page-113-0"></span>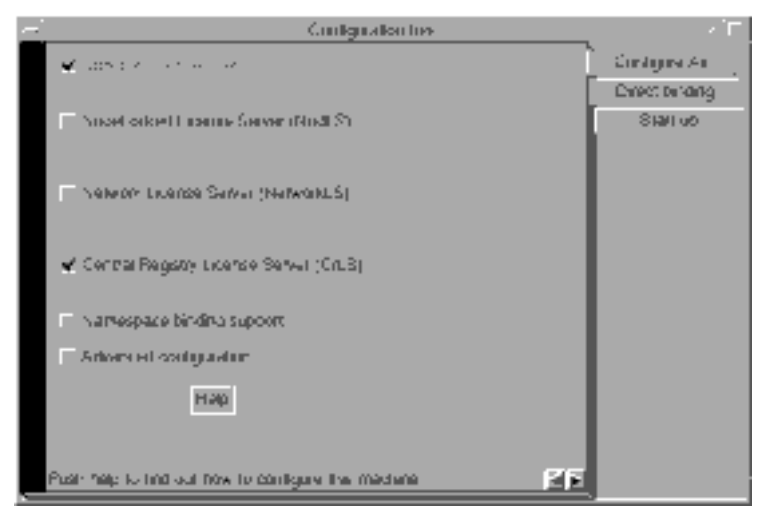

Figure 28. Configuration Tool Notebook - Central Registry License Server

- 3. On the **Start up** page, select **Start services at system startup** to start the central registry license server when you power on the machine.
- 4. If you have decided that the central registry license server is to be part of a direct binding servers list, select the **Direct binding** tab. If you configure in this way, clients will be able to locate the server only through direct binding. In this case, skip the next step (**Namespace binding** page). The **Direct binding** section is displayed, as shown in [Figure 29 on page 91](#page-114-0).

<span id="page-114-0"></span>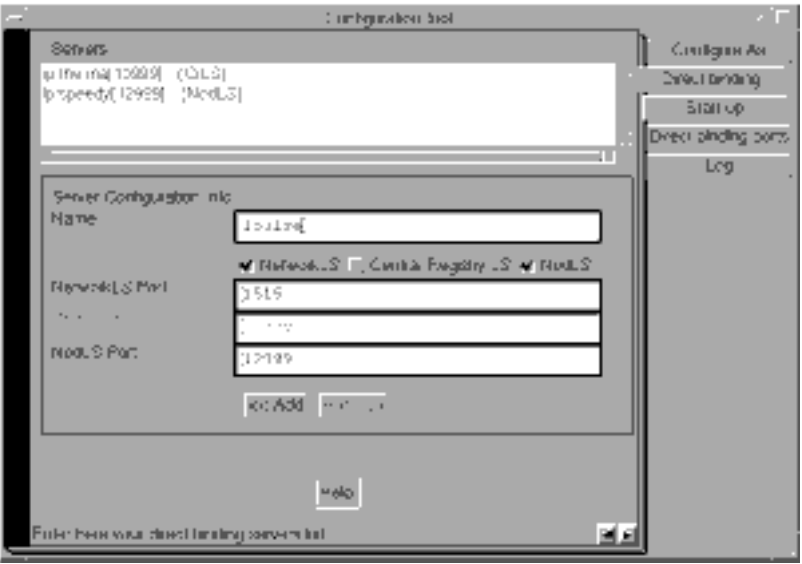

Figure 29. Configuration Tool Notebook - Direct Binding Section

On this page you specify all the license servers in the direct binding servers list. You must include the central registry license server that you are configuring. If the central registry license server and a network license server or nodelocked license server run on the same machine, include all servers in the list.

As you configure the servers in the direct binding servers list, be sure you define exactly the same set of servers on each.

In addition to specifying the direct binding servers list, use this page to specify remote nodelocked license servers whose licenses you want to administer from this machine. Do not include the nodelocked license server on this machine. You can administer local nodelocked licenses automatically, without specifying direct binding.

In this example, the administrator performs the following steps for each server with which this server will communicate:

- a. Check **NodLS**, **NetworkLS**, or **Central Registry LS**, or any combination, depending on the roles the machine plays in the network.
- b. Leave the default values in the **NetworkLS Port**, **CrLS Port**, and **NodLS Port** fields.
- c. Select the **<<Add** push button to add the server to the Servers list.
- 5. If you have decided that the central registry license server is to be part of a namespace binding NCS cell rather than a direct binding servers list,

check the **Namespace binding support** check box on the **Configure As** page. This adds the **Namespace binding** page to the notebook. If you configure in this way, clients will be able to locate the server through either namespace binding or direct binding.

Select the **Namespace binding** tab. The **Namespace binding** page is displayed, as shown in Figure 30.

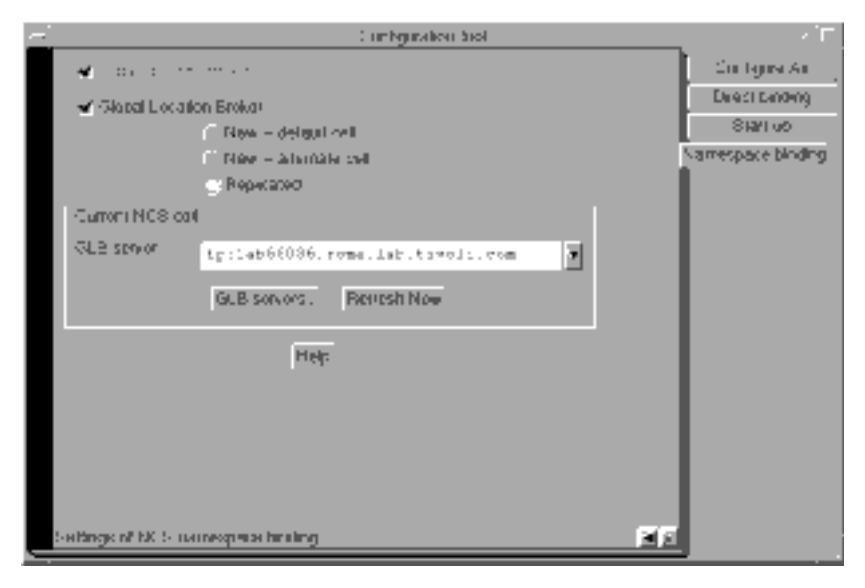

Figure 30. Configuration Tool Notebook - Namespace Binding Section

If this is the first server (including nodelocked license servers, network license servers, and the central registry license server) to be configured in the cell, then select the **Global Location Broker** check box to start the global location broker on the server. Select either **New - default cell** or **New - alternate cell** to start the global location broker in a new cell.

If there are other users of NCS at your location who might create a default cell, it is safer to configure only alternate cells. Since the two default cells would have the same UUID, results would be unpredictable.

If, alternatively, network license servers have already been configured in the cell, follow these steps:

- a. If you want the server being configured to have a copy of the global location broker, select the **Global Location Broker** check box and the **Replicated** radio button. If you do not want to run a copy of the global location broker, do not check **Global Location Broker**.
- b. In the **GLB Server** field, choose the address of a server in the cell that has the global location broker.
- c. Check that there is no glb site.txt file, or, if the file exists, that it includes a server that is in the cell being joined. Otherwise, use the i4cfg -G null command to delete the existing site list.
- d. If the selected GLB server is on a machine that has multiple network adapters, be sure the GLB server has been started on the adapter to which the machine being configured is connected.

If your machine is on a subnetwork different from the one of the server that starts the global location broker, or if your system does not support broadcasting, further configuration steps are needed (see "Configuring to Reach a Global Location Broker in a Different Subnetwork").

6. Select **Close** from the system menu in the upper left corner of the notebook. A message is displayed to confirm that you are ready to save your choices.

Now the workstation can be used as the central registry license server.

#### **Configuration Script Equivalent**

To configure the central registry license server using the command-line script, enter the command:

i4cfg -script

In response to the first question, select **4**; then respond to the questions as they are asked.

#### **Command-Line Equivalent**

To configure the central registry license server:

• With direct binding:

```
i4cfg -a r -S a -e cegvmp -l /home/baratti -b "'network ip:louise'
'nodelocked ip:speedy ip:louise' 'registry ip:thelma'" -n n
```
• With namespace binding, joining an existing alternate cell and replicating the global location broker at the server lab68086:

```
i4cfg -a r -S a -e cegvmp -l /home/baratti -b null -n g
-r from:ip:lab68086 -c 789b91c50000.0d.00.00.87.84.00.00.00
```
Note that to achieve the same result as the direct binding example, **louise** and **speedy** must join the same cell.

## **Configuring to Reach a Global Location Broker in a Different Subnetwork**

If your system does not support broadcasting or if the global location broker is running on a machine in a different subnetwork, perform the following additional configuration steps on your network license servers, network license clients, and central registry license server to enable them to reach the global location broker:

1. Create a file called glb\_site.txt in the directory:

/etc/ncs

In the file, make one line for the address of each server that runs the global location broker that you want to enable this machine to reach. Each address has the following form:

ip:host

where host is the TCP/IP hostname or the ip address. In the latter case, use a leading **#** to indicate that the host is an address and is in the standard numeric form (for example, #192.9.8.7 or #515c.111g).

Blank lines and lines beginning with # are ignored.

This is a sample of a glb\_site.txt file: ip:charlie ip:#192.9.8.7

2. If the machine belongs to an alternate cell, copy the file: /etc/ncs/glb\_obj.txt from the server running the global location broker into the /etc/ncs directory of the machine being configured. Put the same value in the NCSCell tag of the configuration file (see ["Appendix A. LUM](#page-286-0) [Runtime Configuration File"](#page-286-0) on page 263).

#### **Starting and Listing Your Subsystems**

When you finish your configuration, issue the command: i4cfg -start

to start the subsystems you have configured on your machine.

To verify that they are up and running, issue the command: i4cfg -list

### **Verifying Connections to Servers**

To verify that license servers are running properly, use the i4tv (test verification) tool, or use the i4blt -ln command to get a list of active servers (network license servers, nodelocked license servers, and the central registry license server). For more information about these commands, see ["Chapter 6.](#page-152-0) [LUM Runtime CLI"](#page-152-0) on page 129.

## **License Servers on a System with Multiple Network Interfaces**

This section explains special considerations for a license server on a machine that has more than one network interface (for example, token ring and Ethernet). These considerations apply to:

- Network license servers
- The central registry license server
- Nodelocked license servers whose licenses are administered by instances of the Basic License Tool on remote machines

A license server can listen and offer its services on any network interface.

In a direct binding environment, regardless of the TCP/IP LAN configuration, there are no connection problems in contacting the server. You need only be sure that the machine that is contacting the server uses the hostname of the license server machine on the network interface to which the contacting machine's LAN is attached.

In a namespace binding environment, special care in configuring the TCP/IP LAN environment is required to prevent connection problems.

When you start the license server, it registers, in the namespace (the glbd database), the data that enables clients and other servers to locate the license server itself: family (tcp/ip), address, and port. If the license server registers with its token ring address, only token-ring connections will work; if it registers with the Ethernet address, only Ethernet connections will work. The license server retrieves its address by issuing a system call that returns the first value found, independent of the type of network interface (such as token-ring or Ethernet). This address retrieval is carried out by querying, in order, domain name server, if any; network information services (NIS), if any; and the /etc/hosts file.

This section illustrates some potential customer scenarios with network license clients using namespace binding and shows how to make them work.

In these examples, the network license server is on a system called *LSS*. Some computers (called License Clients A) are connected to LSS through token ring LAN A, and other computers (called License Clients B) are connected to LSS through Ethernet LAN B.

These examples are equally applicable if the machine labeled ″License Server System″ is a nodelocked license server and the machines labeled ″License Management Clients″ are other license servers from which licenses on the nodelocked license server are administered.

## **Example 1: Network License Clients on Two LANs**

In this example, the customer wants LAN A computers and LAN B computers to communicate correctly via TCP/IP and wants the network license server to serve both License Clients A and License Clients B. See Figure 31.

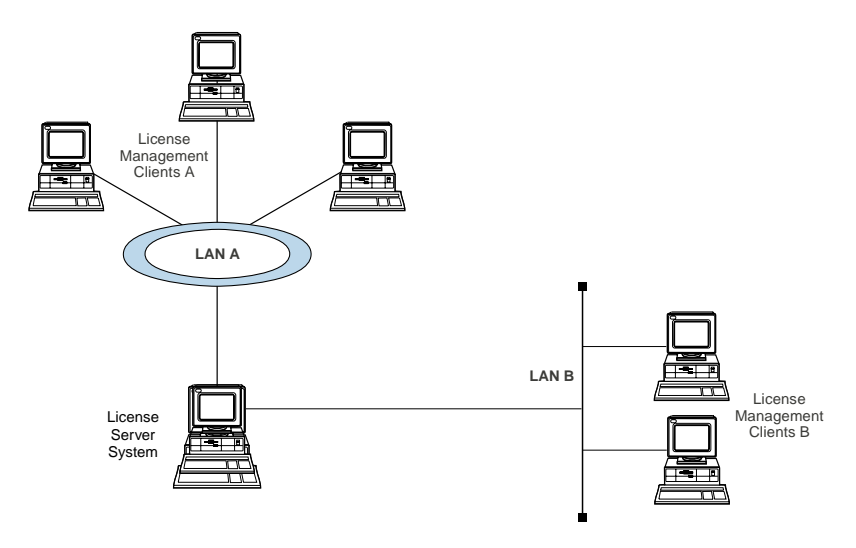

Figure 31. Network License Clients on Two LANs

To set up TCP/IP communication between LAN A and LAN B, the LSS machine must be configured as a TCP/IP gateway between the two LANs. To do this, either:

- Set LSS as the default gateway in all the computers on both LANs, or
- Add a new entry in the routing tables of all the computers on both LANs, in particular:
	- In the LAN B computers: IP packets for LAN A go to LSS
	- In the LAN A computers: IP packets for LAN B go to LSS

In either case, LSS must have ipforwarding=1 to enable the exchange of IP packets between the two LANs.

# **Example 2: Network License Clients on One LAN**

In this example, the hardware configuration is the same as in Example 1, but the customer does not want LAN A computers and LAN B computers to communicate at all. The customer wants the license server to serve only Clients A. There are two possible solutions:

## **Solution 1**

To set up TCP/IP communication between LAN A and LAN B, the LSS machine must be configured as a TCP/IP gateway between the two LANs. (Note that it does not actually function as a gateway.) To do this, either:

- Set LSS as the default gateway in all the computers on LAN A, or
- Add a new entry in the routing tables of all the computers on LAN A; in particular, in the LAN A computers: IP packets for LAN B go to LSS

In either case, LSS must have ipforwarding=0 to disable the exchange of IP packets between the two LANs but enable LSS to read packets for LAN B.

#### **Solution 2**

Without configuring LSS as a TCP/IP gateway or changing the routing tables, it is possible to force the choice of adapter on which the license server must start. In the configuration file (/var/ifor/i4ls.ini), set the parameter **UseHostTable=yes** to have the license server reverse the search order (first hosts file, then domain name server and NIS). If you put the token-ring entry before the Ethernet entry in the hosts file, the license server will register using the address of the token-ring adapter.

#### **Example 3: Internet Gateway**

This scenario is just like Example 1 except that the customer intranet is connected to the Internet by an Internet gateway, **IG**, which is specified as a default gateway for Clients B. As in Example 1, the customer wants LAN A computers and LAN B computers to communicate correctly via TCP/IP and wants the network license server to serve both License Clients A and License Clients B. See Figure 32.

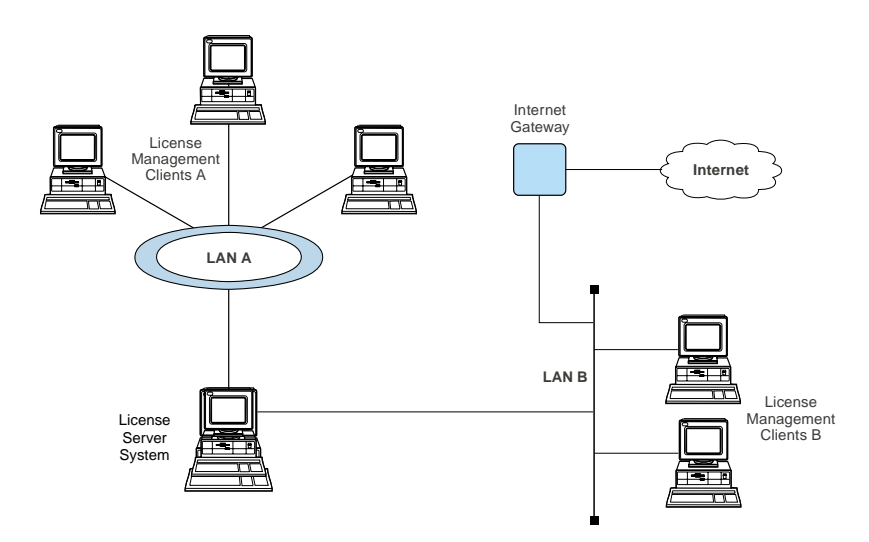

Figure 32. Internet Gateway Connection

In this case, instead of changing the TCP/IP configuration of all computers on both LANs as was required in Example 1, it is enough simply to add a new entry in the IG routing table, so that all packets for LAN B will go to LSS.

# **Chapter 5. Daily Tasks**

This chapter contains scenarios that illustrate the daily tasks needed to manage license-enabled products.

The tasks can be done using either the Basic License Tool GUI (BLT GUI) or the command-line interface (CLI). The scenarios use the GUI. The equivalent CLI commands are shown at the end of each scenario.

**Attention**: If you want to run the scenarios, you must substitute your own values for the sample or fictitious names: **server name**, **product name**, **vendor name**, **enrollment certificate name**, **product version**, and **user name**.

The scenarios assume that the server **louise** is running the nodelocked license server, a network license server, and the central registry license server. The Basic License Tool is run from **louise**.

The scenarios use three sample products from three fictitious IBM vendors:

- SMARTJava Version 2.3, a product of the vendor IBM Software Group. SMARTJava has concurrent licenses, which the vendor delivers via a compound password. It is a customer-managed use product, and the vendor enabled it to allow the customer to exercise the hard stop/soft stop policy. Its enrollment certificate is named smrtjava.lic.
- v DataMaster Version 2.1a, a product of the vendor IBM Corporation. DataMaster is a vendor-managed use product with reservable licenses. Its enrollment certificate is named datamst.lic.
- v e-MailVision Version 1.2, a product of the vendor IBM Software Solutions. e-MailVision has per-server/per-seat licenses. The enrollment certificate for the per-server license is emailvps.lic, and for per-seat it is emailvpt.lic.

The administrator has placed the enrollment certificate files for these three products in the directory /home/ferretti/certif/.

#### **Using the Basic License Tool GUI**

This section gives some general guidance for using the Basic License Tool GUI (*BLT GUI*).

#### **Starting the Basic License Tool GUI**

To start the BLT GUI, login with root authority and issue the command i4blt

<span id="page-123-0"></span>The main window appears (Figure 33).

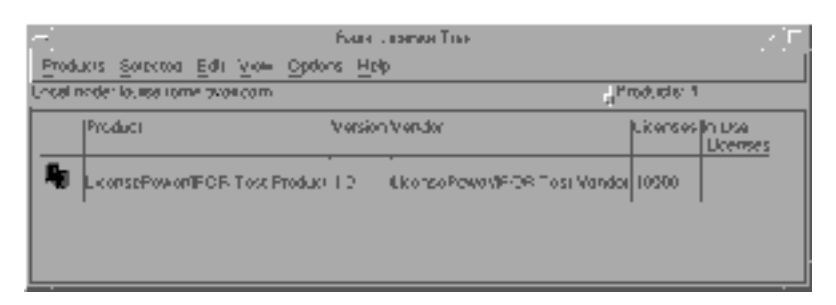

Figure 33. Basic License Tool GUI - Main Window

The products shown belong to all the active network license servers, nodelocked license servers, and the central registry.

In the Basic License Tool window the heading **Licenses** indicates licenses that are available to end users (including those that are in use) unless the current date is before the start date of the licenses or the licenses have expired.

## **Refreshing License Information**

| | |

| | Before viewing information about concurrent, reservable, per-server, and concurrent nodelocked licenses in use for a product, it is a good idea to clean up stale licenses. In the main window:

- 1. Highlight the product.
- 2. Select **Clean up stale licenses** from the Selected menu.
- 3. After the cleanup finishes, press F5 to refresh the window.

If you turned the auto cleanup feature on (see ["Appendix A. LUM Runtime](#page-286-0) [Configuration File"](#page-286-0) on page 263) all stale licenses are cleaned up automatically at each BLT refresh.

#### **Selecting Servers, Vendors and Licenses**

To reduce the number of servers, vendors or licenses shown in the window:

- v Use the **Include...** option of the View menu. You can specify which servers and vendors are shown as of the next refresh.
- v Use the **Settings...** option of the Options menu. You can specify the types of licenses (nodelocked, network, or both) to be shown as of the next refresh.
- **Note:** If a selected server shuts down it is no longer selected, even if it is restarted.

If a selected server shuts down, and you subsequently request a report or a display of information gathered from all selected servers, the request fails and error messages notify you that it was not possible to

communicate with the server. In this case, use the **Refresh Now** option of the View menu, or deselect or restart the failing server, and try again.

## <span id="page-124-0"></span>**Performing Basic Administration**

The scenarios in this section demonstrate how to:

- v Enroll a licensed product ("Enrolling the Product").
- v Distribute licenses from a compound password (["Distributing the Licenses"](#page-126-0) [on page 103](#page-126-0)).
- v Get a report on the use of licensed products (["Generating Reports"](#page-128-0) on [page 105](#page-128-0)).
- v Check the current users of licensed products (["Checking the Number of](#page-129-0) [Product Users"](#page-129-0) on page 106).
- v Reserve reservable licenses for specific users and monitor the use of reservable licenses (["Scenario 7: Managing Reservable Licenses"](#page-130-0) on [page 107](#page-130-0)).

## **Scenario 6: Managing a Licensed Product**

In this scenario, the administrator enrolls and manages the SMARTJava product. This scenario shows you how to:

- Enroll the SMARTJava product
- Enroll 20 licenses for SMARTJava
- v Distribute five of the SMARTJava licenses to a network license server
- v Request a report on usage of SMARTJava licenses during a one-month period
- Check the number of concurrent users of SMARTJava

#### **Enrolling the Product**

| | | To enroll the SMARTJava product:

- 1. In the main window, select **Enroll** from the Products menu, then **Single product**.... The Enroll Product window is displayed ([Figure 34 on](#page-125-0) [page 102](#page-125-0)).
- 2. Select the **Import** button. The Import window is displayed. See [Figure 58](#page-148-0) [on page 125](#page-148-0) for an example of the import window.
	- a. In the **Filter** field, type a path that includes the directory containing the enrollment certificate.
	- b. From the **Directories** list, select the correct directory.
	- c. From the **Files** list, select the the enrollment certificate. For the SMARTJava product, the file is **smrtjava.lic**.

<span id="page-125-0"></span>3. Click **OK**. The Enroll Product window is redisplayed, filled in with the information from the enrollment certificate file. See Figure 34.

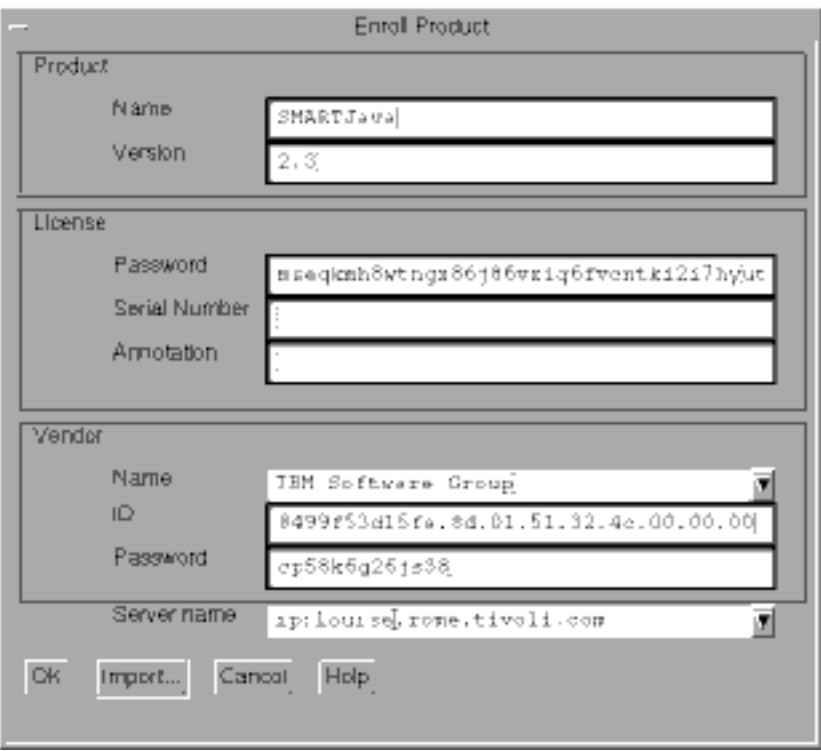

Figure 34. Enroll Product Window

4. In the **Server name** field, select the server on which the licenses are to be installed. In this example, because the product is customer-managed and has network licenses, the licenses are enrolled on the central registry license server **louise**.

# **Notes:**

- a. If the product is vendor-managed, and has a specific target ID set in the enrollment certificate, the licenses must be enrolled on the network license server or nodelocked license server of that target machine.
- b. If the product is vendor-managed and the target ID in the enrollment certificate file is set to **ANY**, select a network license server or a nodelocked license server, depending on license type.
- c. If the product is customer-managed and has nodelocked licenses, select a nodelocked license server.
- d. If the password is bound to a cluster rather than an individual server, select any network license server that is an activated member of the cluster.

<span id="page-126-0"></span>5. Click OK.

Because the product is customer-managed, the Enroll Licenses window is displayed.

6. Fill in the Enroll Licenses window with your user information and the number of licenses you want to enroll (in this example, 20) as shown in Figure 35.

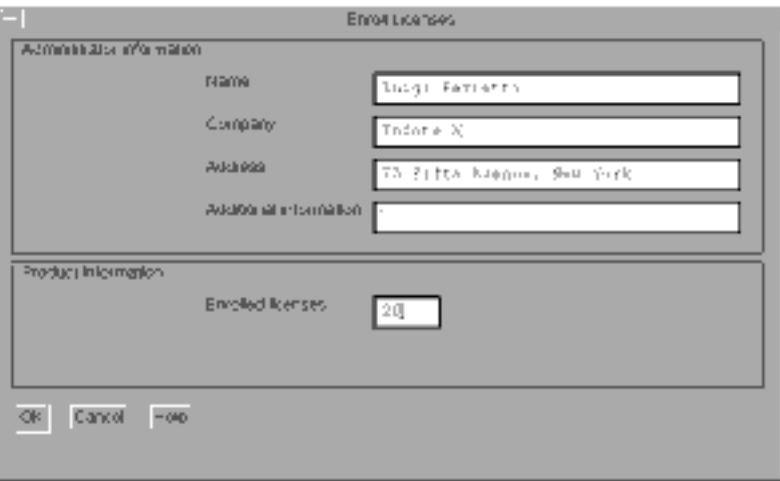

Figure 35. Enroll Licenses Window

7. Click OK. A message is displayed indicating that the product has been enrolled.

The main window is displayed again, as shown in Figure 36. There is a new line corresponding to SMARTJava, and the icon for the product (a wrapped box) indicates that the product has a compound password.

| <b>The Co</b><br>-<br>. . | Products Sorectod Edit View Opdons Help- |    | баяк станов Тлак                                                       |                           |                 |
|---------------------------|------------------------------------------|----|------------------------------------------------------------------------|---------------------------|-----------------|
|                           | Uncell noder louise rome providem.       |    |                                                                        | <b>Industrie</b>          |                 |
|                           | <b>IProduct</b>                          |    | <b>Mersion Meridor</b>                                                 | <b>Juicenses limitize</b> | <b>Licenses</b> |
|                           |                                          |    | LicensePowenTFCF-Test Product 1.2 LikenzePower/IF/DR Test Vandor 10200 |                           |                 |
|                           | <b>SUARTJSKI</b>                         | 23 | <b>IDM Sollware Group</b>                                              |                           |                 |
|                           |                                          |    |                                                                        |                           |                 |

Figure 36. Main Window with SMARTJava Enrolled

#### **Distributing the Licenses**

Before the network license clients can be granted licenses to use the product, the administrator must distribute the licenses to a network license server.

Network licenses delivered with a compound password must be distributed. Simple passwords (for example, per-server, per-seat, and concurrent nodelocked licenses) must not be distributed.

To distribute five licenses to the network license server **louise**:

- 1. In the main window, select the line containing the product.
- 2. Select the **Distribute licenses...** option from the Selected menu. The Distribute Licenses window is displayed, as shown in Figure 37.

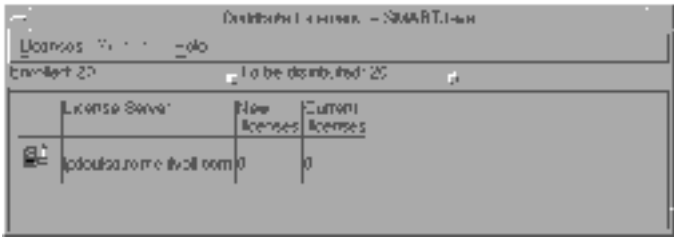

Figure 37. Distribute Licenses Window

- 3. In the Distribute Licenses window, select the network license server. Right click the selected server, and select the **Set number of licenses....** option from the pop-up menu. The Set number of licenses window is displayed.
- 4. Enter 5 in the Number of licenses field, as shown in Figure 38, and click OK.

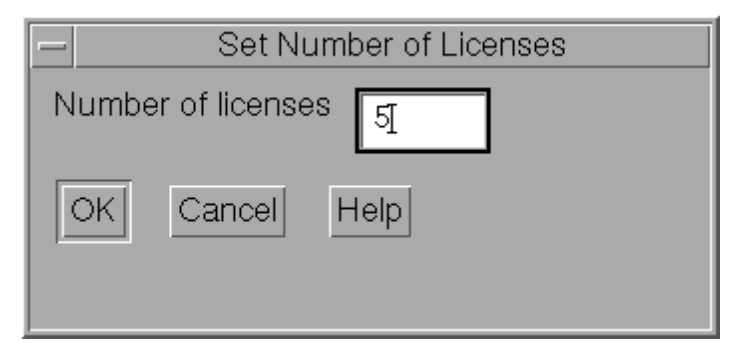

Figure 38. Set Number of Licenses Window

The Distribute Licenses window is redisplayed. The window now shows 15 as the number of licenses available to be distributed. Select the **Distribute** option from the Licenses menu to confirm data and distribute the licenses.

<span id="page-128-0"></span>5. In the main window, the number of available licenses changes to 5 and the icon for SMARTJava changes to show a compound password with distributed concurrent licenses.

End users can now use the SMARTJava product.

#### **Generating Reports**

This section shows how to get a report of SMARTJava usage for one month: from July 2 to August 2, 1998.

- 1. Select SMARTJava in the main window ([Figure 33 on page 100\)](#page-123-0).
- 2. Select the **Reports...** option from the Selected menu.

The Reports window is displayed.

3. Fill in the Reports window as shown in Figure 39.

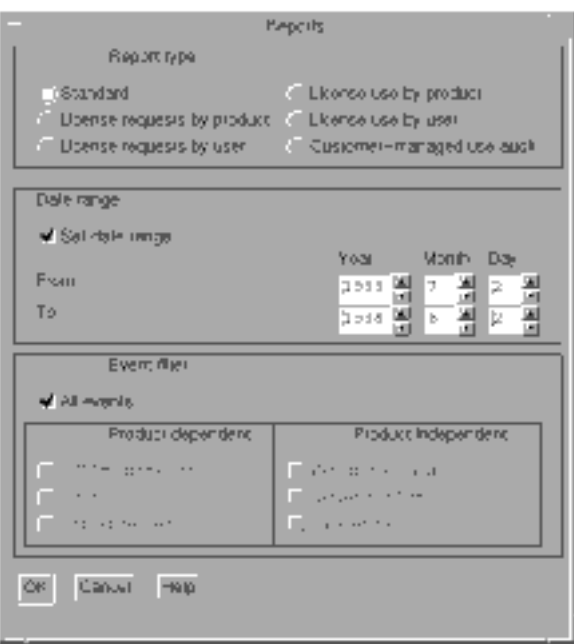

Figure 39. Reports Window

- a. Select the report type **License requests by product**.
- b. Check the **Set date range** checkbox and set the date range for the report in the **From** and **To** fields (in this example, from July 2 to August 2, 1998).
- c. Click OK.
- 4. View the Report window, which contains the following report:

<span id="page-129-0"></span>========================================================

License Requests By Product =====================================================

Licenses Licenses Percent Vendor/Product Vrsn Requested Granted Rejections ------------------------- ---- --------- -------- ----------- IBM Software Group 2.3 120 120 0 SMARTJava ========================================== \*\*\* End of License Requests By Product \*\*\* ==========================================

The report shows that 120 requests were made to use SMARTJava Version 2.3, and all of them were granted.

5. Click **Cancel** in the Reports window.

#### **Checking the Number of Product Users**

To check the number of concurrent users of SMARTJava:

- 1. Select the line corresponding to the SMARTJava product on the main window.
- 2. Select the option **Open as Details** from the Selected menu. The Details notebook is displayed.
- 3. Select the Concurrent Users tab. The Concurrent Users page is displayed, as shown in Figure 40.

| Æ. |            |               |                              |                 | Details of NMART, take |                                      |                            |
|----|------------|---------------|------------------------------|-----------------|------------------------|--------------------------------------|----------------------------|
|    | DWillia, I |               |                              |                 | $-14.46985.2$          |                                      | <b>Énalist</b><br>Compound |
|    |            |               | Nanekange Koste D.           | <b>«моньЮны</b> |                        | В клием велии.                       | Concurent.                 |
|    | đ          | <b>Jugett</b> | System Rouse name hand com 2 |                 |                        | OS/2N 1996 ip to, issueme hvoli com- | Concument Users            |
|    |            |               | Users of Concument Licenses. |                 |                        |                                      |                            |

Figure 40. Concurrent Users Page

It shows the number of licenses in use, with the name of each user. In this example, the user root is using two SMARTJava licenses.

4. Close the notebook.

## <span id="page-130-0"></span>**Command-Line Equivalent**

This scenario showed how to enroll SMARTJava and its 20 licenses on the central registry license server, distribute five of the licenses to network license server *louise*, get a report on one month's usage, and check the number of concurrent users.

The equivalent CLI commands are as follows.

• To enroll the product on the central registry license server:

```
i4blt -a -n louise -f /home/ferretti/certif/smrtjava.lic -T 20
-R "'Luigi Ferretti' Infotech '73 Fifth Avenue New York'"
-I"'First installed by Luigi'"
```
If you use the CLI to enroll a product, check the top of the enrollment certificate file. The vendor may have generated the command to be used. If there are two commands, the i4blt command is for use with LUM Runtime Version 4 and the ls\_admin command is for use with previous releases.

v To distribute five licenses to network license server:

```
i4blt -E -n louise -v "'IBM Software Group'" -p "SMARTJava 2.3" -A 5
-w louise -I"'Luigi using root'"
```
v To generate a report of requests for SMARTJava from July 2 to August 2, 1998:

```
i4blt -r2 -p "SMARTJava" -b 07/02/1998 -g 08/02/1998
```
• To display information about concurrent users of SMARTJava: i4blt -s -lc -p "SMARTJava"

For more information about the CLI, see ["Chapter 6. LUM Runtime CLI"](#page-152-0) on [page 129.](#page-152-0)

## **Scenario 7: Managing Reservable Licenses**

In this scenario, the administrator manages licenses of the DataMaster product. This scenario shows you how to:

- v Reserve some reservable licenses for the exclusive use of a specified user
- Monitor usage of reserved licenses by the users for which they were reserved
- Monitor use of unreserved reservable licenses by other users

In this scenario, 100 reservable licenses for DataMaster have already been enrolled. The enrollment process is the same as for concurrent licenses of a customer-managed use product, as shown in ["Enrolling the Product"](#page-124-0) on [page 101,](#page-124-0) except that the Enroll Licenses window is not used. After enrollment, the product appears in the main window. Note that the icon (a hand holding some licenses) indicates that the licenses are reservable.

The enrollment certificate file for DataMaster is shown as an example in ["Checking License Details"](#page-264-0) on page 241.

To reserve some of the licenses for a specific user and monitor use of the reservable licenses:

1. Double-click on the product in the main window and go to the **Reservable tab** of the Details notebook, as shown in Figure 41.

| - |                                                                             |                              |          |                                                                                               | <b>Catais of Fabisharia</b> |                                  |                         |                             |
|---|-----------------------------------------------------------------------------|------------------------------|----------|-----------------------------------------------------------------------------------------------|-----------------------------|----------------------------------|-------------------------|-----------------------------|
|   | "kenses 100 - "Un-Reserved 190 -<br>Un-Reserved<br>The Don II<br>Reserved 6 |                              |          |                                                                                               |                             |                                  |                         | Product<br><b>Resenance</b> |
|   |                                                                             |                              | 1 вмпы . | [Joenses] Jn-Freenwork, n-Reserved -- [Reserved] (cense server:<br>TH-Uss Liournoof Liournous |                             |                                  | laart<br><b>Cratter</b> |                             |
|   |                                                                             | l'on                         | 100      | ю                                                                                             |                             | ip louse rome high com PR/201891 |                         |                             |
|   |                                                                             |                              |          |                                                                                               |                             |                                  |                         |                             |
|   |                                                                             |                              |          |                                                                                               |                             |                                  |                         |                             |
|   |                                                                             |                              |          |                                                                                               |                             |                                  |                         |                             |
|   |                                                                             | Parklers about Laure reports |          | -------------------------------------                                                         |                             |                                  |                         |                             |

Figure 41. Details Notebook with Reservable Tab. Custom configuration serial number not shown.

Note that there are 100 total licenses, with none in use and none reserved.

- 2. Right click on the product, and select **Reserve...** from the pop-up menu. The Reserved Licenses - Details window is displayed.
- 3. Fill in the number of licenses you want to reserve; the user, group, and/or node ID for which you want to reserve licenses; and the date and time that the reservation is to expire, as shown in [Figure 42 on page 109](#page-132-0). The latest allowed expiration date of a reservation is 12/31/2037.

<span id="page-132-0"></span>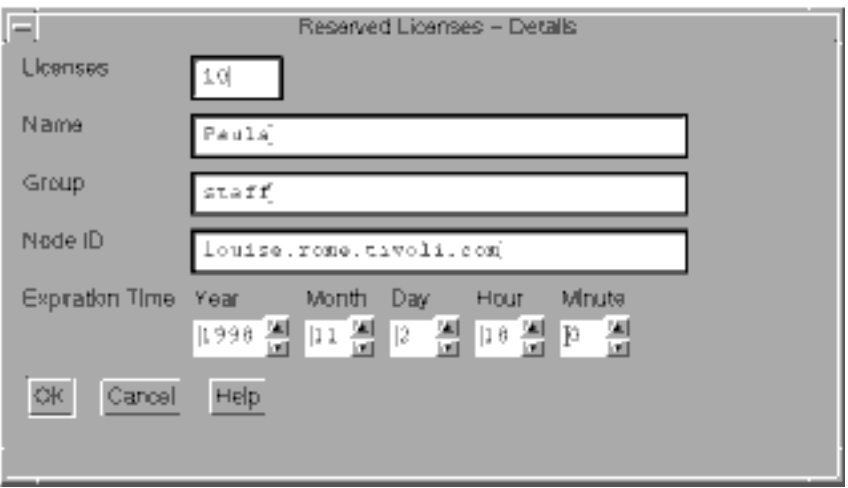

Figure 42. Reserving Reservable Licenses

In the figure, the administrator is reserving ten licenses for user Paula, a member of the group staff, for use on the node louise.rome.tivoli.com. The reservation is to expire on November 2, 1998 at 18:00. Note that normally you reserve one license for a specific user and more than one license for a group or node.

- 4. Click **OK**.
- 5. The **Reserved** page is added to the Details notebook, as shown in Figure 43.

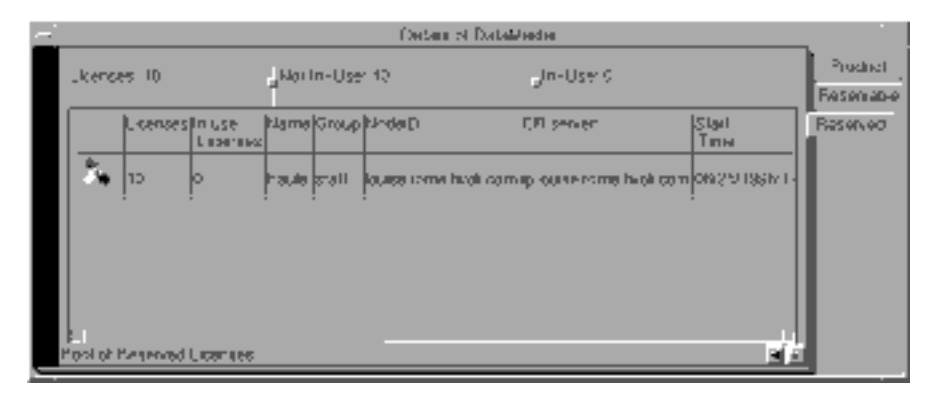

Figure 43. Details Notebook with Reserved Licenses

The example page shows 10 licenses reserved for the user Paula in the group staff.

6. Now assume the user Paula requests a license, the **Reserved Users** page is added to the notebook details, as shown in [Figure 44 on page 110](#page-133-0). To see

the change, you need to refresh the window (using the F5 keyboard key, or the menu option **Refresh now**).

<span id="page-133-0"></span>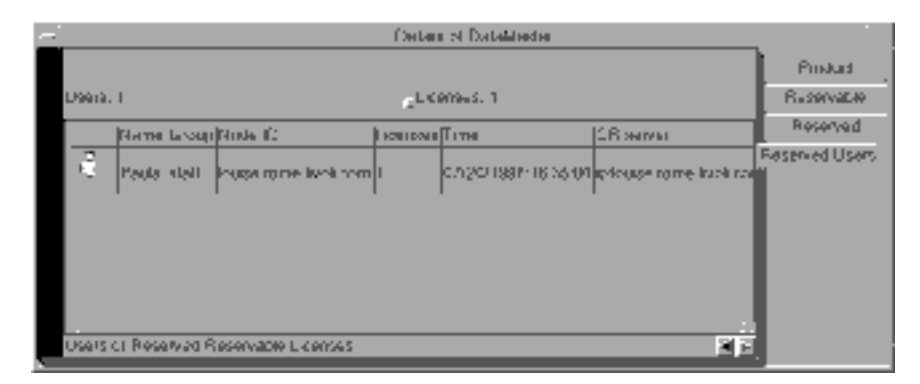

Figure 44. Reserved Users Page with Reservable Licenses in Use

In this example, the **Reserved Users** page shows that the user Paula is using one reserved license.

7. Now assume that the user root requests a license to DataMaster. No licenses have been reserved for root, but there are 90 unreserved licenses. Such licenses are available to all users until the administrator reserves them. One of those licenses is granted to root. It is managed exactly like a concurrent license.

The **Un-Reserved Users** page is added to the Details notebook for DataMaster, as shown in Figure 45.

| ET |          |               |                                           |                  | <b>Certain of Datableder</b> |                                      |                                            |
|----|----------|---------------|-------------------------------------------|------------------|------------------------------|--------------------------------------|--------------------------------------------|
|    | D9919, I |               |                                           | $-L = 000 - 5.1$ |                              |                                      | Prinduit<br>Riese wable                    |
|    |          |               | NaneKang, Kode O.                         | <b>кыры Юлы</b>  |                              | Полном велин                         | <b>Easthed</b>                             |
|    | Đ        | <b>Jugett</b> | system louise mme hink com   I            |                  |                              | O 920-1996 ip to use rome trial com- | Un-Reserved Users<br><b>Reserved Users</b> |
|    |          |               | Usais et un Resorvoo Rosenlabie Licensos. |                  |                              | ы,                                   |                                            |

Figure 45. Un-Reserved Users Page

8. The Reservable page now shows 10 reserved licenses, 1 unreserved license in use, and 90 unreserved licenses, as shown in [Figure 46 on page 111](#page-134-0).

<span id="page-134-0"></span>

| Œ7 |                                |                                    |                                                        | <b>Certain of Distableder</b> |                                     |                    |                                     |
|----|--------------------------------|------------------------------------|--------------------------------------------------------|-------------------------------|-------------------------------------|--------------------|-------------------------------------|
|    | "kenses 100  ", n-Reserved 90. |                                    | Un-Reserved                                            |                               | "Reserved 10                        |                    | Prinduist<br><b>Responsible</b>     |
|    |                                | Licenses J.In-Desarted Un-Reserved | The annual control of the University of The December 1 |                               | <b>Integrity di License server:</b> | Start <sub>e</sub> | <b>Festived</b>                     |
|    | POU                            | ŀм                                 |                                                        | IБ                            | place me late and 0624              |                    | Un-Reserved Users<br>Reserved Users |
|    |                                |                                    |                                                        |                               |                                     |                    |                                     |
|    | Rasoniable Licenses            |                                    |                                                        |                               |                                     |                    |                                     |

Figure 46. Reservable Page with Unreserved Licenses in Use

#### **Command-Line Equivalent**

This scenario showed how to reserve ten DataMaster licenses for the user **Paula**, display information about that user's use of the reserved licenses, display information about the use of the unreserved licenses by other users, and display detailed information about the product.

The equivalent CLI commands are as follows.

• To get the timestamp of the licenses to be reserved:

```
i4blt -lp -i -v "'IBM Corporation'" -p "DataMaster"
```
v To reserve ten DataMaster licenses for the user Paula in group staff on node louise.rome.tivoli.com using the license password identified by timestamp 899460562:

```
i4blt -R r -v "'IBM Corporation'" -p "DataMaster 2.1a"
-t 899460562 -A 10 -g 11/02/1998 -H 18:00 -u "Paula staff louise.rome.tivoli.com"
```
• To display information about the users of reserved licenses:

i4blt -s -lrr -v "'IBM Corporation'" -p "DataMaster"

• To display information about the users of unreserved licenses:

i4blt -s -lru -v "'IBM Corporation'" -p "DataMaster"

v To display detailed information about the product, including the number of reserved and unreserved licenses:

```
i4blt -lp -i -v "'IBM Corporation'" -p "DataMaster"
```
# **Exercising Customer-Controlled Policies**

The scenarios in this section explain how to exercise the customer-controlled policies outlined in ["Customer-Managed Use Products"](#page-29-0) on page 6. The scenarios show how to:

- Switch from per-server to per-seat licenses [\("Scenario 8: Switching from](#page-135-0) [Per-Server to Per-Seat Licenses"](#page-135-0) on page 112)
- Use the hard stop/soft stop policy [\("Scenario 9: Using the Hard Stop/Soft](#page-136-0) [Stop Policy"](#page-136-0) on page 113)
- <span id="page-135-0"></span>• Update the number of licenses of a customer-managed use product (["Scenario 9: Using the Hard Stop/Soft Stop Policy"](#page-136-0) on page 113)
- v Control the set of users who are permitted to use a specific application (["Scenario 10: Restricting User Access"](#page-139-0) on page 116)

## **Scenario 8: Switching from Per-Server to Per-Seat Licenses**

In this scenario, the administrator switches the policy for the product e-MailVision from per-server to per-seat. The per-server license has already been enrolled. The enrollment process is the same as for customer-managed concurrent licenses, as described in ["Enrolling the Product"](#page-124-0) on page 101.

The icon for e-MailVision shows per-server licenses.

To do the switch:

- 1. Install the per-seat license, importing the per-seat enrollment certificate emailvpt.lic and enrolling 50 licenses. The enrollment process is the same as for customer-managed concurrent licenses, as described in ["Enrolling](#page-124-0) [the Product"](#page-124-0) on page 101.
- 2. Select e-MailVision in the main window [\(Figure 33 on page 100](#page-123-0)). Select the **Update licenses...** option from the **Selected** menu. The Details notebook is displayed.
- 3. Click the Per-Seat tab. Now right-click the product, and select **Update licenses...** from the pop-up menu. The Update Licenses window is displayed. Check the box **Enable per-seat licensing**, as shown in [Figure 47](#page-136-0) [on page 113.](#page-136-0)

<span id="page-136-0"></span>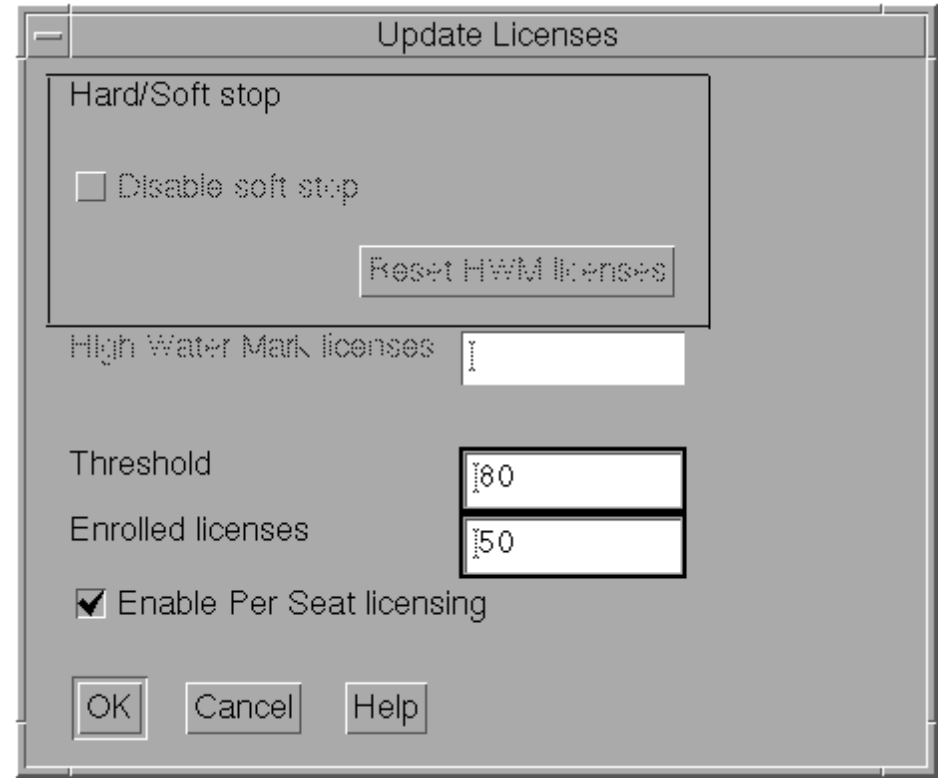

Figure 47. Enabling Per-Seat Licensing

- 4. Click **OK** to make the change.
- 5. In the main window the icon changes to show per-seat licenses. The license server will remove the old per-server licenses.

#### **Command-Line Equivalent**

This scenario showed how to switch the e-MailVision product from per-server licensing to per-seat licensing.

The equivalent CLI commands are as follows.

- v To enroll the per-seat licenses for e-MailVision: i4blt -a -f /home/ferretti/certif/emailvpt.lic -T 2 -R ″'Luigi Ferretti'″
- v To switch e-MailVision from per-server to per-seat licensing: i4blt -U -v "'IBM Software Solutions'" -p "e-MailVision 1.2" -S yes

## **Scenario 9: Using the Hard Stop/Soft Stop Policy**

In ["Scenario 6: Managing a Licensed Product"](#page-124-0) on page 101, the administrator enrolled the SMARTJava product and distributed five licenses from a network compound password. Now the administrator has distributed the remaining 15 enrolled licenses. Because the vendor enabled this product to use the hard stop/soft stop policy, and the administrator is running it with soft stop set, it is possible that more than 20 licenses are being used at any given time.

In this scenario, the administrator:

- v Checks the current number of licenses in use and the maximum number of licenses that have been granted beyond the 20 enrolled (the high-water mark, which in this example is 10)
- Decides to acquire ten more licenses
- v Updates the number of enrolled licenses to 30
- Resets the high-water mark to 0
- Distributes ten more licenses from the compound password

Follow these steps:

1. Check the current license usage in the main window (Figure 48).

| ÷                                                                                             |                                  |              | <b>Pour Liberale Trail</b>            |                  | ИF       |  |  |  |  |
|-----------------------------------------------------------------------------------------------|----------------------------------|--------------|---------------------------------------|------------------|----------|--|--|--|--|
| Products Solected Edit View Options Hop-<br>Uncel noder laures rome avait com-<br>Producter 4 |                                  |              |                                       |                  |          |  |  |  |  |
|                                                                                               | <b>Product</b>                   |              | Netsion Nendor                        | Licenses) in Use | Licenses |  |  |  |  |
|                                                                                               | DagMasier                        | 12. Iai      | <b>IEM Corporation</b>                | 100              |          |  |  |  |  |
| Pa                                                                                            | LicenseFowenFOP Test Product LC. |              | LikensePowenTIGR-Test Vendor (\$2008) |                  |          |  |  |  |  |
|                                                                                               | <b>SMAH1.1mm</b>                 | $\mathbf{1}$ | <b>IPALL-nite are Girago</b>          | D5.              | ы        |  |  |  |  |
| вø                                                                                            | nderdachten.                     | 12           | <b>IBAA Solby are Solutions</b>       | 55               |          |  |  |  |  |
|                                                                                               |                                  |              |                                       |                  |          |  |  |  |  |
|                                                                                               |                                  |              |                                       |                  |          |  |  |  |  |

Figure 48. Main window with Soft-Stop Licenses in Use

The window shows that ten licenses beyond the 20 enrolled are in use.

2. Check the longer-term license usage:

Select SMARTJava in the main window. Select **Update licenses...** from the **Selected** menu. The Details notebook is displayed.

3. Go to the Concurrent page, click with the right mouse button on an entry for the product, and select **Update licenses...** from the pop-up menu. The Update Licenses window is displayed [\(Figure 49 on page 115](#page-138-0)).

<span id="page-138-0"></span>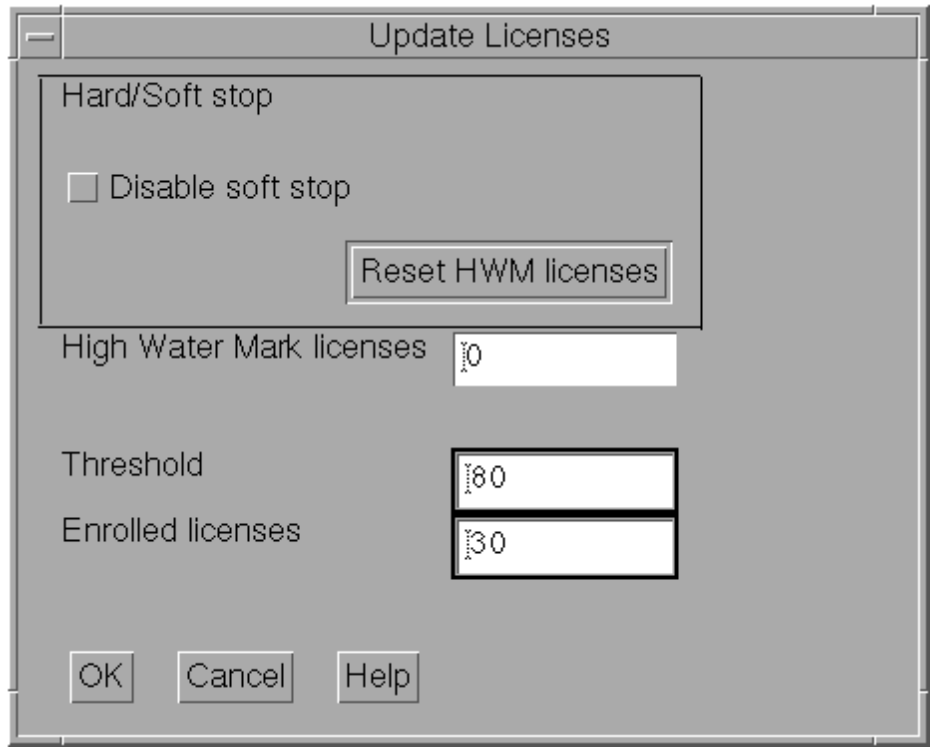

Figure 49. Update Licenses Window with High-Water Mark

The **High Water Mark licenses** field shows that 10 is the maximum number of soft-stop licenses ever in use at one time since the high-water mark was last reset.

- 4. Decide to acquire ten more licenses, and pay the vendor for them.
- 5. Returning to the Update Licenses window, enter **30** in the **Enrolled licenses** field. At the same time, reset the high-water mark to **0** by clicking on **Reset HWM Licenses**.
- 6. Click **OK**. A confirmation message is displayed.
- 7. Distribute the ten newly enrolled licenses (see ["Distributing the Licenses"](#page-126-0) [on page 103](#page-126-0)). In the main window ([Figure 33 on page 100](#page-123-0)), the Licenses column for SMARTJava is updated to 30.

#### **Command-Line Equivalent**

This scenario showed how to check usage of soft stop licenses for SMARTJava, enrolled and distributed an additional ten licenses, and reset the high-water mark to **0**.

The equivalent CLI commands are as follows.

v To display information about usage of soft stop licenses of SMARTJava:

i4blt -lp -p "SMARTJava" -i

<span id="page-139-0"></span>v To update the enrollment, enrolling ten more licences on the central registry license server:

```
i4blt -U -v "'IBM Software Group'" -p "SMARTJava 2.3" -T 30 -I "'Luigi using root'"
```
- To reset the high-water mark to 0: i4blt -U -v "'IBM Software Group'" -p "SMARTJava 2.3" -M
- v To distribute the ten licenses to network license server **louise**:

```
i4blt -E -n louise -v "'IBM Software Group'" -p "SMARTJava 2.3" -A 10
-w louise -I"'Luigi using root'"
```
## **Scenario 10: Restricting User Access**

This scenario explains how to create a user file to designate that certain users may or may not use certain products. You could also use a previously created user file as a base. To create a user file, follow these steps:

- 1. Using a text editor, open a file named user\_file.
- 2. Within the file, to restrict access to a product, use the **vendor** keyword, followed by the name of the vendor, followed by either **all** (meaning all products of this vendor) or the name of a product. Enclose vendor names and product names in quotation marks if they contain embedded blanks. For example:

```
vendor "IBM Software Group" SMARTJava
vendor Grafix,Inc. all
```
You need one vendor statement for each product of the same vendor, unless all is sufficient for your purposes.

- 3. After each vendor statement, code either an allow or a disallow statement. allow and disallow are mutually exclusive.
	- allow

Specifies that the user names that follow this keyword are allowed to use the product. If no user names follow this keyword, no users can use the product. The user name is the login user name. For example:

```
vendor "IBM Software Group" SMARTJava
allow fritz harry monique penny
```
This specifies that only four users can use the SMARTJava product: Fritz, Harry, Monique, and Penny. allow and disallow are mutually exclusive.

v disallow

Specifies that the user names that follow this keyword are not allowed to use the product. If no user names follow this keyword, all users can use the product. The user name is the login user name. For example:

vendor Grafix,Inc. all disallow heather jason This specifies that all users *except* Heather and Jason can use all Grafix, Inc software products.

4. Store the file in the /var/ifor directory of the machine where the licenses to be restricted are installed. In this example, the complete user file is:

```
% This line is a comment
% ******
vendor "IBM Software Group" SMARTJava
allow fritz harry monique penny
% ******
vendor Grafix,Inc. all
disallow heather jason
```
- 5. For a consistent user authorization policy, store the same use file on all network license servers and nodelocked license servers in your environment, including the central registry license server.
- 6. When adding a new product, remember to update user files at all the license servers accordingly.

# **Managing High-Availability Licensing (HAL)**

The scenario in this section shows how to set up and manage a cluster of network license servers to ensure high availability of concurrent licenses.

When you create a cluster, LUM Runtime generates the cluster ID. For a software vendor to create passwords that are bound to a cluster rather than to a single server, you must provide the cluster ID to the vendor. Therefore, you must create the cluster before you can request licenses bound to the cluster from a software vendor.

## **Scenario 11: Creating and Managing a Cluster**

In this scenario, the administrator:

- v Creates a cluster consisting of four network license servers (members)
- Activates all the servers in the cluster
- Adds a fifth server to the cluster
- Deactivates a cluster member

## **Creating a Cluster**

To create a cluster:

- 1. Before you begin, be sure all the servers you intend to put in the cluster are configured to communicate with each other through direct binding or that they have all joined the same namespace binding cell.
- 2. In the main window ([Figure 33 on page 100](#page-123-0)), select **View** from the menu bar and the **Clusters...** option from the menu. The Clusters window is displayed, as shown in [Figure 52 on page 119.](#page-142-0)
- 3. Select **Clusters** from the menu bar and **Create...** from the menu. The Create Cluster window is displayed.

4. Use the **Initial Number** spin box to specify how many servers you intend to put in the cluster. Make sure that this number is what you want, because it determines the maximum number of members the cluster can ever have and the minimum number of activated members necessary to run the cluster. In this example, as shown in Figure 50, the administrator specifies that the initial number of members is 4.

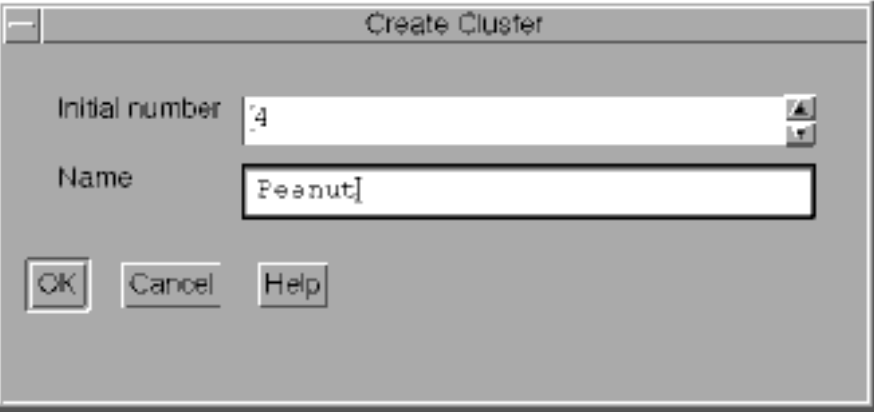

Figure 50. Create Cluster Window

Use the **Name** field to give the cluster a unique name. You will use the name to specify the cluster in GUI and command-line operations. In this example, the administrator names the cluster *Peanut*.

- 5. Click OK. A pop-up message gives you a chance to change the initial number of members.
- 6. After you confirm your choices, the Define Cluster Members window is displayed.

Potential members of the cluster are shown in the **Available NetworkLS** box. These are network license servers that are up and running, and are not activated in any other cluster.

Although OS/2, Windows 95, and Windows 98 servers may be listed, do not select them. They can not be members of a cluster.

Select a server from the **Available NetworkLS** list and use the **Add>>** push button to move it to the **Cluster Members** list. Continue until the **Cluster Members** list has exactly the number of servers you specified in **Initial Number**. You can move servers between the **Available NetworkLS** and **Cluster Members** boxes until your selections are final. In the example shown in [Figure 51 on page 119,](#page-142-0) the administrator selects servers **moon**, **hydra**, **speedy**, and **louise**.

<span id="page-142-0"></span>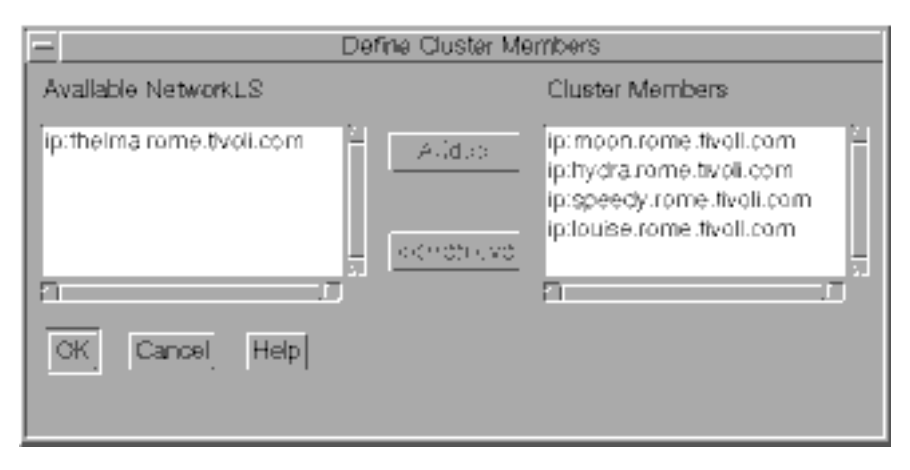

Figure 51. Define Cluster Members Window

7. Click **OK**. A pop-up window is displayed to give you the chance to change your selections. The Clusters window is redisplayed with an entry for the newly-defined cluster, as shown in Figure 52.

| Clusters |                |  |                               |                  |  |   |  |  |
|----------|----------------|--|-------------------------------|------------------|--|---|--|--|
|          |                |  | <b>Clusters</b> Selected Help |                  |  |   |  |  |
|          | Name ID Status |  |                               | Number NMin NMax |  |   |  |  |
| 興        | Peanut         |  | Incomplete 4                  |                  |  | Б |  |  |
|          |                |  |                               |                  |  |   |  |  |

Figure 52. Clusters Window with New Cluster Added

Note that the status of the cluster is **Incomplete**, because not enough servers have been activated yet.

#### **Activating Cluster Members**

For a cluster to be able to serve licenses, a minimum number of servers must be activated, and more than half of the activated servers in the cluster must be available. When you create a cluster, only the first server (in this example, **moon**) is activated. To activate the other servers, follow these steps:

1. In the Clusters window, highlight the cluster *Peanut*. Select **Selected** from the menu bar and **Open As Details...** from the menu. The Details of Peanut window is displayed, as shown in [Figure 53 on page 120](#page-143-0).

<span id="page-143-0"></span>

|            | Details of Peanut                  |                  |   |                   |  |  |  |  |  |  |
|------------|------------------------------------|------------------|---|-------------------|--|--|--|--|--|--|
|            | solvened Help                      |                  |   |                   |  |  |  |  |  |  |
| Servers: 4 |                                    |                  |   |                   |  |  |  |  |  |  |
|            | Name                               | <b>Status</b>    |   | Share∏arge1<br>ID |  |  |  |  |  |  |
| 대          | p:moon.rome.twoi.com[11999]Waiting |                  | 0 | 1492464c          |  |  |  |  |  |  |
| ᆗ          | ip:hydra.rome.tivoli.com           | Mot activated 0  |   | 1492454c          |  |  |  |  |  |  |
| gj         | p:speedy.rome.twol.com             | Mot activated 10 |   | 40524c            |  |  |  |  |  |  |
| g)         | p:louise.rome.tivol.com            | Not activated l0 |   | 151324c           |  |  |  |  |  |  |
|            |                                    |                  |   |                   |  |  |  |  |  |  |

Figure 53. Details of New Cluster

The status of server **moon** is **Waiting**, because it has been activated but the cluster does not yet have enough activated members to start serving licenses. Next to each activated server is displayed the number of the port on which the server performs its high-availability licensing activities.

2. Select server **hydra**. Click on it with the right mouse button and select **Activate** to activate the server. Similarly activate servers **speedy** and **louise**.

While each activation is being processed and all the servers in the cluster are being updated, the cluster goes into **Change Pending** status for a time that depends on the number of activated servers in the cluster. While the cluster is in this status, you cannot perform any administration on the cluster. Return to the main window and use F5 to refresh the display, and then view the Clusters window again until the cluster has exited from **Change Pending** status.

- 3. Return to the Details of Peanut window, where:
	- v The status of servers **moon**, **hydra**, and **speedy** has changed to **Serving**.
	- Each server is serving 33% of the licenses, as shown in [Figure 54 on](#page-144-0) [page 121](#page-144-0).
	- v Server **louise** is in **Reserve** status, ready to take over if **moon**, **hydra**, or **speedy** goes down.
|            | ×<br>Details of Peanut |                                         |           |    |                   |  |  |  |  |  |  |  |
|------------|------------------------|-----------------------------------------|-----------|----|-------------------|--|--|--|--|--|--|--|
|            | Callected Help         |                                         |           |    |                   |  |  |  |  |  |  |  |
| Servers: 4 |                        |                                         |           |    |                   |  |  |  |  |  |  |  |
|            |                        | lName                                   | Status    |    | Share∏arget<br>ID |  |  |  |  |  |  |  |
|            | g.                     | ip:moon.rome.tivoli.com[11999]          | Serving   | 88 | 1492464c          |  |  |  |  |  |  |  |
|            | æ                      | [p:hydra.rome.tivoll.com[11999]         | Serving   | 33 | 1492454c          |  |  |  |  |  |  |  |
|            | 臣                      | p:speedy.rome.tivoll.com[11999] Serving |           | 88 | 40524c            |  |  |  |  |  |  |  |
|            | 厚                      | [p:louise.rome.tivoli.com[11999]        | Reserve 0 |    | 151324c           |  |  |  |  |  |  |  |
|            |                        |                                         |           |    |                   |  |  |  |  |  |  |  |
|            |                        |                                         |           |    |                   |  |  |  |  |  |  |  |

Figure 54. Details of Cluster after Three Activations

4. Return to the Clusters window (Figure 55). The status of the cluster has changed to **Active**. The cluster ID has been generated and is displayed.

The administrator can now give the cluster ID to software vendors who will create passwords bound to the cluster.

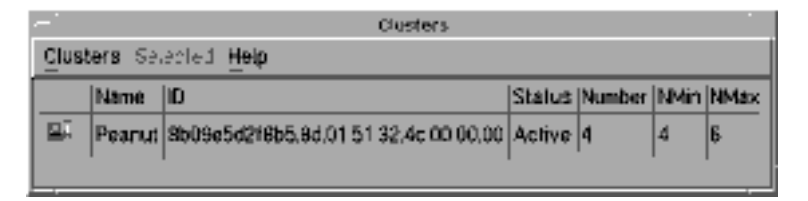

Figure 55. Clusters Window with Cluster ID

5. Return to the main window, where the HAL test product has been enrolled on the cluster. You can use it to test operation of the cluster.

# **Adding a Cluster Member**

If a cluster has fewer than its maximum number of members, you can add members, one at a time, up to the maximum number. In this example, you can add one additional member to **Peanut**, as follows:

1. In the Clusters window, highlight the Peanut cluster. From the **Selected** menu, select **Add cluster member...**. The Add Cluster Members window is displayed. The window is similar to the Define Clusters window shown in [Figure 51 on page 119.](#page-142-0)

Potential members of the cluster are shown in the **Available NetworkLS** box. These are network license servers that are not activated in any other cluster. Although OS/2, Windows 95, and Windows 98 servers may be listed, do not select them. They can not be members of a cluster.

Select a server (in this example, **thelma**) from the **Available NetworkLS** list and use the **Add>>** push button to move it to the **Cluster Members** list. You can move servers between the **Available NetworkLS** and **Cluster Members** boxes until your selection is final.

- 2. Click OK. A pop-up window is displayed to give you the chance to change your selection. The Clusters window is redisplayed. The number of servers in *Peanut* is now **5**, and the status of the cluster is **Active**. The newly added server is automatically activated.
- 3. Open the Details of Peanut window [\(Figure 53 on page 120](#page-143-0)). The status of servers **moon**, **hydra**, and **speedy** is **Serving**, and each is serving one-third of the licenses. The status of **louise** and **thelma** is **Reserve**.

### **Deactivating a Server**

If you want a server to stop functioning as part of a cluster, you can deactivate it. You can then activate the server in another cluster. You cannot, however, substitute another server for the deactivated server in the cluster where it is deactivated.

To deactivate a server in a cluster:

- 1. In the Details of Peanut window, select server **thelma**. Click on it with the right mouse button and select **Deactivate** to deactivate the server. While the deactivation is being processed and all the servers in the cluster are being updated, the cluster goes into **Change Pending** status for a time that depends on the number of activated servers in the cluster. While the cluster is in this status, you cannot perform any administration on the cluster. Return to the main window and use F5 to refresh the display, and then view the Clusters window again until the cluster has exited from **Change Pending** status.
- 2. Return to the Details of Peanut window. The status of server **thelma** has changed to **Not Activated**.

### **Viewing Licenses Being Served**

For a view of a cluster by product, go to a high-availability product (in this case, the HAL Test Product) in the main window. Open the product's Details notebook. On the **Concurrent** page, right-click the product and select the **Show Servers** option. The Details of Cluster window is displayed with additional information about the number of licenses being served by each server, as shown in [Figure 56 on page 123.](#page-146-0)

<span id="page-146-0"></span>

| Licenses - Details of Peanut |                                                |                |      |                           |                    |               |  |  |  |  |  |
|------------------------------|------------------------------------------------|----------------|------|---------------------------|--------------------|---------------|--|--|--|--|--|
| <b>Help</b>                  |                                                |                |      |                           |                    |               |  |  |  |  |  |
| Servers 5                    |                                                |                |      |                           |                    |               |  |  |  |  |  |
|                              | <b>Name</b>                                    | <b>Status</b>  |      | <b>Jahare Target</b><br>ю | Shared<br>Licenses | Shared in Use |  |  |  |  |  |
| 郞                            | is moon rome throlicers [11999]                | <b>Berving</b> | 33   | 1492464c 3334             |                    | lū            |  |  |  |  |  |
| 邼                            | inchydra.rome.liveli.com[11999]                | Berving        | las. | 149246 dc 13333           |                    | In            |  |  |  |  |  |
| g,                           | iscspeedy.rome.trupit.com   11999   Serving    |                | las: | 40524c                    | 3333               | lo            |  |  |  |  |  |
| 睴                            | isclourse rome. Invoti con[11999]              | Reserve        | ю    | 151324c 0                 |                    | lo            |  |  |  |  |  |
| 邼                            | isthetsa.com.tival.com [1999] Not activated 0. |                |      | 2023704810                |                    | lū            |  |  |  |  |  |
|                              |                                                |                |      |                           |                    |               |  |  |  |  |  |

Figure 56. Details of Servers Serving HAL Test Product

#### **Enrolling and Removing Licenses on a Cluster**

Checking the Clusters window, you can see the cluster ID of any cluster. Give thecluster ID to the software vendor, who can use it to create passwords that are bound to the cluster, rather than to an individual server. Enroll the licenses on any server of the cluster, as shown in ["Enrolling the Product"](#page-124-0) on [page 101.](#page-124-0)

If you later decide to remove licenses enrolled on a cluster, all activated servers in the cluster must be up and running at the time you do the removal. You must issue the command:

i4blt -d -n server\_name

where server name identifies one of the servers in the cluster on which the license is enrolled.

### **Command-Line Equivalent**

v To create a cluster named *Peanut* that has members **moon**, **hydra**, **speedy**, and **louise**:

i4blt -H c -N Peanut -T 4 -n "moon hydra speedy louise"

v To activate the servers **hydra**, **speedy**, and **louise**:

i4blt -H a -N Peanut -n hydra i4blt -H a -N Peanut -n speedy i4blt -H a -N Peanut -n louise

The server **moon**, which is the first in the list, is automatically activated.

v To add the server **thelma** to the cluster:

i4blt -H a -N Peanut -n thelma

v To deactivate the server **thelma**:

i4blt -H d -N Peanut -n thelma

v To get an overall report of cluster status:

i4blt -H s -N Peanut

v To get a report of cluster status from the perspective of one of the activated servers in the cluster:

i4blt -H s -n moon

# **Scenario 12: Upgrading a Custom Configuration**

The scenario in this section shows you how to upgrade a custom configuration by adding a product to a current custom configuration.

To ensure that the products used are up to date, functionally suitable, and competitive, you will occasionally need to add new product components, increase the number of licenses, or extend the license period. To do this, you request from the vendor a new custom configuration password and supply the serial number of the current license. This serial number identifies your current custom configuration. You then pay for only the difference between the cost of the current license and that of the new license. Next, you install the upgraded license as shown in the following procedure.

Before you start the procedure, look at the current entries on the **Concurrent** page of the Details notebook. Double-click on the product in the Basic License Tool main window, then select the **Concurrent** tab of the Details notebook. The Details page looks similar to that shown in Figure 57.

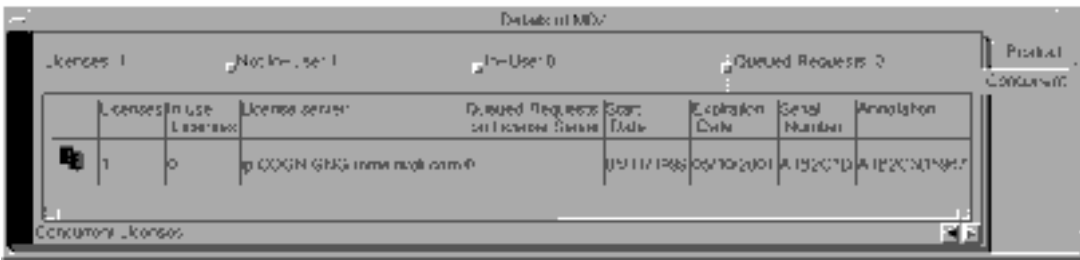

Figure 57. Initial State of the Concurrent Page for a Custom Configuration License

To upgrade your current license:

- 1. In the main window, select **Enroll** from the Products menu, and then **Single product...**. The Enroll Product window is displayed.
- 2. Select **Import**.

The Import window is displayed.

In the **Filter** field, enter the path to the directory in which the enrollment certificate is stored (in this example, home/ferretti/certif). Then, from

<span id="page-148-0"></span>**Files**, select the custom configuration enrollment certificate (in this example, **m2update.lic**), as shown in Figure 58.

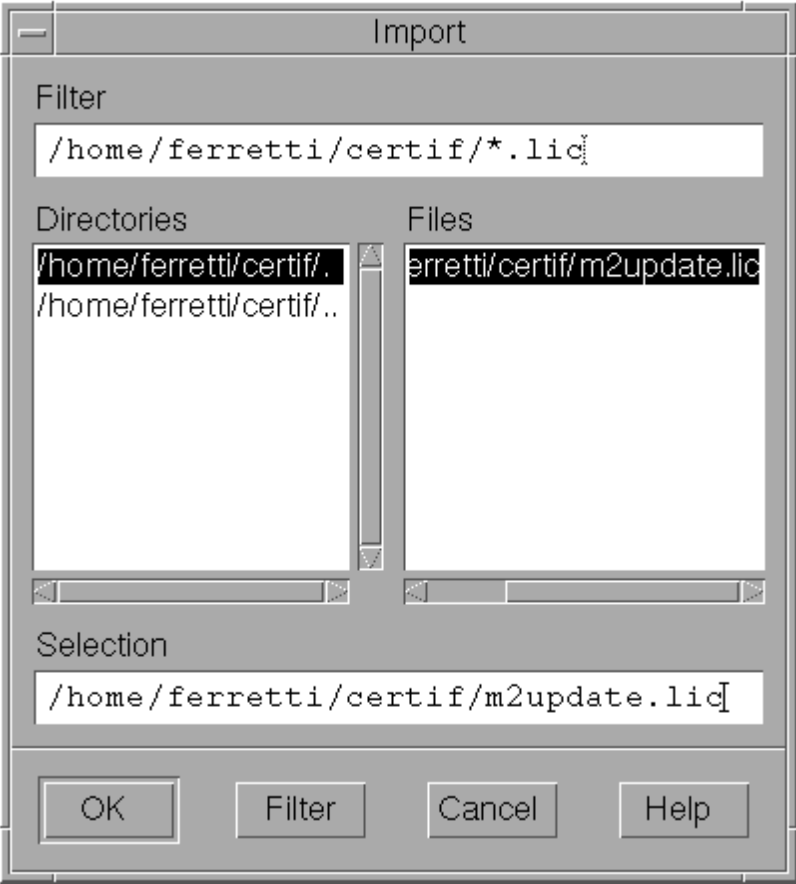

Figure 58. Import Window for Custom Configuration

3. Click **OK**.

The Enroll Product window is redisplayed, filled in with information from the enrollment certificate file, as shown in [Figure 59 on page 126.](#page-149-0)

<span id="page-149-0"></span>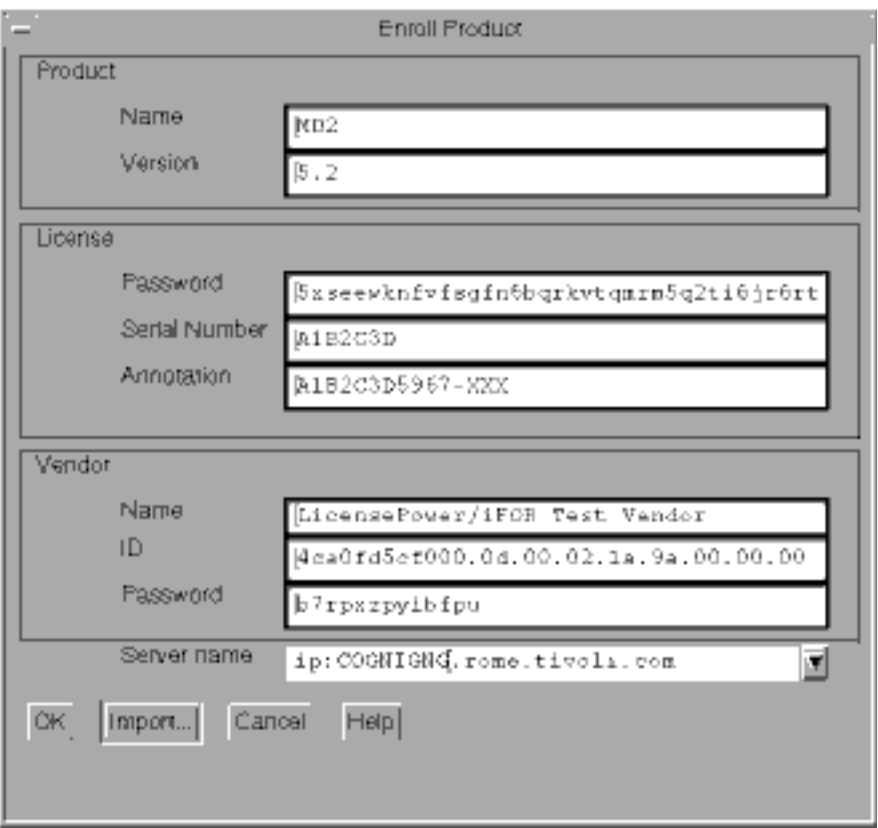

Figure 59. Enroll Product Window for Custom Configuration

4. In the **Server name** field, select the server on which the initial key is installed. In this example, because the product is vendor-managed and has network licenses, the custom configuration license is enrolled on the network license server that has the target ID for which the license was created.

### **Notes:**

- a. If a specific target ID is set in the enrollment certificate, the licenses must be enrolled on the network license server of that target machine.
- b. If the target ID in the enrollment certificate file is set to **ANY**, select a network license server.

The license serial number is the same as it was for the previously enrolled license.

5. Click OK.

The main window is displayed. The **Concurrent** page of the Details notebook now contains the updated license information. To display this page, double-click on the product name, then select the **Concurrent** tab of the Details notebook. Scroll to the right to see the serial number and the annotation.

# **Command-Line Equivalent**

To upgrade a custom configuration license, using the license certificate file **m2update.lic**, on server **cognigng**:

```
i4blt -a -f m2update.lic -n cognigng
```
## **Scenario 13: Managing Bundles**

| | | | | | |

| | | | | | | | | | | | | | | |

| | | |

| | In this scenario, the administrator manages licenses belonging to a bundle. This scenario shows you how to:

- v Enroll multiple certificates belonging to a bundle
- Monitor bundles and licenses within them
- Manage groups of licenses belonging to a bundle
- Delete a bundle

**To enroll multiple certificates**, the administrator performs the following steps:

- 1. Select **Enroll** from the menu, and then **Multiple certificates...** The Import window is displayed. For an example of the Import window, see [Figure 58](#page-148-0) [on page 125](#page-148-0).
- 2. From the **File Name** list, select the enrollment certificates smrtjava.lic, hicomtel.lic, mailvps.lic and datamst.lic.
- 3. Click OK . The Enroll Product window is displayed for each certificate, filled in with information from the enrollment certificate file. For an example of the Enroll Product window, see [Figure 59 on page 126.](#page-149-0)
- 4. For each certificate, the administrator performs the following steps:
	- a. In the **Server name** field, select the server on which licenses are to be installed.
	- b. Click OK. The Enroll Product window is redisplayed, filled in with information about the next selected certificate.
- 5. Repeat step 4 for all certificates.

Once all certificates are enrolled, the administrator shifts the Basic License Tool window to bundles view by selecting **Bundles** from the **View** pull-down menu. The Mechanical Products bundle, whose bundle ID is **BNDL005A**, is displayed.

Licenses inside the bundle can be shown by double-clicking on the bundle, or by selecting **Expand bundle** from the **Selected** pull-down menu. It is possible

to view license details by double clicking on the license or by selecting **Open as details** from the **Selected** pull-down menu.

To hide again licenses within a bundle, double click on the expanded bundle, or select **Collapse bundle** from the **Selected** pull-down menu.

To delete the Mechanical Products bundle, the administrator performs the following steps:

- 1. Select the bundle.
- 2. Choose **Remove bundle** from the **Selected** pull-down menu.

#### **Command-Line Equivalent**

| |

| |

| | | | | | |

 $\overline{1}$  $\overline{\phantom{a}}$ 

> | |

 $\overline{\phantom{a}}$ 

 $\overline{\phantom{a}}$ 

| |

 $\overline{\phantom{a}}$ 

| | To accomplish the same results (bundle enrollment, managing, and deletion), use the following commands.

To enroll multiple certificates:

i4blt –a –f "smrtjava.lic hicomtel.lic emailvps.lic datamst.lic"

To view bundles, with all licenses within them: i4blt –lb

To remove the bundle: i4blt –d –b BNDL005A

# **Chapter 6. LUM Runtime CLI**

|

|

 $\overline{\phantom{a}}$ 

| | This chapter describes how to use the LUM Runtime CLI.

In the descriptions of command syntax, the following conventions are used:

- **bold type**. Code this item exactly as shown.
- *italic type*. Replace this item with your own value.
- [ ] (brackets). The item or items in brackets are optional.
- v {} (braces). Choose one item from the list of alternative items inside the brackets. A | (vertical line) separates the alternative items.
- Three dots (...) following an item means you can include more than one of the item. For example, [*filename*]... specifies an optional list of files.

The following commands are available:

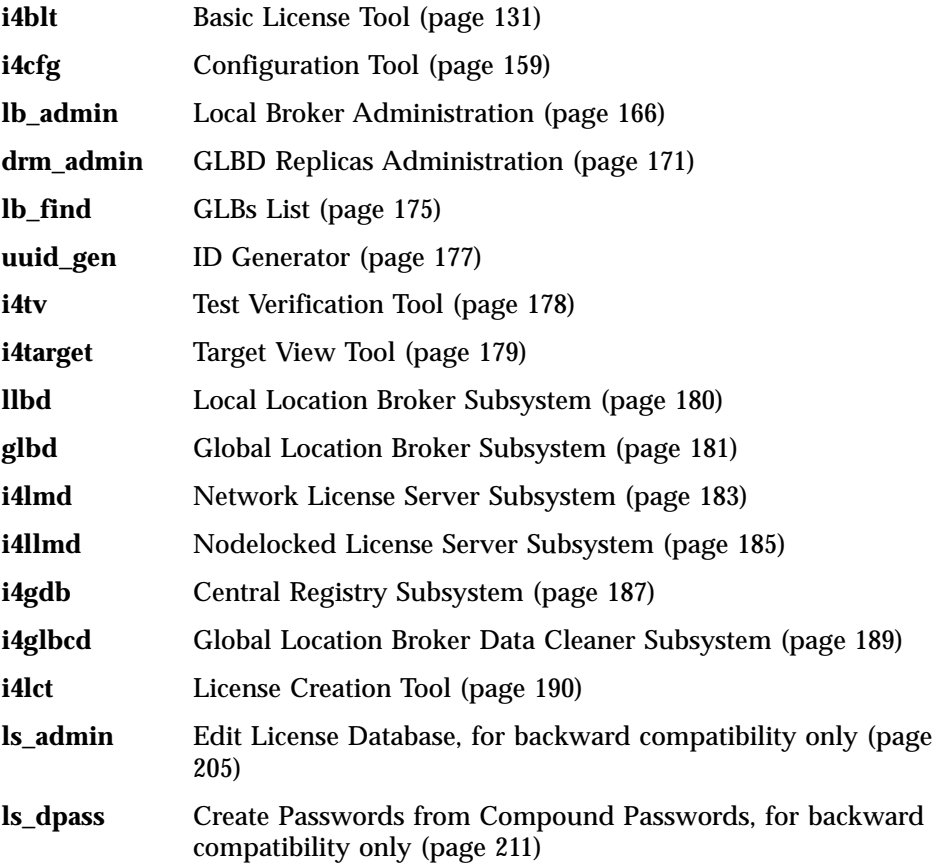

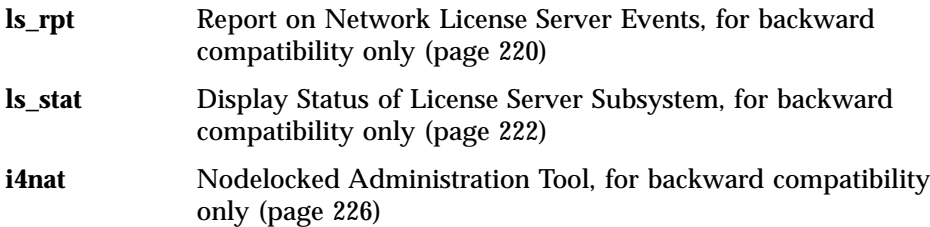

# <span id="page-154-0"></span>**i4blt - Basic License Tool**

| | | | |

 $\begin{array}{c} | \\ | \\ | \end{array}$ 

 $\overline{1}$ 

| | |

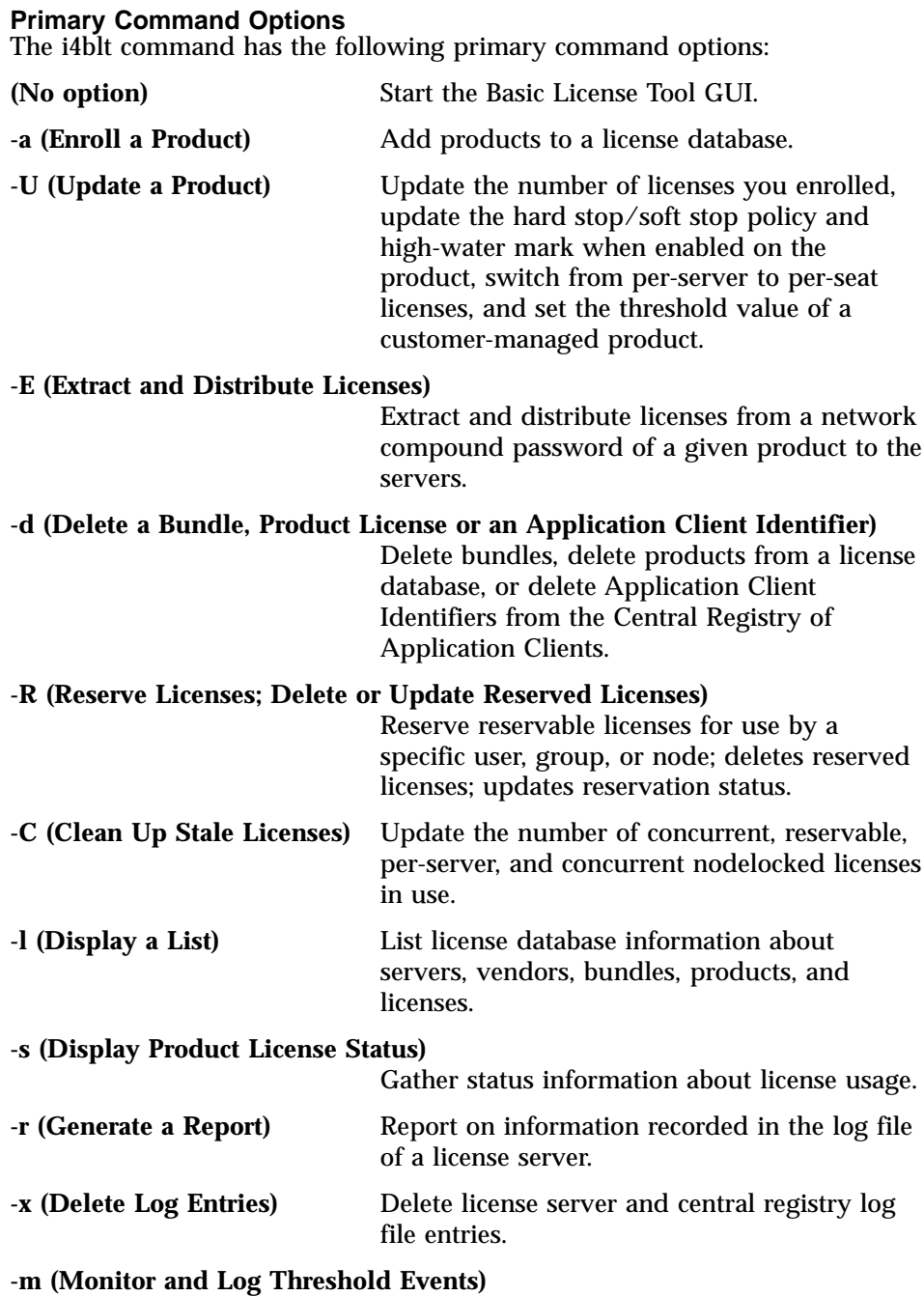

Monitor and log the threshold messages.

# **-H (Administer High-Availability Licensing)**

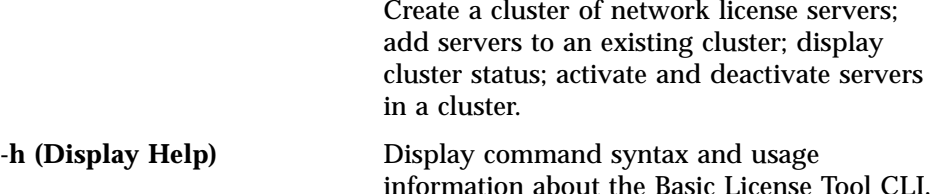

### **General Rules for the i4blt command**

| | | | | 1. The root user can run all i4blt options.

Non-root users can run the **-l** (Display a List), **-s** (Display Product License Status), and **-r** (Generate a Report) options and the equivalent GUI actions, allowing them to display the content of the license and license users databases.

- 2. The parameters within any of the following name specifications are positional:
	- vendor information (*vendor name vendor id vendor password*)
	- v product\_information (*product\_name product\_version license\_password license\_annotation*)
	- v administrator\_information (*administrator\_name company\_name address additional\_info*)
	- v user\_information (*user\_id user\_group user\_node*)
- 3. All the following name specifications must be enclosed within double quotation marks (for example: ″*vendor\_name vendor\_id vendor\_password*″).
	- v vendor\_information (*vendor\_name vendor\_id vendor\_password*)
	- v product\_information (*product\_name product\_version license\_password license\_annotation*)
	- v administrator\_information (*administrator\_name company\_name address additional\_info*)
	- v user\_information (*user\_id user\_group user\_node*)
	- signature information
- 4. When a list of values (such as server names, vendor names, product names, or user names) is entered as a parameter, the list must be enclosed in double quotation marks. For example:

```
i4blt -r3 -u "katie dustin emily adam"
```
5. A name that contains character spaces must additionally be enclosed within single quotation marks. If multiple blanks within the name must be preserved, each must be preceded by a backslash. For example:

```
-v "'IBM Corporation'"
-p "'Corel\ \ - System' 1.1"
```
- 6. The parameters you specify in any of the command options (for example, server names, vendor names, and product names) are case-sensitive.
- 7. The following command parameters have a limited length.

**group\_name** 31 characters **server** name 31 characters

> **Attention:** The first three character positions are reserved for the string ip: Any server name that is longer than 28 characters is truncated on the right.

#### **user\_name** 31 characters

- 8. You can display help on i4blt command options as follows:
	- v To get help on just the -a, -U, -E, -d, -m or -H option: i4blt -*option*
	- To get help on just the -R, -l, -r, or -x option: i4blt -*option*h

### **Examples**

|

||

 $\overline{\phantom{a}}$ 

| | | | |

 $\overline{\phantom{a}}$ 

| | |

- Display the i4blt -E syntax: i4blt -E
- Display the i4blt -r syntax:  $i4b$ lt  $-rh$

### **-a Enroll a Product**

This option adds a product to the license database on the license server that you specify. Use the i4blt -a command to add a new product and its initial licenses to a license server database. You can also use this command to add licenses for existing vendor-managed products.

You can add product license information to a server in two ways:

- v If you got the product license information in the form of an enrollment certificate file, you can install the product importing the enrollment certificate. You can enroll more than one product at the same time.
- If you got the product license information in a format other than an enrollment certificate file, you must enter the product information manually.

**Syntax:** If you have the enrollment certificate file:

### **i4blt -a**

[ **-n** *server\_name* ]**-f** *filename* [*filename*]...

- [ *-R* a*dministrator\_name* [ *company\_name address additional\_info* ] ]
- [ **-T** *enrolled\_licenses* ]
- [ **-I** *signature\_information* ]

If you do not have the enrollment certificate file:

i4blt -a [ -n *server\_name* ] **-v** *vendor\_name vendor\_id vendor\_password* **-p** *product\_name product\_version license\_password* [ *license\_annotation* ] [ **-R** *administrator\_name* [ *company\_name address additional\_info* ] ] [ -T *enrolled\_licenses* ] [ **-I** *signature\_information* ]

 $\begin{bmatrix} -S \\ \end{bmatrix}$  serial number  $\begin{bmatrix}$  bundle id  $\end{bmatrix}$ 

### **Parameters:**

|

| | | | **-n** *server\_name*

Specifies the name of the license server to which you intend to add the product. If **-n** is omitted:

- If the product is customer-managed, and the licenses are network licenses, they are enrolled on the central registry.
- If the product is customer-managed, and the license is nodelocked, it is enrolled on the local machine.
- If the product is vendor-managed, and the enrollment certificate file specifies a target ID, the licenses are enrolled on that machine.
- v If the product is vendor-managed, and the enrollment certificate file does not specify a target ID, the licenses are enrolled on the local machine.

# **-f** *filename[ filename ]...*

(Only if you have the enrollment certificate) The complete path and file name of the enrollment certificate file containing the product license information that you intend to add. You can specify a list of file names if you want to enroll more than one certificate at a time.

# **-v vendor\_info**

(If you do not have the enrollment certificate)

# *vendor\_name*

The name of the vendor that manufactured the product that you intend to add.

# *vendor\_id*

The unique vendor ID string for the vendor that you specify in the *vendor\_name* argument.

# *vendor\_password*

The unique vendor password string for the vendor that you specify in the vendor name argument.

### **-p product\_info**

(If you do not have the enrollment certificate)

*product\_name*

The name of the product that you want to install.

#### *product\_version*

The version of the product that you specified in the product\_name parameter.

#### *license\_password*

The unique license password string associated with the product.

#### *license\_annotation*

The license annotation information (if any) provided by the vendor.

#### **-R administrator\_info**

(for customer-managed use products only)

### *administrator\_name*

The name of the administrator who performs the operation. This parameter is required.

#### *company\_name*

The name of your company.

*address* The address of your company.

### *additional\_info*

Comments, notices to future users, or other information about the initial enrollment of this product.

### **-T** *enrolled\_licenses*

|

|

(for customer-managed use products only) The number of licenses you have acquired from the software supplier. This parameter is required.

### **-I** *signature\_information*

(for customer-managed use products only) Information about the user issuing the command, to be stored with the signature stamp.

#### **-S {** *serial\_number* **|** *bundle\_id* **}**

The serial number of a custom configuration license, or the bundle identifier for a bundle. The number is a string of up to 31 alphanumeric characters that uniquely identifies a custom configuration or a bundle.

**Examples:** Add a customer-managed use product:

```
i4blt -a
-v "Venus 4ca0fd5cf000.0d.00.02.1a.9a.00.00.00 kz5esmu69hzyw"
-p "timer 1.1 wzx3ewdfrvu4v64d53bbrkzhheaaaaa"
-R "Alex IBM Rome" -T 100
-I"'Alex using root userid'"
```
Add a vendor-managed use product:

```
i4blt -a -n thelma
-p "scena 1.0 suf0fpeixfi5v78a22xxrkzhheaaaaa"
-v "Operatix 7gp4ac8jj000.0d.00.02.1a.9a.00.00.00 lb7usud93jdna"
```
# **-U Update a Product**

This option is valid only for customer-managed use products. It is issued for the following purposes:

- v To update the number of licenses you enrolled. Use it when you acquire new licenses for an already enrolled customer-managed use product, to update the total number of licenses you are entitled to use. In the case of a network compound password, the licenses must be distributed after the update to make them available to end users.
- For a product with per-server/per-seat licenses, to switch from per-server to per-seat licenses.
- For a product with the hard stop/soft stop policy enabled, to change the hard stop/soft stop policy and to reset the high-water mark.
- v To update the threshold value of a product.

# **Syntax:**

```
i4blt -U
-v vendor_name
-p product_name product_version
[ -n server_name ]
[ -T enrolled_licenses ]
[ -S enable_switch [ yes ] ]
[ -H hard_soft_mode [ yes | no ] ]
[ -M hwm_reset ]
[ -t threshold [ 1...100 ] ]
[ -I signature_information ]
```
# **Parameters:**

### **-v** *vendor\_name*

The name of the vendor that manufactured the product that you intend to update.

# **-p product\_info**

The information on the licensed product that you intend to update.

*product\_name*

The name of the product for which you have acquired the new licenses.

### *product\_version*

The version of the product that you specified in the product\_name parameter.

#### **-n** *server\_name*

Name of the license server on which you want to update product information. This parameter is required if the product has nodelocked licenses and you are updating the product on a remote nodelocked license server. It is the name of the nodelocked license server. If you are updating the product on the local nodelocked license server, omit the -n parameter. If the product has network licenses, this parameter need not be specified, because the server is the central registry license server.

# **-T** *enrolled\_licenses*

The total number of licenses you have for the specified product; that is, the number of licenses you had, plus the new ones.

#### **-S** *enable\_switch*

Use this parameter to migrate the license from per-server to per-seat. To use the per-seat license remember also to enroll the per-seat certificate. The only allowed value for -S is yes. When the licenses have been changed to per-seat, you cannot go back to per-server licenses.

#### **-H** *hard\_soft\_mode*

Use this parameter to switch the product behavior from hard stop to soft stop and vice versa. You can do it only on products the vendor has enabled to allow hard stop/soft stop switching. Allowed values for -H are:

**no** Set the soft stop

**yes** Set the hard stop

### **-M** *hwm\_reset*

Use this parameter to reset the high-water mark to 0. You can do it only on products the vendor has enabled to soft stop.

#### **-t** *threshold*

Use this parameter to set a specific value for the threshold value of a customer-managed product. Allowed values are 1 to 100.

### **-I** *signature\_information*

Information about the user issuing the command, to be stored with the signature stamp. Use this parameter with the -T parameter.

**Examples:** The Test Compiler product (version 1.1, vendor Psychosync) has network licenses. Update the number of licenses to 50.

```
i4blt -U -v "Psychosync" -p "'Test Compiler' 1.1"
-T 50 -I"'Paula using root userid'"
```
For the same product, set the soft stop policy and reset the high-water mark. i4blt -U -v "Psychosync" -p "'Test Compiler' 1.1" -H no -M

For the ScreenPic product (version 2, vendor ArtTools), update to 5 the number of nodelocked licenses on server *Virginia*:

i4blt -U -n Virginia -v "ArtTools" -p "ScreenPic 2" -T 5

# **-E Extract and Distribute Licenses**

Use the i4blt -E command to extract licenses from an installed network compound password and distribute them to the network license servers.

# **Syntax:**

# **i4blt -E**

- **-n** *origin\_server\_name*
- **-v** *vendor\_name*
- **-p** *product\_name product\_version*
- **-A** *license\_number\_per\_server*
- **-w** *target\_server\_names*
- [ **-I** *signature\_information* ]

# **Parameters:**

**-n** *origin\_server\_name*

The name of the server where the network compound password is enrolled.

### **-v** *vendor\_name*

The name of the vendor that manufactured the product whose licenses you want to distribute.

# **-p product\_info**

The information on the licensed product whose licenses you intend to distribute.

### *product\_name*

The name of the product whose licenses you want to distribute.

### *product\_version*

The version of the product that you specified in the product\_name parameter.

### **-A** *license\_number\_per\_server*

The number of licenses for the specified product you want to distribute on each of the servers specified after the -w parameter.

#### **-w** *target\_server\_names*

The servers on which you want to distribute the licenses.

#### **-I** *signature\_information*

(For customer-managed use products only) Information about the user issuing the command, to be stored with the signature stamp.

**Examples:** Extract and distribute 10 licenses to each of the servers Louise and Hall, for the Test Compiler product, Version 1.1 of vendor Psychosync, installed on server Thelma:

```
i4blt -E -n "Thelma" -v "Psychosync" -p "'Test Compiler' 1.1"
-A 10 -w "Louise Hall" -I"'Paula using root userid'"
```
#### **-d Delete a Product License or Bundle**

This option deletes a product license or bundle from the license database on the license server that you specify, or an Application Client Identifier from the central registry.

#### **Syntax:**

| | | |

|

#### **i4blt -**d

**-n** *server\_name* **-v** *vendor\_name* **-p** *product\_name product\_version*  $\{ -t \times dt$  **-A**  $ACID \mid -b \times b$  *bundle id*  $\}$ [ **-I** *signature\_information* ]

#### **Parameters:**

**-n** *server\_name*

Either of the following:

- v The name of the license server from which you intend to delete the product license.
- v To delete a high-availability license, the name of one of the servers in the cluster on which the license is enrolled.

To delete a high-availability license, issue the command:

i4blt -d -n server\_name -v vendor\_name -p product\_name product version -t timestamp

where server name identifies one of the servers in the cluster on which the license is enrolled.

**-v** *vendor\_name*

Name of the vendor whose product license you intend to delete.

#### **-p product\_info**

The information on the licensed product whose licenses you intend to delete.

*product\_name*

Name of the product whose license you intend to delete.

*product\_version*

Version of the product whose license you intend to delete.

#### **-t** *timestamp*

Unique timestamp of the product license that you intend to delete. To get the timestamp, issue the following command:

i4blt -lp -p "product\_info" -i

Do not specify the timestamp when you delete an Application Client Identifier.

#### **-A** *ACID*

Unique identifier of the Application Client Identifier of an application client you want to delete from the central registry. After deletion the application client no longer has the license to use the specified product. To get the Application Client Identifier, issue the following command:

i4blt -s -lpt -v "vendor name" -p "product info"

Do not specify **-A** when you delete a product.

### **-b** *bundle\_id*

| |

| | The identifier of the bundle you want to delete.

#### **-I** *signature\_information*

(for customer-managed use products only) Information about the user issuing the command, to be stored with the signature stamp. Use this parameter when deleting a product license.

When the last license for the only remaining product of a vendor is deleted, the vendor is automatically deleted from the license database. Vendor-managed compound passwords and use-once licenses cannot be deleted until they expire.

**Examples:** Delete a bundle whose ID is AZ57561C:

i4blt -d -b AZ57561C

Delete an expired license for a VectorComp Corporation product called EZ-Vectors Version 1.0. The unique timestamp of the license to be deleted from the database on server **saturn** is 781401788:

```
i4blt -d -n saturn -v "'VectorComp Corporation'" -p
"EZ-Vectors 1.0" -t 781401788
```
Delete an application client whose Application Client Identifier is **thelma** from the central registry. After this command the application client will no longer have licenses for the product EZ-Vectors Version 1.0 of VectorComp Corporation vendor:

```
i4blt -d -v "'VectorComp Corporation'" -p "EZ-Vectors 1.0"
-A thelma
```
### **-R Reserve Licenses; Delete or Update Reserved Licenses**

Use **i4blt -R** to reserve reservable licenses and to delete or update the reservation status of reserved licenses.

#### **Syntax:**

|

```
i4blt -R action_type [ r | d | u ]
```
- **-n** *server\_name*
- **-v** *vendor\_name*
- **-p** *product\_info*
- [ **-t** *timestamp* ]
- [ **-A** *license\_number* ]
- [ **-g** *end\_date* ]
- [ **-H** *end\_time* ]
- [ **-u** *user\_id user\_group user\_node* ]

#### **Parameters:**

#### *action\_type*

To reserve licenses, **r**; to delete licenses, **d**; to update an existing reservation, **u**.

**-n** *server\_name*

The name of the server where the product license is enrolled.

**-v** *vendor\_name*

The name of the vendor that manufactured the product.

#### **-p product\_info**

The information on the licensed product whose licenses you intend to reserve, delete, or update.

#### *product\_name*

The name of the product.

### *product\_version*

The version of the product.

### **-t** *timestamp*

Unique timestamp of the product license from which you intend to reserve, or that you intend to delete or update. To get the timestamp, issue the following command:

i4blt -lp -p "product\_info" -i

If you are reserving licenses (option **-R r**), the timestamp is optional. If it is omitted, the first usable reservable license is used.

#### **-A** *license\_number*

The number of licenses you intend to reserve. If you are updating a reservation (-R -u) or deleting licenses (-R -d), do not specify -A.

#### **-g** *end date*

The end date of the new or updated reservation (mm/dd/yyyy). The latest allowed expiration date of a reservation is 12/31/2037. If you are deleting licenses (**-R -d**), do not specify **-g**.

**-H** *end time*

The end time of the new or updated reservation (hh:mm). If you are deleting licenses (**-R -d**), do not specify **-H**.

### **-u** *user\_id user\_group user\_node*

The identification of the user, group, and node for which a license is being reserved or a reservation is being changed. Any of these values may be **\***, meaning ″any″. If you are deleting licenses (**-R -d**), do not specify **-u**.

**Examples:** Reserve three licenses for Test Compiler product, taken from the reservable license identified by the timestamp 389588975, Version 1.1 of vendor Psychosync for any member of the testers group. They expire March 2, 1998, at 11:00.

```
i4blt -R r -v "Psychosync" -p "'Test Compiler' 1.1"
-t 389588975 -A 3 -g 03/02/1998 -H 11:00 -u "* testers *"
```
### **-C Clean Up Stale Licenses**

Use **i4blt -C** to update the number of in-use concurrent, reservable, per-server, and concurrent nodelocked licenses.

When you issue this command, LUM Runtime polls all the license servers that have granted licenses of these types and verifies that the licenses are still in use. If any stale licenses are found, they are removed from the number of in use licenses.

#### **Syntax:**

# **i4blt -C**

[ **-F** *server\_type* { **l** | **w** | **a** } ] [ **-n** *server\_names* ] [ **-v** *vendor\_names* ]

[ **-p** *product\_names* ]

# **Parameters:**

**-F** *server\_type*

A filter on the type of server to be searched. Specify **l** for nodelocked license servers, w for network license servers, or **a** (the default) for both network license servers and nodelocked license servers.

#### **-n** *server\_names*

The names of the servers where the products are enrolled.

**-v** *vendor\_names*

The name of the vendors that manufactured the products whose licenses are in use.

**-p** *product\_names*

The names of the products whose stale licenses you want to clean up.

**Examples:** Clean up stale licenses for the Graphics product of vendor Alpha on servers **Thelma**, **Hall**, and **Louise**:

```
i4blt -C -n "Thelma Hall Louise" -v "Alpha" -p "Graphics"
```
Clean up stale licenses for the Graphics product of vendor Alpha on all nodelocked license servers in the network.

i4blt -C -F l -v "Alpha" -p "Graphics"

### **-l Display a List**

You can can use this option to display a list of servers, vendors, bundles, products, or licenses. You can also use it to display details about individual products or individual licenses.

# **Syntax:**

|

```
i4blt -l list_type [ b | { n | s } | v | p [ -i ] | l ]
[ -b bundle_id ]
[ -F server_type { l | w | a } ]
[ -n server_names ]
[ -v vendor_names ]
[ -p { product_name [product_version ] } ... ]
[ -u user_names ]
[ -t timestamp ]
```
### **Parameters:**

### *list\_type*

| | | | | | | | | | | | | | | | | |

| | Indicates the type of information that you want to list. You can specify any one of the following list types:

#### **-ln or -ls**

To display a list of active license servers.

#### **Filters:**

- v You can use the **-F** filter option to display a list of active network license servers or nodelocked license servers.
- v Do not specify the **–b**, **-n**, **-v**, **-p**, or -**u** filter option with this parameter.

#### **-lb [ -b** *bundle\_id* **]**

To display a list of bundles.

#### **Filters:**

- v To list only the contents of a specified bundle, use the **–b** filter option, followed by the bundle identifier.
- To list bundles or bundle components for a specific type of license server, use the **-F** filter option to specify nodelocked license servers or network license servers.
- v To list bundles or bundle components for servers that you specify, use the **-n** filter option followed by one or more server names.
- To list bundles or bundle components from particular vendors, use the **-v** filter option, followed by one or more vendor names.
- v Do not specify the **-p**, **-u**, or **-t** filter option with this parameter.
- **-lv** To create a vendor list.

### **Filters:**

- To list vendor information gathered from a specific type of license server, use the **-F** filter option to specify nodelocked license servers or network license servers.
- To list vendor information gathered from servers that you specify, use the **-n** filter option followed by one or more server names.
- v Do not specify the **-b**, **-v**, **-p**, or **-u** filter option with this parameter.

#### **-lp [ -i ]**

To create a product list.

#### **Filters:**

- To list product information gathered from a specific type of license server, use the **-F** filter option to specify nodelocked license servers or network license servers.
- To list product information gathered from servers that you specify, use the **-n** filter option followed by one or more server names.
- To list product information on products from particular vendors, use the **-v** filter option, followed by one or more vendor names.
- To list product information on particular products, use the **-p** filter option, followed by one or more product names.
- v To list information on users who are currently using the products that you specify, use the **-u** filter option, followed by one or more user names.
- v Do not specify the **-b** filter option with this parameter.

Specify the **-i** option to display detailed information about each product in a product list.

# **-ll**

|

To create a list of individual licenses. The output includes all the information you get by specifying **lp** with the **-i** option, plus, for products with concurrent licenses that are administered in a high-availability environment, information about the cluster and servers within the cluster.

# **Filters**:

- To list license information gathered from a specific type of license server, use the **-F** filter option to specify nodelocked license servers or network license servers.
- To list license information gathered from servers that you specify, use the **-n** filter option followed by one or more server names.
- To list license information on products from particular vendors, use the **-v** filter option, followed by one or more vendor names.
- v To list license information on particular products, use the **-p** filter option, followed by one or more product names.
- To list information on users who are currently using the licenses that you specify, use the **-u** filter option, followed by one or more user names.
- v To list information on a specific license, use the **-t** filter option, followed by the timestamp of the license.

### **High-Availability Output**:

• Cluster name

#### v **For each server in the cluster**:

- Server name
- Server status:

#### **Serving**

Running, serving licenses

#### **Waiting**

Server is ready, but the cluster is in incomplete or inactive state

## **Unavailable**

Not started

#### **Reserve**

In reserve in case a serving server becomes unavailable

### **Not activated**

Defined as a member of the cluster but the administrator has not yet activated the server or has deactivated the server

- Percentage of licenses being served by this server
- Target ID
- Number of licenses served by this server
- Number of in-use licenses served by this server

#### **-F** *server\_type*

A filter on the type of server to be searched. Specify **l** for nodelocked license servers, **w** for network license servers, or **a** (the default) for both network license servers and nodelocked license servers.

#### **-n** *server\_names*

Names of the servers about which you want to display information in a vendor or product list.

**-v** *vendor\_names*

Names of the vendors about whose products you want to display information in a product list.

**-p {** *product\_name* **[** *product\_version* **] } ..**

Names of the products and, optionally, their versions about which you want to display information in a product list.

**-u** *user\_names*

Names of users about whom you want to display license usage information in a product list.

- **-i** Specify the **-i** option in conjunction with a product list (**i4blt -lp**) to display the following detailed license usage information about an individual licensed product in a product list:
	- Vendor name
	- Vendor ID
	- Product name
	- Product version
	- Product ID
	- v Licenses (total on all the selected servers)
	- In-use licenses (total on all the selected servers)
	- v **For each license instance:**
		- Number of licenses
		- License type
		- Capacity type
		- Bundle component
		- Server on which the license is installed
		- License annotation (if any)
		- Serial number or bundle ID (if any)
		- Start date
		- Expiration date
		- Time stamp
		- Password use control level
	- v **For products with customer-managed use control and per-server, per-seat, or concurrent nodelocked licenses**, the following information is also displayed:
		- High-water mark licenses
		- Threshold value
		- Soft stop
		- Soft stop enabled
	- v **For products with customer-managed use control and use-once nodelocked licenses**, the following information is also displayed:
		- Threshold
	- v **For per-seat licenses**, the following information is also displayed:
		- Enablement flag
	- v **For reservable licenses**, the following information is also displayed:
		- Number of reserved licenses
		- Number of unreserved licenses
	- v **For reserved licenses**, the following information is also displayed:
- User for whom licenses are reserved
- Group for which licenses are reserved
- Node for which licenses are reserved
- v **For concurrent, concurrent nodelocked, and per-server licenses**, the following information is also displayed:
	- Multiuse rules (if any)

For try-and-buy licenses, the following information is also displayed:

- Try-and-buy flag
- v **For compound passwords**, the following information is also displayed:
	- Derived license type
	- Aggregate duration
	- Derived start type
	- Derived expiration date
	- **For products with customer-managed use control and concurrent or reservable licenses**, the following information is also displayed:
		- Enrolled licenses
		- Distributed licenses
		- To be distributed licenses
		- High-water mark licenses
		- Threshold value
		- Soft stop
		- Soft stop enabled
	- **For products with customer-managed use control and use-once licenses**, the following information is also displayed:
		- Enrolled licenses
		- Distributed licenses
		- To be distributed licenses
		- Threshold value

**Examples:** List all servers:

i4blt -ln

List all vendors on all servers: i4blt -lv

List all vendors on all network license servers:

```
i4blt -lv -F w
```
List all vendors on server **Hall**: i4blt -lv -n Hall

List all products on server **Hall**: i4blt -lp -n Hall

List all products on server mercury provided by vendors Opticon, Inc. and Cybertronics Ltd.:

```
i4blt -lp -n mercury -v "'Opticon, Inc.' 'Cybertronics Ltd.'"
```
List detailed information for the product PsychoSynch on server **venus**:

```
i4blt -lp -n venus -p PsychoSynch -i
```
List all of the products on the server **neptune** that are currently being used by the user **Alex**:

i4blt -lp -n "neptune" -u Alex

# **-s Display Product License Status**

root and non-root users can use this option to display information about current product usage on specified license servers.

# **Syntax:**

# **i4blt -s**

```
[ -l list_type [ c | pt | ps | ru | rr | cn ] ]
[ -n server_names ]
[ -v vendor_names ]
[ -p { product_name[product_version ] } ... ]
[ -u user_names ]
```
# **Parameters:**

**-l** *list\_type*

Indicates the type of license usage you want to list. You can specify one of the following list types:

- **-c** To display information related to concurrent users of concurrent licenses.
- **-pt** To display information related to application clients that use per-seat licenses.
- **-ps** To display information related to users of per-server licenses.
- **-ru** To display information related to users of unreserved reservable licenses
- **-rr** To display information related to users of reserved licenses.
- **-cn** To display information related to users of concurrent nodelocked licenses. If you omit **-l**, its default value is **c**.

#### **-n** *server\_names*

The name of each of the license servers for which you want to display product usage information.

If you omit the -n parameter, the display defaults to all servers in your cell. This parameter is not used if you use pt, ps, rr, or cn as the list type.

**-v** *vendor\_names*

The name of the vendor (or vendors) about whose products you want to display information.

**-p {** *product\_name***[** *product\_version* **] } ...**

Names of the products and, optionally, their versions about which you want to display information.

**-u** *user\_names*

Use the optional **-u** user names argument to display product usage information for the specified products that are currently in use by the named users.

This command displays the following information for the servers, vendors, products, and users that you specify:

- Vendor name
- Product name
- Product version
- Total number of installed licenses
- Number of licenses currently in use
- Number of soft stop licenses currently in use
- Number of licenses not in use
- Number of queued users

For each user who currently holds a license, the following information is displayed:

- User name
- Node name
- Group name
- Number of licenses the user has been granted
- Check-out date for each granted license

**Examples:** Display current license availability and usage information for concurrent licenses of the Monolith Inc. product Megamail/2 on server **uranus**:

```
i4blt -s -lc -n "uranus" -v "'Monolith Inc.'" -p "Megamail/2"
```
# **-r Generate a Report**

root and non-root users can use this option to list server, event, vendor, product, and user information on specified license servers.

**Syntax:**

**i4blt -r** *report\_type* [ **1** | **2** | **3** | **4** | **5** | **6** ] [ **-b** *start\_date* ] [ **-g** *end\_date* ] [ **-e** *event\_filter* ] [ **-F** *server\_type* { **l** | **w** | **a** } ] [ **-n** *server\_names* ] [ **-v** *vendor\_names* ] [ **-p** { *product\_name*[ *product\_version* ] } ... ] [ **-u** *user\_names* ]

# **Parameters:**

# **-r** *report\_type*

|

Specifies the type of report to generate. The following report types are available:

# **1 - Standard Event Report.**

Displays detailed information about significant events occurring on the license servers that you specify. Available for all license types.

# **2 - License Request by Product Report.**

Displays statistical information about the use of the licenses of a product in the time interval you specify. For each product, it reports the licenses requested, the licenses granted, and the percentage of rejections. Not available for simple nodelocked or use-once (nodelocked or network) licenses.

# **3 - License Request by User Report.**

Displays statistical information about the use of products by users in the time interval you specify. For each user, it reports the licenses requested, the licenses granted, and the percentage of rejections for each product the person is using. Not available for simple nodelocked or use-once (nodelocked or network) licenses.

# **4 - License Use by Product Report.**

Displays statistical information about the use of the licenses of

a product in the time interval you specify. For each product, it lists the maximum number of concurrent nodes that used the product, the maximum number of concurrent users, and the average time of use of the product. Statistical information about events appears after the license release. Not available for per-seat, simple nodelocked, or use-once (nodelocked or network) licenses.

### **5 - License Use by User Report.**

Displays statistical information about the use of the licenses of a product in the time interval you specify. For each user, it lists the number of times each product was invoked, and the average time the user used each product. Statistical information about events appears after the license release. Not available for per-seat, simple nodelocked, or use-once (nodelocked or network) licenses.

#### **6 - Customer-Managed Use Audit.**

Reports the following information for customer-managed use product transactions:

- Vendor name
- Product name
- Product version
- Administrator information
- Time stamp of the event
- Number of licenses involved in the transaction
- v Event list (product enrolled, license distributed, license deleted, license updated, per-server/per-seat license migrated)
- Signature stamp (user, group, and node)
- Signature information

Available for all license types.

#### **-b** *start\_date*

| | | | | | |

| | | | | | |

> Specifies the start date of a report. Be sure to express the date using the mm/dd/yyyy format. If you specify a start date and do not specify an end date, the report will include all information logged from the specified start date until the present.

**-g** *end\_date*

Specifies the end date of a report. Be sure to express the date using the mm/dd/yyyy format. If you specify an end date and do not specify a start date, the report will include all information logged prior to (and including) the specified end date.

### **-e** *event\_filter*

You can use the event\_filter argument to generate a Standard Event report on the following types of events which you specify, by number, on the command line. (Separate multiple event type arguments with a comma.)

- **1** All events
- **2** License-related events
- **3** Vendor messages
- **4** License database modifications
- **5** Error events
- **6** Server start and stop events
- **7** Fatal errors

### **-F** *server\_type*

A filter on the type of server to be searched. Specify **l** for nodelocked license servers, **w** for network license servers, or **a** (the default) for both network license servers and nodelocked license servers.

#### **-n** *server\_names*

Names of the servers about which you want to display information.

**-v** *vendor\_names*

Names of the vendors about whose products you want to display information.

**-p {** *product\_name***[** *product\_version* **] } ...**

Names of the products and, optionally, their versions about which you want to display information.

**-u** *user\_names*

Names of users about whom you want to display license usage information.

# **Examples: Standard Event Report:**

Report on license-related events (2) and server start and stop events (6) that were logged on server **neptune** since May 21, 1998:

i4blt -r1 -n "neptune" -b 05/21/1998 -e 2,6

### **License Use by Product Report:**

Report current license usage information on server **saturn** for the products NetLS Test Product, Compiler, PsychoSynch, Megamail/2, EZ-Vectors, and DataVision:

i4blt -r4 -n "saturn" -p "'NetLS Test Product' 'Compiler' PsychoSynch Megamail/2 EZ-Vectors DataVision"

# **License Request by User Report:**

Report current license usage information on server **mercury** for users alex, ann, mary, christine, paul, and alby:

i4blt -r3 -n "mercury" -u "alex ann mary christine paul alby"

# **Customer-Managed Use Audit Report:**

Report information about customer-managed use product transactions on all nodelocked license servers from May 1, 1999 to July 31, 1999:

i4blt -r6 -F l -b 05/01/1999 -g 07/31/1999

# **-x Delete Server Log Entries**

This option deletes all entries before a specified delete date from the log file of the license servers that you specify. If one of the specified license servers has the central registry, the central registry log entries are also deleted. If the specified license server is the local node, the nodelocked license server log entries are also deleted.

# **Syntax:**

**i4blt -x** *delete\_date* [ **-F** *server\_type* {l| **w** | **a** } ] [ **-n** *server\_names* ]

# **Parameters:**

- **-x** delete\_date Specifies an end date for the delete operation. All log entries recorded before the delete date are removed from the log file. You must specify a delete date in the mm/dd/yyyy format. If you do not specify a delete\_date, all entries in the log file are deleted.
- **-F** server\_type A filter on the type of server to be searched. Specify l for nodelocked license servers, w for network license servers, or a (the default) for both network license servers and nodelocked license servers.
- **-n** server\_names Specifies the license servers from whose log file you want to delete the entries.

**Examples:** Delete all the log file entries recorded on server neptune before August 25, 1998:

i4blt -x 08/25/1998 -n neptune

Delete all the log file entries recorded on all nodelocked license servers before August 25, 1998:

i4blt -x 08/25/1998 -F l

# **-m Monitor and Log Threshold Events**

This option displays the threshold messages and logs them if the threshold logging option is specified.

# **Syntax:**

# **i4blt -m**

[ **-T***percentage* [ **1...100** ] ] [ **-A** *periodic\_mode* [ **yes** | **no** ] ] [ **-X** *frequency* [ **1...1440** ] ] [ **-l** *log* [ **yes** | **no** ] ]

# **Parameters:**

**-T** *percentage*

Specifies the level of threshold value. It can be any number between 1 and 100. The default is 80. This is the percentage over which you want to log the level of usage of each product installed on all the servers. For instance, if you have 100 licenses of the product Icon Editor Version 1.5, and you set the level of threshold to 10, a message appears in the vendor messages report only if more than 10 licenses are in use. If 20 licenses are being used, the message will say:

The 20% of licenses of Icon Editor 1.5 is in use.

Note that a customer-managed product may have its own threshold value, set with the **i4blt -U** command. Such a threshold value overrides the **-T** value.

# **-A** *periodic\_mode*

Specifies whether to check the license usage of the products only once, or periodically. Its values can be:

- no To check the threshold conditions on the products once, immediately. If **-A** is omitted, this is the default.
- yes To check the threshold conditions on the products periodically, with the frequency specified with the **-X** parameter.

# **-X** *frequency*

Specifies the number of minutes between one license usage check and the next. Enter a value between 1 and 1440. It is mandatory if you set the **A** parameter to **yes**.

**-l** *log* Specifies whether or not the threshold messages must be logged on the license server to be reviewed with the report function.

**Examples:** Set the threshold percentage to 50% and set the check on the products' usage to every 4 hours:

i4blt -m -T 50 -A yes -X 240

# **-H Administer High-Availability Licensing**

This option creates a cluster of network license servers; adds servers to an existing cluster; displays cluster status; and activates and deactivates servers in a cluster.

# **Syntax:**

**i4blt** -H *action\_type* { **c** | **a** | **d** | **s** } [ **-N** *cluster\_name* ] [ **-T** *initial\_number\_of\_servers* ] [ **-n** *server\_names* ]

# **Parameters:**

# *action\_type*

Specifies the action to be taken:

- **c** To create a cluster. With action type **c**, the **-N**, **-T**, and **-n** parameters are all required.
- **a** To add a server to a cluster, or to activate a server in a cluster. With action type **a**, the **-N** and **-n** parameters are required.
- **d** To deactivate a server in a cluster. With action type **d**, the **-N** and **-n** parameters are required.
- **s** To request cluster status. With action type **s**, the **-N** parameter is recommended to give you an overall view of cluster status. If you are having problems with cluster operation and you want to see a view of the cluster from the perspective of an individual server, use action type **s** with the **-n** parameter. In either case, the cluster status display includes the following information about the cluster:
	- Cluster name
	- Cluster ID (available only after the cluster switches to Active status for the first time)
	- Cluster status:

# Active Running, serving licenses

# **Change Pending**

Waiting for a change in the status of a server, or of the cluster, to be propagated to all the servers
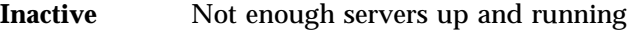

**Incomplete** Not enough servers activated

- Initial number of servers
- Minimum number of members, maximum number of members, and minimum up and running for the cluster to work
- For each server in the cluster:
	- Server name
	- Server status:

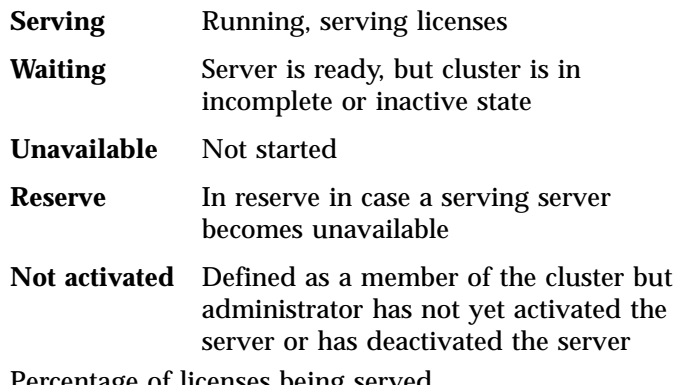

- Percentage of licenses being served
- Target ID

### **-N** *cluster\_name*

The name of the cluster to which the command is directed. The **-N** parameter is required if action type is **c**, **a**, or **d**, and it is recommended when action type is **s**.

### **-T** *initial\_number\_of\_servers*

The initial number of servers in the cluster that you are creating. The **-T** parameter is required if action type is **c**, and is not valid if action type is not **c**. The **-n** parameter must specify a number of servers equal to the value of **-T**.

### **-n** *server\_names*

The names of the servers to which the command is directed. The **-n** parameter is required if action type is **c**, **a**, or **d**, and it can be used when action type is **s**. A cluster cannot contain an OS/2, Windows 95, or Windows 98 machine. If action type is **c**, this is the list of initial members of the cluster. You must specify a number of servers equal to the value of **-T**. After this command has been processed, the first server in the list is automatically activated. Issue i4blt -H again, using action type **a**, to activate each additional server. At the time the i4blt -H c command is processed, all the servers specified must be up and running. If not, the command fails. If action type is **a** or **d**, this is the name of the server to be activated or deactivated. You must specify exactly one server. If action type is **a**, the server must be up and running when the command is processed. If not, the command fails. If action type is **s**, this is the name of any server that is currently activated in the cluster. The command returns cluster status from the perspective of this server.

**Note:**

When the cluster is in **Change pending** status, different servers may return different data.

**Examples:** Create a cluster named **ruth** that has three members: anthony, germaine, and costanza:

i4blt -H c -N ruth -T 3 -n "anthony germaine costanza"

#### Activate the servers **germaine** and **costanza**:

i4blt -H a -N ruth -n germaine i4blt -H a -N ruth -n costanza

Add the server **sandra** to the cluster:

i4blt -H a -N ruth -n sandra

Deactivate the server **germaine**: i4blt -H d -N ruth -n germaine

Get an overall report of the status of the cluster *nobel*:

i4blt -H s -N nobel

Get a report of the status of the cluster *nobel* from the perspective of one of its activated members, **pirandello** (recommended only for troubleshooting purposes):

i4blt -H s -n pirandello

#### **-h Display Help**

This option displays general syntax information for the Basic License Tool CLI.

**Syntax:**

**i4blt -h**

**Examples:** Display the i4blt syntax: i4blt -h

# **i4cfg - Configuration Tool**

Use the i4cfg command as an alternative to the Configuration Tool GUI or to the Configuration Tool script to configure your machine. Before coding the i4cfg command, see ["Before You Configure"](#page-92-0) on page 69 to plan your configuration requirements. If issued with no options, the i4cfg command starts the Configuration Tool GUI.

# **Syntax**

```
i4cfg
\begin{bmatrix} -a \{ \{ c,n,s,r \} \} & \{ C,N,S,R \} \end{bmatrix}[ -e { a | { e,t,w,c,g,v,m,p,s }}]
[ -l logfile_path ]
[ -S { a,n,s } ]
[ -R { a,n,s } ]
[ -b { ″binding_list″ | null } ]
[ -t ″transport_list″ ]
[-n \{ c \mid l \mid g \mid n \}][ -c { d | a | cell_uuid } ]
[ -r { first | from:ip:host_name } ]
[ -G { ″site_list″ | null } ]
[ -d { option_string | all } ]
[ -script ]
[ -start ]
[ -stop ]
[ -list ]
[ -h ]
```
# **Parameters**

- **-a** The roles the machine is to play in your licensing environment. Code any combination of these values, optionally separated by commas:
	- **c** Reset the current role of the machine to network license client.
	- **n** Reset the current role of the machine to nodelocked license server.
	- **s** Reset the current role of the machine to network license server.
	- **r** Reset the current role of the machine to central registry license server.
	- **C** Update the current role of the machine to include network license client.
	- **N** Update the current role of the machine to include nodelocked license server.
- **S** Update the current role of the machine to include network license server.
- **R** Update the current role of the machine to include central registry license server.

#### **-b** ″*binding\_list*″

The complete list of servers (network license servers, nodelocked license servers, and central registry license server) with which this machine will communicate in a direct binding environment. Enclose the complete list in double quotes. Specify the network license servers, nodelocked license servers, and central registry license server as follows:

```
'networkip:network address1 [ port number1 ] ip:network address2
\lceil port number2 \rceil ... '
'nodelocked ip:network address1 [ port number1 ]
ip:network address2 [ port number2 ] ... '
'registry ip:network_address [ port_number ]'
```
Code -b null to delete all previously specified entries from the binding list.

- **-c** The NCS cell the machine is to join. This parameter is meaningful only if namespace binding support is enabled (see the **-n** parameter). Code one of the following:
	- **d** The default cell.
	- **a** A new alternate cell. The Configuration Tool creates the UUID. You can retrieve the UUID from the glb\_obj.txt file.

#### *cell\_uuid*

An alternate cell with the specified UUID.

If you are configuring as a GLB replica (**-r from**), code this parameter to specify which cell this server is to join.

#### **-d option\_string**

Display the current configuration settings for the i4cfg options specified in option\_string. Code all to see the current settings of all the options. For example, i4cfg -d elS requests a display of which events are being logged, the path to the log databases, and a list of startup options showing which are enabled and which are disabled.

**-e** The list of events you want to be logged. Code **a** to log all events, or any combination of these values, optionally separated by commas:

#### **e - Errors**

Describes server errors that do not stop the server, but return a status code and a message. This is logged by default.

### **t - License timeout**

Tells you that the server has canceled the request for a license because the check period expired. This is not logged by default.

### **w - License wait**

Tells you when a license request cannot be satisfied because no licenses are available, and the user is added to a queue. This is not logged by default.

#### **c - License checkin**

Tells you when a licensed product has sent a check-in call to the server to notify that the product is running. This is not logged by default.

#### **g - License grant/release**

Tells you when a license was granted or released. This is not logged by default.

### **v - Vendor added/deleted**

Tells you when a product of a new vendor was registered or deleted. This is logged by default.

#### **m - Vendor messages**

Provides the log messages the vendor inserted in the enabled product. This is logged by default.

### **p - Product added/deleted**

Tells you when a new product was registered or deleted. This is logged by default.

### **s - Server start/stop**

Logs the successful start or stop of a license server. This is not logged by default.

### **-G** ″*site\_list*″

This parameter is meaningful only if namespace binding support is enabled (see the **-n** parameter). If your system does not support broadcasting or if the global location broker is running on a machine in a different subnetwork, use this parameter to set the list of hosts running the global location broker. Clients can contact the servers using the site\_list. List each server that runs the global location broker, in the form:

ip:network\_address

Separate the entries with spaces, and enclose the entire list in double quotes. Code -G null to delete a previously-specified site list. In this case, clients must locate global location brokers by broadcasting. Before configuring a machine to join an existing cell, check that there is no glb\_site.txt file, or, if the file exists, that it includes a server that is in the cell being joined. Otherwise, use -G null to delete the existing site list.

- **-h** Displays command syntax and usage information about the Configuration Tool CLI.
- **-l** *logfile\_path*

The path in which you want log files to be stored.

- **-list** Displays a list of active subsystems.
- **-n** Specifies namespace binding support. Code one of the following:
	- **c** Namespace binding support as a network license client only.
	- **l** This machine is to run the local location broker but not the global location broker.
	- **g** This machine is to run the global location broker and the local location broker.
	- **n** No namespace binding support (direct binding only).
- **-R** Startup options that you want to disable. Code any combination of these values, optionally separated by commas:
	- **a** Automatic startup of subsystems at system startup (disabled by default)
	- **n** Remote administration of nodelocked license server (disabled by default)
	- **s** Remote administration of network license server (enabled by default)
	- **Note:**

This parameter is not valid for network clients.

- **-r** This parameter is meaningful only if namespace binding support is enabled and this machine is to run the global location broker (see the **-n** parameter). Code **first** if this is to be the first global location broker in a cell. Code **from:ip:***host\_name* to replicate the global location broker that already exists on host\_name. If you code **-r** from, you must also code the **-c** parameter to specify which cell this server is to join.
- **-S** Startup options that you want to enable. Code any combination of these values, optionally separated by commas:
	- **a** Automatic startup of subsystems at system startup (disabled by default)
- **n** Remote administration of nodelocked license server (disabled by default)
- **s** Remote administration of network license server (enabled by default)

**Note:** This parameter is not valid for network clients.

- **-script** Starts the interactive script to configure your machine using a guided step-by-step procedure.
- **-start** Starts all the subsystems you have configured to run on the machine.
- **-stop** Stops all the subsystems that are running on your machine.
- **-t** ″**transport\_list**″

Use this parameter to change the default port numbers, as follows:

"ip 'netls port, crls port, nodls port'"

The three subparameters are positional. If you omit one, its value is reset to the default. For example:

"ip ',10999,1215'"

#### **Examples**

1. Configure a standalone nodelocked license server, specifying automatic startup of the server and customizing the path to the log files and the selection of events logged:

i4cfg -a n -S a -e evmps -l /home/baratti

2. Configure a nodelocked license server in a network. Specify automatic startup of the server, make it possible to administer licenses on another nodelocked licensed server (**louise**) remotely, and customize the path to the log files and the selection of events logged. With direct binding:

i4cfg -a n -S a,n -e evmps -l /home/baratti -b 'nodelocked ip:louise' -n n

With namespace binding, joining an existing cell that has UUID 456b91c50000.0d.00.00.87.84.00.00.00:

```
i4cfg -a n -S a,n -e evmps -l /home/baratti -b null -n l
-c 456b91c50000.0d.00.00.87.84.00.00.00
```
The nodelocked license server *louise* must belong to the same cell.

- 3. Configure a network license server (**thelma**). Specify automatic startup of the server, and customize the path to the log files and the selection of events logged. Configure to communicate with:
	- v Network license server **louise**
	- v Nodelocked license server **louise**
	- v Nodelocked license server **speedy**

<span id="page-187-0"></span>v Central registry license server **speedy**

With direct binding:

```
i4cfg -a s -S a,s -e cegvp -l /home/baratti -b "'network ip:thelma
ip:louise' 'nodelocked ip:speedy ip:louise' 'registry ip:speedy'"
-n n
```
With namespace binding, starting a new alternate cell:

i4cfg -a s -S a,s -e cegvp -l /home/baratti -b null -n g -r first

**speedy** and **louise** must join this new cell.

4. Configure a network license client that will communicate with a machine named **thelma** that is configured as both a network license server and the central registry license server. With direct binding:

i4cfg -a c -b "'network ip:thelma' 'registry ip:thelma'" -n n

With namespace binding, joining an existing cell that has UUID 456b91c50000.0d.00.00.87.84.00.00.00:

```
i4cfg -a c -b null -n c -c 456b91c50000.0d.00.00.87.84.00.00.00
```
Note that **thelma** must belong to the same cell.

5. Configure a machine named **thelma** as the central registry license server and a network license server. Configure to communicate with a network license server named **hydra**. Specify automatic startup of the servers. With direct binding:

```
i4cfg -a s,r -S a,s -b "'network ip:thelma ip:hydra'
'registry ip:thelma'" -n n
```
With namespace binding, joining an existing alternate cell that has UUID 789b91c50000.0d.00.00.87.84.00.00.00 and replicating the global location broker at the server **hydra**:

```
i4cfg -a s,r -S a,s -b null -n g -r from:ip:hydra
-c 789b91c50000.0d.00.00.87.84.00.00.00
```
6. Cancel all entries previously made in the direct binding servers list:

i4cfg -b null

7. Display the command syntax and usage: i4cfg -h

## **LUM Runtime and NCS Tools**

This section contains information LUM Runtime and NCS tools.

Use the NCS tools only on servers that are configured in namespace binding mode, since the direct binding configuration does not use NCS location broker services.

The tools are:

## **Local Broker Administration (lb\_admin)**

Administers the registration of the servers in global location broker or local location broker databases. It can be used to look up information, add new entries, and delete existing entries in a specified database.

### **GLBD Replicas Administration (drm\_admin)**

Monitors and modifies the list of the replicated versions of the global location broker databases. It can be used to modify, or merge databases to force convergence among replicas, to stop servers, and to delete replicas.

#### **GLBs List (lb\_find)**

Lists the servers running the global location broker in the network.

#### **UUID Generator (uuid\_gen)**

Generates the UUID for an NCS cell.

#### **Test Verification Tool (i4tv)**

Verifies that license servers are running properly.

#### **Target View Tool (i4target)**

Displays the target ID of your machine. The vendor of a licensed product may ask you to provide the target ID of the machine on which the license is to be installed.

# **lb\_admin - Local Broker Administration**

The Local Broker Administration tool (lb\_admin) administers the registrations of NCS-based servers in global location broker (GLB) or local location broker (LLB) databases. A server registers universal unique identifiers (UUIDs) specifying an object, a type, and an interface, along with a socket address specifying its location. A client can locate servers by issuing lookup requests to GLBs and LLBs.

Use the Local Broker Administration tool (lb\_admin) to look up information, add new entries, and delete existing entries in a specified database.

The Local Broker Administration tool is useful for inspecting the contents of location broker databases and for correcting database errors. For example, if a server terminates abnormally without unregistering itself, use Local Broker Administration (lb\_admin) to manually remove its entry from the GLB database.

When accepting input or displaying output, Local Broker Administration (lb\_admin) uses either character strings or descriptive textual names to identify objects, types, and interfaces. A character string directly represents the data in a UUID in the format:

```
xxxxxxxxxxxx.xx.xx.xx.xx.xx.xx.xx.xx
```
where each x is a hexadecimal digit.

Local Broker Administration (lb\_admin) will examine or modify only one database at a time. This is referred to as the current database. The use\_broker command selects the type of location broker database, GLB or LLB. The set\_broker command selects the host whose GLB or LLB database is to be accessed. Of course, if one replica of a replicated GLB database is modified, the modifications will be propagated to the other replicas of that database.

### **Syntax:**

```
lb_admin [ -nq ] [ -version ]
```
#### **Parameters:**

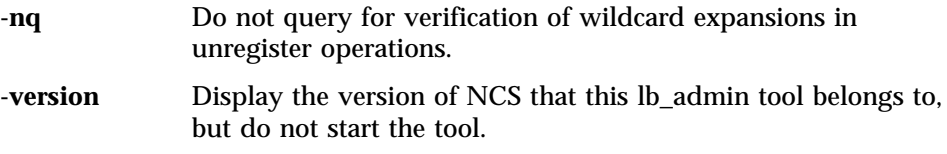

#### **Commands:**

When you type:

#### lb\_admin

you are prompted with the following line, where you can enter the lb\_admin commands:

lb\_admin:

In lookup, register, and unregister commands, the *object*, *type*, and *interface* arguments can be either character strings representing UUIDs or textual names corresponding to UUIDs, as described earlier.

**a[dd]** Synonym for register.

### **c[lean]**

Find and delete obsolete entries in the current database. When issuing this command, lb\_admin attempts to contact each server registered in the database. If the server responds, the entry for its registration is left intact in the database. If the server does not respond, lb admin looks up its registration in the LLB database at the host where the server is located, tells the result of this lookup, and asks if the entry is to be deleted. If a server responds, but its UUIDs do not match the entry in the database, lb\_admin tells this result and asks if the entry is to be deleted. Entries that meet either of these conditions are probably safe to delete:

- The server does not respond. The lb admin succeeds in contacting the LLB at the host where the server is located, but the server is not registered with that LLB. The server is probably no longer running.
- v A server responds, but its UUIDs do not match the entry in the database. The server that responds is not the one that registered the entry.

Entries that meet either of these conditions are probably safe to delete. In other situations, it is best not to delete the entry unless it can be verified directly that the server is not running (for example, by listing the processes running on its host). When lb\_admin asks to delete an entry, you can respond in four ways:

- v A **y[es]** response deletes the entry.
- v A **n[o]** response leaves the entry intact in the database. After a **yes** or a **no**, lb\_admin proceeds to check the next entry in the current database.
- A **g**[o] response invokes automatic deletion, in which all eligible entries are deleted and all ineligible entries are left intact, without the user being queried, until all entries have been checked.
- A **q**[uit] response terminates the clean operation.

### **d[elete]**

Synonym for unregister.

**h[elp] [***command***] or ? [***command***]**

Display a description of the specified command or, if none is specified, list all the lb admin commands.

**l[ookup]** *object type interface*

Look up and display all entries with matching object, type, and interface fields in the current database. You can use an asterisk (\*) as a wildcard for any of the parameters. If all the parameters are wildcards, lookup displays the entire database.

**q[uit]** Exit the lb\_admin session.

**r[egister]** *object type interface location annotation* **[***flag***]**

Add the specified entry to the current database. Use an asterisk (\*) to represent the null UUID in the *object*, *type*, and *interface* fields.

The *location* is a string in the format *family:host*[*port*], where *family* is an address family, *host* is a host name, and *port* is a port number. A leading # can be used to indicate that a host name is in the standard numeric form.

The following are sample location specifiers:

```
ip:vienna[1756]
ip:#192.5.5.5[1791]
```
The *annotation* is a string of up to 64 characters annotating the entry. Use double quotation marks to enclose a string that contains a space or contains no characters. To embed a double quotation mark in the string, precede it with a backslash.

The *flag* is either **local** (the default) or **global**, indicating whether the entry should be marked for local registration only or for registration in both the LLB and GLB databases. The flag is a field that is stored with the entry but does not affect where the entry is registered. The **set\_broker** and **use\_broker** commands select the particular LLB or GLB database for registration.

#### **s[et\_broker] [***broker\_switch***]** *host*

Set the host for the current LLB or GLB. If specifying **global** as the broker switch, **set\_broker** sets the current GLB, otherwise it sets the current LLB. The host is a string in the format *family:host*, where *family* is an address family and *host* is a host name. Use a leading # to indicate that a host name is in the standard numeric form. The following are sample location specifiers:

ip:prague ip:#192.5.5.5 Issue **use\_broker**, not this command, to determine if subsequent operations will access the LLB or the GLB.

```
set_t[imeout] [ short | long ]
```
Set the timeout period used by lb\_admin Administration for all of its operations. With an argument of **short** or **long**, **set\_timeout** sets the timeout accordingly. With no argument, it displays the current time-out value.

## **u[nregister]** *object type interface location*

Delete the specified entry from the current database. The location is a string in the format *family:host*[*port*], where *family* is an address family, *host* is a host name, and *port* is a port number. Use a leading # to indicate that a host name is in the standard numeric form. The following are sample location specifiers:

```
ip:vienna[1756]
ip:#192.5.5.5[1791]
```
You can use an asterisk as a wildcard in the *object*, *type*, and *interface* fields to match any value for the field. Unless queries have been suppressed by invoking lb\_admin with the **-nq** option, **unregister** allows deletion of each matching entry.

- v A **y[es]** response deletes the entry.
- A **n**[o] response leaves the entry in the database.
- A **g**[o] response deletes all remaining database entries that match, without querying.
- v A **q[uit]** response terminates the unregister operation, without deleting any additional entries.

## **us[e\_broker] [broker\_switch]**

Select the type of database that subsequent operations will access, GLB or LLB. The *broker\_switch* is either **global** or **local**. If a broker switch is not supplied, **use\_broker** determines if the current database is global or local.

Use **set broker** to select the host whose GLB or LLB is to be accessed.

### **Examples:**

1. Set the global location broker as the default database.

```
lb_admin
lb admin: use global
```
2. Find and delete obsolete entries in the global location broker database.

lb\_admin: clean

This is the output, if there are no entries to be cleaned:

```
0 Entries deleted of 8 processed
```
3. Exit the tool: lb\_admin: Quit

# **drm\_admin - GLBD Replicas Administration**

The GLBD Replicas Administration tool (drm\_admin) administers servers based on the NCS location brokers such as glbd, the replicated version of the global location broker. With the GLBD Replicas Administration tool (drm\_admin), the replica lists can be inspected or modified, databases can be merged to force convergence among replicas, servers can be stopped, and replicas can be deleted.

The role of the GLBD Replicas Administration tool (drm\_admin) is to administer the databases, not to change the data they contain. For instance, you can use GLBD Replicas Administration (drm\_admin) to merge two replicas of the global location broker database, but the Local Broker Administration (lb\_admin) must be used to add a new entry to the database.

Also, although GLBD Replicas Administration (drm\_admin) can stop or delete a global location broker replica, glbd must be invoked directly to start or create a replica. After you start it, GLBD Replicas Administration (drm\_admin) enters an interactive mode in which it accepts the following commands.

### **Syntax:**

**drm\_admin [ -version ]**

### **Parameters:**

**-version** Displays the version of NCS that this GLBD Replicas Administration (drm\_admin) belongs to, but does not start the tool.

**Commands:** When you type:

drm\_admin

you are prompted with this line: drm\_admin:

where you can enter the drm\_admin commands. Most drm\_admin commands operate on a default object (**default\_obj**) at a default host (**default\_host**). Together, **default\_obj** and **default\_host** specify a default replica. Defaults are established by the **set** command and are remembered until changed by another set. Currently, the only known object is glb.

Some drm\_admin commands operate on a host other than the default. Identify this host as **other\_host**. The host name supplied as a default\_host or an other\_host takes the form *family:host*, where the host can be specified either by its name or by its network address. The following are examples of acceptable host names:

ip:bertie ip:#192.5.5.5

## **addrep other\_host**

Add other host to the replica list at default host. The replica at default host will propagate other host to all other replica lists for default obj.

## **chrep -from other\_host -to new\_other\_host**

Change the network address for other\_host in the replica list at default host to new other host. The replica at default host will propagate this change to all other replica lists for default\_obj. The chrep command will fail if a replica of default\_obj is running at other\_host or if other\_host is not on the replica list at default\_host.

## **delrep other\_host**

Delete the replica of default obj at other host. The delrep command tells the replica at other\_host to do the following:

- 1. Propagate all of the entries in its propagation queue.
- 2. Propagate a delete request to all other replicas, causing other\_host to be deleted from all other replica lists for default\_obj.
- 3. Delete its copy of default\_obj.
- 4. Stop running.

The delrep command returns you immediately to the GLBD Replicas Administration prompt, but the actual deletion of the replica can take a long time for configurations that are not stable and intact. Check to see if the daemon for the deleted replica has stopped by listing the processes running on its host.

**info** Get status information about the replica for default\_obj at default\_host.

## **lrep [-d] [-clocks] [-na]**

List replicas for default\_obj as stored in the replica list at default\_host.

The **-d** option lists deleted as well as existing replicas.

The **-clocks** option shows the current time on each host and indicates the time difference between the replicas.

The **-na** option lists the network address of each host.

## **merge { -from | -to } other\_host**

The merge command copies entries in the default obj database and replica list from one replica to another. It copies an entry if no corresponding entry exists in the destination database or if the

corresponding entry in the destination database bears an earlier time stamp. A merge does not cause entries to be propagated. The database and replica list at the origination are not changed.

The **-from** parameter copies entries from the default\_obj database and replica list at other host to the default obj database and replica list at default\_host.

The **-to** parameter copies entries from the database and replica list at default host to the database and replica list at other host.

A merge -from followed by a merge -to causes the replicas at the two hosts to converge.

#### **merge\_all**

This command uses default host as the hub for a global merge of all replicas for default\_obj. For each host on the replica list at default host, a merge all first runs a merge -from, then runs a merge -to. All replicas of default\_obj are thereby forced into a consistent state. The merge all operation does not cause any entries to be propagated. You should run a merge\_all when:

- A replica is purged
- A replica is reset
- A replica has been not communicating for two weeks or more
- A replica stops (for example, when its database is destroyed by a disk failure)

#### **monitor [ -r n ]**

This command causes drm\_admin to read the clock of each replica of default\_obj every *n* minutes and to report any clock skews or non-answering replicas. If **-r** is not specified, the period is 15 minutes.

## **purgerep other\_host**

This command purges other\_host from the replica list at default\_host. The replica at default\_host then propagates a delete request to the replicas at the hosts remaining on its list, thereby removing other\_host from all other replica lists for default\_obj. The delete request is not sent to other\_host. A purgerep can cause data to be lost and should only be used when a replica has stopped. It is strongly recommended that a **merge\_all** operation be run after the purgerep to prevent the remaining replicas of the default\_obj database from becoming inconsistent. If the purged replica is still running, it should be reset. It is recommended that you use **chrep** (rather than **addrep** and **purgerep**) to change entries on the replica list.

**quit** Quit the drm\_admin session.

#### **reset other\_host**

Reset the replica of default\_obj at other\_host. The reset command tells

the replica at other\_host to delete its copy of default\_obj and to stop running. It does not cause other\_host to be deleted from any other replica lists. This command can cause data to be lost unless a successful **merge** all is run first.

**set [ -o** *obj\_name* **] -h** *host\_name*

Set the default object and host. All subsequent commands will operate on obj name. Subsequent commands that do not specify a host will be sent to *host\_name*. If the **-o** option is not specified, drm\_admin keeps the current *default\_obj*. If set is used with the **-o** option, drm\_admin checks the clocks at all hosts with replicas of the object.

**stop** Stop the server for *default obj* that is running at *default host.* 

**Examples:** The following example starts drm admin, sets the default object to **glb**, and sets the default host to **ip:mars**:

drm\_admin drm admin: set -o glb -h ip:mars

This is the output:

```
Default object: glb default host:
ip:mars state: in service
Checking clocks of glb replicas
ip:mars 1997/04/09.17:09
ip:pluto 1997/04/09.17:09
ip:mercury 1997/04/09.17:07
```
# **lb\_find - GLBs List**

The GLBs List (lb\_find) lists global location broker processes and their attributes. It sends out inquiries to the NCS location broker processes and gathers the responses.

If on the machine where you issue the command there are not the two files:

glb\_site.txt glb\_obj.txt

lb\_find finds all the GLB processes of the same subnet, or all the GLB processes it can reach via broadcast.

If you want to see GLB processes of a different subnetwork you must have those two files. In such a case lb\_find finds all the GLB processes that run on the hosts whose addresses are in the glb\_site.txt, situated in the cell specified in the glb obj.txt. If the glb obj.txt is not on the machine, the default cell is taken.

The results are analyzed to determine whether or not the global location broker can be replicated, and which cell each daemon serves. After 10 seconds, the results are summarized, showing the server host's network address, the port number, the global location broker type, a cell name of either default or alternate\_n, where n is a number greater than or equal to 1, and the cell's UUID.

**Syntax:**

**lb\_find** [ **-dl** ] [ **-f ip** | **-q** ] [ **-h** ] [ **-v** ]

## **Parameters:**

- **-dl** Turn on RPC remote procedure call (RPC) debugging while searching for GLB servers.
- **-f** Query for the global location broker servers that communicate with the specified protocol in all the cells.
- **-q** Query for a global location broker server using the standard RPC mechanism. At most, one global location broker server is printed, and only servers in the current machine's cell are searched. The program exits with a status of 0 if a global location broker server is found; otherwise, the status is nonzero.
- **-h** Print out the help for the command.
- **-v** Print out the NCS version string.

**Examples:** A network contains two global location broker processes (glbd) in the default NCS cell.

lb\_find

This is the output:

sent to broadcast address ip:#9.87.220.255 waiting for replies ip:server5(9.87.220.5) 1024 replicatable default 333b91c50000.0d.00.00.87.84.00.00.00 ip:server3(9.87.220.3) 1072 replicatable default 333b91c50000.0d.00.00. 87.84.00.00.00

# **uuid\_gen - UUID Generator**

Use the uuid\_gen tool to generate the UUID (universal unique identifier) for an NCS cell. The UUID is 28 hexadecimal characters string, and is contained in the glb\_obj.txt file.

**Syntax:**

**uuid\_gen**

**Example:** To generate the UUID: uuid\_gen

This is an example of the output: 54c7874546ae.0.2.81.87.92.34.0.0.00.00

# **i4tv - Test Verification Tool**

Use the i4tv tool after the license servers are started to verify that they are running properly. The tool resides in the /usr/opt/ifor/ls/os/aix/bin directory. A message describing a completed license transaction and a list of all license servers will be displayed. If an HAL cluster has been configured and activated, i4tv tries to request all the 10,000 licenses of the HAL Test Product in order to contact all the servers in serving state.

### **Syntax:**

**i4tv** { [ **-n** *hostname* ] [ **-z** ] [ **-v** ]|{ **-h** | **-usage** | **-version** } [**-p** *number\_of\_transactions*] }

### **Parameters:**

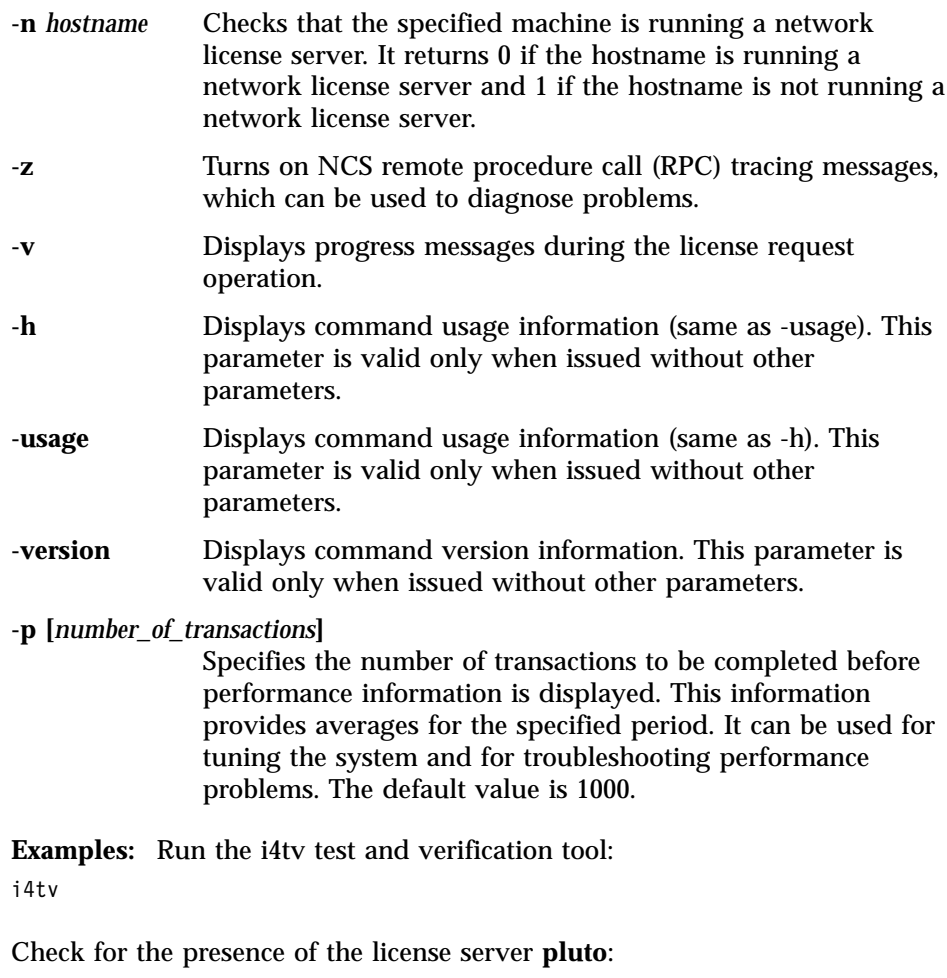

# **i4target - Target View Tool**

Use the i4target tool to display the target ID of your machine. The tool resides in the /usr/opt/ifor/ls/os/aix/bin directory.

### **Syntax:**

**i4target** [ **-O** | **-V** | **-o** | **-l** | **-h** ] [ **-v** ]

### **Parameters:**

- **-O** Displays the target identifier of the machine on which you issue the command, in the form that the license creation tool accepts.
- **-V** Displays command version information.
- **-o** Displays the operating system name of your machine.
- **-l** Displays all target IDs of the machine, starting with the most secure (the one based on the network adapter, if it is available).
- **-h** Displays command usage information.
- **-v** Displays information in verbose mode.

# **LUM Runtime and NCS Subsystems**

Read this section for reference information on LUM Runtime and NCS subsystems.

# **llbd - Local Location Broker Subsystem**

The local location broker subsystem (llbd) is part of the network computing system (NCS). It manages the local location broker (LLB) database, which stores information about NCS based server programs running on the local host.

A host must run llbd if it is to support the location broker forwarding function or to allow remote access, for example by the Local Broker Administration (lb\_admin) to the LLB database. In general, any host that runs NCS-based servers should run an llbd, and llbd should be running before any such servers are started. Additionally, any network or internet supporting NCS activity should have at least one host running a global location broker subsystem (glbd).

### **Syntax:**

**startsrc -s llbd** [ **-a** ″ **-dl** ″ ]

#### **Parameters:**

**-dl** Prints debugging information.

# **glbd - Global Location Broker Subsystem**

The global location broker (GLB) subsystem (glbd) helps clients to locate servers on a network or internet. The GLB database stores the locations (that is, the network addresses and port numbers) where server subsystems are running. A process maintains this database and provides access to it.

You can replicate the GLB database to increase its availability. Copies of the database can exist on several hosts, with glbd running on each of those hosts to maintain the consistency of the database replicas. (In an internet, at least one glbd must run in each network.) Each replica of the GLB keeps a list of all the other GLB replicas. The GLBDs Replicas Administration (drm\_admin) tool administers the replication of the GLB database and of the replica list (see ["LUM Runtime and NCS Tools"](#page-187-0) on page 164).

In an internet, all routing nodes must support the same family. If a set of global location broker replicas includes systems that support only AIX, all replicas must use IP protocols to communicate with each other. A replica running on an AIX system can communicate with other replicas using IP protocols, but still provide lookup and update services to its clients.

The glbd command writes diagnostic output to the file /etc/ncs/glb log.

## **Syntax:**

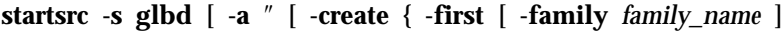

```
| -from host_name }][ -debug ] [ -log_stdout ] ″ ]
```
**Parameters:**

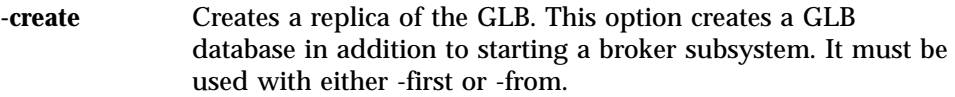

**-first** Use this option only with -create. Use it to create the first replica (that is, the very first instance) of the GLB on the network or internet.

**-family** *family\_name*

Use this option only with **-first**, to specify the address family that the first replica will use to identify itself on the replica list. Any subsequently created replicas must use this family to communicate with this replica. The family name can only be **ip**.

### **-from host\_name**

Use this option only with **-create**, to create additional replicas of the global location broker. A replica of the global location

broker must exist at *host\_name*. The database and replica list for the new replica are initialized from those at *host\_name*. The replica at *host\_name* adds an entry for the new replica to its replica list and propagates the entry to the other global location broker replicas. A *host\_name* takes the form *family:host*, where the host can be specified either by its name or by its network address.

The following are examples of acceptable host names:

ip:bertie

ip:#192.5.5.5

The new replica uses the same address family as *host\_name* in identifying itself on the replica list. For example, if *host\_name* is an IP address, the new replica is listed by its IP address on the replica list.

- **-debug** Prints debugging information.
- **-log\_stdout** Redirects the log and debug printout to standard output instead of /etc/ncs/glb log.

**Examples:** Create and start for the first time the first replica of the GLB on the network or internet:

startsrc -s glbd -a "-create -first -family ip"

Start for the first time a subsequent replica of the GLB, initializing its database from host //buddy:

```
startsrc -s glbd -a "-create -from ip:buddy"
```
Restart an existing replica of the GLB: startsrc -s glbd

# **i4lmd - Network License Server Subsystem**

The i4lmd subsystem starts the network license server on the local node. If the machine is not configured to run the network license server, i4lmd has no effect.

The parameters of i4lmd override the corresponding settings in the i4ls.ini file.

**Syntax:**

```
startsrc -s i4lmd [ -a ″ [ -no event_list ] [ -v ] [ -z ] [ -l log_name ]
```

```
[ -s ] [ -r ] [ -c ] [ -p ] ″ ]
```
#### **Parameters:**

- **-no event\_list** Turns off logging of the events specified in event\_list. Any combination of events is valid, but items in the list of events must not be separated by spaces or other characters. Following are the event types that you can specify:
	- **l** Grant and release licenses.
	- **c** Check in licenses. (Licensed products usually check in with the license server at regular intervals while a user is using the product.)
	- **w** Waiting events: these include wait events (a user was waiting for a license), wait grant events (a user was waiting for and then was granted a license), and wait remove events (a user was waiting for a license and then asked to be removed from the queues before a license was granted.)
	- **v** Vendor events: a vendor was added, renamed or deleted.
	- **p** Product events: a product was added, renamed, or deleted.
	- **e** Errors.
	- **m** Messages.
	- **s** Starts and stops of this license server.
	- **t** License timeout events. (When a licensed product fails to check in with the license server, it may stop running after it times out. The vendor of the product sets the timeout interval, which is how long a product can run after it has lost contact with the license server.)
- **-v** LUM Runtime library verbose mode.
- **-z** Debugging flag. Prints RPC debugging information.
- **-l** *log\_name* Overrides the default name and location of the file used to store log information. This allows the I/O activity to the files used by the license server to be spread across multiple file systems that may become important for large installations.
- **-s** Instructs the license server to ignore attempts from administrators on remote systems to modify the license database. Records in the database remain readable by all instances of the LUM Runtime Administration Tool.
- **-r** Recovers files from the automatic backup version.
- **-c** Specifies that this is a cold start, meaning that the license server restarts from scratch, as if it had granted no licenses before stopping.
- **-p** Specifies that i4lmd is to display performance information at specified intervals. The default and maximum interval is 1000 calls received from clients. To change the frequency of reporting, change the environment variable I4\_POLL\_FREQ.

This option is linked to the TraceActivities tag in the i4ls.ini file.

**Examples:** Start a license server and do not log checkin, vendor, product, timeout, or message events:

startsrc -s i4lmd -a "-no cvptm"

Start a license server changing the default log-file: startsrc -s i4lmd -a "-l /ifor/ls/my\_log"

## **i4llmd - Nodelocked License Server Subsystem**

The i4llmd subsystem starts the nodelocked license server on the local node. If the machine is not configured to run the nodelocked license server, i4llmd has no effect.

The parameters of i4llmd override the corresponding settings in the i4ls.ini file.

**Syntax:**

```
startsrc -s i4llmd [ -a ″ [ -no event_list ] [ -v ] [ -l log_name ] [ -s ]
```
[ **-r** ] [ **-c** ] ″ ]

## **Parameters:**

```
-no event_list Turns off logging of the events specified in the event list. Any
                combination of events is valid, but items in the event list must
                not be separated by spaces or other characters. Following are
                the event types that you can specify:
```
- **l** Grant and release licenses.
- **v** Vendor events: a vendor was added, renamed or deleted.
- **p** Product events: a product was added, renamed, or deleted.
- **e** Errors.
- **m** Messages.
- **s** Starts and stops of this license server.
- **t** Time out.
- **-v** LUM Runtime library verbose mode.
- **-l** *log\_name* Overrides the default name and location of the file used to store log information. This allows the I/O activity to the files used by the license server to be spread across multiple file systems that may become important for large installations.
- **-s** Instructs the license server to ignore attempts from administrators on remote systems to modify the license database. Records in the database remain readable by all instances of the Basic License Tool.
- **-r** Recovers files from the automatic backup version.

**-c** Specifies that this is a cold start, meaning that the license server restarts from scratch, as if it had granted no licenses before stopping.

**Examples:** Start a nodelocked license server and do not log checkin, vendor, product, or message events:

startsrc -s i4llmd -a "-no cvpm"

Start a nodelocked license server changing the default log file:

startsrc -s i4llmd -a "-l /ifor/ls/my\_log"

Start a nodelocked license server, disabling remote administration from instances of the Basic License Tool on other machines:

```
startsrc -s i4llmd -a "-s"
```
# **i4gdb - Central Registry License Server Subsystem**

The Central Registry is a LUM Runtime subsystem that provides a mechanism for storing data pertaining to licensing information. There must be one and only one central registry license server running per cell. This ensures that the data is accurate and complete.

The Basic License Tool requires a central registry license server up and running to administer customer-managed use products.

In namespace binding, if more than one i4gdb is found in a given cell, the newly started i4gdb automatically shuts down.

In direct binding there is no such control, and you must double-check that you have started one and only one central registry license server in your licensing environment by issuing the following command on every LUM Runtime server:

```
i4cfg -list
```
If the machine is not configured to run the central registry license server, i4gdb has no effect.

The parameters of i4gdb override the corresponding settings in the i4ls.ini file.

**Syntax:**

**startsrc -s i4gdb** [ **-a** ″ [ **-no** *event\_list* ] [ **-v** ] [ -l *log\_name* ]

[ **-r** ] [ **-c** ] [ **-z** ] ″ ]

## **Parameters:**

- **-no** *event\_list* Turns off logging of the events specified in the event list. Any combination of events is valid, but items in the event list must not be separated by spaces or other characters. Following are the event types that you can specify:
	- **l** Grant and release licenses.
	- **c** Check in licenses. (Licensed products usually check in with the license server at regular intervals while a user is using the product.)
	- **v** Vendor events: a vendor was added, renamed or deleted.
	- **p** Product events: a product was added, renamed, or deleted.
	- **e** Errors.

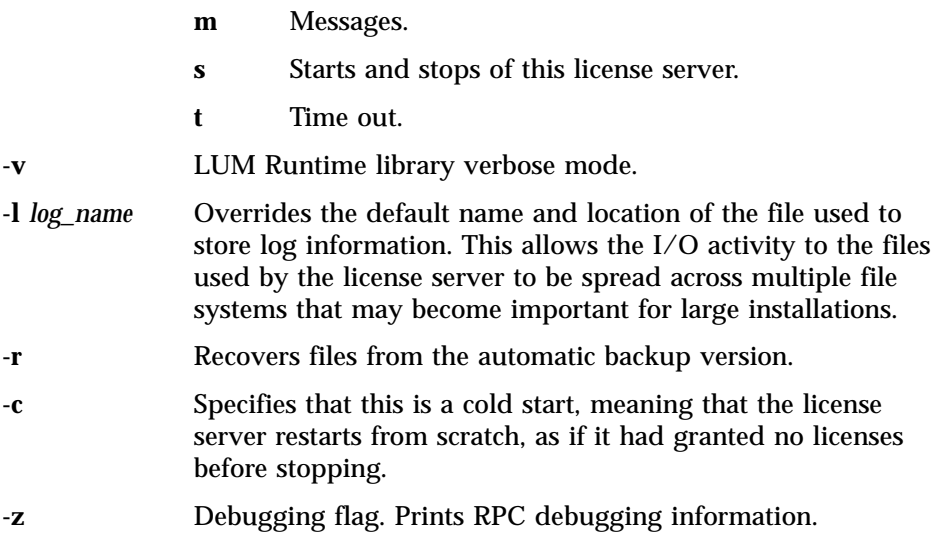

# **i4glbcd - Global Location Broker Database Cleaner Subsystem**

The i4glbcd subsystem automatically cleans up incorrect entries in the global location broker database. Do not start more than one instance of i4glbcd in an NCS cell.

**Syntax:**

**startsrc -s i4glbcd** [ **-a** ″**-nq**″ ]

#### **Parameters:**

**-nq** Verbose mode. This causes i4glbcd to display debugging information to standard output. Use this information if you need to call IBM support.

## **i4lct - License Creation Tool**

|

| |

| | | | The license creation tool is intended for:

- Software vendors, to create test passwords while enabling a product
- Software vendors, to create production passwords and bundles
- Sales representatives, who can be provided with a compound password containing many licenses, from which they extract licenses for individual customers.

This tool is not intended for administrators or end users.

Run this command on a machine where LUM Runtime is installed.

#### **Notes:**

1. The passwords you generate with the license creation tool of LUM Runtime Version 4.6 also work on LUM Runtime servers and clients of previous releases. High-availability licenses, introduced in Version 4.5.0, can be installed only on machines running Version 4.5.x or later. Licenses of types introduced in Version 4 (such as reservable and per-seat), cannot be installed on machines running earlier releases of LUM Runtime. Custom configuration licenses, introduced in Version 4.5.5, can be installed only on machines running Version 4.5.5 or later.

In the enrollment certificate file, the **PasswordVersion** parameter is set as follows:

- **8** If the password is for a capacity license or for bundle component licenses
- **7** If the password is for a custom configuration license
- **6** If the password is for a high-availability license (and can therefore be installed only on machines running Version 4.5.x)
- **5** If the password is for a license type, or exercises a policy, introduced in Version 4 (and therefore is not installable on machines running earlier versions)
- **4** Otherwise
- 2. To create test passwords, use **test** as the value of the **-i**, **-k**, and **-v** parameters.
- 3. To create a bundle:
	- Create a license for each product in the bundle.
	- v Use **b** as the value of the **-A** parameter.
	- v Use the same value for the **-C** parameter for all products in the bundle.

Optionally, you can create a separate *master license* for the bundle. The master license is used to check the consistency of the bundle. It does not appear as a product in the Basic License Tool.

If you create a master license:

- v Use **b** as the value of the **-A** parameter.
- v Use the same value for the **-C** parameter as you used for each product in the bundle.
- v Use 102 as the value for the **-F** parameter.

If you create a master license, the bundle appears in the Basic License Tool as **inconsistent** when:

- The number of products in the package is different than the value specified for capacity in the **-F** parameter, or
- The master lcense is not enrolled.
- 4. To extract licenses for individual customers from a compound password assigned to a sales representative, use **supplier** as the value of the **-k** parameter.
- 5. To create production licenses, vendors must acquire the license for this tool from IBM or from Isogon Corp.

The address of Isogon Corp. is: Isogon Corporation 330 Seventh Avenue New York, New York 10001 U.S.A. Tel: (+1) 212-376-3200 Fax: (+1) 212-376-3280

Table 10 summarizes the valid combinations of license type, password use control level, password type, and enabled policies the vendor can specify with i4lct.

Table 10. Valid Uses of i4lct

| | |

| | | | |

| | | | |

|

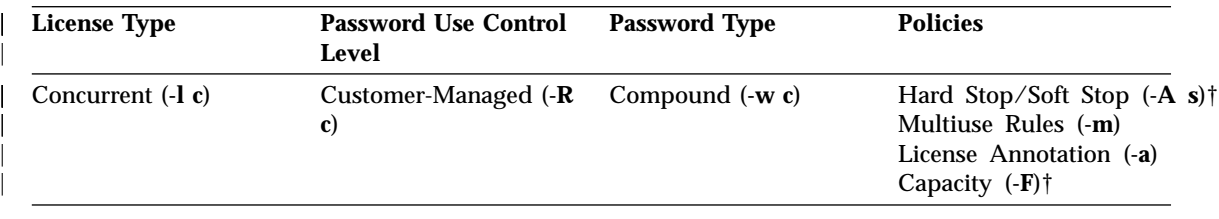

Table 10. Valid Uses of i4lct (continued)

| | | | | | | | | | | | | | | | | | | | | | | | | | | | | | | | | | | | | |

| | |

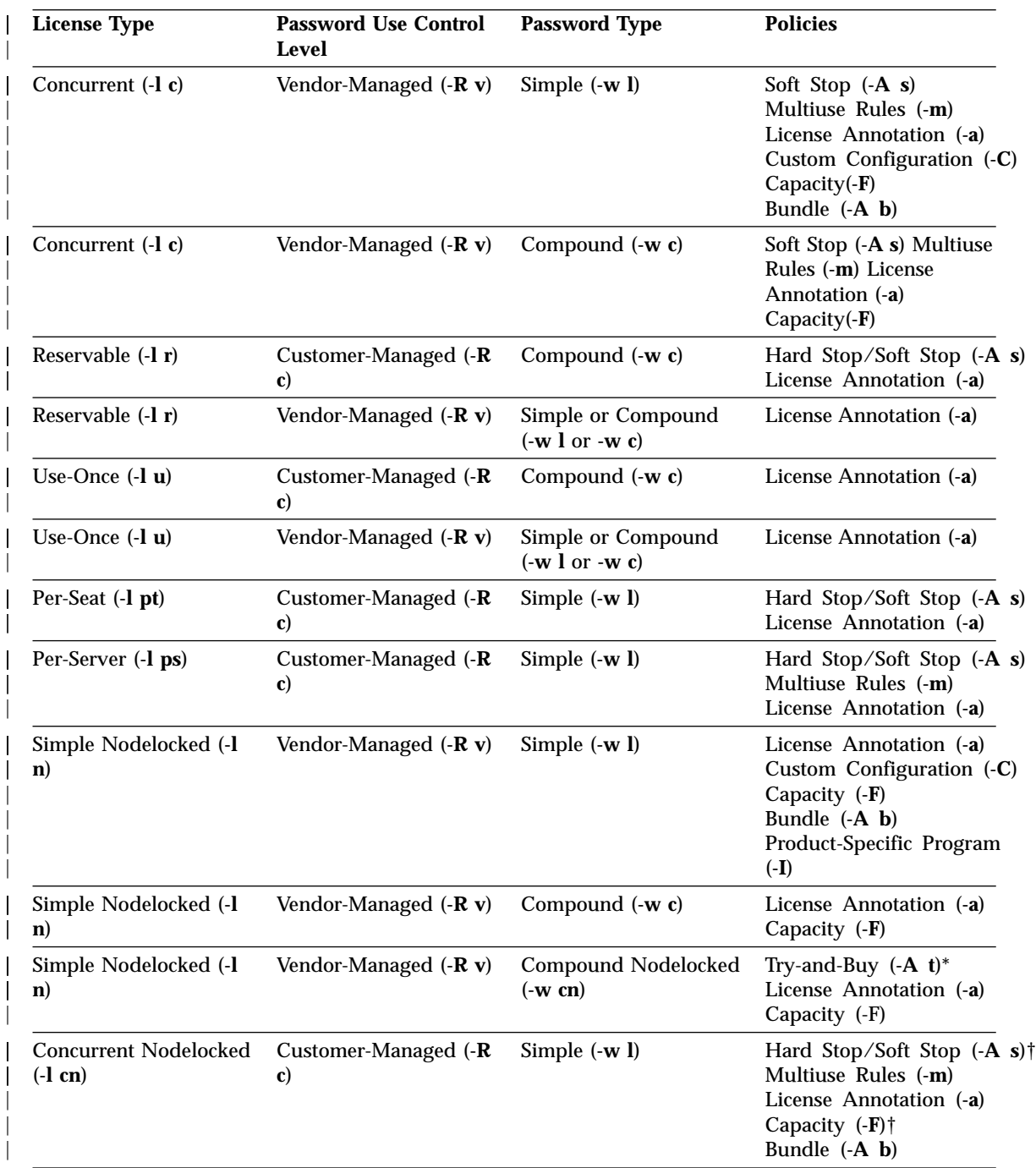
Table 10. Valid Uses of i4lct (continued)

| | | | | | | | | | | | | | |

| | | | | |

| | | | | | | | | | | | | |

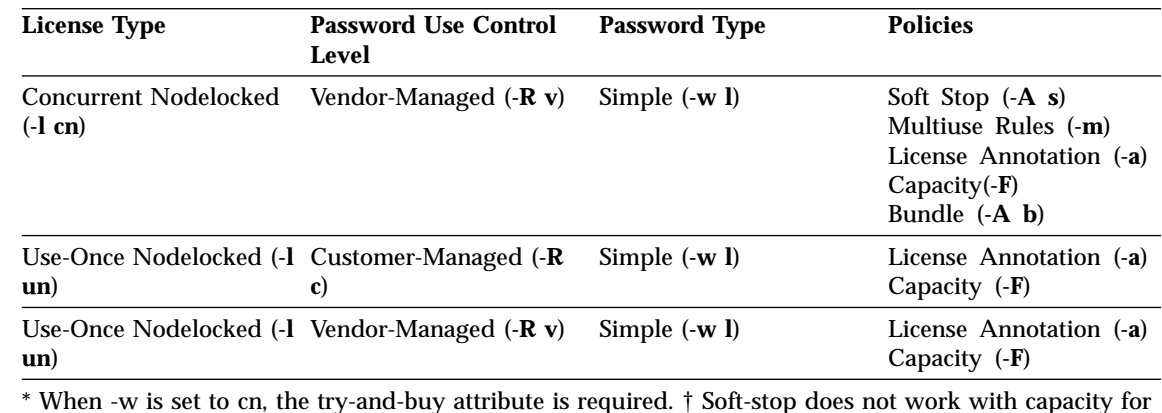

customer-managed use licenses.

#### **Syntax**

## **i4lct**

Parameters required to generate a master license for a bundle:

- **-F 102** *capacity*
- **-N** *bundle\_name*
- **-r** *revision*
- **-A -b**
- **-C** *bundle\_id*

Parameters required to generate a license:

```
-i {vendor_id | create | test }
```
- **-k** { *vendor\_key* | **test** | **supplier** }
- **-v** { *vendor\_name* | **test** }

**-l** *license\_type*

**-F** *unit\_code capacity*

**-A -b** (required only for a product that is part of a bundle)

**-C** { *serial\_number* | *bundle\_id* } (required only for a custom configuration or for a product that is part of a bundle)

- **-p** *product\_id*
- **-N** *product\_name*
- **-w** *password\_type*
- { **-d** *duration* | **-e** *expiration\_date* }
- **-r** *revision*

**-R** *password\_registration\_level*

| |

|

| | { **-T** *target\_id* **-t** *target\_type* | **-X** *extended\_target\_id* **-x** *extended\_target\_type* }

Parameters valid only if **-w** is set to **c** or **cn** (compound or compound nodelocked passwords):

[ **-S** *derived\_start\_date* ]

[ **-E** *derived\_expiration\_date* ]

Parameter valid only if **-R** is set to **v** (vendor-managed product):

[ **-n** *number\_of\_licenses* ]

Parameter valid only if **-w** is set to **c** or **cn** (compound or compound nodelocked passwords) and **-R** is set to **v** (vendor-managed product):

[ **-D** *aggregate\_duration* ]

Parameter valid only if **-l** is set to **c**, **cn**, or **ps** (concurrent, concurrent nodelocked, or per-server license):

[ **-m** *multi-usage\_specification* ]

Optional parameters:

[ **-a** *annotation* ]

[ **-A** *attributes* ] (optional only for a product that is not part of a bundle)

[ **-c** *customer\_information* ]

[ **-C** *serial\_number* ] (optional only for products that are not a custom configuration or part of a bundle)

[ **-L** *log\_file* ] [ **-O** ] [ **-P** *16\_bit\_flag* ] [ **-s** *start\_date* ]

Parameters valid only when entered without any other parameters:

[ **-f** *batch\_file\_name* ] [ **-h** ] [ **-V** *version* ] [ **-u** *upgrade\_flag* ] [ **-U** ]

## **Parameters**

**-a** *annotation* The license annotation string. Up to 256 characters for simple nodelocked licenses, up to 80 characters long for all others.

- **-A** *attributes* Possible values are:
	- **s** To enable the end user to modify the product policy from soft stop to hard stop and vice versa. Valid only for customer-managed products (**-R** set to **c**).
	- **t** To specify a try-and-buy license. Valid only for vendor-managed products (**-R** set to **v**) with nodelocked licenses (**-l** set to **n**) and password type compound nodelocked (**-w** set to **-cn**).
	- **b** To specify a product that is part of a bundle, or to specify the master license for a bundle.
- **-c** *customer\_information*

Specifies additional customer details for logging purposes. This parameter is useful only if used with the **-L** *log\_file* parameter.

**-C {** *serial\_number* **|** *bundle\_id* **}**

Specifies the serial number of a custom configuration license or the identifier for a bundle. This parameter is a string of up to 31 alphanumeric characters.

**-d** *duration*

| |

 $\overline{\phantom{a}}$ 

| | | |

 $\overline{\phantom{a}}$ 

The duration of the password. If the password type is license, this value indicates the number of days for which the licenses are valid. If the password type is compound, this value indicates the number of days during which license passwords can be derived from the compound password. Its maximum allowed value is 32 767.

For vendor-managed compound passwords, the product obtained by multiplying **-d** (duration) and **-n** (number\_of\_licenses) cannot exceed 2 147 483 647.

For example, if **-n** is 70 000, the maximum duration is 30 678 days (2 147 483 647/70 000).

You must specify at least one of **-d** and **-e**.

**-D** *aggregate\_duration*

Valid only for vendor-managed products (**-R** set to **v**) and compound or compound nodelocked passwords (**-w** set to **c** or **cn**). This is the maximum aggregate duration, in days, of all licenses that are to be derived from a compound password. Its maximum allowed value is 2 147 483 647.

In the case of a try-and-buy license (**-w** set to **cn**, **-A** set to **t**, and **-l** set to n), this represents the duration of the try-and-buy license extracted from the compound password.

For example, a compound password from which 100 licenses may be derived might have an aggregate duration of 36500 days. From this password there can be derived 100 1-year licenses, or 50 6-month licenses and 50 18-month licenses, and so on.

#### **-e** *expiration\_date*

The end date of the password. The date format is mm/dd/yyyy. If the password type is license, this value indicates the end date beyond which the licenses are no longer valid. If the password type is compound, this value indicates the end date beyond which license passwords can no longer be derived from the compound password.

The latest expiration date that can be specified with the -e parameter is 02/05/2106. Note, however, that the standard time functions of the operating system do not properly handle expiration dates later than 12/31/2037, so it is recommended that you not create licenses that expire after that date. Note also that the current version of the operating system does not allow system dates later than 01/18/2038.

You must specify at least one of **-d** and **-e**.

Valid combinations of the start, duration, and end options are as follows:

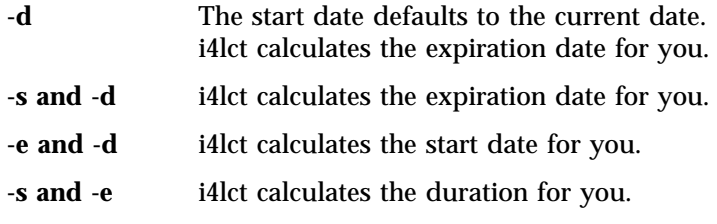

## **-E** *derived\_expiration\_date*

Valid only with compound or compound nodelocked passwords (**-w** set to **c** or **cn**). The date format is mm/dd/yyyy. This is the derived license end date, the date after which no license password derived from the compound password is valid.

#### **-f** *batch\_file\_name*

Specify the fully qualified path and file name of a batch file containing the full i4lct command to issue the full i4lct command contained in such a file.

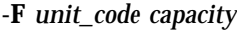

| | |

||

|

||

| |

||

| | |

|  $\overline{\phantom{a}}$ |  $\begin{array}{c} \hline \end{array}$ |

Specifies the units and capacity of the license. *unit\_code* can take the following values:

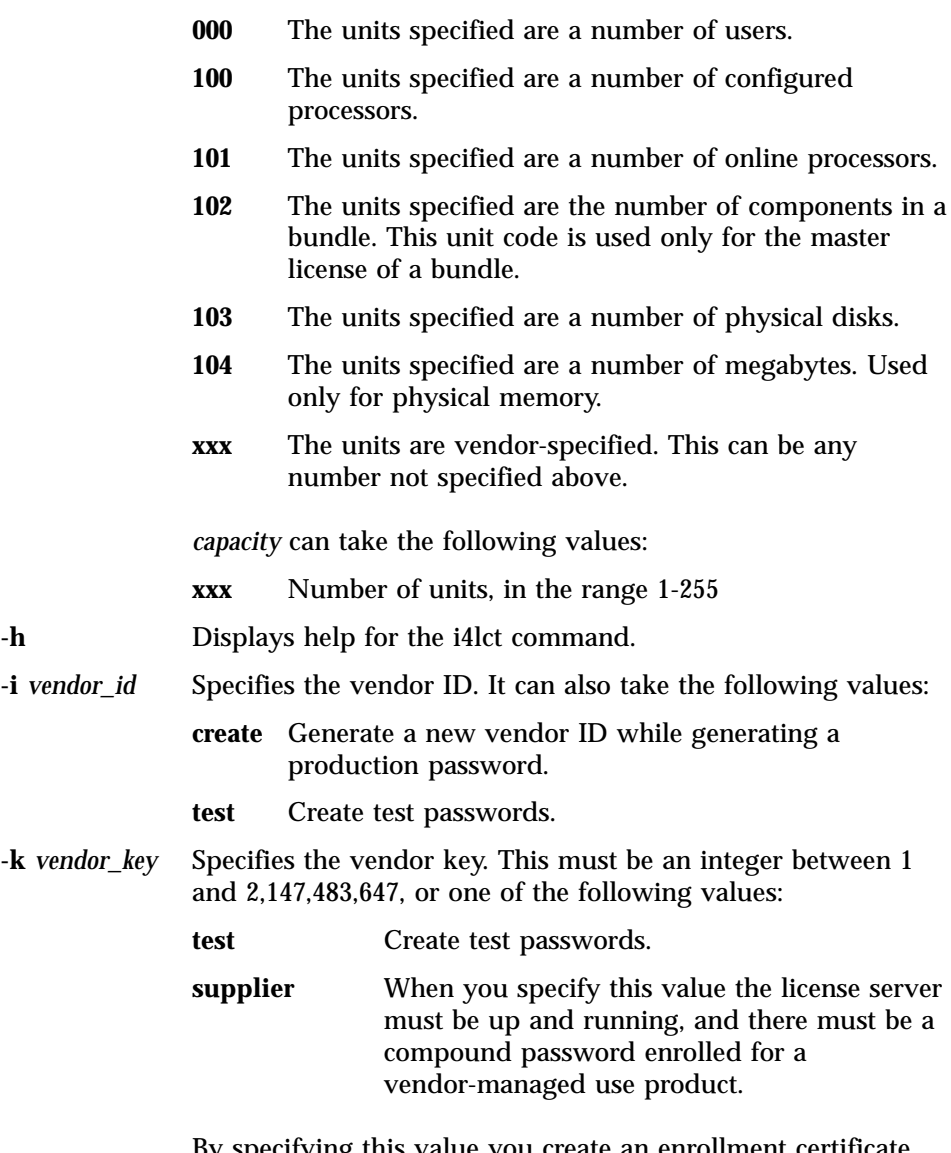

By specifying this value you create an enrollment certificate file for a simple password extracted from the existing compound. You specify the compound password by means of the other i4lct parameters. The following example creates the certificate file for 497 concurrent licenses with duration 10

days, extracted from the compound password of the vendor-managed use product cmpLev3 of the vendor Operatix:

```
i4lct -i 6pw4ci1xw000.0n.00.03.4g.5y.00.00.00 -k supplier
-n 497 -l c -d 10 -N "cmpLev3" -p 317 -r 1.0 -t any -T any
-v "Operatix" -w l
```
The use of this parameter is suggested when you have sales representatives in other locations. You can generate a compound password with a big number of licenses, and provide them with it. They enroll the password and then generate the licenses for customers extracting simple passwords from your compound. This will prevent you from generating the enrollment certificate files for all the customers, or from having to supply the production i4lct to all your representatives.

- **-l** *license\_type* The license type. Use one of the following keywords:
	- **c** Concurrent **cn** Concurrent nodelocked **n** Nodelocked **u** Use-once **un** Use-once nodelocked **ps** Per-server **pt** Per-seat **r** Reservable

Multiuse rules, **-m**, can be specified only if this parameter is set to concurrent, concurrent nodelocked, or per-server.

**-L** *log\_file* Specify the i4lct log file path and name. If you do not specify it the default is

var/ifor/i4lct.log

**-m** *multi-usage\_specification*

This argument is optional and is used to define multiuse rules for concurrent, concurrent nodelocked, and per-server licenses.

You can define conditions for multiuse of a single concurrent license as any combination of the following key letters: **u** (same user), **n** (same node), **g** (same group or same display, depending on the license-enabled application), **j** (same job ID), **a** (same accessor ID).

You can define conditions for multiuse of a single concurrent nodelocked or per-server license as any combination of the following key letters: **u** (same user), **g** (same group or same display, depending on the license-enabled application), **j** (same job ID), **a** (same accessor ID).

For details about the **g** (same group or same display) parameter, see ["Defining Rules for Multiple-Use Concurrent](#page-226-0) Licenses" [on page 203.](#page-226-0)

Specify the letters without spaces, commas, or other separators. For example, **-m un** means that if the user and node are the same as those associated with a previously granted license, granting a new concurrent access license is not required.

#### **-n** *number\_of\_licenses*

For a compound password, this is the maximum number of licenses that can be derived from the password. It is valid only for vendor-managed products (**-R** set to **v**). Its maximum allowed value is 65,534. For customer-managed products, you cannot specify this parameter, and the value is set to 65,535.

For vendor-managed compound passwords, the product obtained by multiplying **-d** (duration) and **-n** (number\_of\_licenses) cannot exceed 2,147,483,647.

For example, if -n is 70,000, the maximum duration is 30,678 days (2,147,483,647/70,000).

#### **-N** *product\_name*

The name of the product. It can be up to 31 characters long. If it is omitted, a product name with value **NULL** is created by i4lct. All product name specifications must be enclosed within double quotation marks (″*product\_name*″). Product name specifications are case-sensitive.

**-O** Specify this option to generate, at the top of the enrollment certificate file, the command the end user issues to enroll the password. If the license is a type supported in releases of LUM Runtime earlier than Version 4.0, two commands are generated: the i4blt command for use with LUM Runtime Version 4 and the ls\_admin command for use with previous releases. Otherwise, only the i4blt command is generated.

**-p** *product\_id* The product ID. This is an integer between 1 and 2,147,483,647 that identifies a vendor's licensed software product. Product IDs are used by the license server to distinguish between different products from the same vendor. Product ID must be unique among all the products you create licenses for.

- **-P** *16\_bit\_flag* The product\_id field in the password is limited to 16 bits.
- **-r** *revision* A string that identifies a particular version of a product; by means of version identifiers, the license server can distinguish between products that use the same product ID. It can be up to 11 characters long. If this parameter is omitted, a revision with value NULL is created by i4lct.

#### **-R** *password\_registration\_level*

Specifies the password registration level. Its allowed values are:

- **c** Specify that the password is for a customer-managed use product.
- **v** Specify that the password is for a vendor-managed use product.

Issue the i4lct -h command and see the notes at the end for information about the valid values of this parameter.

**-s** *start\_date* Specifies the start date of the password. The date format is mm/dd/yyyy. If the password type is license, this value indicates the effective start date of the licenses; if the password type is compound, this value indicates the start date at which you can create license passwords that are derived from the compound password.

> To provide concurrency of licensing across the international date line, you can specify a date value of current date - 1 day. If you specify a date earlier than that, i4lct issues an error message and does not create a license certificate file.

The maximum start date you can specify is 4095 days from the current date.

If this option is omitted, the start date of the password defaults to the current date.

**-S** *derived\_start\_date*

Valid only with compound or compound nodelocked passwords (**-w** set to **c** or **cn**). The date format is mm/dd/yyyy. This is the derived license start date, the date before which no license password derived from the compound password is valid.

To provide concurrency of licensing across the international date line, you can specify a date value of *current date - 1 day*. If you specify a date earlier than that, i4lct issues an error message and does not create a license certificate file.

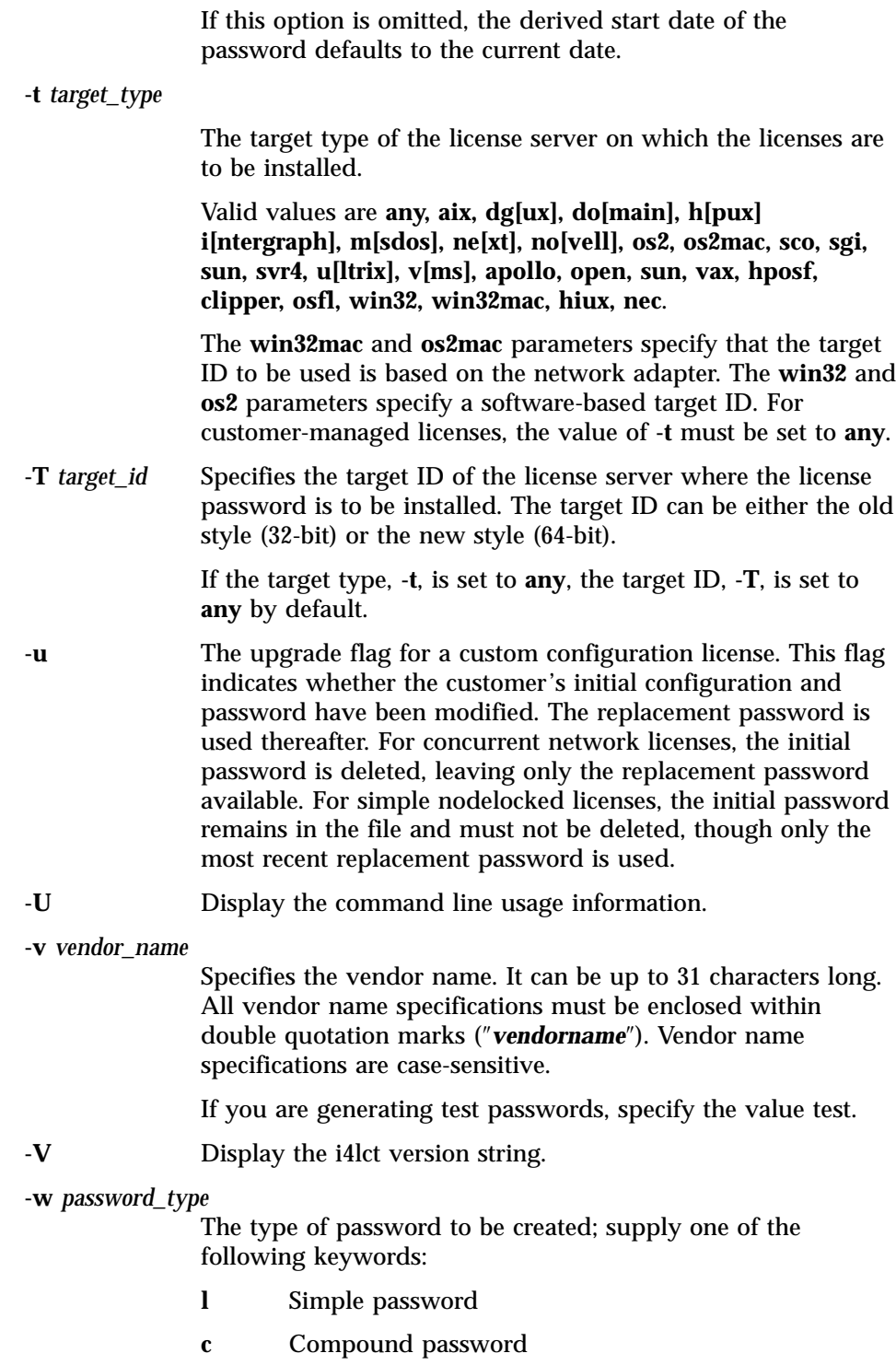

- **cn** Compound nodelocked password; valid only in conjunction with the try-and-buy attribute (**-A** set to **t**)
- **-x** *extended\_target\_type*

The type of target for an extended target ID. In LUM Runtime Version 4.5.x and 4.6, the only valid value for **-x** is **cluster**.

```
-X extended_target_id
```
The ID of the extended target on which the password is to be installed. In LUM Runtime Version 4.5.x and 4.6, **-X** is the ID of a cluster.

#### **Examples**

| |

| | | | The following command creates an enrollment certificate that contains the password to test a vendor-managed use product. It represents 100 concurrent access licenses, with one year of duration, and with multiuse rules specified.

```
i4lct -i test -k test -v "test"
-N "Example Licensed Product" -p 1 -r 1.0 -R v
-w l -l c -t any -a "Example Product" -s 01/01/1998 -d 365 -n 100 -m ug
```
The following command creates the enrollment certificate that contains the password to test a customer-managed use product with a per-seat license.

```
i4lct -i test -k test
-v test -N "Example Licensed Product6"
-p 6 -r 1.1 -w l -l pt -a "Example Product Core Package"
-s 1/1/1998 -d 365 -t aix -T any -R c
```
The following command creates an enrollment certificate that contains an initial custom configuration key for a nodelocked license:

```
i4lct -i 5242378dbf8d.02.c0.09.c8.93.00.00.00 -k 53989 -l n -p 50
-N "Mechanical Design" -d 730 -t aix -T 152c234 -v "Mechanical Systems"
-w l -r 1.2 -C 85AB2215691 -a "MD2"
```
The following command creates an enrollment certificate that contains a replacement custom configuration key for the nodelocked license in the preceding example. In this example, the duration of the license is extended from the initial 730 days to 5000 days. The other values remain unchanged.

```
i4lct -i 5242378dbf8d.02.c0.09.c8.93.00.00.00 -k 53989 -l n -p 50
-N "Mechanical Design" -d 5000 -t aix -T 152c234 -v "Mechanical Systems"
-w l -r 1.2 -C 85AB2215691 -a "MD2" -u
```
The following commands create a bundle that contains two products. Three licenses are created (two for the products and one for the master license).

To create the license for the first product (20 concurrent network licenses):

```
i4lct -i 92cd55ef995d.02.92.54.b1.74.00.00.00 -k 53989 -d 100 -w l
-A b -l c -n 20 -N "Mechanical Design Product1" -p 54 -r 2.0
-C BNDL016D -t any -v "Mechanical Systems"
```
To create the license for the second product (nodelocked license):

```
i4lct -i 92cd55ef995d.02.92.54.b1.74.00.00.00 -k 53989 -d 100 -w l
-A b -l n -N "Mechanical Design Product2" -p 56 -r 2.5
-C BNDL016D -t any -v "Mechanical Systems"
```
To create the master license for the bundle:

```
i4lct -i 92cd55ef995d.02.92.54.b1.74.00.00.00 -k 53989 -d 100 -w l
-A b -F 102 -l c -n 2 -N "Mechanical Design Bundle" -p 52 -r 1.0
-C BNDL016D -t any -v "Mechanical Systems"
```
## **Defining Rules for Multiple-Use Concurrent Licenses**

Multiuse rules define the conditions under which multiple invocations of a product require only a single license. These rules are applicable only to concurrent, concurrent nodelocked, and per-server licenses.

See ["Multiuse Rules"](#page-36-0) on page 13 for general information about multiuse rules.

Multiple use rules are specified for individual passwords when the software vendor runs i4lct, rather than in calls from the product to the license server. This means that rules are applied to individual licenses, rather than to the product itself. (The only exception is that the product itself can override the default meaning of a multiuse rule of type g, or a combination that includes **g**, to put a vendor-specific rule into effect.

The vendor can therefore specify multiple use rules for each customer, without making any changes to the product itself, and without affecting other customers' licenses for the product.

## **Scenarios**

<span id="page-226-0"></span>| | | |

| | | |

|

The following scenarios describe how the multiuse rules work when:

- v A license with same group rule is installed on the server (10 licenses are available on the server).
- Two clients are in the same group.

When the second request in a scenario is higher than the first, LUM Runtime adds the requests, ignoring the multiuse rule.

- Scenario 1
	- 1. Client1 requests 1 license; LUM Runtime shows 1 license in use
	- 2. Client2 requests 1 license; LUM Runtime still shows 1 license in use
- Scenario 2
	- 1. Client1 requests 5 licenses; LUM Runtime shows 5 licenses in use
	- 2. Client2 requests 2 licenses; LUM Runtime still shows 5 licenses in use
- Scenario 3
	- 1. Client1 requests 2 licenses; LUM Runtime shows 2 licenses in use

2. Client2 requests 5 licenses; LUM Runtime shows 7 licenses in use

# **Commands for Backward Compatibility**

The commands in this section are obsolete and are supported only for backward compatibility with previous versions of LUM Runtime. Do not use them in connection with any of the functions introduced in Version 4.

## **Attention: These commands are not supported on AIX 5.0 for IA-64.**

Table 11 lists the main features and functions that were added to Version 4 of LUM Runtime, and were not available in older versions.

| Feature                                                                                                    | For details, see                                                                                                    |
|----------------------------------------------------------------------------------------------------|----------------------------------------------------------------------------------------------------|
| License types<br>Concurrent nodelock<br>Use-once nodelock<br>Per server<br>Reservable<br>Per seat                                                | "Concurrent Nodelocked Licenses" on page 7<br>"Use-Once Nodelocked Licenses" on page 8<br>"Per-Server Licenses" on page 8<br>"Reservable Licenses" on page 10<br>"Per-Seat Licenses" on page 11 |
| License policies<br>Try and buy<br>Custom configuration<br><b>Bundle</b><br>Capacity                                                             | "Try-and-Buy" on page 12 "Custom<br>Configuration" on page 14 "Bundle" on page 14<br>"Capacity" on page 12                                                                                      |
| Server enhancements<br>Hard-stop/soft-stop selection<br>Customer-managed use control<br>High-water mark Threshold<br>High-availability licensing | "Hard Stop/Soft Stop" on page 15<br>"Customer Controlled Policies" on page 15<br>"Hard Stop/Soft Stop" on page 15<br>"High-Availability Licensing" on page 22                                   |
| NCS enhancement<br>Direct binding                                                                                                    | "Direct Binding" on page 39                                                                                                    |

Table 11. Features Added in Version 4

# **ls\_admin (Edit License Database)**

The ls\_admin command is obsolete and is supported only for backward compatibility with previous versions of LUM Runtime (NetLS for AIX, iFOR/LS for AIX, and LUM Runtime for AIX Version 1.1).

Do not use this command for customer-managed use products. For vendor-managed use products, you may use this command only for NetLS and iFOR/LS concurrent-access and use-once licenses.

You can, instead, use the current i4blt command to enroll all kinds of licenses received from IBM software password distribution centers.

The ls\_admin command enables you to examine and edit license databases.

#### **Syntax:**

```
ls_admin [ [ -n NodeName ] [ -r ] [ -l license_annotation ] [ -z ]
{ -a | -s | -d | -f NodeName } { -v arguments | -p arguments }]|
[ { -h | -usage | -version } ]
```
## **Parameters:**

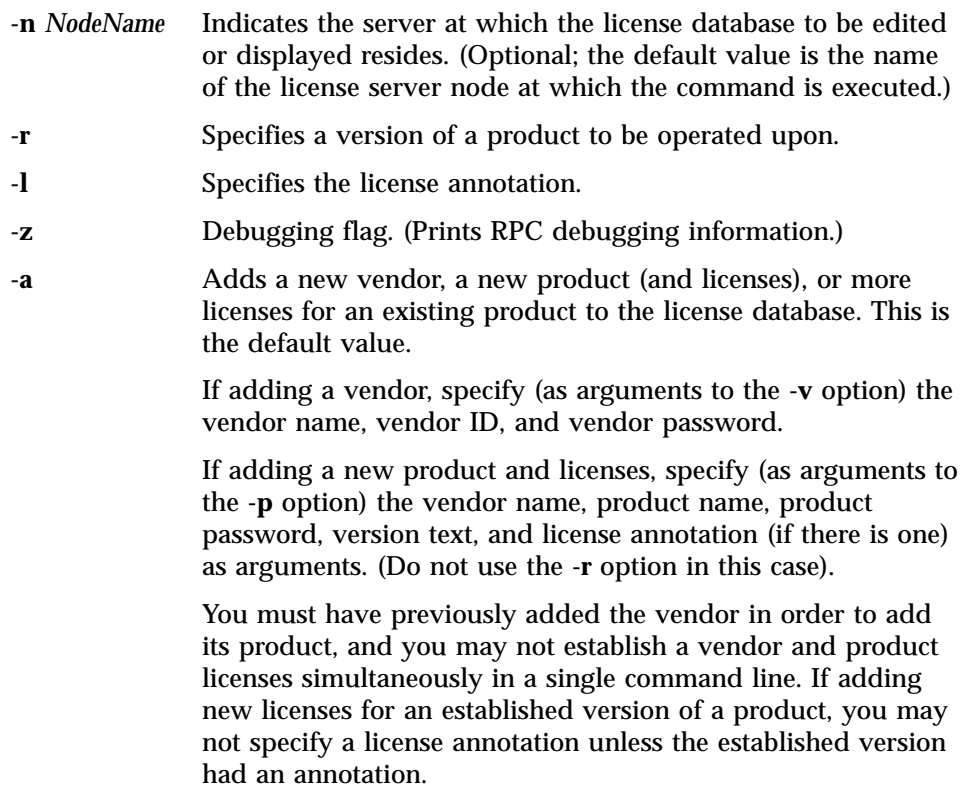

The same annotation must be used in all licenses for a given product (identified by the product ID and version).

The options **-a**, **-d**, and **-s** are mutually exclusive.

**-s** Shows information about the specified license server, vendor or product. To show information about a license server, use the **-n** option with the node name as the argument. To show information about a vendor, use the **-v** option with the name of the vendor as the argument. To show information about all vendors at a license server, use the **-v** option without an argument. To show information about a product version, use the **-r** option with the version text as the argument followed by the **-p** option with the vendor name and product name as arguments. To show information about all versions of a product use the **-r** option without an argument, followed by the **-p** option with the vendor name and product name as arguments. To show information about all versions of all products of a vendor, use the **-p** option, giving the vendor name as the only argument.

The options **-a**, **-d**, and **-s** are mutually exclusive.

**-d** Deletes a vendor or product from the license database. To delete a vendor, use the **-v** option with the vendor name as the argument. You may not delete a vendor unless you have previously deleted all versions of all products of the vendor at the current server, nor may you delete more than one vendor at a time. To delete a product, use the **-p** option with the vendor name and product name as arguments, followed by the license timestamp. You may not delete use-once licenses or compound passwords that have not expired, nor may you delete more than one version of a product at a time. Use the **-s** and **-p** options to get the timestamp of the specified product licenses.

The options **-a**, **-d**, and **-s** are mutually exclusive.

- **-f** *NodeName* Copies a vendor (specified with the **-v** option) from the server specified in the **-f** option to the server specified in the **-n** option, or to the default server if no **-n** server is specified.
- **-h** Displays command usage information. (Same as **-usage**). Valid only if it is the only parameter entered.
- **-usage** Displays command usage information. (Same as **-h**). Valid only if it is the only parameter entered.
- **-version** Displays command version information. Valid only if it is the only parameter entered.

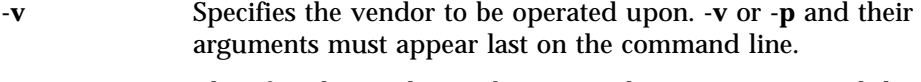

**-p** Identifies the product to be operated upon. **-p** or **-v** and their arguments must appear last on the command line.

**Examples:** In the following examples, argument items represented by terms such as VendorName and ProductName must appear in the command line separated by spaces. If a given argument item contains spaces, it must be enclosed in double quotes (″). For example, a VendorName like Acme Firmware, Inc., must appear in the actual command line as ″Acme Firmware, Inc.″ Also, vendor and product names must be capitalized correctly.

To add a vendor:

ls admin [ -n NodeName ] -a -v VendorName VendorID VendorPassword

To add a product or additional licenses:

ls admin [ -n NodeName ] -a [ -l Annotation ] -p VendorName ProductName ProductPassword ProductVersion

The **-l** Annotation parameter must be included for those products having annotations.

```
To show servers:
ls admin \lceil -n NodeName \rceil -s
To show vendors:
ls_admin [ -n NodeName ] -s -v VendorName
```
If VendorName is not specified, this command shows all vendors at the specified server. If no server is specified, all vendors at the default server (the one on the node from which the command is run) are displayed.

To show all products for a single vendor at the specified server:

```
ls_admin [ -n NodeName ] -s -p VendorName
```
To show all licenses for all versions of a specified product of a specified vendor:

ls\_admin [ -n NodeName ]-s -p VendorName ProductName

To show a specified version of a specified product of a specified vendor: ls admin [ -n NodeName ] -r Version -s -p VendorName ProductName

To copy a vendor from another server:

ls\_admin -f NodeName -v VendorName

To delete a vendor: ls\_admin [ -n NodeName ] -d -v VendorName

You cannot delete a vendor that has products listed (that is, you must delete all the vendor's products first).

To delete a product: ls admin [ -n NodeName ] -d -p VendorName ProductName TimeStamp

Products must be deleted one at a time and are distinguished by their time stamps.

**Information on the Graphical User Interface:** The following describes the options on the graphical user interface version of ls\_admin.

## **MENUS AND BUTTONS**

**Exit Button** Exits from ls admin.

## **Operate On Menu**

This menu lists the license server objects you can operate on: **Server**, **Vendor**, **Product**, and **License**.

- **Server** Select **Server** to display a list of servers. After you select a server, you can select **Vendor** to display a list of vendors for that server, or you can select an operation to perform on the selected server from the **Operations** menu.
- **Vendor** Select **Vendor** to display a list of vendors for the server selected in the **Servers** list. After you select a vendor. you can select Product to display a list of products for that vendor, or you can select an operation to perform on the selected vendor from the **Operations** menu.
- **Product** Select **Product** to display a list of products for the selected server and vendor. After you select a product, you can select **License** to display a list of licenses for that product, or you can select an operation to perform on the selected product from the **Operations** menu.
- **License** Select **License** to display a list of license records for the selected server, vendor, and product. Each record shows the number, type, and terms of the licenses. Select a license record and select an operation from the **Operations** menu.

## **Operations Menu**

This menu lists the license database operations you can

perform. The contents of this menu vary depending on the object (**Server**, **Vendor**, **Product**, or **License**) selected in the **Operate On** menu.

#### **OPERATIONS ON SERVERS**

## **Check user file**

Verifies that the format of the file user file, located in the /usr/llb/netis/conf directory, is valid.

## **Update server list**

Updates server and license database information. The information displayed is current, so it is generally unnecessary to use **Update server list** unless a communications failure has been repaired or a new server has been started since you invoked ls admin, or another user is currently editing a license database with ls\_admin.

**Add vendor** Adds a vendor to the selected license database. Enter the vendor name, vendor ID, and vendor password on the pop-up; then select **Add vendor**.

**Describe** Provides detailed information about the selected server. including socket information, target type, and target ID.

#### **OPERATIONS ON VENDORS**

- **Add product** Adds a product to the selected vendor at the selected server. Enter the product name, version, product password, and license annotation (if there is one) on the pop-up; then select **Add vendor**. If you add a product to more than one server, be sure to use exactly the same product name at all servers. Note that **Add product** performs two functions: it establishes a new product, and it adds licenses for the product. To add more licenses for an existing product, select the product and then use **Add licenses**.
- **Rename** Renames the selected vendor. Enter the new vendor name on the pop-up. If you rename a vendor at one server, you should also rename it (using the same name) at all servers where that vendor is listed.
- **Delete** Deletes the selected vendor at the selected server. Select the **Delete?** pop-up to confirm the operation. Move the cursor off the pop-up to cancel the operation. You cannot delete a vendor that has active licenses for its products.
- **Copy vendor** Copies the selected vendor to another server's license database. Select the server to which you want the vendor copied from the pop-up that appears.

**Describe** Provides detailed information about the selected server and vendor, including the vendor ID.

## **OPERATIONS ON PRODUCTS**

- **Add licenses** Adds licenses to the selected product. Enter the license password on the pop-up. (Use **Add licenses** only to add more licenses for an existing product. If you are both establishing a new product and adding licenses for the product, use **Add product** rather than **Add licenses**.)
- **Rename** Renames the selected product. Enter the new product name on the pop-up. If you rename a product at one server, you should also rename it (using the same name) at all servers where that product is listed.
- **Describe** Provides detailed information about the selected server, vendor, and product. Product information displayed includes the ID, annotation string, and the number, type, and date of existing licenses for the product.

## **OPERATIONS ON LICENSES**

- **Delete** Deletes the selected license record. This enables you to get rid of expired licenses. Select the **Delete?** pop-up to confirm the operation, or move the cursor off the pop-up to cancel.
- **Describe** Provides detailed information about the selected server, vendor, product, and license record. License information displayed includes the number, type, date, and timestamp.

# **ls\_dpass (Create Passwords from Compound Passwords)**

The ls\_dpass command is obsolete and is supported only for backward compatibility with previous versions of LUM Runtime. You can use the current i4lct command instead.

The ls\_dpass command creates passwords for licensed software from compound passwords for customers and distributors of enabled software products.

**Syntax:**

```
ls_dpass [ -v VendorName -i VendorID -k supplier [ -N ProductName ]
-p ProductID -r Version { -w license | -w compound -S mm/dd/yyyy
[ -D Days ] [ -E mm/dd/yyyy ] }
-l { nodelock | useonce | concurrent [ -m [ u ] [ g ] [ n ] [ j ]]}
[ -a Annotation ] -s mm/dd/yyyy [ -d NumberOfDays ] [ -e mm/dd/yyyy ]
[ -t target_type ] [ -u ] [ -n number ] [ -z ] TargetList ]
|[{ -h | -usage | -version } ]
```
## **Parameters:**

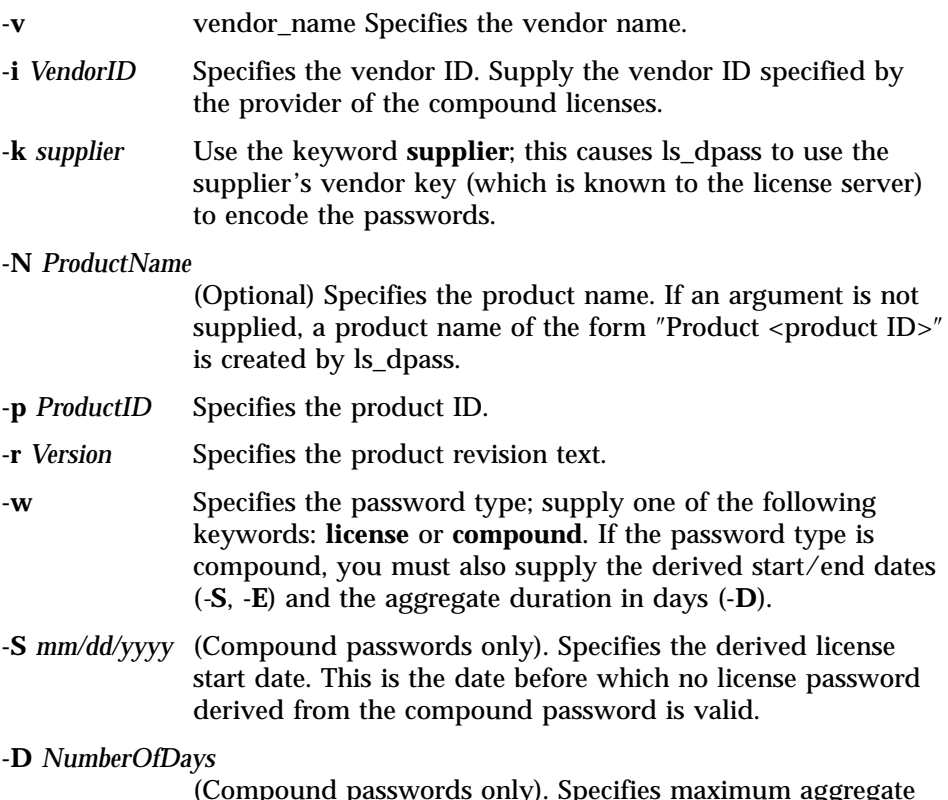

(Compound passwords only). Specifies maximum aggregate duration (in days) of all derived passwords.

- **-E** *mm/dd/yyyy* (Compound passwords only). Specifies the derived license end date. This is the date after which no license password derived from the compound password is valid.
- **-l** Specifies the license type; use one of the following keywords: **nodelock**, **useonce**, or **concurrent**. If you specify **concurrent**, you may optionally define multiple-use rules for the licenses being created.
- **-m** (Optional) Specifies the rules whereby multiple invocations of a product require only a single concurrent license. You can specify the rules as any combination of the following arguments:
	- **u** Same user
	- **n** Same node
	- **g** Same group
	- **j** Same job ID
	- **a** Same accessor ID

For example, the specification **Ëm un** means that, if the user and node are the same as those associated with a previously granted license, then any succeeding invocations of the product will not require any additional concurrent-use licenses.

Arguments to the **-m** option are specified without separating spaces, commas, or other separators (**ungj**).

- **-a** *Annotation* (Optional) Specifies the license annotation. Up to 256 characters for simple nodelocked licenses, up to 80 characters for all others.
- **-s** *mm/dd/yyyy* Specifies the start date of the password. If the password type is **license**, then this value specifies the start date of the licenses; if the password type is **compound**, this value specifies the start date for creating license passwords derived from the compound password.

If this option is omitted, the start date of the password defaults to the current date. Start dates cannot be before the current date.

#### **-d** *NumberOfDays*

Specifies the duration of the password. If the password type is **license**, this value specifies the number of days for which the licenses are valid; if the password type is **compound**, this

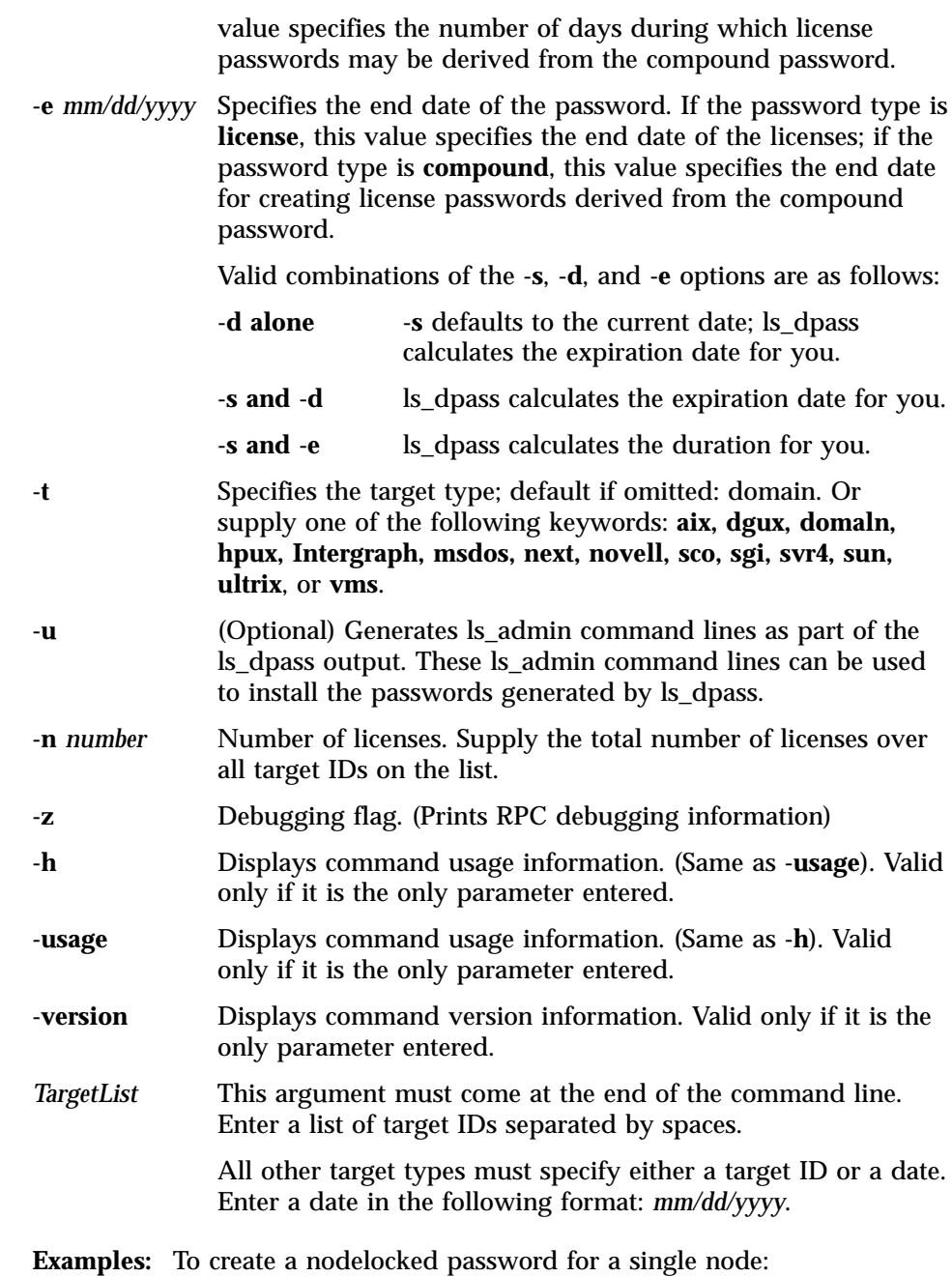

ls\_dpass -v vendor -i vendor\_uuid -k supplier -N product -p 4 \  $-r$  4.0 -w license -l nodelocked -s 02/07/1999 -d 5 -t ibm/aix -u -n 1 21a9a

To create a nodelocked password for multiple nodes:

```
ls dpass -v vendor -i vendor uuid -k supplier -N product -p 4 \backslash-r 4.0 -w license -l nodelocked -s 02/07/1999 -d 5 -t ibm/aix -u
-n 4 21a9a 20add fb40 18faO
```
Note that when creating nodelocked passwords, the total number of licenses specified by -n must equal the number of target IDs in the list.

To create concurrent-use licenses for a single node:

```
ls dpass -v vendor -i vendor uuid -k supplier -N product -p 4 \backslash-r 4.0 -w license -l concurrent -s 02/07/1999 -d 5 -t ibm/aix -u
-n 1 21a9a
```
## **Note:**

- 1. When creating concurrent-use licenses for multiple nodes, the total number of licenses specified by the **-n** switch will be evenly divided among the total number of servers specified in the target list.
- 2. Use-once passwords work in the same way that concurrent-use licenses work.

## **Information on the Graphical User Interface: MENUS AND BUTTONS**

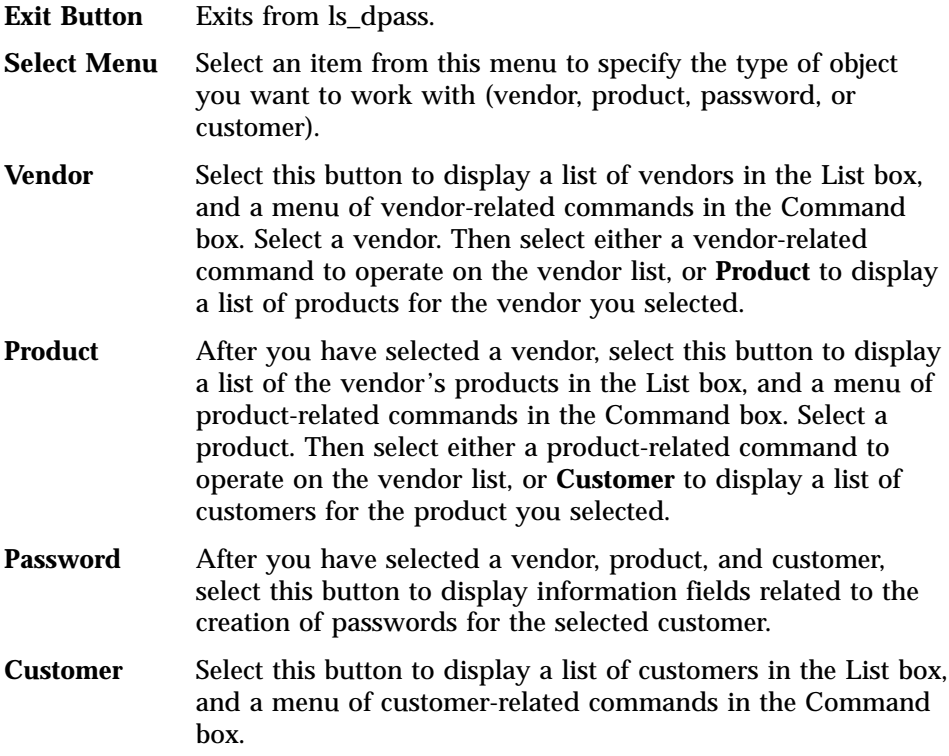

## **VENDOR-RELATED COMMANDS**

## **Add New Vendor**

Select this button to define a new vendor. Enter the vendor name and vendor ID on the form that pops up. Then select **Add Vendor** to establish the vendor, or **Cancel** to cancel the operation. Note that, as a distributor, before you can create license passwords, you must first use ls\_admin to install the licensor's vendor password and compound passwords for the product (the licensor supplies these passwords.)

**Show Vendor** After selecting a vendor from the List box, select this button to display vendor information, including the vendor's name and ID.

## **Delete Vendor**

Select this button to delete a vendor from the vendor list. A pop-up appears prompting you to confirm that you want to perform the delete. Select the pop-up to delete the vendor. If you do not want to delete the vendor, move the cursor off the pop-up and it will disappear from the screen.

## **PRODUCT-RELATED COMMANDS**

## **Add Pew Product**

Select this button to define a new product. If your company is the original licensor of the product, enter the product name, product ID, and version text on the form that pops up. Then select **Add product** to establish the product, or **Cancel** to cancel the operation.

**Show product** After selecting a product from the List box, select this button to display product information, including the product name and product ID.

## **Delete product**

Select this button to delete a product from the product list. A pop-up appears prompting you to confirm that you want to perform the delete. Select the pop-up to delete the product. If you do not want to delete the product, move the cursor off the pop-up and it will disappear from the screen.

#### **PASSWORD-RELATED COMMANDS**

## **Password type:**

Select the button to the right of the label **Password type:** to toggle between **License** (default) and **Compound**.

**License type:** Select the button to the right of the label **License type:** to display a menu of license types, from which you can choose one. The types are **concurrent**, **use-once**, and **nodelocked**.

## **Multiple-Use Rules**

Use this menu to specify the rules whereby multiple invocations of a product require only a single concurrent-use license. Do not specify different rules for passwords for any single version of a product that are destined for installation in the same network environment.

- **Same User** Check this item to indicate that only a single concurrent-use license is required for multiple invocations of the product so long as the same user is invoking the product.
- **Same Group** Check this item to indicate that only a single concurrent-use license is required for multiple invocations of the product so long as the invocations originate from the same group.
- **Same Node** Check this item to indicate that only a single concurrent-use license is required for multiple invocations of the product so long as the product is being invoked at the same node.
- **Same Job** Check this item to indicate that only a single concurrent-use license is required for multiple invocations of the product so long as the invocations are associated with the same job ID.

## **Same Accessor ID**

Check this item to indicate that only a single concurrent-use license is required for multiple invocations of the product so long as the invocations are associated with the same accessor ID.

- **Exit** Exits from the multiple-use rules menu.
- **Target type:** Select the button to the right of the label **Target Type:** to display a menu of target types from which you can choose one to specify the type of node for which you are creating passwords. The default choice is **AIX**. Other choices include: **DGUX, Domaln, HPUX, Intergraph, MSDOS, NeXT, Novell, SCO, SGI, SVR4, Sun, Ultrix**, and **VMS**.
- **Next target** Select this button to switch to the next target.

## **Create Passwords**

Creates passwords based on the product/vendor data specified. If you have used the Output file option, this information is saved in the file you specify. Note that when you create license passwords, ls\_dpass decrements the number of compound licenses available according to the type and number of licenses specified.

**Create script** ls\_dpass can output scripts that customers can use to automate the installation of the passwords. The script is appended to the ls\_dpass transcript. If you want ls\_dpass to generate the shell script, select the check box.

**Output file** (Optional) Use this to enter a filename in which you want customer passwords to be saved. You must select this button before you select **Create Passwords**.

## **GRAPHIC INTERFACE DATA ENTRY FIELDS**

#### **Vendor Information**

#### **Vendor name, Vendor ID, Vendor Key**

Enter the vendor name and vendor ID. If the vendor ID has not already been established, use the **Create Vendor ID** button to generate one.

#### **Product Information**

#### **Product Name, Product ID, Product Version**

Enter the product name, product ID, and the version.

#### **Password Information**

#### **Number of targets:**

Enter the total number of target nodes on which passwords are to be installed. (Optional; default is **1**.)

#### **Number of Licenses (total):**

Enter the total number of licenses to be created (that is, the aggregate of all licenses specified by all passwords to be created in this session).

#### **License annotation**

Enter an annotation of up to 256 characters for simple nodelocked licenses, up to 80 characters for all others. The software product defines the annotation, and when licenses are created, ls\_dpass outputs the annotation along with the passwords. If there is no annotation, leave this field blank. Do not specify different annotations for passwords for any single version of a product that are destined for installation in the same network environment.

- **Target** *n* **of** *n* Indicates the target for which ls\_dpass is currently displaying password information.
- **Target Id:** Enter the target ID. The passwords generated are installable only at the target having the specified ID.
- **Start:** If the password type is **License**, enter the start date for the licenses (the licenses become effective at midnight on the day

before the specified date). This date cannot be earlier than the current date. (Default is the current date.)

If the password type is **Compound**, enter the start date for the compound passwords (passwords become effective at midnight on the day before the specified date). This date cannot be earlier than the current date. (Default is the current date.)

#### **Duration (days):**

If the password type is **License**, enter the duration of the licenses (in days); or skip this field and enter the expiration date instead. The maximum duration of a license is 4096 days. (Default is 0.)

**Expiration:** If the password type is **License**, enter the expiration date of the licenses in date format (licenses expire at midnight on the specified date). If you prefer, skip this field and enter the duration in days instead. The latest expiration date may be no more than 4096 days after the start date. (Default is the current date, corresponding to a duration of **0** days.)

> If the password type is **Compound**, enter the expiration date of the passwords in date format (passwords expire at midnight on the specified date). The latest expiration date may be no more than 4096 days after the start date. (Default is the current date, corresponding to a duration of **0** days.)

#### **Derived license start:**

Enter the earliest start date for licenses that are to be derived from a compound password (this item is not applicable to license passwords). The derived licenses may start later, but not earlier, than the date you specify here.

#### **Derived license expiration:**

Enter the latest expiration date for licenses that are to be derived from a compound password (this item is not applicable to license passwords). The derived licenses may expire earlier, but not later, than the date you specify here.

#### **Aggregate duration (days):**

Enter the aggregate duration of all licenses that are to be derived from a compound password (this item is not applicable to license passwords). For example, a compound password from which 100 licenses may be derived might have an aggregate duration of 36500 days. From this password there can be derived 100 1-year licenses, or 50 6-month licenses and 50 18-month licenses, and so on.

## **Number of licenses (this target):**

Enter the number of licenses to be installed on the current target if this number is different from the default number shown here. (By default, ls\_dpass divides the total number of licenses to be installed by the number of targets on which the licenses are to be installed.) (This information applies only to concurrent-use and use-once license types; passwords for nodelocked licenses are always one per target.)

## **Customer Information**

### **Customer name, address, contact**

Use these fields to add the name and address of a new customer. The customers file stores customer names, addresses, and contacts.

# **ls\_rpt (Report on Network License Server Events)**

The ls\_rpt command is obsolete and is supported only for backward compatibility with previous versions of LUM Runtime. You can use the current i4blt -r command instead.

The ls\_rpt command generates reports on license server events.

There is no graphical interface for this command.

## **Syntax:**

```
ls_rpt [ [ -n NodeName ] [ -c ] [ -z ] [ EventTypeList ]
[ Information FilterList ]]|[{ -h | -usage | -version }]]
```
#### **Parameters:**

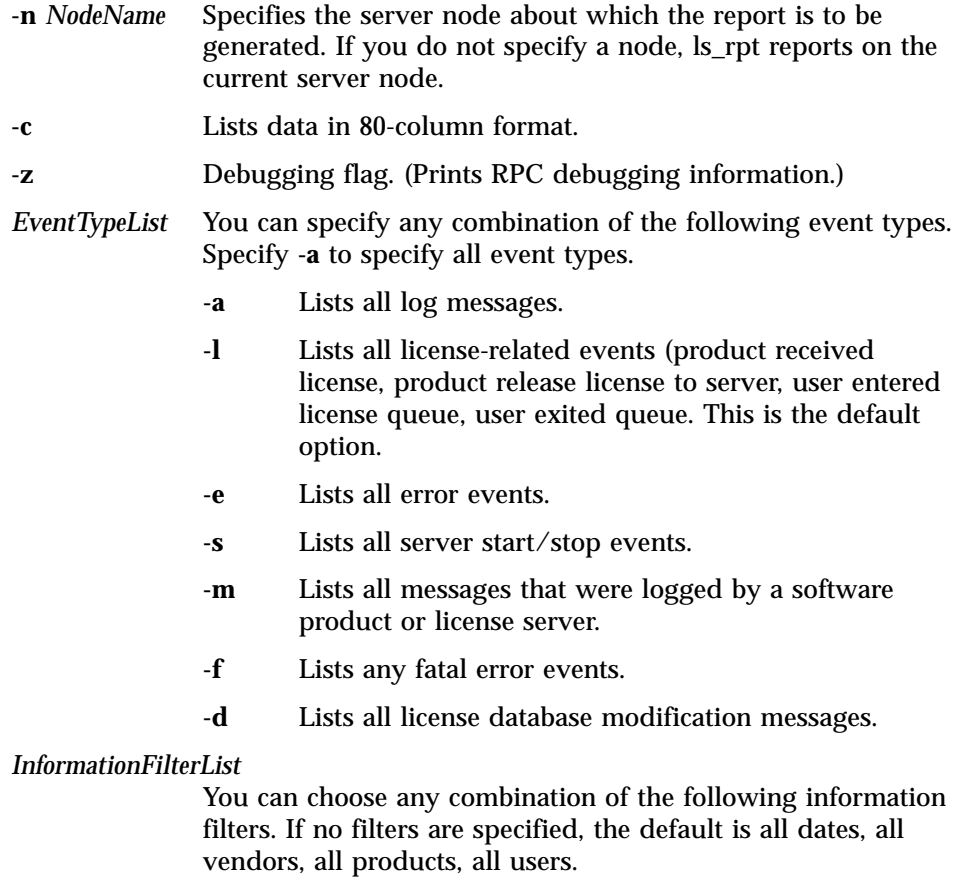

**-b** *mm/dd/yyyy* Lists events that occurred beginning at the specified date.

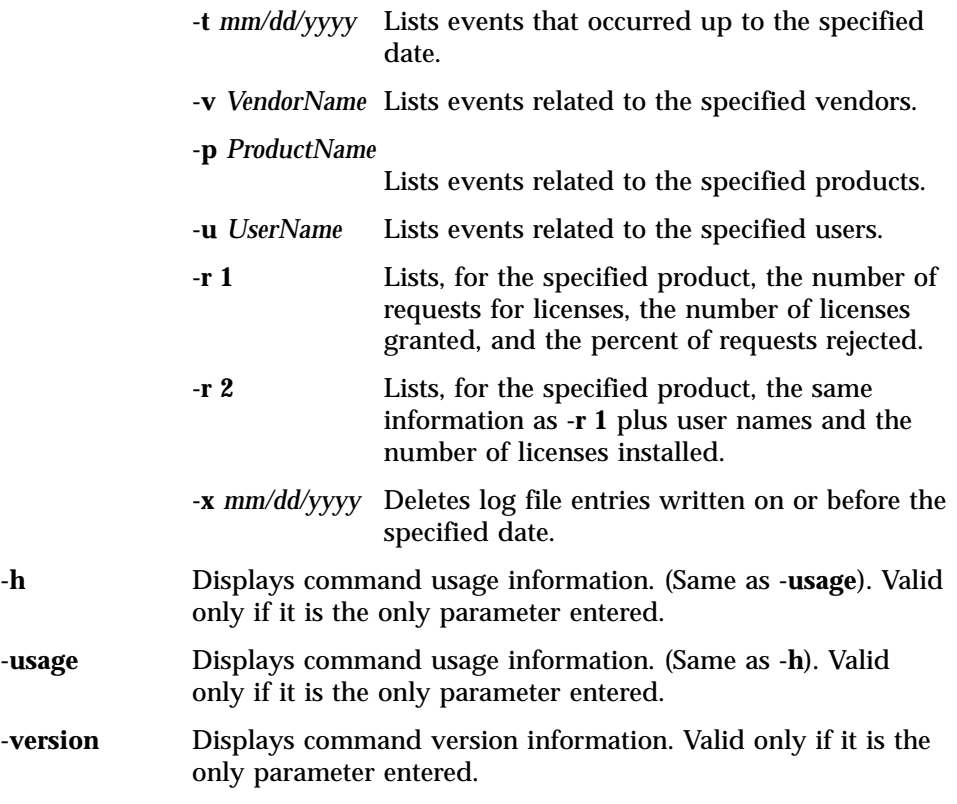

**Examples:** List license events on the local server node:

ls\_rpt

List errors and fatal errors occurring between August 31 and September 30, 1999 on the server node plums:

ls\_rpt -n plums -e -f -b 08/31/1999 -t 09/30/1999

List all messages logged atmars by the vendor XYZ:

```
ls_rpt -n mars -m -v xyz
```
Delete all log entries created on or before May 1, 1999 on the servermars: ls\_rpt -n mars -x 5/1/1999

**Related Information:** The netsd daemon.

# **ls\_stat (Display Status of License Server Subsystem)**

The ls\_stat command is obsolete and is supported only for backward compatibility with previous versions of LUM Runtime. You can use the current i4blt -s command instead.

The ls\_stat command provides status information on network licenses (that is, all license types except nodelocked). End users as well as system administrators may find ls\_stat useful for finding out the status of licenses.

## **Syntax:**

```
ls_stat { -t | -i | -a | -u UserName }[[ -n Server ] [ -v Vendor ]
[ -p Product [ -r Version ]]][ -z ]|[{ -h | -usage | -version } ]
```
## **Parameters:**

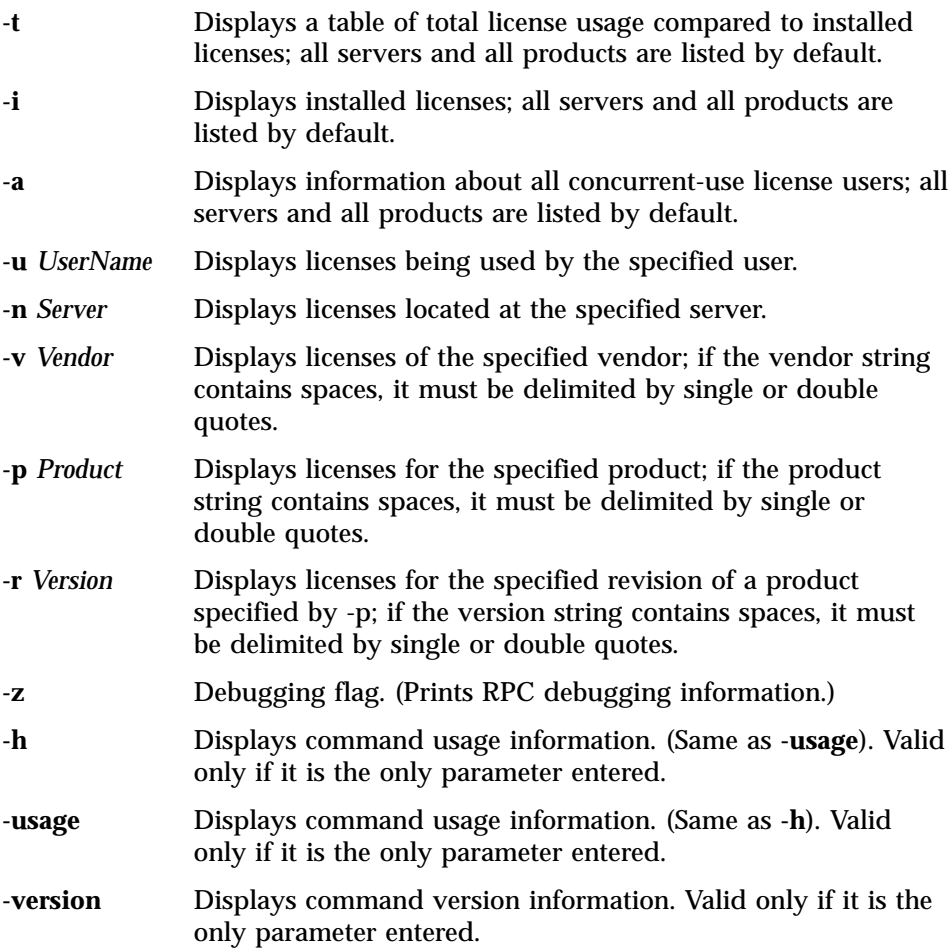

**Examples:** To display all licenses installed for all products on all servers:

ls\_stat -i

To display licenses in use from the serverpark: ls\_stat -a -n park

To display licenses installed and currently in use for the product Kwik-Draw, Version 2.1:

ls\_stat -a -i -p Kwik-Draw -r 2.1

To display licenses installed onpark for the vendor Apollo:

```
ls_stat -i -v Apollo -n park
```
## **Information on the Graphical User Interface:**

The following describes the options on the graphical user interface version of ls\_stat.

## **MENUS AND BUTTONS**

**Exit Button** Select this button to exit from ls stat.

## **License Information Menu**

This menu contains the buttons **Installed**, **Usage**, **All Users**, and **User**. After you have selected a server and product from the **Server** and **Product** lists, select these buttons to display information about users, installed licenses, and usage of the selected server and product.

## **Installed Button**

Displays information, listed by vendor, product, and server, about product licenses installed at selected servers, including number of active licenses, their start and end dates, their type, the number of licenses currently in use, and the length of the queue of users waiting for licenses.

**Usage Button** Displays information, listed by vendor, product, and server, about the usage of products, including number of licenses in use, total number of licenses, and number of licenses available.

## **All Users Button**

Displays information, listed by vendor, product and server, about current users of licensed products, including user ID, node name, group, number of licenses held, and start time.

**User Button** Displays information, listed by vendor, product and server, about a specific user of licensed products, including user ID, node name, group, number of licenses held, and start time. After the User button is selected, a pop-up dialog is displayed in which you may enter a user ID.

## **Server List Box**

This list box, directly to the right of the License Information menu, displays the server list. At the top of this box is the **All Servers (Update)** button. At the left of the box is a scroll bar that you can use to scroll the list.

#### **All Servers (Update) Button**

Select this button to poll the network and update the server list. When you select this button, a check mark appears in the box at its left. A check mark in this box indicates that:

- v All existing servers are displayed in the **Server List** box.
- v The vendors and products listed in the **Product List** box are the vendors and products existing at the server currently selected in the Server List box.

After updating the server list, select a server to display (in the **Product List** box) the products it administers. Next, select a product (or **All**) from the list of products; then select **Users**, **Installed**, or **Usage**.

## **Product List Box**

This list box, directly to the right of the **Server List** box, displays the server list. At the top of this box is the **All Products (Update)** button. At the left of the box is a scroll bar that you can use to scroll the list.

## **All Products (Update) Button**

Select this button to poll the network and update the product list. When you select this button, a check mark appears in the box at its left. A check mark in this box indicates that:

- All existing vendors and products are displayed in the **Product List** box.
- v The servers listed in the **Server List** box are the servers that hold licenses for the product currently selected in the **Product List** box.

After updating the product list, select a product to display (in the **Server List box**) the servers holding licenses for the product. Select a server (or **All**) from the list of servers; then select **Users**, **Installed**, or **Usage**.

# **Status Message Field**

This field, across the bottom of the window, describes the information currently displayed in the **Server List** box and the **Product List** box.

# **i4nat (Nodelocked Administration Tool)**

In Version 4.0, the Nodelocked Administration Tool was merged with the Basic License Tool. The i4nat command is supported only for compatibility with versions of LUM Runtime earlier than Version 4.0.

If the Nodelocked Administration Tool is not available to you, edit the nodelock file manually, using an ASCII text editor. The default location of the file is:

/var/ifor/nodelock

If this file is not in the default directory, check your product documentation or contact the product vendor.

If issued with no options, the i4nat command starts the Nodelocked Administration Tool interactive interface. You can enter the following primary command options:

## **-a (Add a Nodelocked License)**

Add a nodelocked license for a given product to the nodelock file.

## **-d (Delete a Nodelocked License)**

Delete a nodelocked license for a given product from the nodelock file.

## **-l (Display License Information)**

List either one or all nodelocked licenses enrolled in the nodelock file.

## **-u (Update a Concurrent Nodelocked License)**

Update the number of concurrent users of a concurrent nodelocked license.

## **-h (Display Interface Usage)**

Display command syntax and usage information about the Nodelocked Administration Tool command line interface.

To get help with the Nodelocked Administration Tool command line interface, you can also enter the following command: man i4nat

**-a Add a Nodelocked License:** Use this command to add a new nodelocked license to the nodelock file.

If the vendor provides you with the nodelocked license in the form of an enrollment certificate file, you can add the license automatically. Otherwise, you have to add it manually.

*Syntax:* If you have the enrollment certificate file:

**i4nat -a -f** *filename* **-c**

If you do not have the enrollment certificate file:

**i4nat -a -v** *vendor\_name vendor\_id* **-p** *product\_name product\_version license\_password* [*license\_annotation comment*] **-c** *count*

#### *Parameters:*

# **-f** *filename* **(For automatic entry only)** The complete path and file name of the enrollment certificate file. **-v** *vendor\_name* **(For manual entry only)** The name of the vendor who manufactured the product whose license is being added. Vendor name specifications are case-sensitive. *vendor\_id* The unique vendor ID string for the vendor specified in the vendor\_name. **-p** *product\_info* **(For manual entry only)** The information on the licensed product that you intend to install. *product\_name* **(For manual entry only)** The name of the licensed product that you have to add. Product name specifications are case-sensitive.

## *product\_version*

The version of the product that is specified in the product\_name argument

#### *license\_password*

The unique license password string associated with the product.

#### *license\_annotation*

The license annotation information (if any) the vendor provided.

#### *comment*

Any comment that you want to add to the nodelocked license record within the nodelock file.

## **-c** *count* **(For concurrent nodelocked licenses only)**

The number of users you want to use the license simultaneously.

*Examples:* Add a new product:

```
i4nat -a
-v "vendor name vendor id"
-p "product name product version license password \lceil license annotation \rceil"
-c 20
```
**-d Delete a Nodelocked License:** Deletes a nodelocked license from the nodelock file. The license is identified by its unique password.

*Syntax:*

**i4nat -d -p** *license\_password*

*Parameters:*

**-p** *license\_password*

The license password that uniquely identifies the license that you want to delete.

*Examples:* The following command deletes the license to use a product with password: 2ap6tesiawwrs7qkd4y9wthzx6mj22i2

i4nat -d -p 2ap6tesiawwrs7qkd4y9wthzx6mj22i2

**-l Display License Information:** Displays information regarding a license if the -p option is specified; otherwise, it displays a list of all the licenses installed on the nodelock file.

*Syntax:*

**i4nat -l** [ **-p** *license\_password* ]

*Parameters:*

**-p** *license\_password*

The license password that uniquely identifies the license that you want to display.

*Examples:* The following command displays the license to use a product with password: 2ap6tesiawwrs7qkd4y9wthzx6mj22i2

i4nat -l -p 2ap6tesiawwrs7qkd4y9wthzx6mj22i2

**-u Update Concurrent Nodelocked License Information:** Updates the number of concurrent users of a concurrent nodelocked license.

*Syntax:*

**i4nat -u -p** *license\_password* **-c** *count*
*Parameters:*

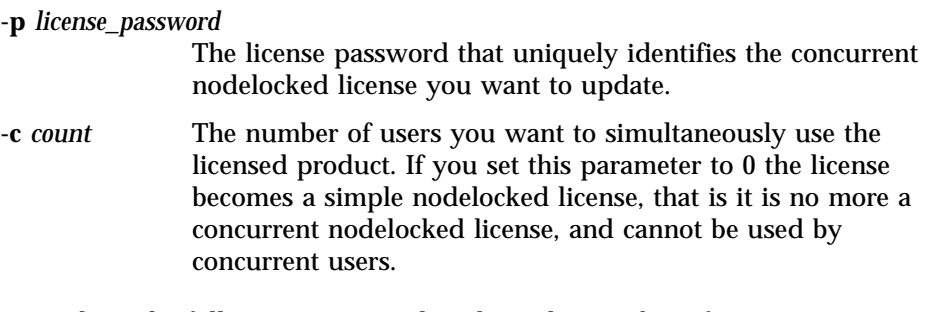

*Examples:* The following command updates the number of concurrent users of the license for the product with password:

2ap6tesiawwrs7qkd4y9wthzx6mj22i2, and sets that number to 10.

```
i4nat -u -p 2ap6tesiawwrs7qkd4y9wthzx6mj22i2 -c 10
```
**-h Display Command Line Interface Usage:** Displays syntax and usage information for the command line interface.

*Syntax:*

**i4nat -h**

*Examples:* The following command displays the command line syntax and usage:

i4nat -h

# **Chapter 7. Tips and Hints**

#### **Managing Time Zone**

If in your namespace binding licensing environment you have OS/2 and AIX servers, to allow interoperability between them you have to set the timezone variable.

For example, if the timezone on the AIX server is EST5DST, and the OS/2 server is in the same time zone as the AIX server, add the following line to the CONFIG.SYS of the OS/2 server:

SET TZ=EST5DST

#### **Using the Built-In Backup and Recovery Procedure**

Because the breakdown of license servers may have a potentially severe impact on production, it is important to be prepared in case definitions and database files are corrupted.

The minimum backup activity the administrator should do is to keep the enrollment certificate files (or e-mail or hard copy equivalents) received from the license provider in a secure place.

LUM Runtime implements a backup procedure of all databases on license server machines.

### **Causes for Corrupted Definition or Database Files**

There are many situations that can cause the definition or database files to become corrupted. The most common causes may be split into two groups:

- NCS-related issues
- LUM Runtime-related issues

#### **NCS-Related Issues**

The NCS definition and database files are static and linked to network addresses. For this reason, changing definitions or adapters within the network may lead to connection errors. The following files are used by the local location broker (llbd) and global location broker (glbd) subsystems during startup to establish connection with the network and to register objects.

- The llbd subsystem uses the /tmp/llbdbase.dat file
- v The glbd subsystem uses the /etc/ncs/glb.e and the /etc/ncs/glb.p databases.

### **LUM Runtime-Related Issues**

Since LUM Runtime uses the database files dynamically, any disk-related problems such as the following may cause the database files to become corrupted:

- Hardware failures (media surface errors)
- File-system problems (for example, file system full)
- Synchronization errors during writing of data (that is, loss of electrical power)

When a LUM Runtime database is corrupted, after the database has been recovered, try to find out the real cause of the problem.

The contents of the definition and database files used by NCS and by LUM Runtime are changed only by defined administrative commands and tools.

# **Automatic Backup Procedure**

LUM Runtime does an automatic periodic backup on license servers by copying all files and databases to the filesystem:

/tmp

You can choose to get the backup on any other device by changing the **BackupPath** parameter in the configuration file (i4ls.ini).You can set the automatic backup to occur daily, at a certain time, (the default), or weekly, on a certain day, or at every change on the license database, according to the **BackupMode** and **BackupParm** parameters specified in the configuration file. You can also disable the automatic backup procedure by setting the **BackupMode** parameter to none.

For detailed information on the configuration file (i4ls.ini) see ["Appendix A.](#page-286-0) [LUM Runtime Configuration File"](#page-286-0) on page 263.

Be sure that the **BackupMode** and **BackupParm** parameters have the same value on all servers in the licensing environment.

The objects listed in: /var/ifor/scripts/db\_back.sh

are backed up if found.

# **Recovery Procedure**

To recover the files and databases saved with the automatic procedure described in "Automatic Backup Procedure":

- 1. Identify the machine that has corrupted files or databases.
- 2. Stop the LUM Runtime services by issuing the following command: i4cfg -stop

3. Issue the following command:

/usr/opt/ifor/bin/i4lmd -r

4. Start services by issuing the following command: /var/ifor/i4cfg -start

This replaces the current objects with those saved with the backup procedure.

**Important**: In case of corruption, run this command according to the following rules:

- v If the **BackupMode** in the configuration file (i4ls.ini) is set to **changes**, run the recovery command only on the server where corruption occurred.
- v If the **BackupMode** is set to **daily** or **weekly**, first check that the backup copies have the same date on all the servers of your licensing environment, then run the backup command on all the servers.

# **Manual Backup**

You can run the backup procedure manually by running: /var/ifor/scripts/db\_back.sh

On a machine configured only as a network license client, only manual backup is available.

This command copies the files and databases to the backup file: /tmp/iforls\_bak\_DATE\_SERVERNAME

# **Manual Recovery**

To start the recovery procedure in case of corruption, use: /var/ifor/scripts/db\_recov.sh

on the failing machine. This script restores the files and databases that were saved by the db\_back.sh script. Use the command:

/var/ifor/scripts/db\_recov.sh iforls\_bak\_DATE\_SERVERNAME

where **iforls\_bak\_DATE\_SERVERNAME** is the name of the backup file.

# **Managing the Reports Log Files**

When you ask for a report, the Basic License Tool reads the current log files:

/var/ifor/logdb*nn*\_ (network license server) /var/ifor/crlog*nn*\_ (central registry license server) /var/ifor/llmlg*nn*\_ (nodelocked license server)

The names of the current log files end with an underscore.

The files logdb*nn*, crlog*nn*, and llmlg*nn* contain all the collected LUM Runtime events. You can specify which events are to be collected when you configure each license server. See the examples in ["Scenario 1: Configuring a Standalone](#page-97-0) [Nodelocked License Server"](#page-97-0) on page 74, and ["Scenario 3: Configuring a](#page-103-0) [Network License Server"](#page-103-0) on page 80. *nn* can assume values from 00 to 99. When a file is full, a new one is started. You determine the maximum value nn can assume and the maximum size of each file by setting the **NumberOfLogFile** and **MaxLogFileSize** parameters in the configuration file, i4ls.ini. When the maximum value for *nn* is reached, LUM Runtime wraps to 00. The filled log files are retained so that you can archive them if you wish before the numbering wraps. For details see ["Appendix A. LUM Runtime](#page-286-0) [Configuration File"](#page-286-0) on page 263.

The numbering of log files starts from 00. Suppose you have the following files on the machine:

logdb00 logdb01\_ logdb02

The second file is the current, the first is the previous, and the third is the oldest.

If the current files, marked with the underscore, get too big, do not delete them. You can decrease the size of the current files with the following command:

i4blt -x delete date -n server name

where:

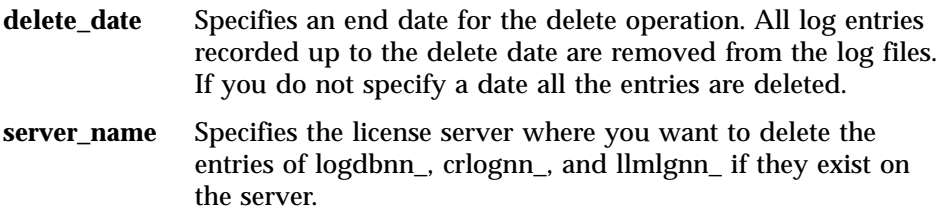

### **Managing Trace Files**

Because the trace function can produce a large amount of output, it would be helpful to have a procedure to store only the most recent part of the trace. The following example procedure enables you to split the server's trace output across several files. These files can then be periodically removed in their chronological sequence, starting with the oldest files.

v To start the server in trace mode and split the output across several files, issue the command:

```
print "/usr/opt/ifor/ls/os/aix/bin/i4lmd -v -z
-no lcwvptms 2>&1 | split -a3 -l 120000 -
/tmp/i4lmd.trc" | at now
```
The output of the license server is written to files whose names are in the format:

i4lmd.trc*xxx*

where *xxx* identifies a particular file in the sequence. For example, the first three files would be named i4lmd.trcaaa, i4lmd.trcaab, and i4lmd.aac. You can change the path and base name of the output files (i4lmd.trc).

v To periodically remove the oldest files, set up a **cron** job. Use the **crontab** command to add to the crontab file a line similar to this:

 $0,15,30,45$  \* \* \* \* mm -f 'ls -1r /tmp/i4lmd.trc\* | tail -n +4'

Note that the characters 'ls -lr........+4' are enclosed in single quotation marks.

This **cron** job deletes all but the three most recent trace files.

### **Managing Coexistence of NCS and DCE**

If in your network environment you have applications, such as Directory Services and Security (DSS), that use the Distributed Computing Environment (DCE), and LUM Runtime configured in namespace binding, read this section.

The default operation of the startup process, as described in this section, will probably be appropriate if both DCE and the LUM Runtime subsystems are started at machine startup and DCE is started first. Check the /etc/inittab file to verify that this is how your machine is configured.

Both the NCS local location broker and the DCE daemon use the same TCP/IP port number, 135, which has been assigned to them. Since the NCS local location broker can be replaced by the DCE daemon, when you start services, LUM Runtime checks whether DCE is installed before starting the local location broker. If DCE is installed, LUM Runtime checks if the DCE daemon is running. If it is not running, LUM Runtime waits for 20 seconds (default value), then, if the DCE daemon does not start, the local location broker is started. The local location broker is started if DCE is not installed or if it does not start within the 20 seconds.

If the 20-second delay is either too much or too little for your environment, open the configuration file:

/var/ifor/i4ls.ini

and change the entry:

DCEDWAITTIME=

in the section: [iFOR/LS NCS-Server]

If your machine is not configured to start the DCE daemon, and therefore you do not want any delay, change this entry to 0.

#### **Tuning the Environment to Manage the Workload**

When a high volume of client/server interactions reaches the server in a short timeframe (for example, 15 license requests per second), the server may not be able to keep up with the volume of workload. The external symptom is that the server seems to hang.

To optimize the license server daemon throughput and better balance its workload, use the environment variables:

PASSIVE\_TIME MAX ACTIVITIES THRESHOLD MAX\_ACTIVITIES

### **Tuning and Monitoring Your Environment**

Experiment with the PASSIVE\_TIME, MAX\_ACTIVITIES, and MAX\_ACTIVITIES\_THRESHOLD environment variables, assigning different values to them, to find the best combination of values. Use the LOG\_TRACE environment variable to enable tracing.

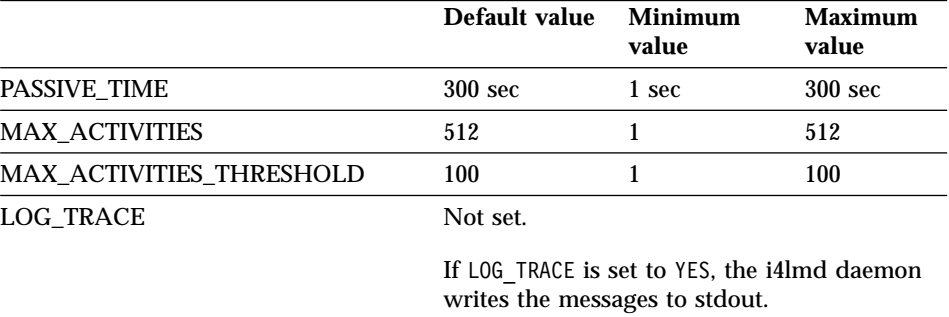

Table 12. Optimizing Environment Variables

If you start the license server by issuing the command i4cfg -start

you can set the values for the following parameters in the i4ls.ini file only, not by changing the values of their corresponding environment variables:

• PassiveTime

- MaxActivities
- MaxActivitiesThreshold
- TraceActivities

If the value of the **TraceActivities** parameter in the i4ls.ini file is ″yes″, trace output is redirected to the file i4lmd.out.

Because information is buffered before being written to the i4lmd.out file, some messages may appear either after a number of characters have been written or after services have been stopped.

The initial values of these i4ls.ini parameters are set to the default values of the corresponding environment variables, which are described under ″iFOR/LS Parameters″ in ["Appendix A. LUM Runtime Configuration File"](#page-286-0) on [page 263.](#page-286-0)

The value of **TraceActivities** must be specified in lowercase, while the value of the LOG\_TRACE environment variable must be specified in uppercase.

### **Changing the Values of the Environment Variables**

Each time you want to change the values of the environment variables, stop the i4lmd daemon, set the required values, and restart the i4lmd daemon. Changing environment variables while the i4lmd daemon is running has no effect.

### **Displaying the Trace Output on the Monitor**

If you want to display the trace output on the monitor, do not start i4lmd as a subsystem, but instead follow this procedure:

- 1. Stop the i4lmd process
- 2. Set the required environment variables. For example:

```
>export MAX_ACTIVITIES=100
>export MAX ACTIVITIES THRESHOLD=50
>export PASSIVE TIME=120
>export LOG_TRACE=YES
```
3. Start i4lmd:

>/usr/opt/ifor/ls/os/aix/bin/i4lmd

# **Allowing for Log File Growth**

The standard\_output\_file grows by about 100 bytes each time a message is logged. Its growth rate depends on the server's workload. Make sure, therefore, that the file system on which the standard\_output\_file is placed is large enough. For example, if you leave i4lmd running for a week, the standard\_output\_file will grow to about 12 MB. When the daemon is stopped and restarted, the log file is overwritten.

#### **Removing the Log Files**

You can remove the standard\_error\_file and standard\_output\_file even if i4lmd is active, but no more messages will be logged. The only way to start logging the messages again is to stop and restart the i4lmd daemon.

#### **The Effect on Performance**

Tests have indicated that the effect on i4lmd daemon performance when writing log messages to a file or to the monitor does not exceed 5%.

#### **Measuring Performance**

To measure performance, run i4cfg -start, which automatically starts i4lmd -p when **TraceActivities** is set to yes.

### **Suggested Parameter Tuning**

Tune the parameters as follows:

- 1. Set a small PASSIVE TIME value, so that new requests (for example, license request or license release) overwrite old requests as soon as possible.
- 2. Set the following environment variables:

LOG\_TRACE=YES MAX ACTIVITIES THRESHOLD=100

3. Change MAX\_ACTIVITIES to find the minimum value for which the message:

(get activity) ... maximum of activities (value) is reached

is not issued while the server is managing licenses. This value is the maximum activities threshold, beyond which only **LicenseCheck** and **LicenseRelease** requests will be accepted.

- 4. Set MAX\_ACTIVITIES to *x*% more than the limit found in step 3. An initial suggested value is 20%.
- 5. Set MAX\_ACTIVITIES\_THRESHOLD=100-*x* (where *x* was determined in step 4).

**Note:** For each license server, the minimum value for:

```
MAX ACTIVITIES * MAX ACTIVITIES THRESHOLD / 100
```
is limited by the minimum number of simultaneous license requests you need the server to handle. For example, if a license-enabled application starts with *X* license requests, set:

```
MAX ACTIVITIES * MAX ACTIVITIES THRESHOLD / 100
```
to a value greater than or equal to *n*\**X* for each license server, where *n* is the number of applications that users might try to start at the same time.

# **Background Reference Information**

Each LUM API call results in one or more client/server interactions between the calling application and one or more license server daemons (i4lmd). For each client/server interaction, the license server daemon allocates a control block in memory called an ″activity block″, which represents a virtual connection between the client and server.

An activity is kept in the activity pool of the license server daemon until the timeout specified in the PASSIVE TIME parameter expires. A subsequent client/server interaction between the same client and server pair overrides a previous, unexpired activity.

When the current number of activities reaches the threshold value specified in MAX\_ACTIVITIES\_THRESHOLD, the following actions are performed:

v All new **LicenseCheck** or **LicenseRelease** requests are accepted, and the server writes the following message to stdout:

```
(get activity) Can allocate slot even if maximum of
activities threshold (value) is reached
```
This message means the request is being processed, but the maximum activities threshold has been reached.

v All new requests other than **LicenseCheck** or **LicenseRelease** (that is **LicenseRequest** or requests for administrative actions) are immediately rejected, to prevent them hanging, until the end of the server timeouts. The server writes following message to stdout:

```
(get activity) Can't allocate slot: maximum of activities
threshold (value) is reached
```
This message means the request was rejected, and the maximum activities threshold has been reached. When the number of activities reaches the maximum value specified in MAX\_ACTIVITIES, the following actions are performed:

v If an old activity in **Passive** state can be overwritten, the request is accepted and the server writes the following message to stdout:

```
(get_activity) Can allocate slot even if maximum of
activities (value) is reached
```
This message means the request is being processed, but the maximum activities value has been reached.

• Otherwise, any kind of new request is immediately rejected and the server logs to stdout the following message:

```
(get activity) Can't allocate slot: maximum of activities
(va)ue) is reached
```
This message means the request was rejected, and the maximum activities value has been reached.

### **Tuning the timeout to detect a non responding server**

The user has the ability to set the timeout using a scaling factor either to increase or to decrease the timeout. It is possible to modify the timeout of connections between client and server acting on the TIMEOUT\_FACTOR environment variable on the client side of the connection.

The default value of TIMEOUT\_FACTOR is 1000; values greater than 1000 result in a proportional increment of the timeout, while values below 1000 cause a reduction of the timeout.

#### **Managing a Custom Configuration**

This section offers advice about custom configurations and their licenses.

#### **Before Requesting a License Upgrade**

Before you request an upgrade to your current custom configuration license, double-check the serial number.

### **Deleting Products or Reducing Numbers**

When you upgrade a custom configuration, you can add products and increase the number of seats; however, you can neither delete products nor reduce the number of seats.

#### **Deleting Keys**

The initial key is always required. Do not delete it from either the network license server or the nodelock file. You can, however, delete intermediate upgrade keys from a nodelock file. (These intermediate keys are deleted automatically on network license servers.)

# **Chapter 8. Troubleshooting**

This chapter provides suggestions for improving , problem determination, and debugging when using products managed with LUM Runtime. This chapter assumes you have read the preceding chapters in this book. It suggests steps you can take should certain problems occur:

- v At a local machine running products with nodelocked licenses
- Using various types of network licenses
- v Running LUM Runtime and NCS subsystems
- With performance
- With the binding between servers and clients
- With network protocols and hardware
- v In a mixed environment with earlier versions of LUM Runtime

#### **Checking the Version of LUM Runtime**

The suggestions in this chapter pertain only to LUM Runtime Version 4, not to earlier versions of LUM Runtime. If you are in doubt about which LUM Runtime version is installed on your system, see ["Determining the Version](#page-87-0) Installed" [on page 64.](#page-87-0)

#### **Checking License Details**

Before you proceed, be sure you know the following details about the product that is not starting properly. Check the product enrollment certificate file for all these details.

- Product name (ProductName tag)
- Product version (ProductVersion tag)
- Vendor name (VendorName tag)
- Target type (TargetType tag)
- Whether the product implements customer-managed or vendor-managed use control (RegistrationLevel tag; 1=customer-managed, 3=vendor-managed)
- Whether the product is enabled for a custom configuration policy (SerialNumber tag)
- Whether the password is simple or compound (LicenseStyle tag=compound, or LicenseStyle tag=license type if the password is simple)
- License type (LicenseStyle tag if the password is simple; DerivedLicenseStyle tag if the password is compound)
- Whether the product is enabled for the hard stop/soft stop policy (SoftStop) tag)
- v When the license becomes valid and when it expires (LicenseStartDate and LicenseEndDate tags)
- Whether the password specifies a license type or a policy introduced in Version 4 (PasswordVersion tag: 8=new in Version 4.6, 7=new in Version 4.5.5, 6=new in Version 4.5.0 5=new in Version 4.0, 4=not new in Version 4)

This is an example of an enrollment certificate file:

| | | | | | | | | | | | | | | | | | | | | | | | | | | | | | | | | | | | | | | | | | |

```
i4blt -a
-v "'IBM Corporation' 8499f53d66dd.8d.01.51.32.4c.00.00.00 673mr5dfvm2w6"
-p "'DataWare' '2.1a' fgm63s65v4edb9y5fjujtbnce2dmhjhqgajuupibaaaaa "
-S 00102293AE8
[LicenseCertificate]
CheckSum=ED729ADF511FE95361CF28FD87B943A1
TimeStamp=961160135
PasswordVersion=8
VendorName=IBM Corporation
VendorPassword=673mr5dfvm2w6
VendorID=8499f53d66dd.8d.01.51.32.4c.00.00.00
ProductName=DataWare
ProductID=2222
ProductVersion=2.1a
ProductPassword=fgm63s65v4edb9y5fjujtbnce2dmhjhqgajuupibaaaaa
ProductAnnotation=
LicenseStyle=concurrent
LicenseStartDate=10/01/2000
LicenseDuration=13606
LicenseEndDate=12/31/2037
LicenseCount=24
MultiUseRules=Node/Accessor
RegistrationLevel=3
TryAndBuy=No
SoftStop=No
Bundle=No
Registration=No
Uniqueness=No
Capturable=No
TargetType=ANY
TargetTypeName=Open Target
TargetID=ANY
ExtendedTargetType=
ExtendedTargetID=
SerialNumber=00102293AE8
Upgrade=No
InstallProgram=
CapacityType=Processors configured
DerivedLicenseStyle=
DerivedLicenseStartDate=
DerivedLicenseEndDate=
DerivedLicenseAggregateDuration=
```
The i4blt command at the top of the certificate file is the command that could be used to enroll the password. In the actual enrollment certificate file it would appear on one line; here it is shown on four lines because of space constraints.

# **Troubleshooting Licenses (All Types)**

|

If a user tries to start a license-enabled product and it does not start, some of the first things to check are:

- v First, check the product documentation.
- v Check to be sure the license for the application you are running is installed, and, if not, install it. See ["Enrolling the Product"](#page-124-0) on page 101 for information on how to install a license.
- v Check that the license you have installed is the correct license for the version of the software you are trying to run.
- v Check that the date and time on the machine are set correctly. Each license has a start date and an end date built in. If the date or time is set incorrectly on the machine where you are trying to run the product or on a license server, the license may not be recognized as active.
- v Check that the time zone and daylight saving time settings are correct.
- v Check that the start date of the enrolled license is not later than the current date, and that the license has not expired.

#### **Troubleshooting Nodelocked Licenses**

If a machine with a nodelocked license does not allow an end user to use a license-enabled product, check the product documentation to determine whether the product was enabled for LUM Runtime Version 4 or for an earlier version. Then check the suggestions under "Products Enabled for LUM Runtime Version 4" or ["Products Enabled for Earlier Versions of LUM](#page-267-0) Runtime" [on page 244.](#page-267-0)

# **Products Enabled for LUM Runtime Version 4**

If the product uses non-runtime-based enabling:

- v Check that the enrollment certificate file is in the path specified by the vendor of the product and that its permissions are set so that all users can read it.
- v Check that the license is correctly installed in the nodelock file specified by the vendor and that its permissions are set so that all users can read it.

The default location of the nodelock file is:

/var/ifor/nodelock

If the file is not in the default directory, check your product documentation or contact the product vendor.

<span id="page-267-0"></span>If the product uses runtime-based enabling:

- v Check that the nodelocked license server (i4llmd) is up and running (see ["Starting Required Subsystems"](#page-273-0) on page 250).
- If the request waits for some time and then fails with error message: Inter process communication failure: check log file i4ipc.out

it may be that the maximum wait time for an application to receive a response from the nodelocked license server via Interprocess Communications, as specified in the configuration file, is too short. Edit the configuration file and increase the value of the **ReadTimeout** parameter, for example to 20:

ReadTimeout=20

# **Products Enabled for Earlier Versions of LUM Runtime**

- v You may need to install the backward compatibility package and use the commands in that package to manage the product, especially if the product uses LUM Runtime Version 1.1 concurrent nodelocked licenses.
- v Check that the enrollment certificate file is in the path specified by the vendor of the product (if enrollment was done automatically when the product was installed).
- Check that the license is correctly installed in the nodelock file (if you enrolled the product manually).
- v Check that the name and path of the nodelock file are correct. The default name is nodelock and the path /var/ifor, unless changed by the product vendor.
- v Check that the permissions on the nodelock file are set so that all users can read the file.
- v Check that the specific user has write and execute authority into the directory /var/ifor, if the application does not run with root authority.
- If the product uses LUM Runtime Version 1.1 concurrent nodelocked licenses, check that the concurrent nodelock manager subsystem (i4conmgr) is up and running. Type the following command: i4cfg -list

If it is not up and running, start it by typing the following command: i4cfg -start

v If the product uses LUM Runtime Version 1.1 concurrent nodelocked licenses, check that the **ConcurrentNodelock** parameter in the i4ls.ini file is set to **Yes**:

ConcurrentNodelock=Yes

• Check that the vendor ID, product password, product version and annotation of the nodelocked license for your product appear in the Nodelocked Administration Tool or in the nodelock file exactly as they

appear in the certificate file, or other source in which it was delivered to you. Pay special attention to the following:

- Licenses are case-sensitive. All letters are lowercase.
- Do not confuse the number 1 with the lowercase letter l.
- Do not confuse the number 0 with the uppercase letter O.
- Do not try to replace a single quotation mark (') with a double quotation mark (″) in the license.
- Licenses cannot be split by a carriage return.

# **Troubleshooting Network Licenses (All Types)**

If a user tries to start a product with a network license and the product does not start, try the following steps. These suggestions apply to concurrent, use-once, reservable/reserved, and per-seat licenses.

- v Use the i4tv command from the client machine to verify the connection to the license server where you have the licenses installed.
	- If i4tv shows no active servers, check that the network license server is running on the server machines where you have the licenses installed.
	- If i4tv does display active servers, check that they include a machine where licenses for the product are installed. Use i4blt -lp to display the licenses installed on each server. You may need to reconfigure the client to connect to the proper servers.
	- In direct binding, verify that the client is configured to connect to the correct servers.
	- If you are using namespace binding, verify that the client is in the same cell as a server where the licenses are installed. (See ["Quick Checklist"](#page-276-0) on [page 253.](#page-276-0))
	- If you are using namespace binding, verify that the location brokers are running. See ["Starting Required Subsystems"](#page-273-0) on page 250.
	- If you are using namespace binding, use the lb\_admin tool to verify that the network license server where you have the licenses installed is registered to the global location brokers.
	- If you are using namespace binding with more than one global location broker, use the drm\_admin tool to verify that the global location broker databases are synchronized.
- If you get the error message:

Time disparity is too large

check that the date and time on the servers and client are synchronized. If server and client are in different time zones, be sure that time zone and daylight saving time have been set correctly.

v If an enabled application requests more than one license to run, be sure the requested number of licenses is available on one server.

LUM Runtime does not combine licenses installed either on different servers or on the same server but with multiple enrollment actions, to satisfy the same request.

Similarly, if you received the licenses in a compound password, check that you have distributed, in one single distribution, on one server, at least the number of licenses requested. LUM Runtime does not combine licenses distributed either on different servers, or on the same server but with multiple distribution actions, to satisfy the same request.

For the same reason, if the product is enabled for soft stop, you may see soft stop licenses in use even if there are still some available licenses.

### **Troubleshooting Reservable and Reserved Licenses**

Reservable licenses are enrolled on a network license server. When reserved they are moved to the central registry, and when granted they are moved to the nodelocked license server on the client machine. If a license has been reserved for a user but, when that user tries to use the product, it does not start:

- Check that the central registry license server is up and running (see ["Starting Required Subsystems"](#page-273-0) on page 250).
- Check that the client machine can reach the central registry.
- v Check that the nodelocked license server is up and running at the client (see ["Starting Required Subsystems"](#page-273-0) on page 250).
- v Check that the date and time set on the central registry are the same as that set on the network license client. It is possible that, according to the date and time set on the central registry, the license is not yet valid or has expired.
- Double-check the name of the user, group, or node for which licenses are reserved. Be careful with leading and trailing blanks. Note that the domain is part of the node specification.
	- Check the local host name specification of the client machine in the /etc/hosts file. Make sure it is in the form: *ip\_address hostname\_including\_domain hostname\_without\_domain* For example:

69.100.67.70 lab67070.rome.tivoli.com lab67070

v

# **Troubleshooting Per-Server and Per-Seat Licenses**

- v If an application with per-server licenses fails to start, be sure the nodelocked license server is running on the machine where the application server runs (see ["Starting Required Subsystems"](#page-273-0) on page 250).
- v If an application with per-seat licenses fails to start:
	- Be sure the central registry license server is up and running, and that the nodelocked license server is running on the machine where the application server runs (see ["Starting Required Subsystems"](#page-273-0) on [page 250\)](#page-273-0).
	- Be sure the per-seat license is enrolled and that per-seat licensing has been enabled (see ["Scenario 8: Switching from Per-Server to Per-Seat](#page-135-0) Licenses" [on page 112\)](#page-135-0).
	- Be sure the machine where the application server runs can reach the central registry.

# **Troubleshooting Licenses of Customer-Managed Use Products**

If you are unable to enroll, update, or distribute licenses for a customer-managed product, a customer-managed use product fails to start, if soft stop does not work, or the high-water mark does not work:

- Be sure that the central registry license server is up and running, and that you have defined only one central registry license server in the direct binding servers list or NCS cell (see ["Starting Required Subsystems"](#page-273-0) on [page 250](#page-273-0)).
- v Be sure the machine where you are working can reach the central registry.
- v If you received the licenses in a compound password, make sure you have distributed the licenses. See ["Distributing the Licenses"](#page-126-0) on page 103 for information on how to distribute licenses.
- If soft stop does not work, be sure the soft stop policy is enabled.

# **Troubleshooting Licenses of Vendor-Managed Use Products**

If enrollment of a vendor-managed use product fails, check that the target ID and the target type in the license match the target ID and target type of the machine where the license is installed. To get the target ID of the machine, run the i4target tool (i4target - Target View Tool) on that machine.

If there is a mismatch, it is possible that:

- The vendor put the wrong target ID or target type into the license.
- You are trying to use the license on the wrong machine.
- The CPU planar of your license server machine has changed (see ["Troubleshooting the Hardware"](#page-279-0) on page 256).

### <span id="page-271-0"></span>**Troubleshooting License Databases**

If the Basic License Tool fails to display enrolled licenses, you can try to remove invalid records from the license databases. To do so, you can use the -clean option of the license server.

To use this option you must first stop the license services with the command i4cfg -stop and do a backup of the files /var/ifor/licdb.dat and /var/ifor/licdb.idx. Then issue the command:

/usr/opt/ifor/ls/os/aix/bin/i4lmd -clean –v

When on the screen you see the string 'Listening ....' you can stop the command with Ctrl+C and then restart the license services using i4cfg -start.

### **Troubleshooting Custom Configuration Licenses**

If, for a custom configuration, you are unable to install a network concurrent license or nodelocked license from the certificate file:

- Check the serial number.
- Check whether another license with the same serial number is already installed. For a concurrent license, use i4blt. For a nodelocked license, use the nodelock file.
	- If you are installing the initial key, no other key can already be installed.
	- If you are installing a replacement key, another key must already be installed.

### **Troubleshooting Performance Problems**

Read this section for assistance with optimizing performance.

### **Basic License Tool Performance**

In a network with many users, or when you are creating large reports, if performance is consistently slow when you use the Basic License Tool graphical user interface, consider switching to the command line interface.

### **Performance in a Direct Binding Environment**

In a direct binding environment, careful configuration can help you to optimize performance. See the performance notes under ["Planning Direct](#page-65-0) Binding" [on page 42.](#page-65-0)

### **Performance in a Namespace Binding Environment**

In a namespace binding environment when an NCS cell is running two or more global location brokers (GLBs), the database at each GLB node must be kept synchronized with the others, so that any GLB in the cell can satisfy a location request by a client. Occasionally, a license server is removed or is

stopped without being shut down properly, with the result that invalid entries are left in the GLB databases. The invalid entries can introduce significant delays when applications attempt to get licenses, or when running the Basic License Tool.

In such situations, you can clean up the database manually ("Manual Cleanup of GLB Databases"). To schedule automatic periodic cleanup of the databases, see ["Periodic Cleanup of GLB Databases"](#page-273-0) on page 250.

# **Manual Cleanup of GLB Databases**

To do an immediate cleanup by hand, you must remove the invalid entries by using local broker administration (lb\_admin) and resynchronize the GLB databases by using GLBDs replicas administration (drm\_admin). Both tools are interactive. For more information on how to use these tools, see ["Chapter 6. LUM Runtime CLI"](#page-152-0) on page 129.

- To remove the invalid entries, follow these steps:
	- 1. Start the lb\_admin tool at one of the GLB servers. Enter the command: lb\_admin
	- 2. Set the object to be worked on to be the local location broker: lb\_admin: use local
	- 3. Enter the clean subcommand to remove any invalid entries: lb\_admin: clean
	- 4. If prompted to remove entries, type **y**.
	- 5. Set the object to be worked on to be the global location broker: lb admin: use global
	- 6. Use the clean subcommand to remove any invalid entries: lb\_admin: clean
	- 7. If prompted to remove entries, type **y**.
	- 8. Exit lb\_admin by using the **quit** subcommand: lb\_admin: quit
- v To synchronize the GLB databases at all nodes, follow these steps:
	- 1. Start the GLBD Replicas Administration tool by entering the following command:

drm\_admin

- 2. Set the object to be worked on to **global location broker** on your machine (replace HostName with your actual machine host name): drm admin: set -o glb -h ip:HostName
- 3. Synchronize all the GLBs in the cell: drm\_admin: merge\_all
- 4. If messages inform you that a host is unreachable, remove it from the global replica list:

<span id="page-273-0"></span>drm\_admin: purgerep ip:HostName

where HostName is the host name of this machine that is no longer acting as a server. If a host machine is purged from the replica list, it should no longer be running the global location broker process (glbd). If the global location broker needs to be run on this machine at a later date, configure it and join it to the cell.

5. Synchronize all the GLBs in the cell:

drm\_admin: merge\_all

6. To exit drm\_admin, type the quit subcommand:

drm\_admin: quit

#### **Periodic Cleanup of GLB Databases**

An automatic periodic cleanup of stale entries in the global location broker database is set up by default. If you want to change the settings of the periodic cleanup, edit the i4ls.ini configuration file and set the values of the following tags:

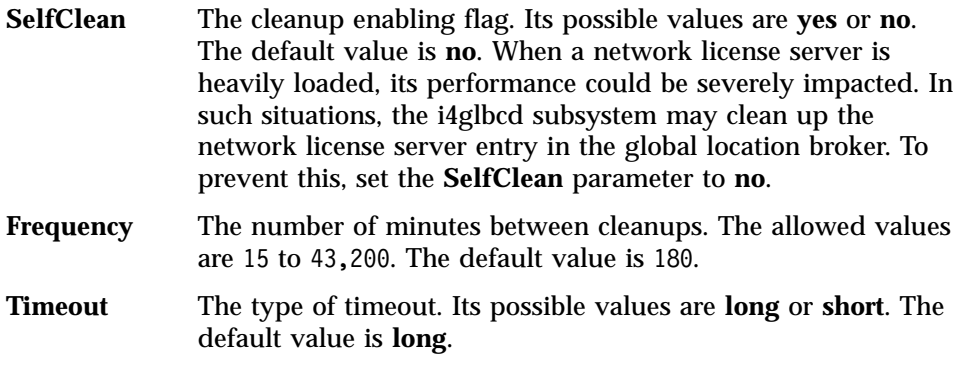

### **Troubleshooting Heavy Server Workloads**

When a License Use Management server is stressed by a heavy workload, performance could deteriorate to the point that the server can no longer manage licenses. To avoid this situation, spread the workload over two or more servers.

### **Troubleshooting LUM Runtime Subsystems**

This section covers problems that could arise if LUM Runtime and NCS subsystems are not started, or go down.

### **Starting Required Subsystems**

When a license-enabled product fails to start, the problem may be that a required LUM Runtime or NCS subsystem is not running.

To get a list of the LUM Runtime and NCS subsystems that are running on a machine, use the i4cfg -list command. The names of the subsystems are shown in Table 11. For an overview of which license servers are required for each license type, see Table 8. In a namespace binding environment, the local location broker is required on every network license server and the central registry license server. The global location broker is required on one license server, and the global location broker database cleaner is required on one license server.

| <b>Subsystem</b>                               | <b>Name</b> |
|------------------------------------------------|-------------|
| Nodelocked License Server                      | i4llmd      |
| Network License Server                         | i4lmd       |
| Central Registry License Server                | i4gdb       |
| <b>Local Location Broker</b>                   | <b>llbd</b> |
| <b>Global Location Broker</b>                  | glbd        |
| <b>Global Location Broker Database Cleaner</b> | i4glbcd     |

Table 13. LUM Runtime and NCS Subsystems

To start the subsystems, use the i4cfg -start command to start all subsystems configured on a machine.

If the subsystem fails to start when you issue the command, check the error messages in the i4ls.log, i4lmd.log, l4llmd.log, and l4gdb.log files in the /var/ifor directory or the glb\_log file in the /etc/ncs directory.

# **Automatic Startup of Subsystems**

If the LUM Runtime and NCS subsystems do not start automatically when you start your machine, do the following:

- 1. Login with root authority.
- 2. Check if the file /etc/i4ls.rc exists. If not, create a text file called /etc/i4ls.rc containing the following string: "/var/ifor/i4cfg -start -nopause"
- 3. Check the permission on the file /etc/i4ls.rc. If it is different from **744**, change it by running the following command: chmod 744 /etc/i4ls.rc
- 4. Check that the i4ls entry is in the inittab file, by running the following command:

lsitab -a

If not, add it by running the following command:

```
mkitab i4ls:2:wait:"/etc/i4ls.rc > /dev/console 2>&1 #Start i4ls"
```
### **Restart and Recovery**

v If a network license server, a nodelocked license server, or the central registry license server goes down, a record of users who currently have licenses is kept on disk. When the server is restarted, the record is reinstated and the licenses are still assigned to those users.

If you want a cold start (that is, if you want the server to restart as if it had granted no licenses before going down), use the **-c** parameter on the command used to restart the server (i4lmd, i4llmd, or i4gdb, all described in ["Chapter 6. LUM Runtime CLI"](#page-152-0) on page 129). To change the default permanently to cold start, edit this parameter of the i4ls.ini file: ColdStart=yes

and then restart services (i4cfg -start).

Cold start is not possible for reserved and per-seat licenses.

v If the client machine goes down or the network fails, the licenses it was using become *stale* (after a check period expires, if the application is enabled using concurrent access or reservable licenses, and the application is programmed to check in with the server after a specified check period). In this case, the licenses are available to be granted to other clients. Note that those licenses will still be displayed as in use until you perform the **Clean up stale licenses** function or until a license is newly requested and none is available, in which case the server does its own cleanup of stale licenses. The client behavior depends on the software product that is in use.

#### **Troubleshooting Network Connections**

If connections to license servers seem not to be working properly, use the i4tv (test verification) tool to verify that the license servers are up and running, or use the i4blt -ln command to get a list of active servers (network license servers and the central registry). For more information about these commands, see ["Chapter 6. LUM Runtime CLI"](#page-152-0) on page 129.

#### **Troubleshooting Namespace Binding**

If the license server uses namespace binding, a failure in NCS can cause LUM Runtime to degrade in performance or fail altogether. It may be the case that a LUM Runtime problem is actually a problem in the state of NCS.

Under high-volume conditions, if all client machines are unable to contact a server that runs the global location broker, it is possible that the global location broker database cleaner was unable to contact the server and therefore deregistered it.

It is not necessary to have the database cleaner running on every global location broker server. It is enough to run the database cleaner on one global <span id="page-276-0"></span>location broker server in the cell. Choose one that has relatively low-volume traffic, and on the others, do the following to stop the database cleaner:

- 1. Stop services (i4cfg -stop command).
- 2. Edit the i4ls.ini file and set **SelfClean=no**.
- 3. Start services (i4cfg -start command).

# **Quick Checklist**

- 1. Check that the llbd subsystem is running.
- 2. Check that the glbd subsystem is running.
- 3. Check that all the system clocks specify the same time. Use the **setclock** command to synchronize all systems for a short-term solution. It is recommended to implement external time providers and a distributed time service on the network.
- 4. Check that the /etc/ncs/glb  $obj.txt$  file is the same on all machines in the NCS cell and that it has at least permission **-rw-r--r 644** (all users can read it).
- 5. Check that the /etc/ncs/glb site.txt file (if any) points to one or more valid GLB hosts and that it has at least permission **-rw-r--r 644** (all users can read it).
- 6. Check that the GLB database files still exist. Check particularly for the existence of the files /etc/ncs/glb.e and /etc/ncs/glb.p
- 7. Check whether llbd was able to create its temporary file /tmp/llbdbase.dat.
- 8. Check that no more than one default cell has been defined at your location.
- 9. Use the ncs test.sh script to test setup and runtime parameters (see ["Appendix C. Testing the NCS Configuration for LUM Runtime"](#page-298-0) on [page 275](#page-298-0) for more information).
- 10. If you choose to use the default cell, be sure no other user of NCS at your location has created or might create a default cell. Since the default cell always has the same UUID, results would be unpredictable.

### **LUM Runtime Clients Fail to Communicate with Servers**

If a client is not communicating with a server properly, it is possible that the client machine is in a different NCS cell from the license server. To put the client in the same cell as the license server, reconfigure your client machine. Refer to ["Planning Namespace Binding"](#page-66-0) on page 43.

It is also possible that the client machine is in a different communications subnetwork from the global location broker (GLB), and cannot contact the GLB. In this case, see ["Reaching a Global Location Broker in a Different](#page-68-0) [Subnetwork"](#page-68-0) on page 45.

**LUM Runtime Servers Fail to Communicate with Global Location Broker** On LUM Runtime servers that run the global location broker, if the UUID stored in the file /etc/ncs/glb\_obj.txt is changed, the glbd subsystem continues to use the old UUID even after the glbd subsystem is stopped and restarted. The communication between the glbd subsystem and the i4lmd or i4gdb subsystems will fail.

For an example, observe the following scenario on the server rouse:

```
Cell UUID:
       65d6f8f6471e.02.09.03.01.45.00.00.00
Content of the /etc/ncs/glb obj.txt
       657cab79f66f.02.81.23.1c.51.00.00.
```
The i4tv command displays the following error message:

```
i4tv Version 4.6 -- LUM Test and Verification Tool
(c) Copyright 1995-2000, IBM Corporation, All Rights Reserved
US Government Users Restricted Rights - Use, duplication or disclosure
restricted by GSA ADP Schedule Contract with IBM Corp
(c) Copyright 1991-1998, Gradient Technologies Inc, All Rights Reserved
(c) Copyright 1991,1992,1993, Hewlett-Packard Company, All Rights Reserved
?(Is tv) request license: No servers available for this vendor
Active License Servers:
No servers found
Active Central Registry License Server:
No Central Registry License Server found
```
This failure will occur even if there is a glbd replica on another node in the cell. The UUID is a 16-byte alphanumeric string and is hard to remember; therefore it is recommended that a copy of the current valid UUID be kept in a secure place.

The lb\_find command is still able to communicate with the glbd subsystem and displays a message similar to the following:

```
# lb_find
sent to broadcast address 9.3.1.255
waiting for replies received response from glbd subsystem at
ip:rouse.itsc.austin.ibm.com(9.3.1.69)
port 1765......
replicatable ip:rouse.itsc.austin.ibm.com alternate_2
65d6f8f6471e.02.09.03.01.45.00.00..00
```
If the change to the file glb\_obj.txt was made without the administrator's awareness, the administrator probably will not compare the displayed UUID with the UUID currently stored in the glb obj.txt file.

The problem can be solved with the following manual steps:

1. Stop all running NCS and LUM Runtime subsystems: /var/ifor/i4cfg -stop

2. Remove the files:

```
/etc/ncs/glb_log
/etc/ncs/glb.e
/etc/ncs/glb.p
/tmp/llbdbase.dat
```
- 3. To put the correct UUID into the  $/etc/ncs/glb_0$  to the seconfigure the license server to start the global location broker or to start a replica from any other existing global location broker in the cell (if any).
- 4. Restart the NCS and LUM Runtime subsystems:

/var/ifor/i4cfg -start

# **Troubleshooting Direct Binding**

If servers and clients are not communicating correctly in a direct binding environment (the i4tv command reports No servers found), check that exactly the same server names and direct binding port numbers were configured for each client, each network license server, and the central registry license server.

For example, if you have a server called *louise* running the network license server and the central registry license server, and clients connected to *louise*, the direct binding configuration for each machine, including *louise* itself, must contain the entries:

```
ip:louise[10999]
ip:louise[1515]
```
The port numbers must match the values of the **ipPort** and **ipGDBPort** parameters in the configuration file of louise. *louise* and its clients all must have TCP/IP installed.

# **Troubleshooting TCP/IP**

Following is a brief checklist to help you make sure your TCP/IP system is OK:

1. Check that the TCP/IP system is up and running. To check that TCP/IP is installed and runs on your machine, type the following command: smitty

The System management window appears.

- a. Select **processes & subsystems**.
- b. Select **subsystems**.
- c. Select **list all subsystems**.
- 2. Check whether IP addresses or network interfaces have been changed.

<span id="page-279-0"></span>The global location broker database may not reflect changes to the network. Use the lb\_admin command to clean up the location broker databases, as explained in ["Performance in a Namespace Binding](#page-271-0) [Environment"](#page-271-0) on page 248.

- 3. Check whether normal TCP/IP communications are working between the nodes you want to be connected (for example, using ping or FTP).
- 4. Be sure your routing setup definition is valid.

The netstat command shows the local definition. To see the hubs, use the traceroute command.

5. Is name resolution working?

Name resolution is very often the reason for long startup times or many sorts of problems in large networks. Use the DNS (Domain Name System), and spend some time developing a good layout.

- 6. Is the MTU (Maximum Transmission Unit Internet protocols) size equal on all hosts?
- 7. Is the token ring speed equal on all hosts?
- 8. NCS and LUM Runtime are based on universal datagram protocol (UDP). In a very highly loaded network, UDPconnections may receive timeouts before data is delivered. This is normal behavior; you need to reduce the total network load.

# **Troubleshooting the Hardware**

Following is a brief checklist to help you make sure your hardware is OK.

1. If you get the error message:

Invalid target ID

check that the CPU planar of your LUM Runtime server has not changed.

Vendor-managed licenses on the LUM Runtime server may be tied to the CPU ID, which changes after a CPU planar swap.

- 2. Check that the cables are still where they should be.
- 3. Check whether you have reached the Ethernet length limitations on your LAN.
- 4. Check whether a security feature has been enabled on a router.

Some routers allow enabling of security features. It is possible to block certain TCP/IP ports. In namespace binding, the llbd program is runs on port 135. The glbd, i4lmd, and i4gdb programs use runtime-assigned ports whose port numbers are greater than 1024. In direct binding, the ports are predefined in the configuration file.

5. Check whether any adapters or other network definitions have been changed. Because the NCS definition and database files are linked to network addresses, changes may lead to connection errors.

# **Troubleshooting the GUI**

If the Basic License Tool or Configuration Tool GUI fails to start, one possibility is that the XUSERFILESEARCHPATH environment variable is set. Unsetting the variable may correct the problem. To do so, issue this command: unset XUSERFILESEARCHPATH

To apply this solution in a permanent way and without affecting other applications, edit the /var/ifor/i4blt and /var/ifor/i4cfg script files and insert the unset XUSERFILESEARCHPATH command at the beginning of each file.

If the GUI starts but you are unable to enter input from the keyboard, it may be because the TERM environment variable is set to XTERM. If so, changing the setting may correct the problem.

# **NetLS, iFOR/LS, and LUM Runtime Mixed Licensing Environments**

As explained in ["Upgrading to LUM Runtime Version 4"](#page-86-0) on page 63, you should not mix Version 4 servers and servers running earlier versions in the same environment. If you must create such a mixed environment, see the following sections of this book:

- v ["Compatibility Notes"](#page-88-0) on page 65 for restrictions that apply.
- v ["i4cfg Configuration Tool"](#page-182-0) on page 159 for restrictions on use of certain types of licenses. In the enrollment certificate file, the **PasswordVersion** tag is set to **7** for custom configuration licenses, introduced in Version 4.5.5; **6** for high-availability licenses, introduced in Version 4.5.0; **5** if the license type is one introduced in Version 4 (and therefore cannot be installed on machines running earlier releases); and **4** otherwise. If the **PasswordVersion** tag is set to **6** or **5**, the enrollment certificate file cannot be installed on machines running earlier releases.
- v ["Determining the Version Installed"](#page-87-0) on page 64 to determine which version of LUM Runtime is installed on a particular machine.

### **Collecting Error Log Data**

In order to help IBM help you in problem determination, you should gather additional information to send to your IBM representative when you request support. LUM Runtime subsystems and tools can be run in traced mode as explained in the following sections.

# **Running Subsystems in Traced Mode**

To run LUM Runtime subsystems in traced mode, follow these steps:

- 1. Stop all active subsystems by issuing the following command: /var/ifor/i4cfg -stop
- 2. Edit the file:

/var/ifor/i4ls.ini

and set the following tags to **yes**:

DebugProc=yes DebugNCS=yes DebugToFile=yes TraceActivities=yes

3. Restart the subsystems by issuing the following command:

/var/ifor/i4cfg -start

4. Stop the subsystems again using the following command:

/var/ifor/i4cfg -stop

In the directories /var/ifor and /etc/ncs a file named subsystem name.out is generated for each subsystem you had started. In the directory /var/ifor the files i4lmd.err, i4gdb.err, and i4llmd.err are generated.

Depending on the activity performed by the subsystems, these files could become extremely large. Make sure you have enough space in the /var file system.

# **Running Enabled Applications in Traced Mode**

To run enabled applications in traced mode, set the environmental variables I4LIB\_VERB and IFOR\_LT\_DEBUG as follows:

export I4LIB\_VERB=Yes export IFOR LT DEBUG=Yes

Trace messages will be displayed in the same window where you have set the variable and from which you run the application.

# **Running Tools in Traced Mode**

To run tools in traced mode use the flag **-B** as first option when you invoke i4blt, i4cfg, and i4nat. The trace records will be printed into the window where you run the tools.

# **Collecting Other Data**

Other information concerning LUM Runtime servers is automatically collected by the global location broker (glbd) and by the license server subsystems (i4llmd, i4lmd, and i4gdb). This data is stored in the following files:

/etc/ncs/glb\_log /var/ifor/i4ls.log Most of the messages you find in these files and the related return codes are not documented.

Other files you need to provide are:

- /var/ifor/i4ls.ini (the configuration file)
- /var/ifor/user file (the user file)
- /etc/ncs/glb  $obj.txt$  (must be always present when the machine is part of a non-default NCS cell. Its content must be the uuid of the cell this machine belongs to, the same as the NCSCell keyword in the i4ls.ini file.)
- /etc/ncs/glb site.txt (if any; a list of servers running the global location broker that this server can reach.)
- LUM Runtime Databases
	- License Databases

/var/ifor/licdb.dat /var/ifor/licdb.idx /var/ifor/llmdb.dat /var/ifor/llmdb.idx /var/ifor/crpdb.dat /var/ifor/crpdb.idx /var/ifor/usrdb.dat /var/ifor/usrdb.idx

– Log Databases

/var/ifor/logdbnn\_.dat /var/ifor/logdbnn\_.idx /var/ifor/llmlgnn\_.dat /var/ifor/llmlgnn\_.idx /var/ifor/crlognn\_.dat /var/ifor/crlognn\_.idx

# **Troubleshooting LUM Java Client Support**

If you are having trouble with LUM Java Client Support:

- Check the WebSphere servlet log and error log files in: /usr/lpp/IBMWebAS/logs/servlet/servletservice
- To enable native DLL plug-in logging in the /usr/lpp/IBMWebAS/logs/native.log file, edit the file: /usr/lpp/IBMWebAS/properties/server/servlet/servletservice/jvm.properties

# and change **ncf.native.logison** from **false** to **true**.

• To enable Java virtual machine logging in the /usr/lpp/IBMWebAS/logs/ncf.log file, change both **ncf.jvm.stdoutlog.enabled** and **ncf.jvm.stdoutlog.file** from **false** to **true**.

# **Web Server Fails**

If the Web server fails because it lacks a permission:

- v **For Lotus Domino Go**
	- In the file /etc/httpd.conf, set: UserID=root

GroupID=system

– In the file opt/IBMWebAS/properties/server/servlet/server.properties set:

server.user=root

v **For Netscape FastTrack and Netscape Enterprise**

During installation of these products set:

UserID=root GroupID=system

- v **Alternatively, for either Lotus Domino Go or for Netscape FastTrack or Netscape Enterprise**:
	- 1. Create a new user name and a new group name with the required permission.
	- 2. Set the *UserID* variable to the value of the new user name and the *GroupID* variable to the value of the new group name.

### **Java Program Cannot Read the User Name**

If a Java applet, loaded on Netscape Communicator, cannot read the user name, install the latest version of Netscape Communicator.

### **Incomplete View of an Applet**

If, when you run LicenseTest as an applet, you cannot see the whole applet window in your Web browser, change the window's width or height, or both. These are specified in the LicenseTest.htm file.

### **Installing More than One Web Server on the Same Machine**

If you install more than one Web server on a machine, the first Web server creates log files in the directory .../websphere\_base\_directory/logs/servlet. Depending on the access permissions set for those files, any Web server you may subsequently try to start may be unable to access those log files. In this case, the new Web server cannot start.

To start the second or subsequent Web server in such circumstances:

- 1. Delete the log files before you start the second Web server.
- 2. If the second Web server still will not start:
	- a. Uninstall Java Client Support.
	- b. Uninstall IBM WebSphere.
	- c. Delete the IBM WebSphere directory.
	- d. Reinstall IBM WebSphere 1.1, 2.0 or 2.0.2.

e. Reinstall Java Client Support.

# **Installing Java Client Support after Installing a Web Server**

If a Web server, its plug-in, and IBM WebSphere 1.1, 2.0 or 2.0.2 are already installed before you install Java Client Support, and if the Web server cannot find the Java Development Kit or License Use Management Java Client Support libraries:

- 1. Try this first:
	- a. Stop all Web servers.
	- b. Uninstall the plug-in.
	- c. Install Java Client Support.
	- d. Reinstall the plug-in.
	- e. Restart Web servers.
- 2. If, after you have tried step 1, the Web server still cannot find the libraries:
	- a. Before you start the Web server, add the following lines to the .profile file:

```
export LIBPATH=$LIBPATH:/usr/op/ifor/ls/os/aix/dll
export LD_LIBRARY_PATH=$LD_LIBRARY_PATH:/usr/opt/ifor/ls/os/aix/dll
```
- b. Restart the machine.
- 3. If the Web server still cannot find the libraries, add the following line to the .profile file:

export PATH=newpaths:\$PATH

where *newpaths* are the paths assigned, after Java Client Support has been installed, to the variable *ncf.jvm.libpath* in the file:

opt/IBMWebAS/properties/server/servlet/servletservice/jvm.properties

262 License Use Management: Using License Use Management Runtime for AIX

# <span id="page-286-0"></span>**Appendix A. LUM Runtime Configuration File**

This appendix describes the LUM Runtime i4ls.ini configuration file. The file is located in the /var/ifor/ directory. You should normally use the configuration tool to configure LUM Runtime. In case you have no access to the configuration tool or you want to change just a few parameters of your configuration, the information in this appendix will enable you to modify the parameters by editing the file. Also, some parameters (designated in this appendix) can be changed only by editing the configuration file.

If a parameter has a default value, it is shown with the parameter name (for example, **BackupMode=daily**).

**[iFOR/LS Machine-Configuration]**

#### **ConfigureAs=client**

Obsolete; supported only for backward compatibility with earlier versions of LUM Runtime. Specifies whether the machine is a server or a client only. Possible values are **server** and **client**.

#### **Transport=tcpip**

Specifies the transport protocol used in LUM Runtime client-server communications. The only possible value in AIX is **tcpip**.

#### **MachineName=**

Not used on the AIX platform.

#### **NCSCell=333b91c50000.0d.00.00.87.84.00.00.00**

The NCS uuid of the cell this machine belongs to. If you are configuring the machine as a network license client only, just specify the NCS cell you want to join. If you are configuring a network license server as a GLB replica, specify the NCS cell you want your server to join. The keyword **CreateFrom** must be set to the ip:servername of any of the replicable GLB replicas of the cell. If you are configuring a network license server as a first GLB, specify the NCS cell uuid of the cell you are creating (the keyword **Create** must be set to **new**). The uuid specified here must be the same as that specified in the /etc/ncs/glb  $obj.txt$  file, if the file exists. In the case of the default cell, there must not be a /etc/ncs/glb obj.txt file.

**UserName=** Not used on the AIX platform.

**GroupName=** Not used on the AIX platform.

### **DebugProc=no**

Specifies whether or not the LUM Runtime subsystems must be started in debug traced mode. Possible values are **yes** and **no**. This parameter can be changed only by editing the configuration file.

### **DebugNCS=no**

Specifies whether or not the LUM Runtime subsystems must be started in debug traced mode and additional communication-related information collected, and whether or not the NCS subsystems must be started in debug traced mode. Possible values are **yes** and **no**. This parameter can be changed only by editing the configuration file.

### **DebugToFile=no**

Not used on the AIX platform.

# **ConcurrentNodelock=No**

Obsolete; supported only for backward compatibility with earlier versions of LUM Runtime. Specifies whether or not the LUM Runtime concurrent nodelock subsystem has to be started. Possible values are **Yes** and **No**. This keyword is set by the system to Yes when the first concurrent nodelocked password is installed and is set to No when the last concurrent nodelocked password is deleted from the nodelock file.

- **LogLevel=1** Obsolete; supported only for backward compatibility with earlier versions of LUM Runtime. Level of logging of the concurrent nodelock subsystem:
	- **0** No logging
	- **1** Logging of license add, delete, change events
	- **2** Logging of license not granted events
	- **3** Logging of all level 1 and 2 events plus initializations, requests and releases of licenses. Error conditions are logged too.

# **LogMsgsMaxNum=1000**

Obsolete; supported only for backward compatibility with earlier versions of LUM Runtime. Maximum number of messages logged by the concurrent nodelock subsystem

# **LogFile=/var/ifor/i4conmgr.log**

Obsolete; supported only for backward compatibility with earlier versions of LUM Runtime. Log file path and name of the concurrent nodelock subsystem log.
# **CommunVersion=V4R6**

Version of LUM Runtime communication subcomponent.

### **RuntimeVersion=V4R6**

Version of LUM Runtime runtime subcomponent.

### **NCSSupportVersion=V4R6**

Version of LUM Runtime namespace binding support subcomponent.

### **Communication=yes**

The machine is configured to communicate in a network.

### **NamespaceBindingSupport=yes**

Namespace binding support is configured on the machine.

### **AdvancedConfiguration=no**

The user selected **Advanced Configuration** when configuring the machine.

#### **[iFOR/LS GLBD-Configuration]**

- **Create=new** Whether or not the started GLB is the first one in the cell or one of the possible subsequent GLBs replicas. Possible values are **new** and **replicate**.
- **CreateFrom=** If you are configuring as a GLB replica, the tcpip ip:servername of any of the replicable GLBs of the cell. Also specify the associated NCS cell UUID in the NCSCell keyword.
- **Family=ip** Transport protocol used between GLB replicas of the same cell. The only possible value in AIX is **ip**.

# **DefaultCell=yes**

Whether or not you are starting the new GLB in a default NCS cell. If you do, make sure you also specified the default UUID in the NCSCell keyword and the new value in the Create keyword, and do not create the /etc/ncs/glb\_obj.txt file.

**SelfClean=no** Whether of not you want an automatic periodic cleaning of the location broker's database. This parameter can be changed only by editing the configuration file.

# **Frequency=180**

The frequency in minutes of the automatic periodic cleaning of the location broker's database. This parameter can be changed only by editing the configuration file.

**Timeout=long** The timeout used to make sure the license server is alive in the automatic periodic cleaning of the location broker's

database. Possible values are **long** and **short**. This parameter can be changed only by editing the configuration file.

#### **[iFOR/LS LMD]**

### **BackupMode=daily**

The mode of the LUM Runtime database backup procedure. Possible values are:

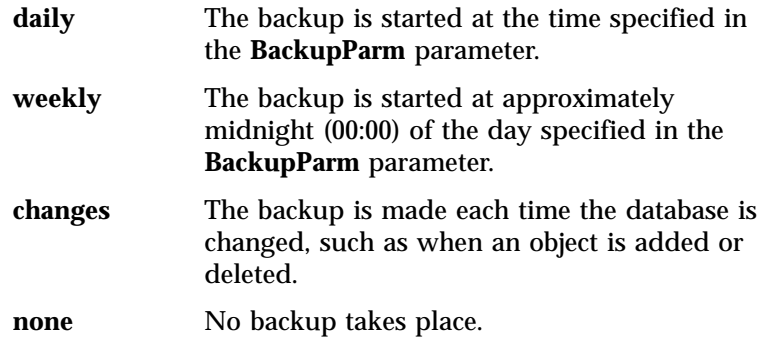

This parameter value must be the same on all servers within your licensing environment. This parameter can be changed only by editing the configuration file.

#### **BackupParm=0**

If **BackupMode** is **daily**, the hour when the backup occurs (midnight=0). If **BackupMode** is **weekly**, the day of the week when the backup occurs (Sunday=0).

**This parameter value must be the same on all servers within your licensing environment.** This parameter can be changed only by editing the configuration file.

#### **BackupPath=/tmp**

The path where the server files and databases are copied during the automatic backup procedure. This parameter can be changed only by editing the configuration file.

#### **NumberOfLogFile=2**

The number of log files LUM Runtime writes. For example, if logdb is the log file name, and **NumberOfLogFile** is set to **2**, LUM Runtime changes the name to logdb00\_. When it is full, it starts logging events on logdb01. When this is full, it restarts writing on logdb00\_. This parameter can be changed only by editing the configuration file.

#### **MaxLogFileSize=10**

The maximum length of the log files, in tens of kilobytes.

After that size is reached, LUM Runtime starts writing on another log file. This parameter can be changed only by editing the configuration file.

### **ValidityPeriod=15**

Internal period, in days, to validate per-seat licenses stored on the nodelocked license server against the central registry. This parameter can be changed only by editing the configuration file.

### **HALFrequency=30**

The length, in seconds, of the interval at which servers in a cluster synchronize data among themselves. You can increase this number if you have performance problems, but doing so delays synchronization between members of a cluster.

#### **[iFOR/LS NCS-Server]**

- **llbd=no** Whether or not you want to start the local location broker subsystem on this server and have the LUM Runtime subsystem use it. Possible values are **yes** and **no**. The **llbd** and **glbd** parameters must always be set to the same value.
- **glbd=no** Whether or not you want the network and central registry license servers running on this machine to register themselves into the global location broker database. Possible values are **yes** and **no**. By specifying no, you disable namespace binding support on this server; it will support only clients locating the server in direct binding mode. The **llbd** and **glbd** parameters must always be set to the same value.
- **ipPort=1515** The TCP/IP port number the license server listens to when supporting its clients.

### **ipGDBPort=10999**

The TCP/IP port number the central registry license server listens to when supporting its clients.

#### **ipNDLPort=12999**

The TCP/IP port number the nodelocked license server listens to for remote administration.

#### **ipHALPort=11999**

The TCP/IP port number used for internal communication between by servers in a cluster. Change this number only if 11999 is already used for some other purpose. If you change this value, change it on cluster members.

#### **netbiosPort=115**

Not used on the AIX platform.

# **netbiosGDBPort=109**

Not used on the AIX platform.

#### **netbiosNDLPort=12999**

Not used on the AIX platform.

**ipxPort=1515** Not used on the AIX platform.

#### **ipxGDBPort=10999**

Not used on the AIX platform.

#### **ipxNDLPort=12999**

Not used on the AIX platform.

#### **RunGLBD=no**

Whether the global location broker subsystem is to be started on this machine. Possible values are **yes** and **no**.

**RunGDB=no** Whether the central registry license server is to be started on this machine. Possible values are **yes** and **no**.

### **DisableRemoteAdmin=no**

Whether or not the administration of this network license server is to be disabled when using the administration tool started on a different server. Possible values are **yes** and **no**.

### **DisableRemoteNDLAdmin=yes**

Whether or not the administration of this nodelocked license server is to be disabled when using the administration tool started on a different server. Possible values are **yes** and **no**.

#### **LogAllEvents=no**

Whether or not all the events are to be logged on the license servers. Possible values are **yes** and **no**.

#### **LogFile=/var/ifor/logdb**

Obsolete; supported only for backward compatibility with earlier versions of LUM Runtime. Log file path and name of the license server subsystem log.

#### **LogPath=/var/ifor**

Log file path of the license server subsystem log.

**ColdStart=no** Whether the license servers restart from scratch, with no record of licenses in use granted before stopping (**yes**), or not (**no**). Cold start is not possible for reserved and per-seat licenses. This parameter can be changed only by editing the configuration file.

#### **DCEDWAITTIME=20**

The maximum number of seconds to wait for the dce daemon to start in place of the llbd subsystem. During i4cfg -start, if the dce is installed but not running after this number of seconds, the llbd subsystem is started. This parameter can be changed only by editing the configuration file.

- **RunNDL=yes** Whether the nodelocked license server is to be started on this machine. Possible values are **yes** and **no**.
- **RunLMD=no** Whether the network license server is to be started on this machine. Possible values are **yes** and **no**.

# **UseHostTable=no**

Change this parameter to **yes** on a machine with multiple network interfaces if you want to control on which network interface (such as token ring or Ethernet) the network license server and the central registry license server will start. The first entry in the /etc/hosts file on the local machine will be used.

# **PassiveTime=300**

Specifies the length of time in seconds that an activity is to be kept in the server activity pool after the activity has been completed. You can change this parameter only by editing the configuration file.

# **MaxActivities=512**

Specifies the maximum number of activities that any server can manage. The actual maximum for any particular server depends on the server's capabilities. The actual maximum could therefore be lower. You can change this parameter only by editing the configuration file.

# **MaxActivitiesThreshold=100**

Specifies the percentage of activities beyond which license requests are rejected. Licenses can still be checked and released beyond this threshold. You can change this parameter only by editing the configuration file.

### **TraceActivities=no**

Specifies whether the server is to write activity-related messages to stdout. You can change this parameter only by editing the configuration file.

- **[iFOR/LS Server Logging]**
- **LogGrant=no** Log when a license was granted or released. Possible values are **yes** and **no**.

# **LogCheckin=no**

Log when a licensed product has sent a check-in call to the server to notify it that the product is running. Possible values are **yes** and **no**.

**LogWait=no** Log when a license request cannot be satisfied because no licenses are available, and the user is added to a queue. Possible values are **yes** and **no**.

# **LogVendor=yes**

Log when a new vendor was added or deleted Possible values are **yes** and **no**.

### **LogProduct=yes**

Log when a product of a new vendor was registered or deleted. Possible values are **yes** and **no**.

#### **LogTimeout=no**

Log when the server has canceled the request for a license because the check period has expired. Possible values are **yes** and **no**.

**LogErrors=yes** Log server errors that do not stop the server, but return a status code and a message. Possible values are **yes** and **no**.

#### **LogVendorMsg=yes**

Log error messages the vendor inserted in the product. Possible values are **yes** and **no**.

### **LogSvrStartStop=no**

Log the successful start or stop of the license server. Possible values are **yes** and **no**.

#### **[iFOR/LS NetBIOS-Configuration]**

**LanAdaptor=** Not used on the AIX platform.

**NCBS=** Not used on the AIX platform.

# **HasOS2Clients=**

Not used on the AIX platform.

#### **[iFOR/LS Client]**

#### **Threshold\_Level=80**

The default value of the threshold level used in the Basic License Tool GUI. Used for vendor-managed use products, and for customer-managed use products when no specific threshold value is specified.

# **Threshold\_Automatic=0**

Whether or not the threshold is automatically checked periodically. Possible values are **0** (no) or **1** (yes).

#### **Refresh\_Automatic=0**

Whether or not the Basic License Tool is to do a periodic automatic refresh. Possible values are **0** (no) or **1** (yes).

### **Refresh\_Frequency=60**

The frequency, in minutes, of the automatic refresh.

### **ReadTimeout=4**

The maximum wait time, in seconds, for an application to receive a response from the nodelocked license server via Interprocess Communications. The minimum is 1 and the maximum is 60. You may need to increase this value if performance on your machine is poor. This parameter can be changed only by editing the configuration file.

#### **CleanupAutomatic=No**

| | | |

Whether or not the Basic License Tool automatically cleans stale licenses. Possible values are **yes** and **no**. You can change this parameter only by editing the configuration file.

#### **[iFOR/LS NCS-Client]**

### **UseDirectBindingOnly=no**

Whether or not the client licensed applications running on this machine are to locate the license servers using direct binding only. The administration tool is considered a client application.

- **FilterNDL=no** Whether or not nodelocked licenses are to be excluded from the set of licenses administered by the Basic License Tool.
- **FilterNet=no** Whether or not network licenses are to be excluded from the set of licenses administered by the Basic License Tool.

### **NumDirectBindServers=3**

The number of direct binding servers the client applications are configured to point to directly, using just name and port number. Specify the DirectBindServer keyword for each server the client points to. If you need to contact the central registry license server, there must also be an entry for it. The default ip port numbers are 1515 for the license server and 10999 for the administration server. Make sure you insert the correct ones if you are not using the defaults.

**DirectBindServer1=ip:thelma.rnsl.ibm.com[1515]**

The format is *ip:servername[port]*.

**DirectBindServer2=ip:louise.rnsl.ibm.com[1515]** The format is *ip:servername[port]*.

# **DirectBindServer3=ip:louise.rnsl.ibm.com[10999]** The format is *ip:servername[port]*.

## **OS2NumServers=0**

Not used on the AIX platform.

# **OS2NetbiosServer1=no**

Not used on the AIX platform.

# **GDBServer=ip:louise.rnsl.ibm.com[10999]**

The format is *ip:servername[port]*.

# **NumDirectBindNDLServers=2**

The number of nodelocked license servers whose licenses can be administered remotely from this machine.

# **DirectBindNDLServer1=ip:lab68082.rome.lab.tivolicom[12999]** The format is *ip:servername[port]*.

# **DirectBindNDLServer2=ip:lab68084.rome.lab.tivolicom[12999]**

The format is *ip:servername[port]*.

# **Appendix B. Using the Nodelock File**

This appendix explains how to prepare the nodelock file manually and how to use it. You might need to modify the nodelock file for configurations without a nodelocked license server or for backward compatibility.

To prepare and use the nodelock file:

- 1. Log in as root, or use the **su** command.
- 2. Create or edit the file /var/ifor/nodelock

The format of the nodelock file is:

# comment vendorID productPassword Annotation version [serialNumber]

where: The first line starts with a comment character,  $\#$ , and is included for information only. It indicates the product name and license expiry date.

The second line is the product license. Its fields and their content are as follows:

*vendorID* The vendor ID.

*productPassword*

The long alphanumeric password that enables the nodelock license.

*Annotation* The annotation field, which is used by the application developer to provide any unique enablement options of the license. This optional field, which is set to null (″″) in the example, can contain up to 256 alphanumeric characters.

*version* The version number of the product.

*serialNumber* The serial number of a custom configuration license. This field can contain up to 31 alphanumeric characters.

Initially, this file could have entries similar to the following lines:

# nodelock example for the licensed product expires 12/25/2003 543b0f87c093.02.81.87.92.34.00.00.00 gganccupqb5dauxabdw "" "2.0" "85AB2215691"

3. To help yourself and others identify the license in the future, because there may be other nodelocked software on the same computer, you should enter a comment above the license. That comment should include the full product name, version, and any expiration date.

- 4. Double-check the information to ensure that it is the same as that supplied by the vendor.
- 5. Test the product.

# **Appendix C. Testing the NCS Configuration for LUM Runtime**

**This appendix applies only to AIX Version 4.3 platforms.**

The ncstest.sh shell script can be used to ensure all the definitions in the NCS environment are set up properly. This shell script uses the **lsof** command, if installed, to find out the port numbers on which the llbd, glbd, and i4lmd subsystems are communicating. The **lsof** command is public-domain software and can be found on the internet address vic.cc.purdue.edu (128.210.15.16)

The identification of the run-time-assigned global location broker and license server subsystem ports is not essential: therefore, the shell script will not break if the **lsof** software is not installed.

After the UDP (User Datagram Protocol - TCP/IP) ports have been identified, the ncstest.sh shell script traces the well-known llbd UDP port (135) and collects information on the traffic by the **lb\_admin** command. The formatted report is displayed after it is processed by the **ipreport** command.

# **ncs\_test.sh Shell Script**

|

**This shell script should be used for reference only. It has not been submitted to any formal test and is distributed AS IS.**

```
#&factorial./bin/ksh #
\#ncstest.sh NetLS/NCS 1.5.1 verify/debug script 94/03/15 \##==============================================================#
# Authors : M. Crisanto / L. Denefleh / F. Kraemer #
#--------------------------------------------------------------#
LSOF="/usr/local/bin/lsof" # path to lsof command
LBADMIN="/usr/lib/ncs/bin/lb_admin" # path to lb_admin comman
AWK="/usr/bin/awk" # path to awk command
CUT="/usr/bin/cut" # path to cut command
SED="/usr/bin/sed" # path to sed command
MYPID = "$$" #<br>
LPORT = "135" #
LPORT="135" # llbd runs here
                              # start iptrace (1=yes/0=no
IPTRFILE="/tmp/iptrace.$MYPID" # filename of iptrace output
#--------------------------------------------------------------#
#Prepare some staff before doing real work. #
#--------------------------------------------------------------#
if [ "$(/usr/bin/whoami)" &factorial.= "root" ]; then
 echo "\n\tYou must be root to run this script."
```

```
exit -1
fi
TMP FREE= $(/usr/bin/df "/tmp" | $AWK '§3 ]/[0-9]/{print $3}')
if [ "${TMP_FREE}" -1t 1000 -a "${IPTRACE}" = "1" ]; then
   echo "\n\tThere is not enough room in your /tmp directory."
   echo "\tYou need 1000 KB free, and you have only $TMP FREE KB free.\"
   exit -1
fi
if [ &factorial. -x ${LBADMIN} ]; then
   echo "\n\tCan not find the ${LBADMIN} command on the system."
   echo "\tPlease verify the NetLS installation.\n"
   exit -1
fi
#---------------------------------------------------------------#
#Ok all checks are done we can take off.
#---------------------------------------------------------------#
PROG=$(basename $0)
HOST=$(hostname -s)
TODAY=$(date +%H:%M:%S)
echo "\n\t$PROG started from $LOGNAME"$HOST on $TERM at $TODAY.\n
#---------------------------------------------------------------#
#Use lsof to find the portnumber of llbd,glbd and i4lmd daemons #
#---------------------------------------------------------------#
if [ -x $LSOF ]; then
   LRT=$($LSOF -i"UDP" -P | $AWK '{if ($1 == "llbd") print $9}' | $CUT-c3-7)<br>GRT=$($LSOF -i"UDP" -P | $AWK '{if ($1 == "glbd") print $9}' | $CUT-c3-7)
  GRT=$ ($LSOF -i"UDP" -P | $AWK '{}if ($1 == "glbd") \text{ print $9}''NRT = $($LSOF -i"UDP" -P | $AWK '{if ($1 == "i41md") print $9}' | $CUT-c3-7)
#----
   LPORT=$(echo $LRT | $SED 's/\\n/ /g') # Format the staff
   GPORT=$(echo $GRT | $SED 's/\\n/ /g') #
  NPORT=$(echo $NRT | $SED 's/\\n/ /g') #
#-----
   if \lceil "$LPORT" = "" ]; then # Print info
      echo "\n\t** No Local Location Broker is running on local system
.<br>"المحمد
   else
      echo "\n\tLLB is using UDP port(s) := I\LPORT"
   fi
#-----
   if [ "$GPORT" = "" ]; then # Print info
      echo "\n\t** No Global Location Broker is running on local system
**"
   else
      echo "\n\tGLB is using UDP port(s) := $GPORT"fi
# - - - - -if [ "$NPORT" = "" ]; then # Print info
      echo "\n\t** No i4ls daemon is running on local system **"
   else
      echo "\n\ti4ls is using UDP port(s) := $NPORT\n"fi
else
   echo "\n\tlsof - List of Open Files is not installed on your
system."
   echo "\tthe tool is a public domain program and can be found on"
```

```
echo "\tvic.cc.purdue.edu (128.210.15.16), Vic Abell is the author.\n"
fi
#------------------------------------------------------------- #
#Fire up an IP trace on the llbd UDP (135) ##--------------------------------------------------------------#
if \lceil $IPTRACE = "1" ]; then
  /usr/bin/rm -f ${IPTRFILE} 2>/dev/null
  /usr/bin/iptrace -P "UDP" -p "$LPORT" ${IPTRFILE}
  sleep 3
fi
#--------------------------------------------------------------#
#Use 1b admin command to hear on the llbd UDP port (135) ##--------------------------------------------------------------#
cat \leq EOF \mid \frac{1}{2} [LBADMIN]set timeout long
set timeout
use broker local
use_broker
lookup
use_broker global
lookup
quit
EOF
#--------------------------------------------------------------#
#Stop the IP trace and format its output ##--------------------------------------------------------------#
if [ $IPTRACE = "1" ]; then
  Target=$(ps -e | grep "iptrace")
  echo "\n\tKilling $Target with signal 1"
  /usr/bin/kill 1 $(echo $Target | cut -f1 -d" ")
  echo "\n\tFormating iptrace output via ipreport.....please wait\n"
  sleep 3
  /usr/bin/ipreport -r ${IPTRFILE}
  /usr/bin/rm -f ${IPTRFILE}
fi
#--------------------------------------------------------------#
#We are done.....hope you had fun.
#--------------------------------------------------------------#
exit 0
```
License Use Management: Using License Use Management Runtime for AIX

# **Appendix D. High Availability Cluster Multi-Processing**

**This appendix applies only to AIX Version 4.3 platforms.**

AIX High Availability Cluster Multi-Processing (HACMP) environments are complex systems designed to offer services in a highly available fashion. Due to the configuration complexity involved with HACMP, and due to the special HACMP network design, it is necessary to carefully plan and analyze before adding LUM Runtime to the system. Additional time must be planned to test the environment before enabling it for production.

This section should help HACMP administrators in planning the selection of NCS cells, in understanding how the HACMP network design (service, standby, and boot ip addresses) might affect the NCS broadcasting process, and in executing the configuration steps.

# **AIX HACMP Overview**

|

HACMP is the availability control system for AIX. HACMP services include automatic fallover and recovery/restart for those applications deemed critical by the customer in his or her HACMP system design.

The HACMP software allows the customer to shut down a system for scheduled maintenance and restart the system with automatic resynchronization of application and data from a backup or fallover system. The high-availability attribute allows critical business processes to remain in operation during component or subsystem failure or during maintenance downtime.

Incremental system facilities are provided by HACMP to existing application bases for four-way scalability through clustering.

HACMP uses industry-standard TCP/IP communication protocols as the transport mechanism between server machines in a highly available cluster, as well as between servers and client machines that require services from these servers. HACMP can utilize multiple TCP/IP interfaces on current adapters, specifically Ethernet, Token Ring, FDDI, and Serial Optical Channel Converter.

HACMP provides cluster monitoring and automatic fallover to backup processors if a server failure has been detected. The SNMP feature within HACMP can generate SNMP alerts and send them to any network manager, for example NetView, reporting on cluster status if an out-of-service condition occurs. This can also be monitored in the HACMP cluster console service if NetView is not used.

The HACMP fallover scripts can be extended and customized for configuration and application use by system administrators or application programmers.

# **Guidelines in a HACMP Environment**

Generally HACMP servers are stable systems planned and configured to offer services in a highly available fashion, so it's a good idea to install and set up the LUM Runtime subsystems on these systems as well.

Since the LUM Runtime license passwords are typically tied to the system's CPU planar ID, it is not possible to set up license takeover with a HACMP configuration. To avoid losing all licenses if one server goes down or is unreachable, the number of licenses should be split among two or more servers. The number of available licenses in the network will decrease if one or more license servers are down or unreachable, by the number of licenses managed by the failed license servers.

With a two-server HACMP configuration, it might be useful to allow HACMP clients to have their key requirements satisfied by either one of the servers. In this case, the following is a convenient set up:

- v Both systems should run on the same NCS cell.
- To avoid a single point of failure, each system should run the GLB subsystem.
- Each system should run its own license server subsystem.
- The number of licenses should be split equally between both servers running LUM Runtime.
- v All HACMP clients should be in the same NCS cell as the servers.

# **Process Startup in a HACMP Environment**

In a HACMP environment the startup of the NCS and LUM Runtime subsystems is different from the normal system startup when ip-address takeover is enabled (refer to the High Availability Cluster Multi-Processing/6000 Administration Guide for more information on starting the HACMP subsystems).

The different daemons and shell scripts involved within HACMP startup process are started in the following sequence:

- 1. If the HACMP cluster subsystems (clstrmgr, cllockd, clsmuxpd, and clinfo) have been selected to be restarted automatically after system reboot, the init process uses the respective entry in /etc/inittab to run the /etc/rc.cluster shell script. If they are restarted manually, /etc/rc.cluster can be started via SMIT or directly on the command line.
- 2. The rc.cluster shell script calls the /usr/sbin/cluster/clstar script, where the different subsystems are started managed by the System Resource Controller (SRC). Thus the command used to start the cluster manager daemon **clstrmgr** is:

startsrc -s clstrmgr

- 3. The **clstrmgr** daemon on the local node communicates with the cluster managers on all other HACMP servers within the cluster, asking for permission to join the running cluster. The local node can join the cluster only if ALL running cluster managers agree. If this is the case the local **clstrmgr** daemon calls the /usr/sbin/cluster/samples/node\_up shell script.
- 4. Since it is the local node that is attempting to join the cluster, node\_up calls the /usr/sbin/cluster/samples/node up local shell script to start the process of acquiring the locally managed resources and offering services.
- 5. One of the needed resources is the local ip service address. The node\_up\_local shell script calls the /usr/sbin/cluster/samples/acquire\_service\_addr utility in order to switch from the ip boot address to the ip service address.
- 6. After switching the ip addresses, the acquire\_service\_addr utility runs the command telinit a to start the TCP/IP servers and network daemon marked with the a flag in the file /etc/inittab. The LUM Runtime startup file i4ls.rc in the /etc/inittab file should have the a flag posted in order to be started by telinit a. The TCP/IP servers and network daemons should be started in following sequence:
	- a. /etc/rc.tcpip to start up the TCP/IP services on the ip service address
	- b. /etc/rc.nfs to start up the NFS and NIS services
	- c. /etc/i4ls.rc to start up the LUM Runtime services

The steps described above may be different on your system because HACMP services may be started differently.

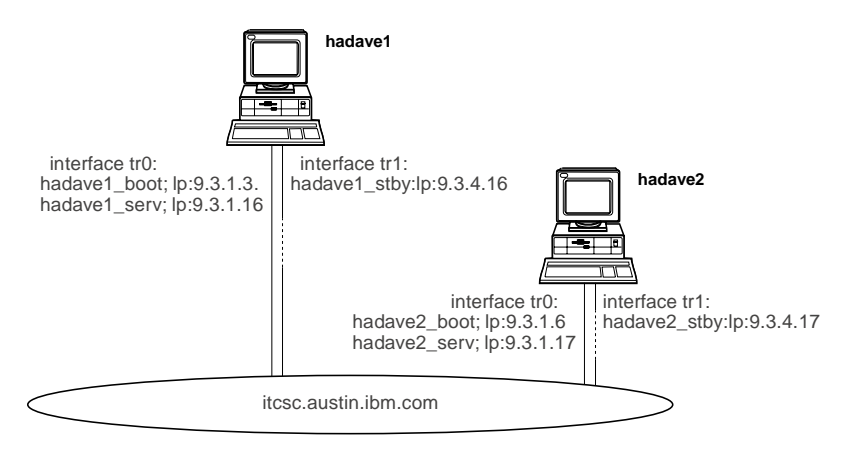

Figure 60. HACMPNB Sample

# **Setup in a HACMP Environment**

Perform the following steps to install and configure LUM Runtime on a HACMP system:

- 1. Install the LUM Runtime server on all HACMP servers using SMIT. This installs the files and does not configure them.
- 2. Configure the LUM Runtime server after the HACMP installation.

All HACMP systems should run on their service network address and not on the boot network address during the LUM Runtime configuration process.

3. The hacmp netls.config.sh shell script in "Configuring LUM Runtime within a HACMP Environment″ is a sample shell script that may be used to configure LUM Runtime in a HACMP environment. Although the shell script may suffice for most of the HACMP configurations, changes may be necessary to adapt it to your specific HACMP environment (HACMP is very flexible). Read the shell script carefully before using it to make sure it does suit your needs. The shell script has not been submitted to any formal test and is distributed AS IS.

After the shell script has been run, you may continue with step 7.

4. If the hacmp netls.config.sh shell script is not used, make sure the HACMP standby network interface is changed to the detach status before starting the LUM Runtime configuration. You can do this using one of the following commands:

/usr/sbin/chdev -l interfacename -a state=detach

or

/etc/ifconfig interfacename detach

Using NCS, LUM Runtime will broadcast over all attached interfaces. This may cause problems if LUM Runtime uses the standby network interfaces too. Clients will not reach their servers and services may be stopped due to IP address takeover on the standby network interfaces.

- 5. You have two choices for configuring LUM Runtime:
	- Using the Configuration Tool (see "Setting Up Your Servers and Clients″)
	- Using the configuration tool script (see "Using the Configuration Tool Script″)

The most important file to watch for is /etc/inittab. After LUM Runtime configuration the /etc/inittab file should look similar to this:

```
init:2:initdefault:
brc::sysinit:/sbin/rc.boot 3 >/dev/console 2>&1 # Phase 3 of system boot
boot
powerfail::powerfail:/etc/rc.powerfail >/dev/console 2>&1 # d512
                            > /dev/consle 2>&1 # Multi-User checks
srcmstr:2:respawn:/etc/srcmstr # System Resource Controll
harc:2:wait:/usr/sbin/cluster/harc.net # HACMP6000 network startup
rctcpip:a:wait:/etc/rc.tcpip > /dev/console 2>&1 # Start TCP/IP daemons
rcnfs:a:wait:/etc/rc.nfs > /dev/console 2>&1 umsn. Start NFS Daemon
i4ls:a:wait:sh /etc/i4ls.rc >/dev/console 2>&1 # start i4ls
clvm6000:2:wait:/usr/sbin/cluster/cllvm status # Check CLVM stat
clinit:a:wait:touch /usr/sbin/cluster/.telinit # Must be last entry in inittab
```
- 6. Reactivate the HACMP standby adapters using the following command: chdev -l interfacename -s state=up
- 7. Verify and test your HACMP cluster.

# **Verifying the HACMP Cluster After LUM Runtime Configuration**

After LUM Runtime has been configured, the ncs\_test.sh shell script provided in Appendix C, ″Testing the NCS Configuration for LUM Runtime″ may be used to test the configuration.

The ncs\_test.sh shell script shows the output of the **lb\_admin** command. This command monitors and administers location broker registrations.

The **lb** admin program inspects and operates on the contents of the databases of the two location brokers, the local location broker (LLB), and the global location broker (GLB). The **set\_broker** subcommand can be used to have the lookup subcommand display the contents of either the LLB or the GLB database. See Chapter 5, ″LUM Runtime Commands″.

The following concepts are used:

**Object** An object Universal Unique Identifier (UUID) in the format xxxxxxxxxxxx.xx.xx.xx.xx.xx.xx.xx.xx.xx

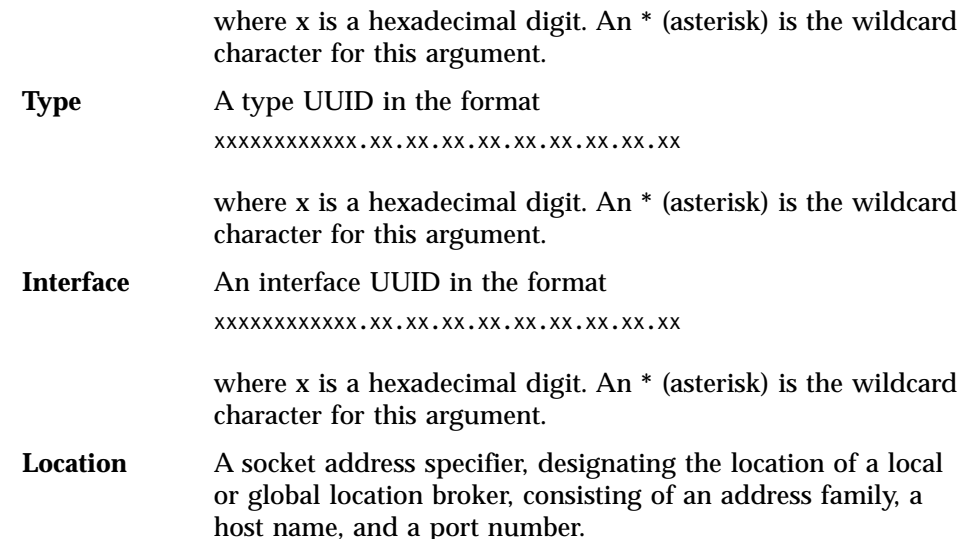

# **LLB Output**

```
ncs test.sh started from root@hadave1 on aixterm at 21:50:16
LLB is using UDP port(s) colon= 135 <- this is fixed.
GLB is using UDP port(s) colon= 1802 1803 <- these may differ
NetLS is using UDP port(s) colon= 1843 1847 1849 <- on your system.
Using long RPC timeouts
---
Using local broker @ ip:hadave1.itsc.austin.ibm.com[0]
---
/etc/ncs/uuidname.txt
      object = 6618870a0ee1.02.09.03.04.10.00.00.00
        type = 333b91de0000.0d.00.00.87.84.00.00.00
   interface = 33599c670000.0d.00.00.24.34.00.00.00
"rdrm" @ ip:hadave1.itsc.austin.ibm.com[1802]
-----
      object = 6618870a0ee1.02.09.03.04.10.00.00.00
        type = 333b91de0000.0d.00.00.87.84.00.00.00
   interface = 3e188a057000.0d.00.00.be.8a.00.00.00
"rdrm debug" @ ip:hadave1.itsc.austin.ibm.com[1802]
-----
      object = 6618870a0ee1.02.09.03.04.10.00.00.00
        type = 333b91de0000.0d.00.00.87.84.00.00.00
   interface = 339a6e4fe000.0d.00.00.87.84.00.00.00
"rdrm_applic" @ ip:hadave1.itsc.austin.ibm.com[1802]
-----
      object = 6618870a0ee1.02.09.03.04.10.00.00.00
        type = 333b91de0000.0d.00.00.87.84.00.00.00
   interface = 333b2e690000.0d.00.00.87.84.00.00.00
"/sys/ncs/glbd" @ ip:hadave1.itsc.austin.ibm.com[1802]
-----
      object = 66188b46c772.02.09.03.04.10.00.00.00
        type = 34275946a000.0d.00.00.05.55.00.00.00
   interface = 34275946a000.0d.00.00.05.55.00.00.00
"NLS @ ip:hadave1.itsc.austin.ibm.com" @
```

```
ip:hadave1.itsc.austin.ibm.com[1847]
global
-----
      object = 66188b46c772.02.09.03.04.10.00.00.00
        type = 3bd624ea7000.0d.00.00.80.9c.00.00.00
   interface = 3bd624ea7000.0d.00.00.80.9c.00.00.00
"NLS[2.0] @ ipcolonhadave1.itsc.austin.ibm.com" @
ip:hadave1.itsc.austin.ibm.com[1847]
global
-----
      object = 66188b46c772.02.09.03.04.10.00.00.00
        type = 4ca0fd5cf000.0d.00.02.1a.9a.00.00.00
   interface = 3bd624ea7000.0d.00.00.80.9c.00.00.00
"NLS[2.0]\: Hewlett-Packard NetLS Test" @
ip:hadave1.itsc.austin.ibm.com[1847] global
-----
```
In the above output, the connection to the global location broker is defined with the first four entries. The fully qualified host name and the UDP portnumber 1802 is the pointer to a running glbd process. Due to the configuration setup, this process is running on the local host and should be the preferred GLB. Be aware of the fact that your name resolution (DNS, NIS, or /etc/hosts) must be working correctly to allow proper NCS communication.

The last three entries in the LLB database reflect that the i4lmd subsystem is running on host **hadave1** and that this subsysem is registered with the GLB.

The UDP port used is 1847.

# **GLB Output**

```
Data from GLB replica: ip:hadave1.itsc.austin.ibm.com
------------
      object = 66188b46c772.02.09.03.04.10.00.00.00
        type = 34275946a000.0d.00.00.05.55.00.00.00
   interface = 34275946a000.0d.00.00.05.55.00.00.00
"NLS @ ip:hadave1.itsc.austin.ibm.com" @
ip:hadave1.itsc.austin.ibm.com[1847]
global
------------
      object = 66188b46c772.02.09.03.04.10.00.00.00
       type = 3bd624ea7000.0d.00.00.80.9c.00.00.00
   interface = 3bd624ea7000.0d.00.00.80.9c.00.00.00
"NLS[2.0] @ ip:hadave1.itsc.austin.ibm.com" @
ip:hadave1.itsc.austin.ibm.com[1847]
global
------------
      object = 66188b46c772.02.09.03.04.10.00.00.00
        type = 4ca0fd5cf000.0d.00.02.1a.9a.00.00.00
   interface = 3bd624ea7000.0d.00.00.80.9c.00.00.00
"NLS[2.0]: Hewlett-Packard NetLS Test" @
ip:hadave1.itsc.austin.ibm.com[1847]
```

```
global
------------
      object = 661ca6ce8a65.02.09.03.04.11.00.00.00
        type = 34275946a000.0d.00.00.05.55.00.00.00
   interface = 34275946a000.0d.00.00.05.55.00.00.00
"NLS @ ip:hadave2.itsc.austin.ibm.com" @
ip:hadave2.itsc.austin.ibm.com[1292]
global
------------
      object = 661ca6ce8a65.02.09.03.04.11.00.00.00
        type = 3bd624ea7000.0d.00.00.80.9c.00.00.00
   interface = 3bd624ea7000.0d.00.00.80.9c.00.00.00
"NLS[2.0] @ ip:hadave2.itsc.austin.ibm.com" @
ip:hadave2.itsc.austin.ibm.com[1292]
global
------------
      object = 661ca6ce8a65.02.09.03.04.11.00.00.00
        type = 4ca0fd5cf000.0d.00.02.1a.9a.00.00.00
   interface = 3bd624ea7000.0d.00.00.80.9c.00.00.00
"NLS[2.0]: Hewlett-Packard NetLS Test" @
ip:hadave2.itsc.austin.ibm.com[1292]
global
---------
```
Both HACMP systems are running in the same NCS cell, and both of them are running the glbd subsystem to provide a fail-safe NCS environment. The GLB database is replicated on both hosts. This means that both hosts contain the same information; therefore, a lookup on either host should show the same information.

Each host is running the i4lmd subsystem.

On **hadave1**, i4lmd is reachable using the UPD port 1847. On **hadave2**, i4lmd is reachable on the UPD port 1292. The port numbers may be different in your environment because these are runtime-assigned numbers.

# **Configuring LUM Runtime within a HACMP Environment**

This shell script should be used for reference only. It has not been submitted to any formal test and is distributed AS IS.

The hacmp netls.config.sh shell script may be used to set up LUM Runtime systems using NCS, in a HACMP environment. The shell script may work for most HACMP configurations, but because of the configuration flexibility of HACMP, changes may be necessary for adapting it to your specific HACMP environment. Please read the shell script carefully before using it to make sure it meets your needs.

```
hacmp_netls.config.sh Shell Script
#!/bin/ksh
# (#) Version 1.0 hacmp_netls.config.sh 03/28/94
```
#=================================================================# # Script : hacmp\_netls.config.sh # Authors: M. Crisanto / L. Denefleh / F. Kraemer #  $\#$  Date : 94/03/28  $\#$ # Update : 94/--/-- #  $#$ # Info : This shell script might be used to License Use # enable an HACMP/6000 cluster environment consisting # # of two or more servers. #  $#$ # When : Run this shell script on each HACMP/6000 server # # when the cluster manager daemon, clstrmgr, is # # running and is in the stable state. #  $#$ # Special: This script will reconfigure the /etc/inittab # # file and detach the standby network interfaces. # # This is mandatory to avoid the GLB daemon # # broadcasting over the standby subnet. #  $#$ # If the standby interfaces are not detached during # # the first Global Location Broker daemon (glbd) # # startup, the standby network interfaces might be # # used instead of the service interfaces whenever #  $\#$  the glbd daemon tries to reach the network.  $\#$  $#$  $#$  Step by 1) Login as the root user. # Step: 2) Copy the shell script to the first HACMP system. # # 3) Edit the shell script and verify the various # # defined variables. # # 4 Run the script. # # 5) Copy the changed script to the second # # HACMP system. # # 6) Verify the defined variables in the script again.# 7) Run the script on the second HACMP system.  $#$  $#$ #=================================================================# #>>>>>>>>>>>>>>>>>> START-OF-CONFIGURE-SECTION <<<<<<<<<<<<<<<<<<<# #-----------------------------------------------------------------# # The following variables MUST be set: # #-----------------------------------------------------------------# #-- Hostname of the first HACMP system. This value is compared with #-- the THIS\_HOST variable to find out on what system we are running. HA\_HOST1="" # #-- Hostname of the second HACMP system. HA\_HOST2="" # #-- DNS/BIND DOMAIN Name of local host (e.g. ".itsc.austin.ibm.com") #-- Start name with a leading '.' (dot).  $DOMATN=""$ # #-- List of all HACMP STANDBY adapters (e.g. "tr1 tr3 en1 en3")  $STDRY=""$ 

```
#
          #-----------------------------------------------------------------#
# The following variables CAN be set ##-----------------------------------------------------------------#
#-- Use the output of the /usr/lib/ncs/uuid_gen command to define
#-- your own NCS cell or "" if you would like to set up a default cell
#-- this script will always configure the HA_HOST1 as the first member
#-- of a certain cell (either default or alternate)
#-- (e.g. "662c167abb83.02.09.03.01.5c.00.00.00")
CELL_UUID=""
#
#-- Defines the local hostname. This value is compared with the variable
#-- HA_HOST1 to find out on what system we are running.
THIS_HOST=$(/usr/bin/hostname -s)
#-----------------------------------------------------------------#
# Please verify these variables. ##-----------------------------------------------------------------#
#
GLB OBJ FILE="/etc/ncs/glb obj.txt"
#
GLB SITE FILE="/etc/ncs/glb site.txt"
#
PROG=$(/usr/bin/basename $0)
#
NCS TEST SCRIPT="/usr/local/bin/ncs test.sh"
#
NCS_TEST_LOG="/tmp/ncs_test.log.$$"
#
I4LS_INI_FILE="/usr/opt/ifor/ls/conf/i4ls.ini"
#
      #-----------------------------------------------------------------#
#>>>>>>>>>>>>>>>>>>> END-OF-CONFIGURE-SECTION <<<<<<<<<<<<<<<<<<<<#
#-----------------------------------------------------------------#
# Check if variables are not set up
#-----------------------------------------------------------------#
if [ "${HA_HOST1}" = '' -o "${HA_HOST2}" = '' -o "${STDBY}" = '' ]
then
   echo "$PROG ** Please edit the variables! **\n"
   exit -1
fi
#-----------------------------------------------------------------#
# Stop all NCS & NetLS related programs #
#-----------------------------------------------------------------#
/usr/opt/ifor/ls/bin/i4cfg -stop
   #-----------------------------------------------------------------#
# Fix the i4ls daemon entry in /etc/inittab if clinit is there #
\mu and the set of the set of the set of the set of the set of the set of the set of the set of the set of the set of the set of the set of the set of the set of the set of the set of the set of the set of the set of the
/usr/sbin/lsitab "clinit" >/dev/null 2>&1
if \lceil $? -eq 0 \rceil; then
     echo "$PROG will set up /etc/inittab entries for i4ls"
     CMD='sh /etc/i4ls.rc >/dev/console 2>&1 # start i4ls'
     /usr/sbin/rmitab "i4ls" >/dev/null 2>&1
     /usr/sbin/mkitab -i i4ls "i4ls:a:wait:${CMD}"
```

```
#-----------------------------------------------------------------#
# Remove these files to make sure we have a plain system
#-----------------------------------------------------------------#
for RMFILE in /etc/ncs/glb.e \
              /etc/ncs/glb.p \
             /etc/ncs/glb log \
             /etc/ncs/glb site.txt \
             /etc/ncs/glb obj.txt \
             /tmp/llbdbase.dat \
             /usr/opt/ifor/ls/conf/i4ls.ini
do
   if [ -f $RMFILE ]; then
      echo "$PROG will remove $RMFILE to clean up the local system"
      /usr/bin/rm -f $RMFILE
   fi
done
#-----------------------------------------------------------------#
# Set up the glb obj.txt file with the right UUID for this cell ##-----------------------------------------------------------------#
if [ $CELL UUID = ' ]
then
  echo "$PROG $THIS HOST is a member of the 'default' NCS cell"
else
  echo "$PROG $THIS HOST is a member of the NCS cell using UUID
$CELL_UUID"
  echo $CELL_UUID > $GLB_OBJ_FILE
fi
#-----------------------------------------------------------------#
# Set up the glb site.txt file for the HACMP systems #
#-----------------------------------------------------------------#
if [ ${THIS HOST} = ${HA_HOST1} ]then
    echo "ip: $ {HA_HOST1} $ {DOMAIN}" > $ {GLB_SITE_FILE}
    echo "ip:${HA_HOST2}${DOMAIN}" >> ${GLB_SITE_FILE}
#----------------------------------------------------------------#
# Set up the i4ls.ini file for the first host to be the "new" ## when starting License Use Management services #
#----------------------------------------------------------------#
    #!/bin/bsh
    sed '
    /Communications/c\
Communication=yes
    /Transport/c\
Transport=tcpip
    /NamespaceBindingSupport/c\
NamespaceBindingSupport=yes
    /NCSCe11 = /cNCSCell='"$CELL_UUID"'
    /Create=/c\
Create=new
    /CreateFrom=/c\
CreateFrom=
```

```
/Family=/c\
Family=ip
     /DefaultCell=/c\
DefaultCell=no
     /1lbd=/c\lambdallbd=yes
     /glbd=/c\
glbd=yes
     /ipPort=/c\
ipPort=1515
     /ipGDBPort=/c\
ipGDBPort=10999
     /RunGLBD=/c\
RunGLBD=yes
     /RunGDB=/c\
RunGDB=yes
     /RunLMD=/c\
RunLMD=yes
     /UseDirectBindingOnly=/c\
UseDirectBindingOnly=no
     /NumDirectBindServers=/c\
NumDirectBindServers=0
     /DirectBindServer.=ip:/d' $I4LS_INI_FILE > /tmp/i4ls.ini
     mv /tmp/i4ls.ini $I4LS_INI_FILE
fi
#-------------------------------------
if \lceil ${THIS HOST} = ${HA HOST2} ]
then
     echo "ip: $ {HA_HOST2 } $ {DOMAIN } " > $ {GLB_SITE_FILE }
     echo "ip:${HA_HOST1}${DOMAIN}" >> ${GLB_SITE_FILE}
#-----------------------------------------------------------------#
# Set up the i4ls.ini file for the second host to be the "replica"#
# when starting License Use Management services ##-----------------------------------------------------------------#
     !/bin/bsh
     sed '
     /Communications/c\
Communication=yes
     /Transport/c\
Transport=tcpip
     /NamespaceBindingSupport/c\
NamespaceBindingSupport=yes
     /NCSCe11 = /cNCSCell='"$CELL_UUID"'
     /Create=/c\overline{\setminus}Create=replicate
     /CreateFrom=/c\
CreateFrom=ip:'"$HA_HOST1"''"$DOMAIN"'
     /Family=/c\
Family=ip
    /DefaultCell=/c\DefaultCell=no
    /llbd=/c\lambda
```

```
llbd=yes
    \frac{q}{b}glbd=yes
    /ipPort=/c\
ipPort=1515
    /ipGDBPort=/c\
ipGDBPort=10999
     /RunGLBD=/c\
RunGLBD=yes
     /RunGDB=/c\
RunGDB=no
    /RunLMD=/c\
RunLMD=yes
    /UseDirectBindingOnly=/c\
UseDirectBindingOnly=no
    /NumDirectBindServers=/c\
NumDirectBindServers=0
    /DirectBindServer.=ip:/d' $I4LS_INI_FILE > /tmp/i4ls.ini
    mv /tmp/i4ls.ini $I4LS_INI_FILE
fi
#-----------------------------------------------------------------#
# Detach the STANDBY network adapters to make sure the GLB data- #
# base contains only entries for the SERVICE network adapters. #
#-----------------------------------------------------------------#
for DEVICE in $STDBY
do
    echo "$PROG the STANDBY network adapter $DEVICE will be detached"
    /usr/sbin/chdev -l $DEVICE -a state=detach
done
#-----------------------------------------------------------------#
# Adding all the other tags to the i4ls.ini file ##-----------------------------------------------------------------#
echo "Completing the i4ls.ini file"
/usr/opt/ifor/ls/bin/i4cnvini
#-----------------------------------------------------------------#
# Start up the local i4lmd daemon ##-----------------------------------------------------------------#
echo "$PROG start up the License Use Management services"
/usr/opt/ifor/ls/bin/i4cfg -start
/usr/bin/sleep 3
#-----------------------------------------------------------------#
# Bring up the STANDBY network adapters again.
#-----------------------------------------------------------------#
for DEVICE in $STDBY
do
    echo "$PROG the STANDBY network adapter $DEVICE will be activated"
    /usr/sbin/chdev -l $DEVICE -a state=up
    /usr/bin/sleep 2
done
#-----------------------------------------------------------------#
# Test the NCS database using the ncs test.sh shell script ##-----------------------------------------------------------------#
if [ -x $NCS_TEST_SCRIPT ]
then
  echo "$PROG starting the NCS test shell script"
```

```
$NCS_TEST_SCRIPT | /usr/bin/tee $NCS_TEST_LOG
  echo<sup>-</sup>"$PROG NCS test shell script output is saved in $NCS_TEST_LOG"
fi
#-----------------------------------------------------------------#
# Ok guess we are done now #
#-----------------------------------------------------------------#
exit 0
```
# **Appendix E. LUM Runtime and Load Leveler for AIX**

**This appendix applies only to AIX Version 4.3 platforms.**

This section describes how to manage Load Leveler when using it to automatically start applications within a LUM Runtime licensing system.

# **Load Leveler Overview**

|

Load Leveler is a distributed, network-based, job-scheduling program for AIX workstations.

Each workstation may be individually configured for Load Leveler, declaring itself a job submitter, a server, or both. Each workstation specifies to the central manager, the resources it has for running jobs. These resources include such attributes as memory size, architecture, licensed programs installed, and the classes of jobs it will accept. Each workstation may also specify how its resources will be used.

Personal workstations may be configured so their resources are available to Load Leveler only when not in use by their owners. Dedicated servers may be configured to run only certain types of jobs or to have a preference for certain jobs. Job placement is done by matching a flexible job description to the machine configuration.

Load Leveler also attempts to balance the workload over the workstation pool. Jobs can also be submitted from a simple AIXwindows interface that constructs a default job description and allows the user to specify any additions or changes.

In summary, the system provides the capability to locate, allocate, and deliver resources to users, while adhering to load balancing, fair scheduling, and optimal usage of resources.

# **Problem Description**

When Load Leveler is used in unattended mode to automatically start an application, problems might arise if the application license request does not get satisfied due to lack of licenses, and the license enabled application has not implemented the License Use Management license request queueing feature.

Since Load Leveler attempts to start the job only once, even if later there happens to be enough available licenses, jobs will not get started after such a failure until you start them manually. It would be a good idea to provide Load Leveler with the ability to be aware of license availability and license status, to avoid application starting failure, and to allow automatic retry in a configurable fashion.

Users might write a shell script that checks for free licenses before starting the application. A configurable number of attempt retries might be posted, and the sleeping time between retries might also be configurable. An example of such a shell script is included in the following section.

# **License-Checking Shell Script**

# **This shell script should be used for reference only. It has not been submitted to any formal test and is distributed AS IS.**

The following shell script example can be used to check for free licenses before starting an enabled application that needs one or more licenses. LUM Runtime provides either the **i4blt** or the **ls\_stat** command to check for licenses. The following example uses **i4blt**. Use the example as a guide and adapt it to your environment.

This shell script prevents Load Leveler jobs from failing due to a shortage of available licenses. It provides a simple way to make Load Leveler jobs fail-safe. Of course LUM Runtime internally provides the possibility for queuing license requests, but it is the responsibility of the application programmer to make use of these features. If the license-request-queueing feature has been included within the application, the shell script is not needed.

The lic\_test.sh shell script needs access to the **/usr/lib/netls/bin/ls\_stat** command on the local system. In case this file is not available, copy it from your LUM Runtime server. The formatting of the **ls\_stat** output is done via the **awk** command and the lic\_test.awk awk definition file, also shown here.

# **lic\_test.sh Shell Script**

```
#!/bin/ksh
\# \mathbb{G}(\#) Version 1.0 lic test.sh Example 03/08/96
#=================================================================#
# Script : lic_test.sh<br># Authors: M. Crisanto / L. Denefleh / F. Kraemer       #
#    Authors:   M. \overline{\text{Cr}}isanto /  L. Denefleh   /  F. Kraemer                    #<br>#    Date    :   94/03/18
   # Date : 94/03/18 #
#   Update :  94/03/24<br>#   Info   :  This script shows a way to find out if there         #
\# Info : This script shows a way to find out if there \#<br>\# are enough licenses available for a specified. \## are enough licenses available for a specified. #
# product. #
\# Update : 96/03/04 use i4blt instead of ls stat \#
```

```
## Input : The name of a product which is licensed
# via iFOR/LS. Make sure you specify it in single #
# quotes if the name contains blank characters. #
## Output : Will return the number of licenses for the \## specified product or 0 if the requested #
# number of licenses can not be found #
##--------------------------------------------------------------#
AWKF="/usr/local/bin/lic_test.awk" # pathname to awk script
AWK="/usr/bin/awk" # pathname to awk command
LSSTAT="/var/ifor/i4blt" # pathname to i4blt command
PROG="$(basename $0)" \##-----------------------------------------------------------------#
 This is the usage information.
#-----------------------------------------------------------------#
usage()
{
echo "\n Usage: $PROG '<product>
echo "\n "[<need lic>][<retry>][<timeout>][<mulfact>]"
echo "\n\t<product> : Product Name e.g. 'CATIA.MECH FBD-AIX/6000'"
echo "\t<need lic> : Number of licenses needed (Default 1)"
 echo "\t<retry> : Retry value (Default 5)"
 echo "\t<timeout> : Start value of timeout (Default 1)"
echo "\t<mulfact> : Timeout multiplication (Default 2)\n"
exit 1
}
        #-----------------------------------------------------------------#
# Test for valid input or display usage() information. #
#-----------------------------------------------------------------#
if \lceil -z \rceil \sqrt{1} -o "$\{1\}" = 'h' -o "$\{1\}" = '?' ]; then
  usage
fi
#-----------------------------------------------------------------#
\# Prepare the variables. \##-----------------------------------------------------------------#
PRODUCT="${1}"
integer LIC=0
integer RETRY=1
integer NEEDLIC=${2:-1}
integer RETRY_MAX=${3:-5}
integer TIMEOUT=${4:-1}
integer MULFACT=${5:-2}
#-----------------------------------------------------------------#
## That's the master loop of this shell script. It will use the #
# i4blt command to find out about installed licenses. The #
# output of the command is piped to awk and the awk script will ## format and return the number of available licenses for the #
# the requested product. The awk script will return 0 in all
# cases like failure to find the i4lmd, wrong product name etc. ## So be warned this is just a very simple example to show you #<br># how things can be done.
\# how things can be done. \##
```

```
# You also can specify a RETRY value so that the i4blt
# command is called several times before the script exits. #
# A TIMEOUT value will be used between these different attempts #
# this TIMEOUT value can be recalculated after each retry. A #
\# simple method is just to double the value. Use the <code>MULFACT</code>
# parameter to change this behavior.
##-----------------------------------------------------------------#
while [ $RETRY -le $RETRY MAX ]
do
   LIC=\{(S\text{LSSTAT}\} -S -C -p \leq \{PRODUCT\} \cup \{AWK\} -f \leq \{AWKF\})if [ $LIC -lt $NEEDLIC ]; then
#---------
       echo "\n\t($RETRY) Found $LIC licenses of $PRODUCT but need
$NEEDLIC."
       echo "\tWill sleep for $TIMEOUT sec......and try
again.($RETRY_MAX)"
#---------
       sleep $TIMEOUT
       TIMEOUT=TIMEOUT*MULFACT
       RETRY=RETRY+1
       LIC=0
   else
       RETRY=RETRY_MAX+1
       echo "\n\tFound $LIC licenses for $PRODUCT."
   fi
done
#-----------------------------------------------------------------#
# Return the number of available Lic's to the caller or 0. \##-----------------------------------------------------------------#
exit ${LIC}
```
# **lic\_test.awk Shell Script**

The following awk script is called by the lic\_test.sh shell script to format the ls\_stat output for a certain product. This is a very simple solution, so you should adapt it to your needs.

```
# @(\#) awk filter program to format ls stat output - 03/18/94
#=======================================================================#
  AWK : lic test.awk
\# Authors : M. \overline{\text{C}}risanto / L. Denefleh / F. Kraemer
# Date : 94/03/18 ----- (yy/mm/dd) #
# Update : 94/03/23 ----- (yy/mm/dd) #
#-----------------------------------------------------------------------#
# begin() - of awk
#-----------------------------------------------------------------------#
BEGIN {
       start = 0;
        target = 0:
       lic = 0;}
#=======================================================================#
# main() - loop of awk #
#-----------------------------------------------------------------------#
# Look for the string "End of Product Status"- thatís the last #
```

```
# line of the ls_stat output. #
#---------------------------------
$1 x /End/ &&
$2 x /of/ &&
$3 x /Product/ &&
$4 x /Status/ { if (start == 2) start=0; }
#-----------------------------------------------------------------------#
# Look for the string "Licenses In-Use" - 2 lines after ## this string the actual numbers follow. ##-----------------------------------------------------------------------#
$1 x /Licenses/ &&
$2 /In-Use/ { start=1; }
#-----------------------------------------------------------------------#
# Two lines after we found the string "Licenses In-Use" #
# we look for the last but one item on each line which follows until #
# the "End of License Usage" is reached. All results are summed in the ## variable lic. #
#-----------------------------------------------------------------------#
{
  if (start \ge 1){
     if (target \geq= 2)
      {
       i=NF-1;
       lic = (sprintf("%d",$i)) + lic;
      }
      ++target;
      ++start;
   }
}
#-----------------------------------------------------------------------#
# end() - send the value of lic to the caller. This value may be 0 #
# in case of an error occurred the output is wrong etc. #
# This is just a very simple example ! #
#-----------------------------------------------------------------------#
END \{ printf("ad\n',lic);\}#-----------------------------------------------------------------------#
# ok weíre done #
#-----------------------------------------------------------------------#
```
If lic\_test.sh is called without any argument, the following usage information is displayed.

```
#lic_test.sh
  Usage:lic_test.sh í<product>í [<need_lic>][<retry>][<timeout>][<mulfact>]
         <product> : Product Name e.g. íCATIA.MECH FBD-AIXí
         <need_lic> : Number of licenses needed (Default 1)
         <retry> : Retry value (Default 5)
         <timeout> : Start value of timeout (Default 1)
         <mulfact> : Timeout multiplication (Default 2)
```
The default function is to call lic\_test.sh with a product name and query for all free licenses for this product. Please use single quotes if the product name contains blank characters. The name of the product is the same as specified when licenses were added to LUM Runtime.

```
# lic_test.sh íCATIA.MECH FBD-AIXí
 >
 > Found 3 licenses for CATIA.MECH FBD-AIX
```
The following example will query for four licenses for CATIA.MECH FBD-AIX. The query request will be repeated four times using 3, 12, 48 and 192 seconds as the timeout value between these retries.

```
#lic test.sh íCATIA.MECH FBD-AIXí 4 4 3 4
 >
 > (1) Found 3 licenses for CATIA.MECH FBD-AIX but need 4
 > Will sleep for 3 sec...and try again.(4)
 >
 > (2) Found 3 licenses for CATIA.MECH FBD-AIX but need 4.
 > Will sleep for 12 sec...and try again.(4)
 >
 > (3) Found 3 licenses for CATIA.MECH FBD-AIX but need 4.
 > Will sleep for 48 sec...and try again.(4)
 >
 > (4) Found 3 licenses for CATIA.MECH FBD-AIX but need 4.
 > Will sleep for 192 sec...and try again.(4)
```
The following example will query for four licenses for CATIA.MEC FBD-AIX. The query request will be repeated six times using one second as the timeout value between these retries.

```
# lic test.sh íCATIA.MECH FBD-AIX/6000í 4 6 1 1
 >
 > (1) Found 3 licenses for CATIA.MECH FBD-AIX but need 4.
 > Will sleep for 1 sec...and try again.(6)
 >
 > (2) Found 3 licenses for CATIA.MECH FBD-AIX but need 4.
 > Will sleep for 1 sec...and try again.(6)
 >
 > (3) Found 3 licenses for CATIA.MECH FBD-AIX but need 4.
 > Will sleep for 1 sec...and try again.(6)
 >
 > (4) Found 3 licenses for CATIA.MECH FBD-AIX but need 4.
 > Will sleep for 1 sec...and try again.(6)
 >
 > (5) Found 3 licenses for CATIA.MECH FBD-AIX but need 4.
 > Will sleep for 1 sec...and try again.(6)
 \rightarrow> (6) Found 3 licenses for CATIA.MECH FBD-AIX but need 4.
 > Will sleep for 1 sec...and try again.(6)
```
# **Load Leveler Job**

The following load-leveler-job shell script (catia\_job.sh) shows a small example of how to start a CATIA batch utility only when a valid license is available.

**This shell script should be used for reference only. It has not been submitted to any formal test and is distributed AS IS.**

# **Load-Leveler-Job Shell Script**

```
#!/bin/ksh
#----------------------------------------------------------#
# Filename: catia job.sh
\# Info: This job will start a CATIA utility \qquad \quad \## Note: The next 3 lines are specific for LoadLeveler.#
#----------------------------------------------------------#
# output = /tmp/catia_job.out
# error = /tmp/catia_job.err
# queue
#----------------------------------------------------------#
# A small example of a job. ##----------------------------------------------------------#
integer lic=0
integer needlic=1
#----------------------------------------------------------#
# Test for a free license.
#----------------------------------------------------------#
if \lceil -x /usr/local/bin/lic test.sh \rceilthen
  /usr/local/bin/lic_test.sh 'CATIA.MECH FBD-AIX' $needlic
  lic=$?
else
  echo "\n\tCould not find lic test.sh shell script\n"
  exit -1
fi
#----------------------------------------------------------#
# If the license test was ok - start a simple CATIA job. ##----------------------------------------------------------#
if [ $lic -ge $needlic ]
then
  echo "\n\tStart CATIA Job now"
  catutil -l catprj -i /home/catadm/CATPRJ.in -o /tmp/cat.out
else
  echo "\n\t**ERROR** Could not find enough licenses.\n"
  exit -1
fi
```
# **Starting the Load-Leveler Job**

The preceding example of the load-leveler job is started using the following command:

\$ /home/loadl/bin/llsubmit ./catia\_job.sh

# **Load Leveler Output File**

This is a sample of the content of the /tmp/catia\_job.out output file used by Load Leveler:

\*\*\*\*\*\*\*\*\*\*\*\*\*\*\*\*\*\*\*\*\*\*\*\*\*\*\*\*\*\*\*\*\*\*\*\*\*\*\*\*\*  $\star$ \* CATIA SOLUTIONS VERSION 4 RELEASE 1 \* For IBM RISC System

 $\star$  \* \*\*\*\*\*\*\*\*\*\*\*\*\*\*\*\*\*\*\*\*\*\*\*\*\*\*\*\*\*\*\*\*\*\*\*\*\*\*\*\*\* -------------------------------------------------- Found 3 licenses for CATIA.MECH FBD-AIX. Start CATIA Job now -------------------------------------------------- -------------------------------------------------- CATIA SOLUTIONS VERSION 4 RELEASE 1 CATUTIL STARTING ..... Submitting CATPRJ Input file name : /home/catadm/CATPRJ.in Output file name : /tmp/cat.out -------------------------------------------------- -------------------------------------------------- CATIA SOLUTIONS VERSION 4 RELEASE 1 CATUTIL ENDED .... Submitted utility : CATPRJ ->Consult Output file name /tmp/cat.out for traces EXECUTION SUCCESSFUL

# **Load Leveler Notification**

Load Leveler notifies the user through the AIX mail facility when a job has been run. The mail looks similar to this:

```
> From: LoadLeveler
> To: catadm@strider.itsc.austin.ibm.com
> Subject: LoadLeveler Job 7.0
>
> Your LoadLeveler job
> ./catia_job.sh
> exited with status 0.\sim> Submitted at: Wed Mar 23 14:04:57 1994
> Completed at: Wed Mar 23 14:05:05 1994
> Real Time: 0 00:00:08
>
> Job User Time: 0 00:00:01
> Job System Time: 0 00:00:01
> Total Job Time: 0 00:00:02
>
> Shadow User Time: 0 00:00:00
> Shadow System Time: 0 00:00:00
> Total Shadow Time: 0 00:00:00
>
> Starter User Time: 0 00:00:00
> Starter System Time: 0 00:00:00
> Total Starter Time: 0 00:00:00
>
> Virtual Image Size: 2 Kilobytes
```
# **Appendix F. Operating Systems and License Use Management Support**

This appendix identifies the operating systems supported by License Use Management Versions 4.5.2 and 4.5.5 [\(Table 14 on page 302\)](#page-325-0), and Versions 4.5.8, 4.5.9, and 4.6.0 [\(Table 15 on page 303\)](#page-326-0). It also indicates which have been tested and the level of support provided.

<span id="page-324-0"></span>|

| |

| | | |

 $\overline{\phantom{a}}$ 

|

|                    | <b>Operating System LUM Version 4.5.2</b>    |                | <b>LUM Version</b><br>4.5.5                  |                |
|--------------------|----------------------------------------------|----------------|----------------------------------------------|----------------|
|                    | <b>Application</b><br>Developer's<br>Toolkit | <b>Runtime</b> | <b>Application</b><br>Developer's<br>Toolkit | <b>Runtime</b> |
| $AIX$ 4.3. $x$     | Static link only                             |                | Static link only                             |                |
| AIX 4.1 and 4.2    | مما                                          | مما            | مما                                          | مما            |
| <b>HP-UX 10.20</b> | مما                                          | مم             | ممرا                                         | مما            |
| <b>HP-UX 11.0</b>  |                                              |                |                                              | مما            |
| OS/2               | Shared link only                             | مما            | Shared link only                             | مما            |
| Solaris 2.6        | مما                                          | مما            | مما                                          | مما            |
| Solaris 2.7        | مما                                          |                | مما                                          | مما            |
| Solaris 2.8        |                                              |                |                                              |                |
| IRIX 6.3 and 6.4   | Static link only                             | مما            |                                              | مما            |
| <b>IRIX 6.5</b>    | Static link only                             | مما            | مم                                           |                |
| Windows 95 and     |                                              | مما            |                                              | مما            |
| 98                 |                                              |                |                                              |                |
| Windows NT 4.0     | Shared link only                             | مما            |                                              |                |
| Windows 2000       |                                              |                |                                              |                |

Table 14. Operating Systems and LUM Versions 4.5.2 and 4.5.5 Support

<span id="page-325-0"></span>| | | | | |

||<br>|||||||<br>|||||||||||

 $\mathbf{I}$  $\overline{\phantom{a}}$  $\mathbf{I}$  $\overline{\phantom{a}}$  $\overline{\phantom{a}}$  $\mathbf{I}$  $\overline{\phantom{a}}$  $\overline{\phantom{a}}$  $\overline{\phantom{a}}$  $\overline{\phantom{a}}$  $\overline{\phantom{a}}$ 

| | |||

 $\overline{\phantom{a}}$  $\overline{\phantom{a}}$ 

|

I

|

 $\overline{\phantom{a}}$ 

| <b>Operating</b><br><b>System</b> |                       | LUM Versions 4.5.8 and<br>4.5.9                     |                | <b>LUM Version 4.6.0</b>                            |         |                                                            |          |  |
|-----------------------------------|-----------------------|-----------------------------------------------------|----------------|-----------------------------------------------------|---------|------------------------------------------------------------|----------|--|
|                                   |                       | <b>Application</b><br>Developer's<br><b>Toolkit</b> | <b>Runtime</b> | <b>Application</b><br>Developer's<br><b>Toolkit</b> | Runtime | <b>Application</b><br>Developer's<br><b>Toolkit 64-Bit</b> | Java GUI |  |
|                                   | $AIX$ 4.3. $x$        | مما                                                 | مما            | مما                                                 | مما     | Static link only                                           |          |  |
|                                   | AIX 4.1 and 4.2       | مما                                                 | سما            | مما                                                 | مما     |                                                            |          |  |
|                                   | HP-UX 10.20           | مما                                                 | سما            | مما                                                 | سما     |                                                            |          |  |
|                                   | <b>HP-UX 11.0</b>     |                                                     | مما            | Static link<br>only                                 | مما     |                                                            | ✔        |  |
|                                   | OS/2                  | Shared link<br>only                                 | مما            |                                                     |         |                                                            |          |  |
|                                   | Solaris 2.6           | مما                                                 | مما            |                                                     | مما     |                                                            | مما      |  |
|                                   | Solaris 2.7           | مما                                                 | مما            | مما                                                 | سما     | Static link only                                           | مما      |  |
|                                   | Solaris 2.8           |                                                     |                |                                                     | سما     |                                                            | مما      |  |
|                                   | IRIX 6.3 and 6.4      | مما                                                 | مما            |                                                     | مما     |                                                            |          |  |
|                                   | <b>IRIX 6.5</b>       | مما                                                 | سما            | مما                                                 | سما     | Static link only                                           | مما      |  |
|                                   | Windows 95 and<br>98  |                                                     | مما            |                                                     | مما     |                                                            |          |  |
|                                   | Windows NT 4.0        | مما                                                 | مما            |                                                     | مما     |                                                            |          |  |
|                                   | Windows 2000          | مما                                                 | مما            | مما                                                 | مما     |                                                            |          |  |
|                                   | $AIX$ 5.0 for $IA-64$ |                                                     |                |                                                     | مما     |                                                            |          |  |

Table 15. Operating Systems and LUM Versions 4.5.8, 4.5.9, and 4.6.0 Support

<span id="page-326-0"></span>|

License Use Management: Using License Use Management Runtime for AIX

# **Glossary**

## **A**

|

| | | |

**accessor ID.** In License Use Management, a generic string identifying the requestor of a license. Vendors can define their own multiuse rule based on the accessor ID.

**ACID.** See application client identifier.

**application client identifier.** In License Use Management, the unique identifier of the application client.

When a license is granted to a client, the ACID of the client is recorded in the central registry, which is checked at any new license request. This avoids granting a license twice to the same application client.

**administrator.** In License Use Management, the person who is responsible for setting up the LUM Runtime environment. The tasks of the administrator include:

- v Installing and configuring nodelocked license servers, network license servers, network license clients, and the central registry.
- v Installing the software product licenses on the servers
- Monitoring the software products use through the Basic License Tool.
- Configuring the network.

**application client.** A computer that runs a software product and plays the role of the client in the traditional client-server model.

**application server.** A computer where an enabled product is installed, which provides shared access to the product to workstations (the application clients) over the network. In License Use Management, the application server is the LUM Runtime client. It requests the licenses for all its application clients.

**annotation.** See license annotation.

## **B**

**Basic License Tool.** In License Use Management, the administration tool included in LUM Runtime, which enables the administrator to add or delete licenses from the server database, display the licenses installed, distribute the licenses among the servers available on the network, and generate reports on license usage and server events.

**binding.** In License Use Management, one of two methods by which a network license client can locate a server in order to request a license. See direct binding and namespace binding.

**bundle.** In License Use Management, a set of product licenses with a single serial number called the bundle ID. The set of licenses can include any combination of license types. All products that are part of a bundle are enrolled together when the bundle is enrolled. A product that is part of a bundle cannot be removed separately, it can be removed only by removing the bundle.

# **C**

| | | | | |

| | | | | | | | |

> **capacity type.** In License Use Management, a number that specifies the type of unit that a license applies to. The type of unit can be: users, processors, or another unit chosen by the vendor. If no capacity type is specified by the vendor, the license applies to users.

**cell.** See NCS cell.

**central registry.** In License Use Management, a database that contains information about:

- The enrollment and distribution of customer-managed use control products.
- Which application clients already have a per-seat license.
- Reservation of reservable licenses.

**check period.** In License Use Management, a time period during which a product holding a concurrent or unreserved reservable license must check in with the network license server. If the product does not check in during this period, the network license server assumes that the product is not running, and may release a granted license to another user.

**cluster.** In License Use Management, a group of network license servers that jointly serve vendor-managed concurrent licenses that are tied to the cluster rather than to an individual server. While some servers in the cluster are serving licenses, one or more servers remain in reserve, ready to take over should an active server fail.

**compound password.** In License Use Management, a password from which it is possible to extract multiple simple passwords, each representing one or more licenses. Enabled applications cannot use the compound password directly.

**concurrent license.** In License Use Management, a type of license, administered by the network license server, that can be used by different users from any node that is connected to a network license server. Concurrent licenses enable as many users to use a particular software product concurrently as there are licenses.

**concurrent nodelocked license.** In License Use Management, a nodelocked license that allows a limited number of concurrent uses of the licensed product on the node where the license is installed. Concurrent nodelocked licenses enable as many concurrent uses of a particular software product as there are licenses.

**custom configuration.** A selected combination of products, tailored by a vendor to the needs of one or more users. Each custom configuration is identified by unique serial number, which is incorporated into the custom configuration license.

**custom configuration license.** A special case of either a concurrent network license or a simple

nodelocked license that contains a unique serial number identifying a custom configuration. See also license.

**customer-managed use control.** In License Use Management, a level of password use control in which the customer manages compliance with the terms of the software product acquisition. It is the customer's responsibility to set the upper limit on the number of licenses that can be extracted and distributed, based on the terms of the software product acquisition.

## **D**

**default NCS cell.** A cell that is identified by the default GLB object UUID. Machines in the default cell do not have the glb\_obj.txt file.

**direct binding.** In License Use Management, a type of binding between network license servers and clients in which client applications locate license servers by means of a local text file that contains network addresses of the license servers.

**direct binding servers list.** In License Use Management, a set of network license servers and a central registry license server that collectively serve a set of network license clients.

**dynamic nodelocking.** In License Use Management, a way of using licensing APIs in which a compound password installed on a network license server carries simple nodelocked licenses. Upon first invocation of the product at a client, a simple nodelocked license is extracted from the compound password and installed on the client machine.

## **E**

**end user.** In License Use Management, a user of license-enabled software products. The tasks of the end users may include:

- v Installing LUM Runtime with the help of the administrator.
- v Configuring LUM Runtime as a network license client.

**enrollment certificate.** In License Use Management, a mechanism for the distribution of licenses to end users. It is usually in the form of an electronic file, and contains all the information that is related to the licenses acquired for a license-enabled product.

# **G**

**gdb server.** See central registry.

**GLB.** See global location broker.

**glbd replica.** In License Use Management, a copy, on a newly configured network license server, of a global location broker database that already exists on another server.

**glb\_obj.txt.** A file that specifies the object UUID of the global location broker. The glb\_obj.txt file makes it possible to override the default value by specifying a different GLB object UUID for a particular machine. The glb\_obj.txt file is used only in special configurations that require several disjoint GLB databases (each of which is possibly replicated). In most networks and internets, there is only one GLB database (possibly replicated), and machines do not need to have a glb\_obj.txt file. If a machine has a glb\_obj.txt file, the UUID in the file identifies the GLB object to which that machine directs lookups and updates.

**global location broker.** Part of the Network Computing System (NCS) that enables clients to locate servers in a network or internet. It is a process that manages a database that stores the locations (network addresses and port numbers) where server processes are running. The global location broker process maintains this database and provides access to it.

# **H**

**hard stop.** In License Use Management, a policy according to which, if the end user starts the product and there are no licenses available, the product does not start.

**high-availability licensing.** In License Use Management, an option that makes it possible

for a cluster of network license servers to jointly serve concurrent licenses, with one or more servers in reserve in case a server goes down. The software vendor must create passwords to be enrolled on the cluster rather than on an individual server.

**high-water mark.** In License Use Management, the maximum number of soft stop licenses that have been granted for a given product, over the number of licenses enrolled for that product. It is updated when the soft stop policy is set. In hard stop policy no updating of the high-water mark occurs, since it is assumed that the product stops its execution if no licenses are available.

## **I**

**internet.** A set of two or more connected networks. The networks in an internet do not necessarily use the same communications protocol. LUM Runtime supports the following protocols on OS/2:

- $\cdot$  NetBIOS
- $\cdot$  TCP/IP
- v IPX

LUM Runtime supports the following protocols on Windows NT:

- NetBIOS
- $\cdot$  TCP/IP
- $\cdot$  IPX

On Windows 95 and Windows 98, NetBIOS is not supported. On Windows 98, IPX is not supported. On AIX, HP-UX, IRIX, and Solaris, LUM Runtime supports only TCP/IP.

**initial key.** A license key for a custom configuration license generated without using the Upgrade flag. It is an encrypted character string that specifies some terms of the acquisition of the selected combination of software products in a customer's initial custom configuration. Contrast with replacement key.

**IPX.** A communication protocol that creates, maintains, and terminates connections among network devices (workstations, file servers, or routers, for example).

# **J**

**Java.** An object-oriented programming language for portable interpretive code that supports interaction among remote objects. Java was developed and specified by Sun Microsystems, Incorporated.

**JavaBeans.** The platform-independent, component architecture for the Java programming language. JavaBeans enables software developers to assemble pieces of Java code (″Beans″) into a graphical drag-and-drop development environment.

## **K**

**key.** See password.

#### **L**

**license.** Permission to use an instance of a licensed software product or service, according to the basis on which the vendor charges for the product or service. Sometimes, a user needs more than one license to make full use of a particular product features. The term license as used in the context of License Use Management does not refer to the license agreement that governs use of and rights to a product.

**license annotation.** A string that the vendor can use to modify the use of a license.

**license database.** In License Use Management, the database of licenses that a license server maintains.

**license-enabled product.** A product that is enabled for license use management. A vendor provides a license-enabled product together with a password that authorizes use of the product. The password contains an encryption of certain terms of the acquisition of the product (such as how many licenses the customer can use, the expiration date of the licenses, and the type of license).

**license information.** In License Use Management, the information that describes licenses. This information consists of product name, product version, number of licenses, license type, start and end dates for the licenses, and a time stamp.

**license key.** See password.

**licensed product.** See license-enabled product.

**license server.** A program that provides the license services, administering licenses for software products. It may be a network license server or a nodelocked license server.

**local location broker.** Part of the network computing system (NCS). It manages the local location broker (LLB) database, which stores information about NCS-based server programs that run on the local host.

**location broker.** See local location broker and global location broker.

**log file.** A database that records messages and errors from the license server, and sometimes from licensed products as well.

#### **M**

**multiuse rules.** In License Use Management, rules that define the conditions under which multiple invocations of a product require only a single license. These rules are applicable only to concurrent access, concurrent nodelocked, and per-server licenses. The vendor of the product defines multiuse rules.

#### **N**

**namespace binding.** In License Use Management, a binding mechanism in which the network license servers register themselves with the global location broker, which locates an appropriate license server when a client requests a license. Namespace binding is not available on Windows platforms.

**NCS.** A set of software components, developed by Apollo Computer Inc., that conform to the Network Computing Architecture. These

components include the Remote Procedure Call (RPC) runtime library and the Location Brokers.

**NCS cell.** A logical grouping of clients and servers; a subset of a network. Machines in one cell cannot communicate with machines in other cells. Machines cannot be in more than one cell at a time. Machines in the same cell are identified by the same global location broker (GLB) object Universal Unique Identifier (UUID).

**network.** A group of nodes and the links that interconnect them.

**network license.** In License Use Management, a license that is maintained on a network license server for use upon request by a LUM Runtime client.

**network license client.** In License Use Management, a node configured to make use of licenses by requesting them from a network license server.

**network licensed product.** In License Use Management, a licensed product that is enabled such that the licenses are maintained on a server for use upon request by a LUM Runtime client.

**network license server.** In License Use Management, a node in the network on which network licenses are stored for use by LUM Runtime clients.

**node.** A machine in the network. In License Use Management, it can be configured as a nodelocked license server, a network license client, a network license server, the central registry license server, or a combination

**nodelocked license.** In License Use Management, a type of license locked to a specific node, so that the product can be used only at that node. The nodelocked license is installed on the machine for which it was created.

**nodelocked license server.** In License Use Management, a server on a node that manages nodelocked licenses on that node.

**non-runtime-based enablement.** In License Use Management, a type of license enablement for a product with simple nodelocked licenses that does not make use of LUM Runtime on the end user's machine. The password is stored in a special file when the enabled product is installed. When the enabled product is started, it checks the file to ensure that there is a valid license.

## **O**

**object.** In the Network Computing System, an entity that is manipulated by well-defined operations. Databases, files, directories, devices, processes, and processors are all objects.

### **P**

**password.** An encrypted character string that specifies some terms of the acquisition of a software product. See also simple password, compound password.

**password use control level.** In License Use Management, a level of control of compliance with the terms of the acquisition of a license-enabled product. The password use control levels are:

- v customer-managed use control
- vendor-managed use control

**per-seat license.** In License Use Management, a license used to enable client/server applications that are constructed for multiple-server solutions. Assignment of a per-seat license to an application client is permanent. Unused application client licenses are kept in a central repository, which all the application servers share. They also share a central list of application clients that have an assigned license. If an application client connects to multiple application servers, only one license is assigned to it.

**per-server license.** In License Use Management, a license used to enable client/server applications that are constructed for multiple-server solutions. Each server license is associated with a specific number of clients. This number represents the maximum number of

clients that may concurrently request that server application services at any given time. Assignment of a per-seat license to an application client is temporary. If an application client connects to multiple application servers at the same time, it is assigned more than one license.

**product ID.** In License Use Management, a number that identifies a vendor licensed software product. By means of product IDs, the license server can distinguish between products from the same vendor.

## **Q**

**queue.** In License Use Management, a sequence of users who are waiting for a concurrent license to become available so they can run a product. The administrator can monitor the number of users in queue through the Basic License Tool.

# **R**

**replacement key.** A license key for a custom configuration license generated using the Upgrade flag. It is an encrypted character string that specifies some terms of the acquisition of the selected combination of software products in a customer's upgraded custom configuration. Contrast with initial key.

**replica.** See glbd replica.

**report.** In License Use Management, a summary of the events related to the licenses that are installed on the selected servers, filtered as the administrator specified. Examples of events are:

- Requests for licenses for a product in a given interval of time.
- Server startup.

**reservable license.** In License Use Management, a network license that the administrator can reserve for the exclusive use of a user, a group, or a node. The reservation is for a specified time period.

**reserved license.** In License Use Management, a license that the administrator has reserved for the exclusive use of a user, a group, or a node.

**runtime-based enablement.** In License Use Management, a type of license enablement for a product with nodelocked licenses that uses LUM Runtime on the end user's machine to manage the licenses.

## **S**

**selected servers.** In License Use Management, the servers that the administrator is working with through the Basic License Tool. All the products whose licenses are installed on the selected servers are displayed in the Basic License Tool main window.

**simple nodelocked license.** In License Use Management, a nodelocked license that allows an unlimited number of simultaneous uses of the licensed application on the local machine.

**simple password.** In License Use Management, a password that, once enrolled on a license server, represents one or more licenses. Enabled applications can use the simple password directly.

**socket server.** The process that allows LUM Runtime clients and servers to communicate among themselves through the NetBIOS protocol.

**soft stop.** A policy according to which, if the end user starts the product and there are no licenses available, the product starts.

# **T**

**target.** In License Use Management, the node at which a password is to be installed. If the password specifies a nodelocked license, the target is the node where the licensed product is run. If the password specifies multiple nodelocked license (that is, a compound password for nodelocked licenses) or network licenses, the target is a node at which the network license server (i4lmd) is running.

**target ID.** In License Use Management, a unique identifier of a node. A vendor can generate a password that can be installed only on a node that has a specific target ID. The target ID can be based on hardware or generated by LUM Runtime.

**TCP/IP.** Transmission Control Protocol/Internet Protocol. A set of communication protocols that support peer-to-peer connectivity functions for both local and wide area networks.

**threshold.** In License Use Management, a percentage of licenses; if more than this percentage of licenses for a product are in use, messages about the level of use are logged.

**time stamp.** In License Use Management, a number that identifies the date and time at which a set of licenses was created.

**try-and-buy license.** In License Use Management, a nodelocked license that has a fixed duration and a start date equal to the date when the license is enrolled. A try-and-buy license is made available for purposes of evaluating the application, and can be replaced by a production license after evaluation.

# **U**

**universal unique identifier.** An identifier that is used by NCS to identify interfaces, objects, and types.

**use-once license.** In License Use Management, a type of license, administered by the license server, that is effective for only a single instance of starting a product or using a service. The license server decrements the number of available use-once licenses each time the product or service is used.

**use-once nodelocked license.** In License Use Management, a license that is valid for only a single instance of starting a product or using a service, on the node where the license is installed.

**user file.** In License Use Management, a flat ASCII file, which the administrator creates with a text editor, that lists users who specifically are or are not allowed to use specified products.

**UUID.** See universal unique identifier.

#### **V**

**vendor ID.** In License Use Management, the identifier of a vendor of licensed products. Vendor IDs are a LUM Runtime specific usage of NCS Universal Unique Identifiers (UUIDs).

**vendor-managed use control.** In License Use Management, a level of password use control in which the vendor manages compliance with the terms of the software product acquisition. The customer of a vendor-managed use product supplies a unique identifier (target ID) of each machine where product licenses are to be installed. The vendor uses this information to create the password, which is tied to the target workstation and cannot be used on another workstation.

License Use Management: Using License Use Management Runtime for AIX

# **Index**

#### **A**

[accessor ID 13](#page-36-0) [addresses, list of glb addresses 45](#page-68-0) [administering licenses using the](#page-43-0) [basic license tool \(BLT\) 20](#page-43-0) [Administration server \(Version 1.1\),](#page-88-0) [cannot use with Version 4 65](#page-88-0) AIX [ensuring OS/2 and AIX](#page-254-0) [interoperability when using](#page-254-0) [namespace binding 231](#page-254-0) [upgrading to a new](#page-84-0) [modification 61](#page-84-0) version [commands for backward](#page-227-0) [compatibility not supported](#page-227-0) [on AIX 5.0 for IA-64 204](#page-227-0) [compatible versions of LUM](#page-27-0) [Runtime 4](#page-27-0) [alternate cells, for test](#page-67-0) [environments 44](#page-67-0) [ANY target id, use with VMU 6](#page-29-0) authorization policy, user [ensuring consistency 117](#page-140-0)

### **B**

backup [and recovery, using built in](#page-254-0) [procedure 231](#page-254-0) [make before installing LUM](#page-83-0) [Runtime 60](#page-83-0) procedure [automatic 232](#page-255-0) [manual 233](#page-256-0) backward compatibility [commands 204](#page-227-0) [commands not supported on AIX](#page-227-0) [5.0 for IA-64 204](#page-227-0) [balance, workload 41](#page-64-0) [troubleshooting heavy](#page-273-0) [workloads 250](#page-273-0) [tuning 236](#page-259-0) basic license tool (BLT) [CLI 131](#page-154-0) [description 20](#page-43-0) GUI [clean up stale licenses 100](#page-123-0) [filtering licenses and](#page-123-0) [servers 100](#page-123-0)

basic license tool (BLT) *(continued)* GUI *(continued)* [starting 99](#page-122-0) [troubleshooting 248](#page-271-0)[, 257](#page-280-0) [using 99](#page-122-0) [help for 158](#page-181-0) binding direct [configuring 71](#page-94-0) [description 39](#page-62-0) [example 54](#page-77-0) [HAL cluster](#page-74-0) [considerations 51](#page-74-0) [need to identify all](#page-65-0) [servers 42](#page-65-0) [no problems with multiple](#page-118-0) [network interfaces 95](#page-118-0) [planning for 42](#page-65-0) [servers list 39](#page-62-0) [troubleshooting 255](#page-278-0) [how to select the correct type 39](#page-62-0) namespace [configuring 72](#page-95-0) [description 40](#page-63-0) [ensuring OS/2 and AIX](#page-254-0) [interoperability 231](#page-254-0) [HAL cluster](#page-74-0) [considerations 51](#page-74-0) [managing namespace binding](#page-258-0) [with DSS or DCE 235](#page-258-0) [planning for 43](#page-66-0) [problems with multiple](#page-118-0) [network interfaces 95](#page-118-0) [troubleshooting 252](#page-275-0) [NetLS and iFOR/LS, direct](#page-89-0) [binding only 66](#page-89-0) [performance considerations when](#page-64-0) [choosing 41](#page-64-0) broadcasting [configuring namespace binding if](#page-96-0) [broadcasting unsupported 73](#page-96-0) [what to do if your system does](#page-68-0) [not support 45](#page-68-0) bundle [creating 193](#page-216-0) [deleting 139](#page-162-0) [displaying a list 143](#page-166-0) [new policy 14](#page-37-0)

#### **C**

[capacity 12](#page-35-0) cell, NCS [description 41](#page-64-0) [generating a UUID for 45](#page-68-0) central registry license server [configuring 89](#page-112-0) [description 24](#page-47-0) [planning 46](#page-69-0) [subsystem 187](#page-210-0) changes [in book, from previous](#page-22-0) [edition xxi](#page-22-0) clean up stale licenses [CLI 142](#page-165-0) [GUI 100](#page-123-0) CLI commands [conventions 129](#page-152-0) [drm\\_admin \(GLBD replicas](#page-194-0) [administration\) 171](#page-194-0) [glbd \(global location broker](#page-204-0) [subsystem\) 181](#page-204-0) [i4blt \(basic license tool\) 131](#page-154-0) [i4cfg \(configuration tool\) 159](#page-182-0) [i4gdb \(central registry license](#page-210-0) [server subsystem\) 187](#page-210-0) [i4glbcd \(glb database cleaner](#page-212-0) [subsystem\) 189](#page-212-0) [i4lct \(license creation tool\) 190](#page-213-0) [i4llmd \(nodelocked license server](#page-208-0) [subsystem\) 185](#page-208-0) [i4lmd \(network license server](#page-206-0) [subsystem\) 183](#page-206-0) [i4nat \(nodelocked administration](#page-249-0) [tool\) - obsolete 226](#page-249-0) [i4target \(target view tool\) 179](#page-202-0) [i4tv \(test verification tool\) 178](#page-201-0) [lb\\_admin \(local broker](#page-189-0) [administration\) 166](#page-189-0) [lb\\_find \(GLBs list tool\) 175](#page-198-0) [llbd \(local location broker](#page-203-0) [subsystem\) 180](#page-203-0) [ls\\_admin \(edit license database\)](#page-228-0)  [obsolete 205](#page-228-0) [ls\\_dpass \(create passwords from](#page-234-0) [compound passwords\)](#page-234-0)  [obsolete 211](#page-234-0) [ls\\_rpt \(report on network license](#page-243-0) [server events\) - obsolete 220](#page-243-0)

CLI commands *(continued)* [ls\\_stat \(display status of license](#page-245-0) [server subsystem\)](#page-245-0)  [obsolete 222](#page-245-0) [summary 129](#page-152-0) [uuid\\_gen \(UUID generator](#page-200-0) [tool\) 177](#page-200-0) client [configuring 159](#page-182-0) [configuring a network license](#page-109-0) [client 86](#page-109-0) [network license clients on one](#page-119-0) [LAN 96](#page-119-0) [network license clients on two](#page-119-0) [LANs 96](#page-119-0) [using internet gateway 97](#page-120-0) [client/server applications 8](#page-31-0) cluster, for HAL activating members [CLI 123](#page-146-0) [GUI 119](#page-142-0) adding a member [CLI 123](#page-146-0) [GUI 121](#page-144-0) creating [CLI 123](#page-146-0) [GUI 117](#page-140-0) deactivating a server [CLI 123](#page-146-0) [GUI 122](#page-145-0) [description 22](#page-45-0) [enrolling and removing](#page-146-0) [licenses 123](#page-146-0) [examples 49](#page-72-0) [membership considerations 51](#page-74-0) [number of servers in a](#page-71-0) [cluster 48](#page-71-0) [planning 47](#page-70-0) [report on status 123](#page-146-0) [size and composition 47](#page-70-0) [viewing licenses being](#page-145-0) [served 122](#page-145-0) commands, CLI [for backward compatibility 204](#page-227-0) [for backward compatibility, not](#page-227-0) [supported on AIX 5.0 for](#page-227-0) [IA-64 204](#page-227-0) [parameter length restriction 133](#page-156-0) [summary 129](#page-152-0) compatibility [notes on upgrading LUM](#page-88-0) [Runtime 65](#page-88-0) concurrent network license [description 28](#page-51-0)

concurrent *(continued)* [nodelocked license 7](#page-30-0)[, 10](#page-33-0) configuration [determining what is needed 68](#page-91-0) [file \(i4ls.ini\), description 263](#page-286-0) [need to decide machine roles 69](#page-92-0) [testing NCS 275](#page-298-0) [tools available 73](#page-96-0) configuration tool [CLI 74](#page-97-0)[, 159](#page-182-0) [GUI 74](#page-97-0) [script 73](#page-96-0) [troubleshooting 257](#page-280-0) [configurations, possible network 51](#page-74-0) configuring [a network license client 86](#page-109-0) [a network license server 80](#page-103-0) [a nodelocked license server in a](#page-99-0) [network 76](#page-99-0) [a standalone nodelocked license](#page-97-0) [server 74](#page-97-0) [direct binding 71](#page-94-0) [HACMP 286](#page-309-0) [namespace binding 72](#page-95-0) [the central registry license](#page-112-0) [server 89](#page-112-0) [to reach a global location broker](#page-116-0) [in a different subnetwork 93](#page-116-0) connections [troubleshooting 252](#page-275-0) [verifying network](#page-74-0) [connections 51](#page-74-0)[, 94](#page-117-0) [custom configuration 14](#page-37-0) adding a product [CLI 127](#page-150-0) [GUI 124](#page-147-0) [managing 240](#page-263-0) [serial number 15](#page-38-0)[, 124](#page-147-0)[, 273](#page-296-0) [troubleshooting licenses 248](#page-271-0) customer managed use control (CMU) [description 6](#page-29-0) [troubleshooting 247](#page-270-0)

#### **D**

database [automatic backup 231](#page-254-0) [central registry 46](#page-69-0) glbd [changing tag values 250](#page-273-0) [troubleshooting 249](#page-272-0) glbd (global location broker subsystem) [database file 231](#page-254-0)

database *(continued)* [llbd \(local location broker](#page-254-0) [subsystem\) 231](#page-254-0) [troubleshooting 248](#page-271-0) [database cleaner for global location](#page-67-0) [broker 44](#page-67-0) [debugging, suggestions for 241](#page-264-0) demonstration versions of software [license type for 8](#page-31-0) direct binding [configuring 71](#page-94-0) [description 39](#page-62-0) [example 54](#page-77-0) [HAL cluster considerations 51](#page-74-0) [no problems with multiple](#page-118-0) [network interfaces 95](#page-118-0) [planning for 42](#page-65-0) server list [changing if Java Client](#page-95-0) [Support installed 72](#page-95-0) [servers list 39](#page-62-0) [need to identify all](#page-65-0) [servers 42](#page-65-0) [troubleshooting 255](#page-278-0) directory services and security (DSS) [managing namespace binding](#page-258-0) [with DSS 235](#page-258-0) [displaying license status 149](#page-172-0) distributed computing environment (DCE) [managing namespace binding](#page-258-0) [with 235](#page-258-0) distributing licenses [CLI 107](#page-130-0)[, 138](#page-161-0) [GUI 103](#page-126-0) [drm\\_admin \(GLBD replicas](#page-194-0) [administration tool\) 171](#page-194-0) [description 45](#page-68-0)

#### **E**

enrolling licenses [CLI 107](#page-130-0)[, 133](#page-156-0) [description 5](#page-28-0) [for HAL clusters 123](#page-146-0) [GUI 101](#page-124-0) [multiple xxii](#page-23-0) [running a vendor program on](#page-38-0) [enrollment 15](#page-38-0) enrollment certificate file (ECF) [example 242](#page-265-0) [PasswordVersion parameter 190](#page-213-0) [shows license type 68](#page-91-0) environment mixed licensing environments [troubleshooting 257](#page-280-0)

[evaluation period 12](#page-35-0) event [logging 70](#page-93-0) [logging threshold events 155](#page-178-0)

## **F**

filtering [licenses and servers](#page-123-0) [displayed 100](#page-123-0) [free code for LUM Runtime 1](#page-24-0)

## **G**

[glb\\_site.txt, list of global location](#page-68-0) [broker servers 45](#page-68-0)[, 93](#page-116-0) glbd [changing tag values 250](#page-273-0) [troubleshooting 249](#page-272-0) [glbd \(global location broker](#page-204-0) [subsystem\) 181](#page-204-0) [database file 231](#page-254-0) [GLBD replicas administration](#page-194-0) [tool 171](#page-194-0) [description 45](#page-68-0) [GLBs list tool 175](#page-198-0) [global location broker 40](#page-63-0) [configuring to reach a global](#page-116-0) [location broker in a different](#page-116-0) [subnetwork 93](#page-116-0) database [list tool 45](#page-68-0) [database cleaner subsystem 189](#page-212-0) [database file 231](#page-254-0) [list of servers 93](#page-116-0) [reaching a glb in a different](#page-68-0) [subnetwork 45](#page-68-0) [selecting a server 44](#page-67-0) [global location broker database](#page-67-0) [cleaner subsystem 44](#page-67-0) [global location broker](#page-204-0) [subsystem 181](#page-204-0) [GUI, requirements for LUM Runtime](#page-81-0) [component 58](#page-81-0)

### **H**

[hard stop/soft stop 15](#page-38-0) [using 113](#page-136-0) hardware [troubleshooting 256](#page-279-0) high-availability cluster [testing xxii](#page-23-0) [high availability cluster](#page-302-0) [multi-processing \(HACMP\),](#page-302-0) [planning for 279](#page-302-0) high-availability licensing (HAL) activating members of a cluster [CLI 123](#page-146-0)

high-availability licensing (HAL) *(continued)* activating members of a cluster *(continued)* [GUI 119](#page-142-0) adding a member to a cluster [CLI 123](#page-146-0) [GUI 121](#page-144-0) [cluster membership 51](#page-74-0) creating a cluster [CLI 123](#page-146-0) [GUI 117](#page-140-0) deactivating a server [CLI 123](#page-146-0) [GUI 122](#page-145-0) [description 22](#page-45-0) [enrolling and removing](#page-146-0) [licenses 123](#page-146-0) [managing 117](#page-140-0) [CLI 156](#page-179-0) [planning clusters 47](#page-70-0) [viewing licenses being](#page-145-0) [served 122](#page-145-0) [high-water mark, for soft stop](#page-38-0) [licenses 15](#page-38-0)

### **I**

i4blt (basic license tool) [starting the GUI 99](#page-122-0) [summary of options 131](#page-154-0) [i4cfg \(configuration tool\) 159](#page-182-0) [i4gdb \(central registry license server](#page-210-0) [subsystem\) 187](#page-210-0) [i4glbcd \(glb database cleaner](#page-212-0) [subsystem\) 189](#page-212-0) [i4lct \(license creation tool\) 190](#page-213-0) [i4llmd \(nodelocked license server](#page-208-0) [subsystem\) 185](#page-208-0) [i4lmd \(network license server](#page-206-0) [subsystem\) 183](#page-206-0) [i4ls.ini, configuration file,](#page-286-0) [description 263](#page-286-0) [i4nat \(nodelocked administration](#page-249-0) [tool\) - obsolete 226](#page-249-0) [i4target \(target view tool\) 179](#page-202-0) [i4tv \(test verification tool\) 178](#page-201-0) installing [LUM Runtime 57](#page-80-0) [product licenses 19](#page-42-0) [internet gateway, configuring for](#page-120-0) [network clients 97](#page-120-0) [IPF/X runtime support, requirement](#page-81-0) [for 58](#page-81-0) [Isogon Corporation, address 20](#page-43-0)

# **J**

Java Java Client Support [changing the direct binding](#page-95-0) [server list 72](#page-95-0) [troubleshooting 259](#page-282-0) [new API xxi](#page-22-0) products [planning for 46](#page-69-0) [web server 46](#page-69-0)

## **L**

[lb\\_admin \(local broker](#page-189-0) [administration tool\) 166](#page-189-0) [description 45](#page-68-0) [lb\\_find \(GLBs list tool\) 175](#page-198-0) lb\_find (global location broker database list tool) [description 45](#page-68-0) license [administration using the basic](#page-43-0) [license tool \(BLT\) 20](#page-43-0) clean up stale licenses [CLI 142](#page-165-0) [creating 19](#page-42-0) [creation tool, acquiring a license](#page-43-0) [for 20](#page-43-0) deleting [CLI 139](#page-162-0) displaying a list [CLI 143](#page-166-0) [displaying status 149](#page-172-0) distributing [CLI 107](#page-130-0)[, 138](#page-161-0) [GUI 103](#page-126-0) enrolling [CLI 133](#page-156-0) [enrolling and removing licenses](#page-146-0) [on HAL clusters 123](#page-146-0) [installing 19](#page-42-0) [managing 3](#page-26-0) [master license for bundle,](#page-216-0) [creating 193](#page-216-0) mixed licensing environments [troubleshooting 257](#page-280-0) [multiple enrollment xxii](#page-23-0) network [description 3](#page-26-0) nodelocked [description 3](#page-26-0) non-runtime-based [description 7](#page-30-0) password [compound, description 5](#page-28-0) [description 5](#page-28-0)

license *(continued)* [simple 5](#page-28-0) policy [description 11](#page-34-0) reservable [managing 107](#page-130-0) reserving [CLI 141](#page-164-0) runtime-based [description 7](#page-30-0) [servers on a system with](#page-118-0) [multiple network interfaces 95](#page-118-0) [summary of types and](#page-40-0) [policies 17](#page-40-0) [switching from per-server to](#page-135-0) [per-seat licenses 112](#page-135-0) [switching from per-server to](#page-39-0) [per-seat licensing 16](#page-39-0) [troubleshooting 243](#page-266-0) type [description 7](#page-30-0) [getting from the ECF 68](#page-91-0) updating [CLI 136](#page-159-0) [license annotation 14](#page-37-0) [now 256 characters xxii](#page-23-0) [license creation tool 190](#page-213-0) license-enabling a product [overview 2](#page-25-0) License Use Management [basic concepts 2](#page-25-0) [overview 1](#page-24-0) [products 1](#page-24-0) [web site 1](#page-24-0) licenses [nodelocked and network 3](#page-26-0) [licensing, high-availability 22](#page-45-0) list of servers, vendors, bundles, products, or licenses [CLI 143](#page-166-0) [llbd \(local location broker](#page-203-0) [subsystem\) 180](#page-203-0) [database file 231](#page-254-0) [load leveler, managing 293](#page-316-0) [local broker administration tool 166](#page-189-0) [description 45](#page-68-0) [local location broker 44](#page-67-0) [local location broker subsystem 180](#page-203-0) [database file 231](#page-254-0) [location broker, NCS tool 39](#page-62-0) [running 44](#page-67-0) log [allowing for growth of file 237](#page-260-0) [collecting data for problem](#page-280-0) [determination 257](#page-280-0)

log *(continued)* [customizing information 70](#page-93-0) [deleting entries for server 154](#page-177-0) [logging threshold events 155](#page-178-0) [removing the log files 238](#page-261-0) [ls\\_admin \(edit license database\)](#page-228-0)  [obsolete 205](#page-228-0) [ls\\_dpass \(create passwords from](#page-234-0) [compound passwords\)](#page-234-0)  [obsolete 211](#page-234-0) [ls\\_rpt \(report on network license](#page-243-0) [server events\) - obsolete 220](#page-243-0) [ls\\_stat \(display status of license](#page-245-0) [server subsystem\) - obsolete 222](#page-245-0) LUM Runtime [amending the .profile file 63](#page-86-0) [checking the version](#page-87-0) [installed 64](#page-87-0) [compatibility 65](#page-88-0) [compatible versions of AIX 4](#page-27-0) [components 57](#page-80-0) [configuring 67](#page-90-0) [configuring for HACMP 286](#page-309-0) [determining the level](#page-81-0) [installed 58](#page-81-0) [hardware and software](#page-81-0) [requirements 58](#page-81-0) [incompatibility with Universal](#page-83-0) [Database Version 5 \(UDB5\) 60](#page-83-0) [installation 57](#page-80-0) [platforms supported in 4.6 4](#page-27-0) [subsystems 179](#page-202-0) [troubleshooting subsystems 250](#page-273-0) [uninstalling 63](#page-86-0) [where to get the free code 1](#page-24-0)

#### **M**

[man pages, amending the .profile](#page-86-0) [for 63](#page-86-0) [managing licenses 3](#page-26-0) [master license for bundle,](#page-216-0) [creating 193](#page-216-0) mixed licensing environments [troubleshooting 257](#page-280-0) multiple-server [license type for 8](#page-31-0) [multiuse rules 13](#page-36-0) [defining 203](#page-226-0) [for same accessor ID xxii](#page-23-0)

#### **N**

namespace binding adding the page to the notebook [binding 78](#page-101-0) [configuring 72](#page-95-0)

namespace binding *(continued)* [description 40](#page-63-0) [ensuring OS/2 and AIX](#page-254-0) [interoperability 231](#page-254-0) [HAL cluster considerations 51](#page-74-0) [managing with DSS or DCE 235](#page-258-0) [planning for 43](#page-66-0) [problems with multiple network](#page-118-0) [interfaces 95](#page-118-0) [troubleshooting 252](#page-275-0) network binding [how to select the correct](#page-62-0) [type 39](#page-62-0) configuring [a network license client 86](#page-109-0) [a network license server 80](#page-103-0) [a nodelocked license server in](#page-99-0) [a network 76](#page-99-0) example [license clients on one](#page-119-0) [LANs 96](#page-119-0) [license clients on two](#page-119-0) [LANs 96](#page-119-0) license [configuring for 67](#page-90-0) [description 3](#page-26-0)[, 9](#page-32-0) [reservable 10](#page-33-0) [troubleshooting 245](#page-268-0) [use-once 11](#page-34-0) [license servers 37](#page-60-0) [license servers on a system with](#page-118-0) [multiple network interfaces 95](#page-118-0) [managing namespace binding](#page-258-0) [with DSS or DCE 235](#page-258-0) [no problems with multiple](#page-118-0) [network interfaces using direct](#page-118-0) [binding 95](#page-118-0) [planning a licensing network 37](#page-60-0) [possible configurations 51](#page-74-0) [problems with multiple network](#page-118-0) [interfaces using namespace](#page-118-0) [binding 95](#page-118-0) [troubleshooting connections 252](#page-275-0) use-once license [how it works 26](#page-49-0) [using internet gateway 97](#page-120-0) [verifying connections 51](#page-74-0)[, 94](#page-117-0) network computing system (NCS) cell [description 41](#page-64-0) [description 39](#page-62-0) [generating a UUID for cell 45](#page-68-0) [LUM Runtime requirement](#page-81-0) [for 58](#page-81-0)

network computing system (NCS) *(continued)* [subsystems 179](#page-202-0) [testing the configration 275](#page-298-0) [tools, summary 45](#page-68-0) [network license server](#page-206-0) [subsystem 183](#page-206-0) [nodelock file, preparing and](#page-296-0) [using 273](#page-296-0) [nodelocked and network licenses 3](#page-26-0) nodelocked license [concurrent 7](#page-30-0)[, 10](#page-33-0) [configuring a standalone](#page-97-0) [nodelocked license server 74](#page-97-0) [configuring for 67](#page-90-0) [description 3](#page-26-0)[, 7](#page-30-0) [non-runtime-based enabling,](#page-47-0) [description 24](#page-47-0) [per-server 8](#page-31-0) [runtime-based enabling,](#page-48-0) [description 25](#page-48-0) [simple 7](#page-30-0) [troubleshooting 243](#page-266-0) [use-once 8](#page-31-0) [nodelocked license server](#page-208-0) [subsystem 185](#page-208-0) non-runtime-based license [description 7](#page-30-0)

### **O**

[operating systems supported 301](#page-324-0)

### **P**

password, license compound [description 5](#page-28-0) [description 5](#page-28-0) simple [description 5](#page-28-0) [PasswordVersion parameter,](#page-213-0) [ECF 190](#page-213-0) per-seat license [description 34](#page-57-0) [switching from per-server](#page-135-0) [licenses 112](#page-135-0) per-server license [description 33](#page-56-0) [switching to per-seat](#page-135-0) [licenses 112](#page-135-0) [troubleshooting 247](#page-270-0) per-server/per-seat licensing [for network licenses 11](#page-34-0) [for nodelocked licenses 8](#page-31-0) [switching between 16](#page-39-0) performance [choosing a binding 41](#page-64-0)

performance *(continued)* [measurement 238](#page-261-0) [suggestions for improving 241](#page-264-0) [troubleshooting 248](#page-271-0) platforms [new in LUM Runtime 4.6 xxi](#page-22-0) [supported in LUM Runtime](#page-27-0) [4.6 4](#page-27-0) [platforms supported 301](#page-324-0) policy [capacity 12](#page-35-0) [custom configuration 14](#page-37-0) [ensuring consistency in user](#page-140-0) [authorization 117](#page-140-0) [evaluation period 12](#page-35-0) [hard stop/soft stop 15](#page-38-0) [hard stop/soft stop, using 113](#page-136-0) license [description 11](#page-34-0) [license annotation 14](#page-37-0) [multiuse rules 13](#page-36-0) [defining 203](#page-226-0) [summary of policies 17](#page-40-0) [try-and-buy 12](#page-35-0) [user access restriction 16](#page-39-0) [vendor controlled 12](#page-35-0) [wait queues 13](#page-36-0) port numbers, server [do not change defaults without](#page-95-0) [reason 72](#page-95-0) [problem determination 241](#page-264-0) product adding a product to a custom configuration [CLI 127](#page-150-0) [GUI 124](#page-147-0) checking the number of users [CLI 107](#page-130-0) [GUI 106](#page-129-0) [displaying a list 143](#page-166-0) [displaying license status 149](#page-172-0) enrolling [CLI 107](#page-130-0) [GUI 101](#page-124-0) [installing licenses 19](#page-42-0) profile file (.profile) [amending for LUM Runtime 63](#page-86-0)

## **R**

recovery procedure [for files backup up by the](#page-255-0) [automatic backup](#page-255-0) [procedure 232](#page-255-0) [manual 233](#page-256-0)

remote administration [disabling 71](#page-94-0) [remote procedure call \(RPC\) runtime](#page-62-0) [library 39](#page-62-0) report checking the number of product users [CLI 107](#page-130-0) [GUI 106](#page-129-0) [cluster status 123](#page-146-0) generating [CLI 107](#page-130-0)[, 151](#page-174-0) [GUI 105](#page-128-0) log files, managing [log 233](#page-256-0) reservable license [description 10](#page-33-0)[, 30](#page-53-0) [managing 107](#page-130-0) [troubleshooting 246](#page-269-0) reserving licenses [CLI 141](#page-164-0) runtime-based license [description 7](#page-30-0)

## **S**

[serial number 15](#page-38-0) [custom configuration 14](#page-37-0)[, 124](#page-147-0)[,](#page-150-0) [127](#page-150-0)[, 273](#page-296-0) server [automatic start 71](#page-94-0) central registry license server [description 24](#page-47-0) [planning 46](#page-69-0) [configuring 159](#page-182-0) [a network license server 80](#page-103-0) [a nodelocked license server in](#page-99-0) [a network 76](#page-99-0) [a standalone nodelocked](#page-97-0) [license server 74](#page-97-0) [for network licenses 67](#page-90-0) [for nodelocked licenses 67](#page-90-0) [the central registry license](#page-112-0) [server 89](#page-112-0) deactivating a HAL server [CLI 123](#page-146-0) [GUI 122](#page-145-0) [deleting log entries 154](#page-177-0) [direct binding, need to identify](#page-65-0) [all servers 42](#page-65-0) [displaying a list 143](#page-166-0) [for HAL 47](#page-70-0) [numbers in a cluster 48](#page-71-0) [for high-availabilty licensing](#page-45-0) [\(HAL\) 22](#page-45-0)

server *(continued)* [license servers on a system with](#page-118-0) [multiple network interfaces 95](#page-118-0) [list of global location broker](#page-116-0) [servers 93](#page-116-0) [locating the global location](#page-68-0) [broker 45](#page-68-0) [minimum and maximum number](#page-70-0) [for HAL 47](#page-70-0) multiple [license type for 8](#page-31-0) planning [direct binding 42](#page-65-0) [planning network license](#page-60-0) [servers 37](#page-60-0) [port numbers, do not change](#page-95-0) [without reason 72](#page-95-0) [report on cluster status 124](#page-147-0) [selecting network servers 37](#page-60-0) [structure enhancement xxii](#page-23-0) [troubleshooting heavy](#page-273-0) [workloads 250](#page-273-0) [tuning the timeout 240](#page-263-0) [verifying network](#page-117-0) [connections 94](#page-117-0) [Version 1.1 Administration server,](#page-88-0) [cannot use with Version 4 65](#page-88-0) [web, for Java products 46](#page-69-0) [simple nodelocked license 7](#page-30-0) [soft stop policy, VMU only 16](#page-39-0) subsystems [LUM Runtime and NCS 179](#page-202-0) [running subsystems in traced](#page-281-0) [mode 258](#page-281-0) [starting and listing 94](#page-117-0) [supported operating systems 301](#page-324-0) [switching from per-server to per-seat](#page-135-0) [licensing 112](#page-135-0) [syntax, conventions used for CLI](#page-152-0) [commands 129](#page-152-0)

#### **T**

[target view tool 179](#page-202-0) TCP/IP [troubleshooting 255](#page-278-0) [test environments, need to use](#page-67-0) [alternate cells for 44](#page-67-0) [test verification tool 178](#page-201-0) threshold [logging events 155](#page-178-0) [time zone, managing 231](#page-254-0) timeout [setting for non-responding](#page-263-0) [server 240](#page-263-0)

trace

[displaying output when](#page-260-0) [tuning 237](#page-260-0) [files, managing 234](#page-257-0) [running applications in traced](#page-281-0) [mode 258](#page-281-0) [running subsystems in traced](#page-281-0) [mode 258](#page-281-0) [try-and-buy 12](#page-35-0) tuning [environment 236](#page-259-0) [parameters 238](#page-261-0) [server timeout 240](#page-263-0)

#### **U**

[uninstalling LUM Runtime 63](#page-86-0) [Universal Database Version 5](#page-83-0) [\(UDB5\), incompatibility with LUM](#page-83-0) [Runtime 60](#page-83-0) use control [customer managed \(CMU\),](#page-29-0) [description 6](#page-29-0) [description 5](#page-28-0) [vendor managed \(VMU\),](#page-28-0) [description 5](#page-28-0) use-once [network license 11](#page-34-0) [description 26](#page-49-0) [nodelocked license 8](#page-31-0) [as supplement for](#page-31-0) [concurrent 8](#page-31-0) user [access, restricting 116](#page-139-0) [access restriction 16](#page-39-0) [authorization policy, ensuring](#page-140-0) [consistency 117](#page-140-0) [user file, creating 116](#page-139-0) [UUID, node](#page-66-0) [identifier,description 43](#page-66-0) [uuid\\_gen \(UUID generator](#page-200-0) [tool\) 177](#page-200-0) [description 45](#page-68-0) [UUID generator tool 177](#page-200-0) [description 45](#page-68-0)

### **V**

vendor [displaying a list 143](#page-166-0) [vendor-controlled policy 12](#page-35-0) vendor managed use control (VMU) [description 5](#page-28-0) [troubleshooting 247](#page-270-0) [version of LUM Runtime installed,](#page-87-0) [checking 64](#page-87-0)

#### **W**

[wait queues 13](#page-36-0) [web server for Java products 46](#page-69-0) **WebSphere** servlet log and error log [files 259](#page-282-0) [workload balance 41](#page-64-0) [troubleshooting heavy](#page-273-0) [workloads 250](#page-273-0) [tuning 236](#page-259-0)

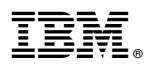

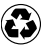

Printed in the United States of America on recycled paper containing 10% recovered post-consumer fiber.

SH19-4346-03

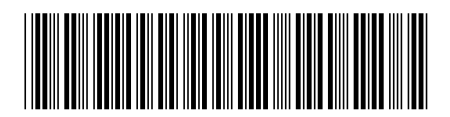